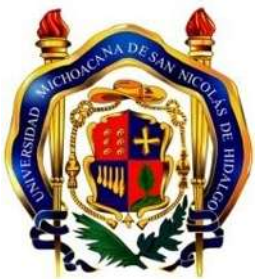

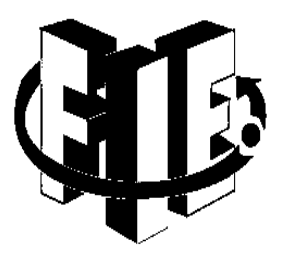

# **UNIVERSIDAD MICHOACANA DE SAN NICOLAS DE HIDALGO**

FACULTAD DE INGENIERÍA ELÉCTRICA

Tesis

# **Instrumentación de sistemas**

# **con NI ELVIS I**

Para obtener el Título de:

INGENIERIO ELECTRICISTA

**Presenta:**

**Carlos García Fulgencio** 

Asesor:

Doctor en Ingeniería Eléctrica

# **Gilberto González Avalos**

Morelia, Michoacán, Septiembre del 2014

# **Agradecimientos**

<span id="page-1-0"></span>Le agradezco a Dios por haberme acompañado y guiado a lo largo de mi carrera, por ser mi fortaleza en los momentos de debilidad y por brindarme una vida llena de aprendizajes, experiencias y sobre todo la felicidad.

Le doy gracias a mis padres Carlos y Epifanía por apoyarme en todo momento, los valores que me han inculcado, y por haberme brindado la oportunidad de tener una buena educación y excelente ejemplo de vida a seguir.

A mi hermana Arely, mi tía Jacinta, abuelos, y tíos que me han enseñado a luchar para alcanzar mis propósitos y aspirar a nuevos retos.

Gracias al doctor en ingeniería eléctrica Gilberto González Avalos, por haberme brindado su apoyo y conocimientos para el desarrollo de la presente tesis profesional. También por haber brindado la oportunidad aprender nuevas cosas.

Le agradezco el apoyo, la confianza y la dedicación de tiempo a mis profesores: Miguel Angeles Arispe, Ignacio Franco Torres, Gustavo Saucedo Zavala y Enrique Manuel Baez. Por haber compartido conmigo sus conocimientos y sobre todo su amistad.

# **Dedicatoria**

<span id="page-2-0"></span>El presente trabajo de tesis es dedicado a mi familia quien me apoyo de diferentes formas a lo largo del transcurso de mi carrera.

También lo dedico con mucho cariño a mis padres quienes me dieron la vida y que han estado conmigo en todo momento, por darme la oportunidad de haber cursado una carrera profesional y aspirar a nuevos retos.

A mis profesores que en este andar por la vida, influyeron con sus lecciones y experiencias en formarme como una persona de bien y preparada para los retos que pone la vida, a todos y cada uno de ellos dedico cada una de estas páginas del presente trabajo de tesis.

# <span id="page-3-0"></span>Contenido

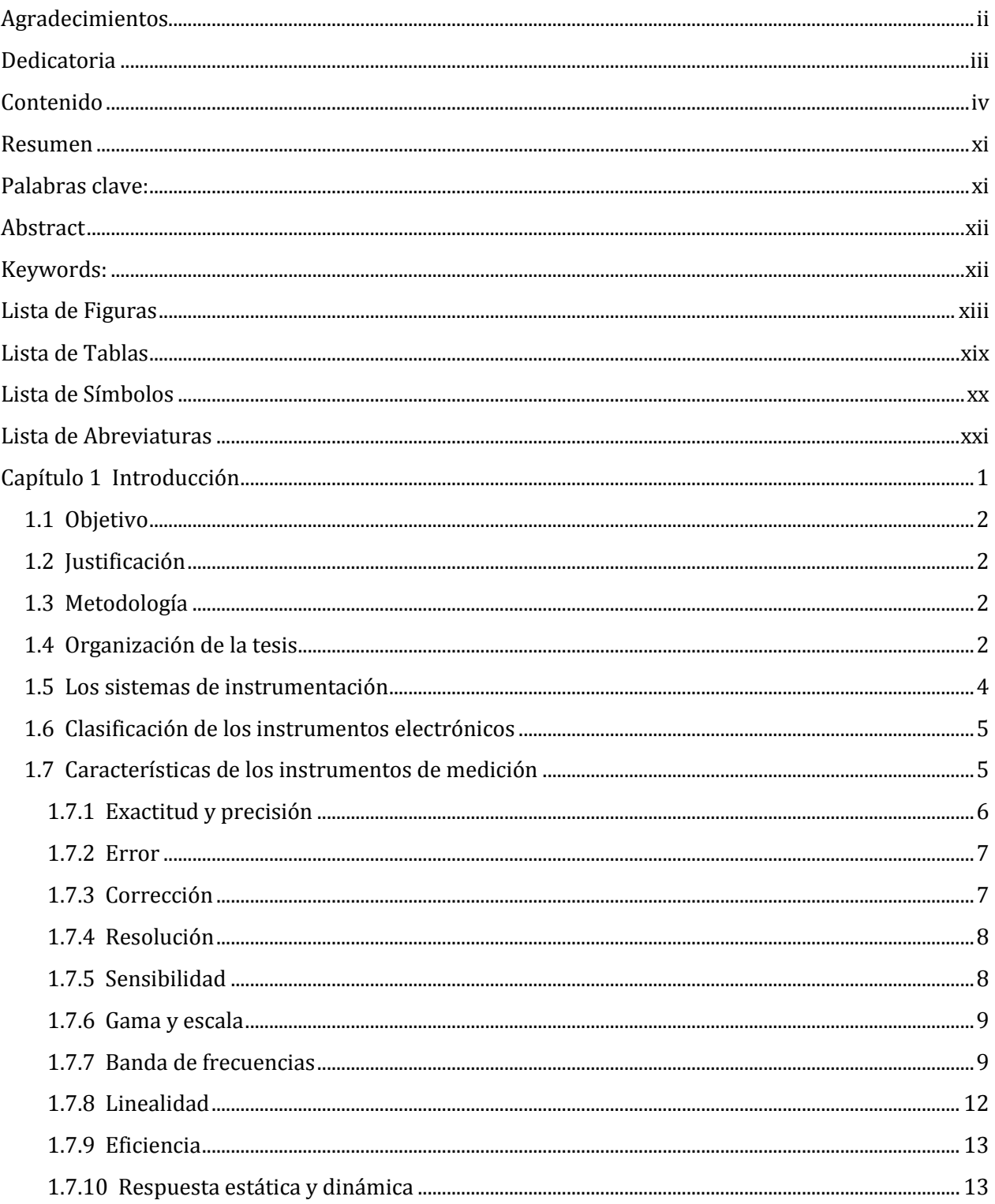

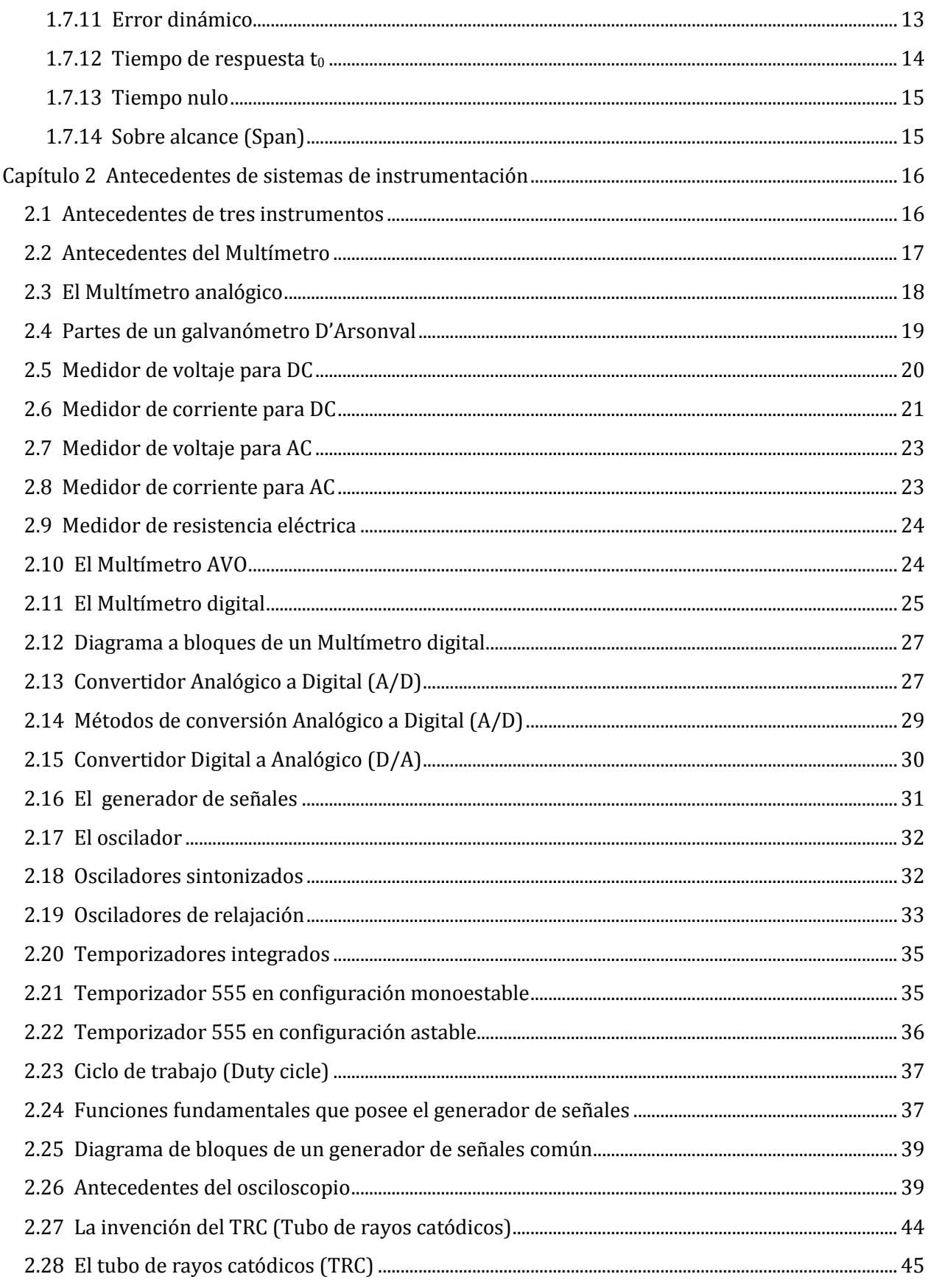

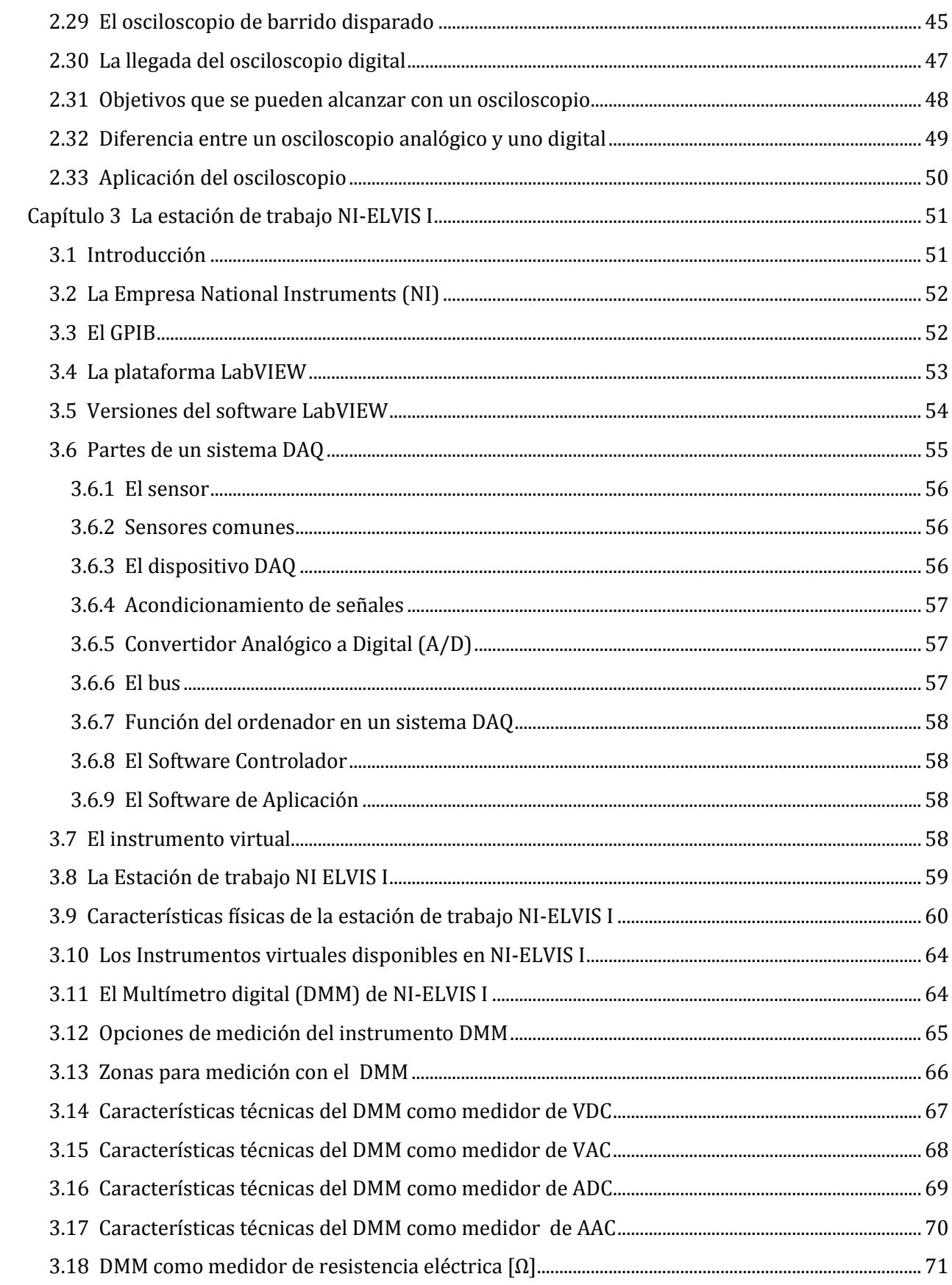

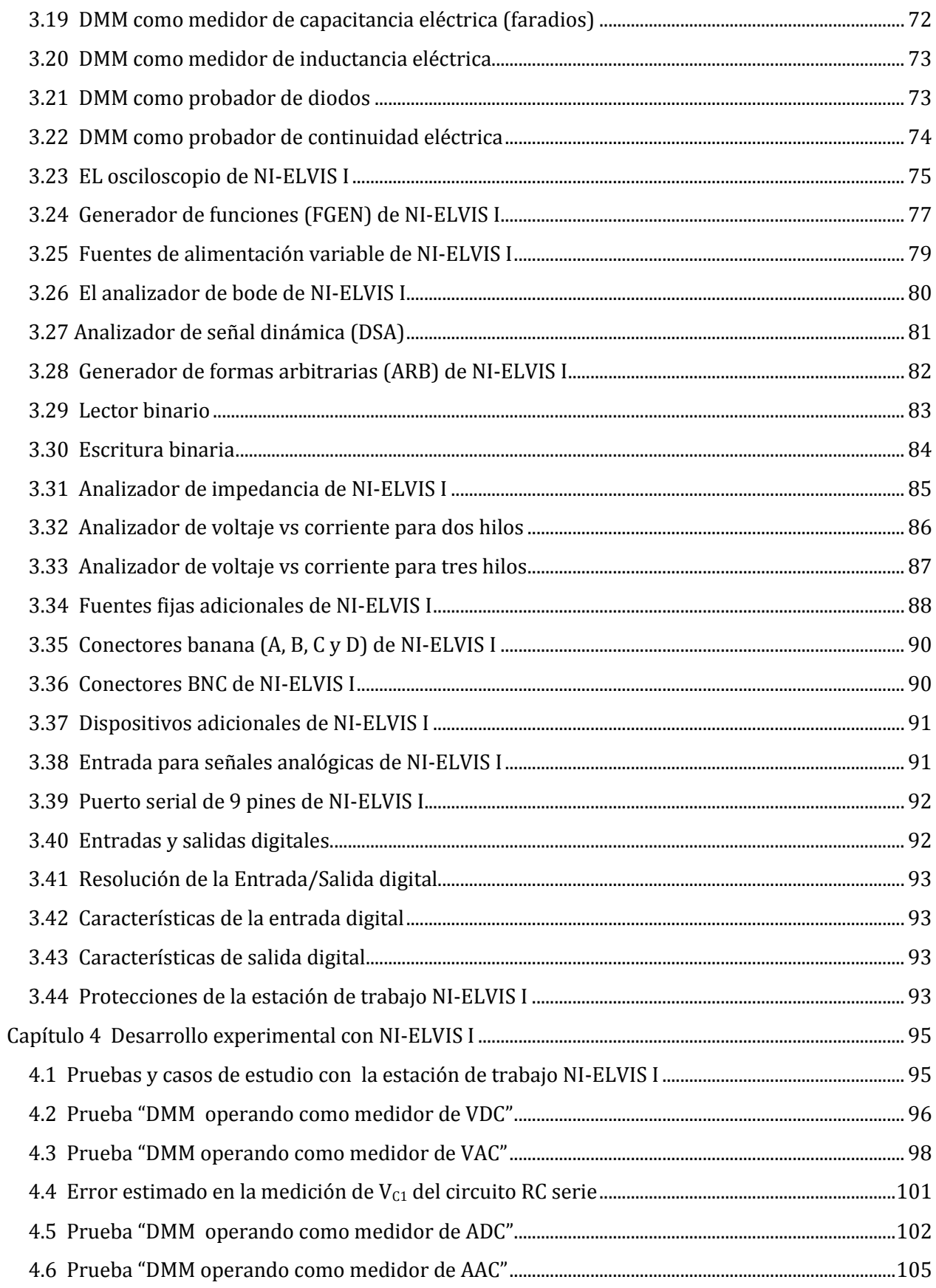

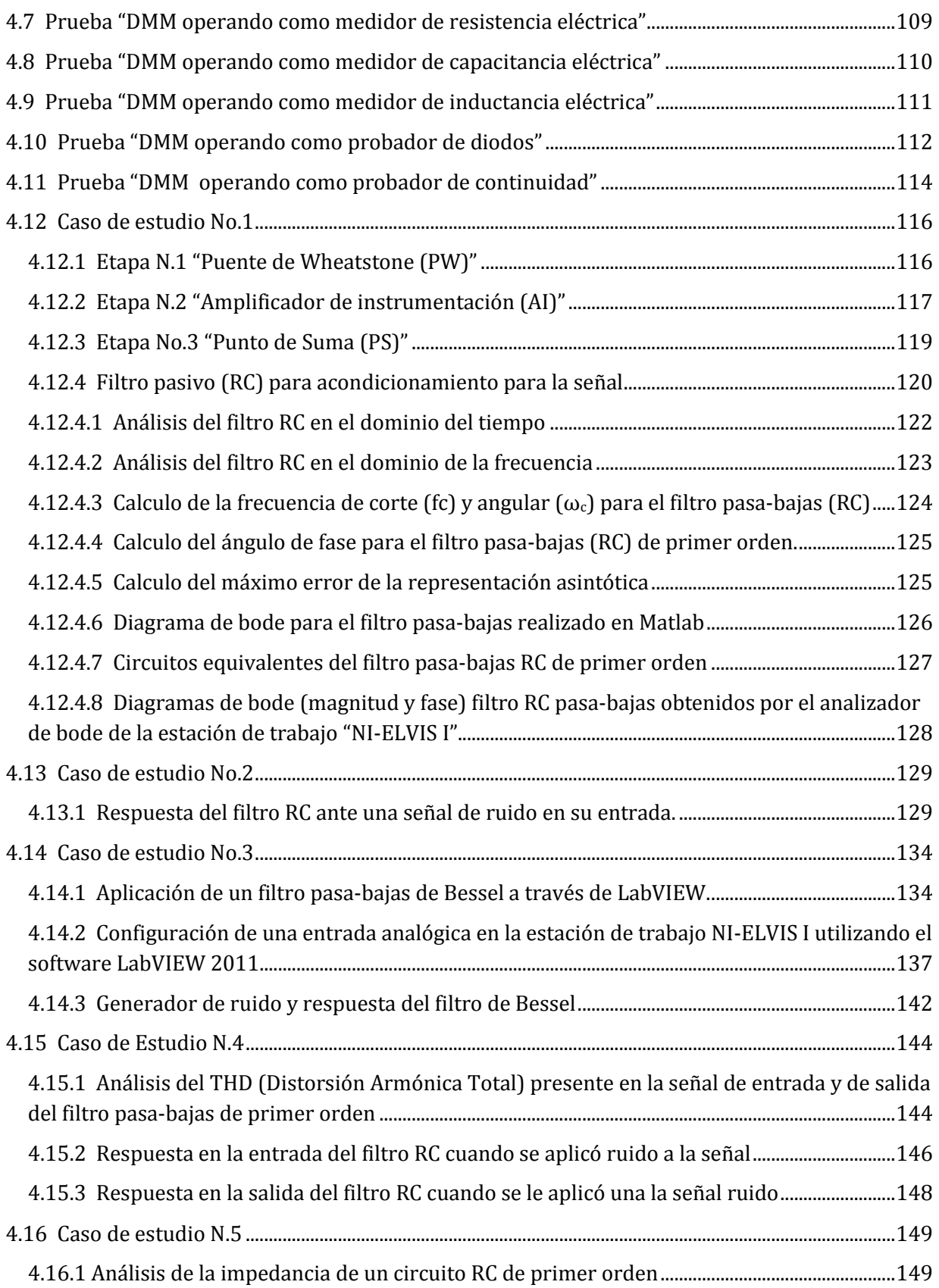

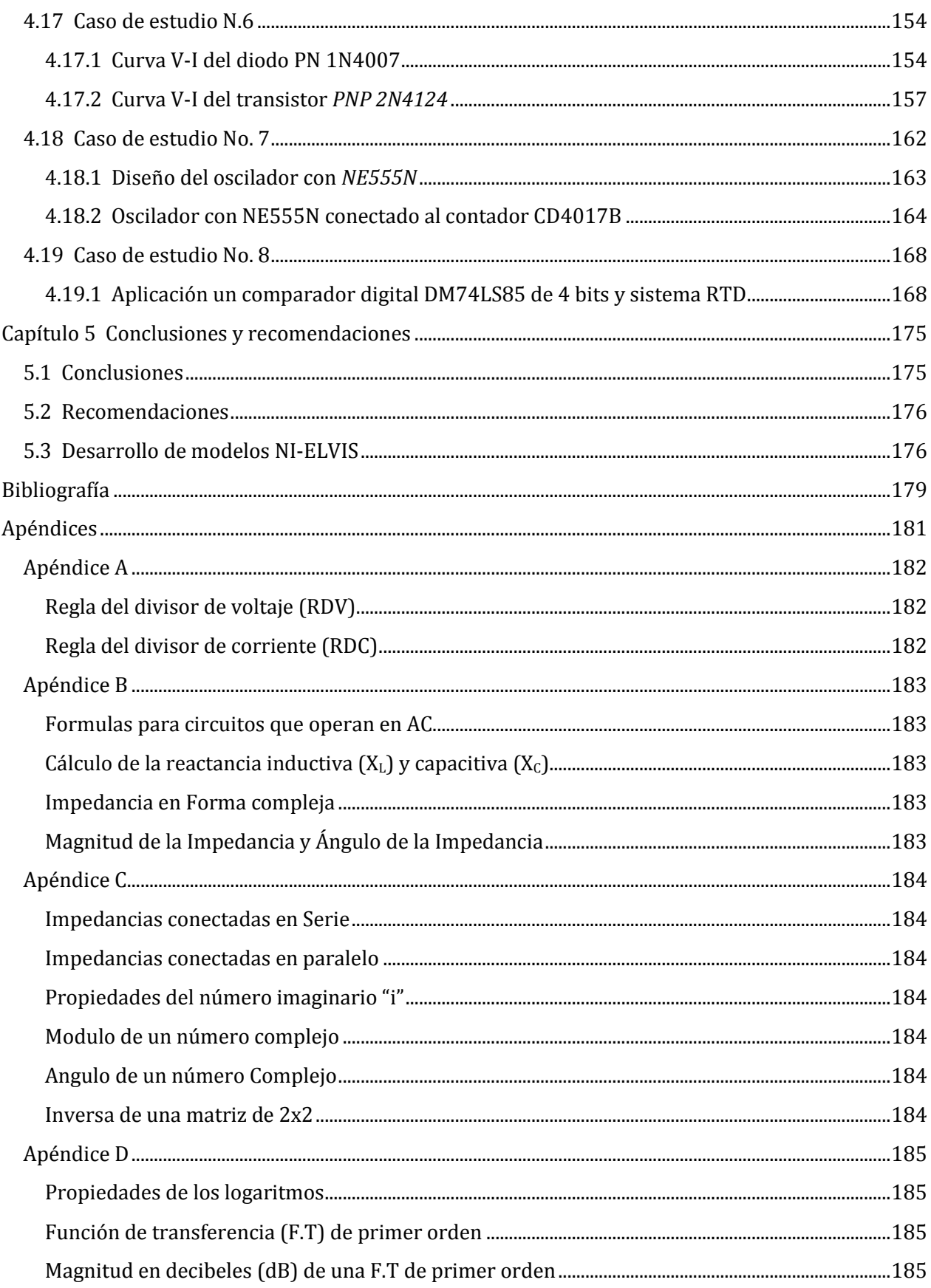

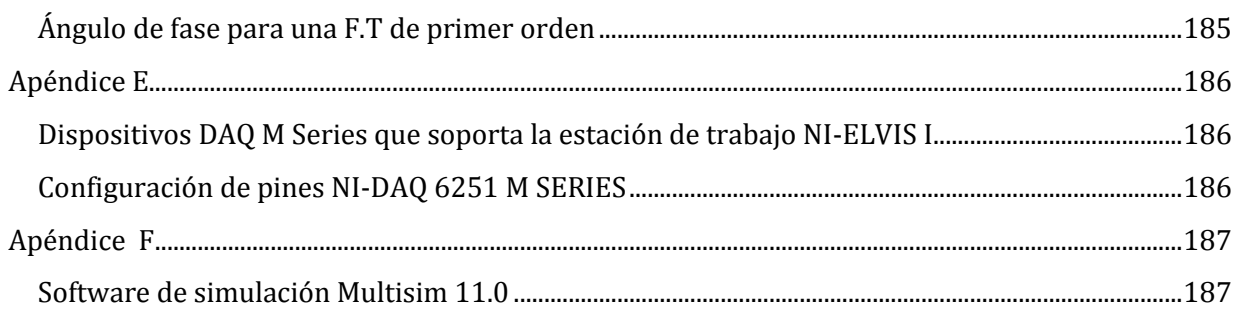

# **Resumen**

Durante el transcurso del tiempo a partir del siglo XIX, el hombre comenzó a sentir la necesidad de medir y representar el comportamiento de las variables eléctricas tales como la resistencia, corriente, diferencia de potencial, entre otros. Por lo que se construyeron instrumentos especiales para medir dichas variables (como el Multímetro y el osciloscopio) y generar señales (como el generador de señales). Pero gracias a los estudios y aportaciones realizados por los personajes que aparecieron a través de la historia, se lograron establecer los fundamentos (1750-1900), y después se comenzó a desarrollar (1900- Hasta nuestros días). Durante las primeras etapas, los investigadores no eran ingenieros eléctricos, electrónicos o especialistas en computación como se conocen actualmente, sino que la mayoría de los personajes eran físicos, químicos, matemáticos e incluso filósofos. Los aparatos eléctricos que se fabricaron por primera vez eran robustos debido a que los componentes presentes de la época, tales como los tubos de vacío y sistemas mecánicos con los que operaban.

Tiempo después se desarrolló el Circuito Integrado (CI) en 1958 por la empresa Texas Instruments el cual no era comercial en ese tiempo, pero tiempo después se comenzó a comercializar dicho componente por parte de la empresa Fairchild en 1961, lo que permitió que los aparatos que eran fabricados en ese tiempo comenzaran a reducir sus dimensiones de diseño, mejorar la calidad y operación de los equipos. Se han logrado grandes avances tecnológicos desde que fue desarrollada la primera computadora mecánica (máquina de diferencias en 1823), después se modificó el diseño y se logró desarrollar la computadora electrónica (ENIAC en 1946), y después de la aparición de componentes semiconductores se logró el desarrollo y la construcción la computadora digital (PC en 1977). Además cabe mencionar que la computadora actualmente se ha vuelto un aparato amigable con los sistemas de instrumentación, lo cual ha permitido combinar las características que posee un instrumento de medición y la eficacia de un ordenador, lo que ha dado origen al desarrollo y la creación de los instrumentos virtuales. Con la finalidad de aprovechar las características que ofrecen los instrumentos virtuales, la empresa NI (National Instruments) fabricó la estación de trabajo NI-ELVIS I (2003), dicha estación posee doce modos de operación integrados en un solo modulo y que pueden ser configurados a través del ordenador. La estación de trabajo Ni-ELVIS I, representa uno de los desarrollos innovadores de la compañía NI debido a que posee herramientas y opera con instrumentos virtuales a través de un ordenador, lo cual representa una manera más versátil y flexible para realizar análisis y diseño de circuitos ocupando el mínimo espacio.

# **Palabras clave:**

Simulación, adquisición de datos, instrumentación, procesamiento de señales, instrumentos virtuales, convertidores de señal, monitorización de señales, circuitos pasivos, filtro pasivo y amplificadores operacionales.

# **Abstract**

During the course of time from the nineteenth century, man began to feel the need to measure and represent the behavior of variables such as electrical resistance, current, potential difference, among others. As special instruments were constructed to measure these variables (such as multimeter and oscilloscope) and generate signals (such as the signal generator). But thanks to the work and contributions made by the characters that appeared throughout history, was able to establish the foundations (1750-1900), and then began to develop (1900 to present). During the early stages, researchers were not electrical, electronic or computer engineers and specialists are currently known, but most characters were physicists, chemists, mathematicians and even philosophers. The electrical appliances were first made robust because the components present at the time, such as vacuum tubes and mechanical systems with which they operated.

Time after the Integrated Circuit (IC) was developed in 1958 by the company Texas Instruments which was not commercial at the time, but later began marketing the component by the company Fairchild in 1961, allowing the devices which were manufactured at that time started to reduce its design dimensions, improving the quality and operation of the equipment. There has been major technological advances since it was developed the first mechanical computer (machine differences in 1823) then modified the design and is able to develop the electronic computer (ENIAC in 1946), and after the emergence of semiconductor components was achieved development and the construction (PC 1977) digital computer. Also worth mentioning that the computer has now become a friendly unit with instrumentation systems, which has combined the features it has a measuring instrument and the effectiveness of a computer, which has led to the development and creation of virtual instruments. In order to exploit the features offered by virtual instruments, the company NI (National Instruments) manufactured workstation NI-ELVIS I (2003), the station has twelve operating modes integrated into a single module that can be configured via computer. The workstation Ni-ELVIS I, represents one of the innovative company developments NI because it has tools and operates with virtual instruments through a computer, which is a more versatile and flexible way to perform analysis and design circuits occupying minimum space.

# **Keywords:**

Simulation, data acquisition, instrumentation, Signal processing, virtual instruments, signal converter, signal monitoring, passive circuits, filters and amplifiers.

# **Lista de Figuras**

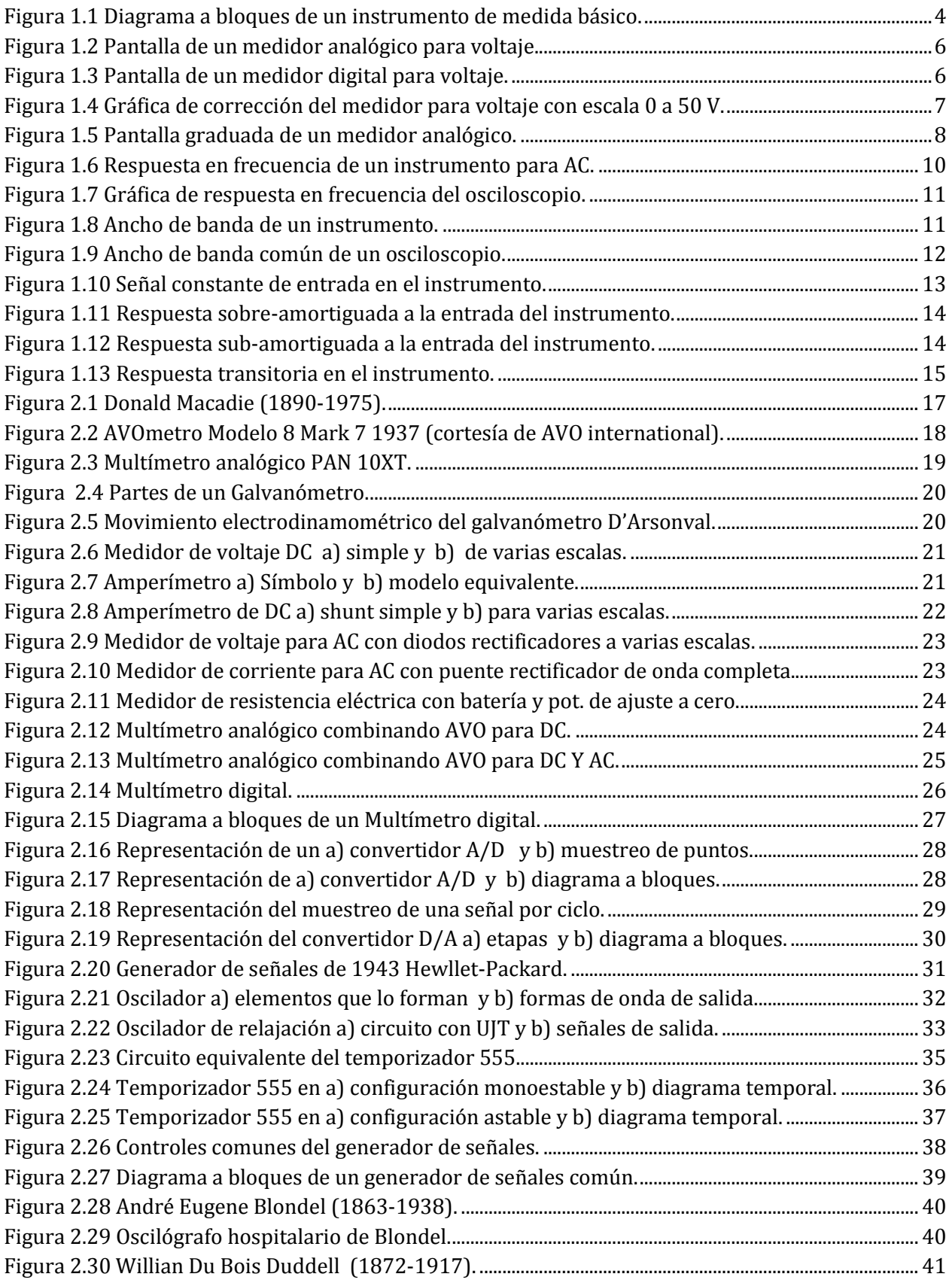

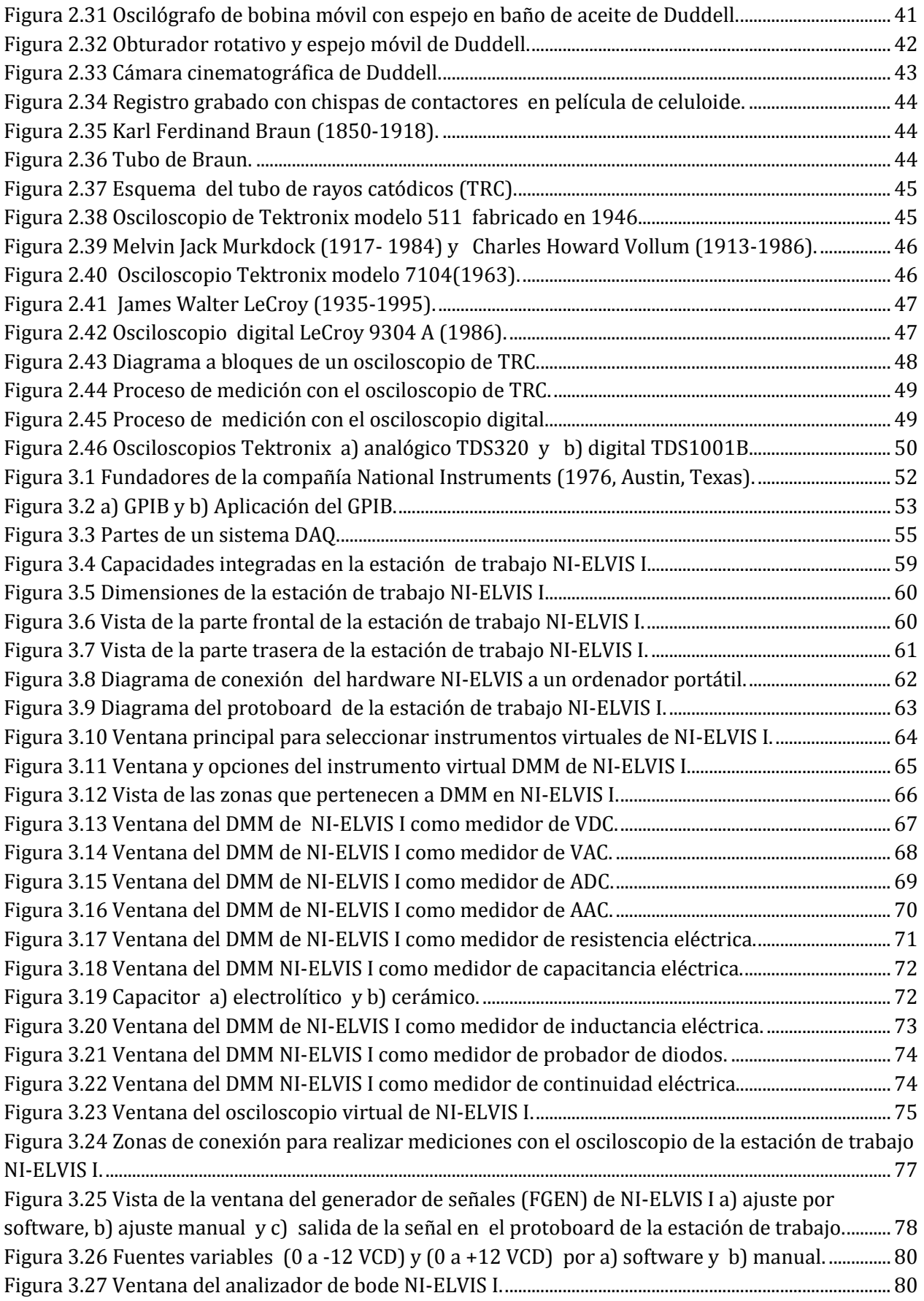

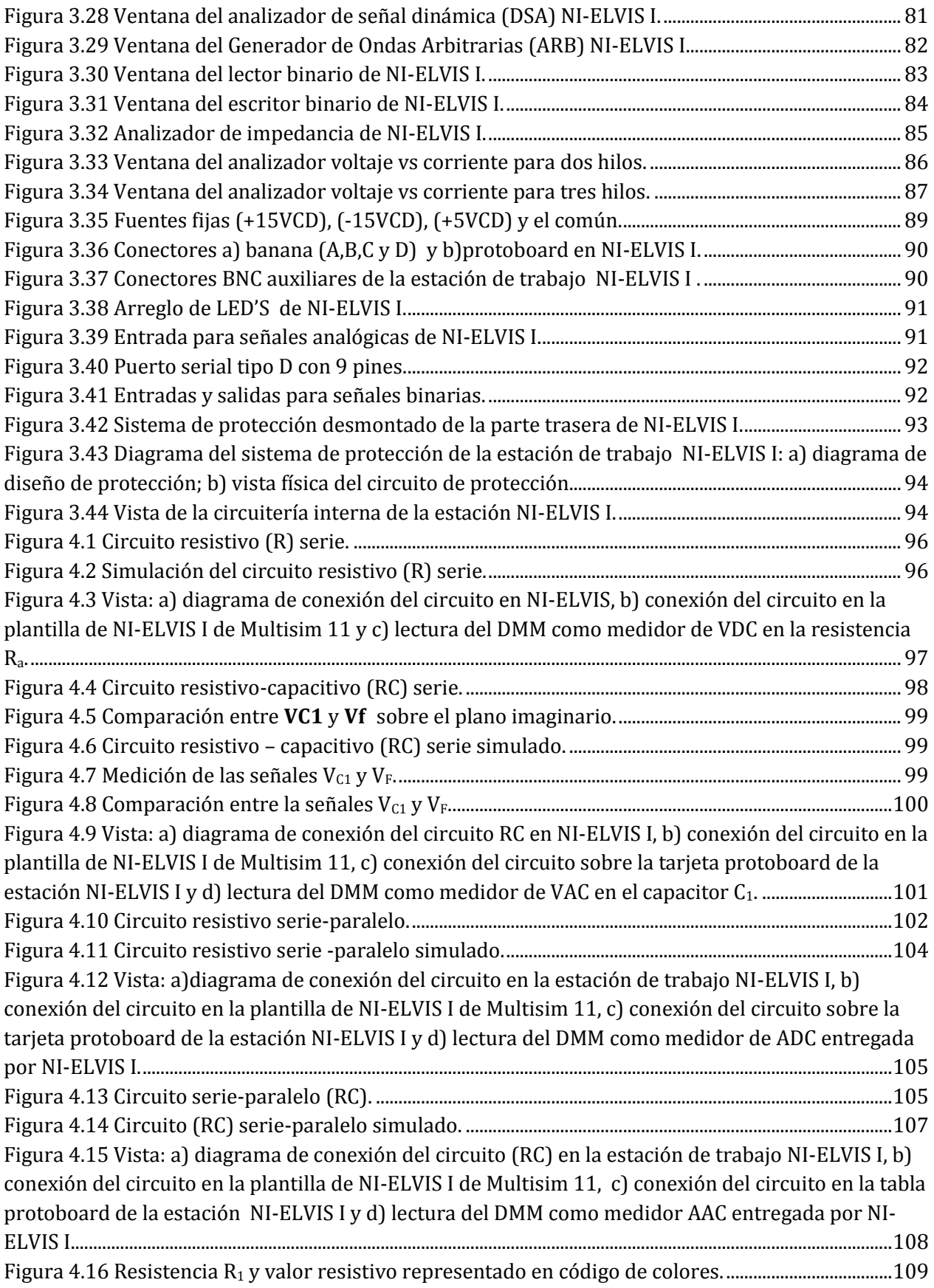

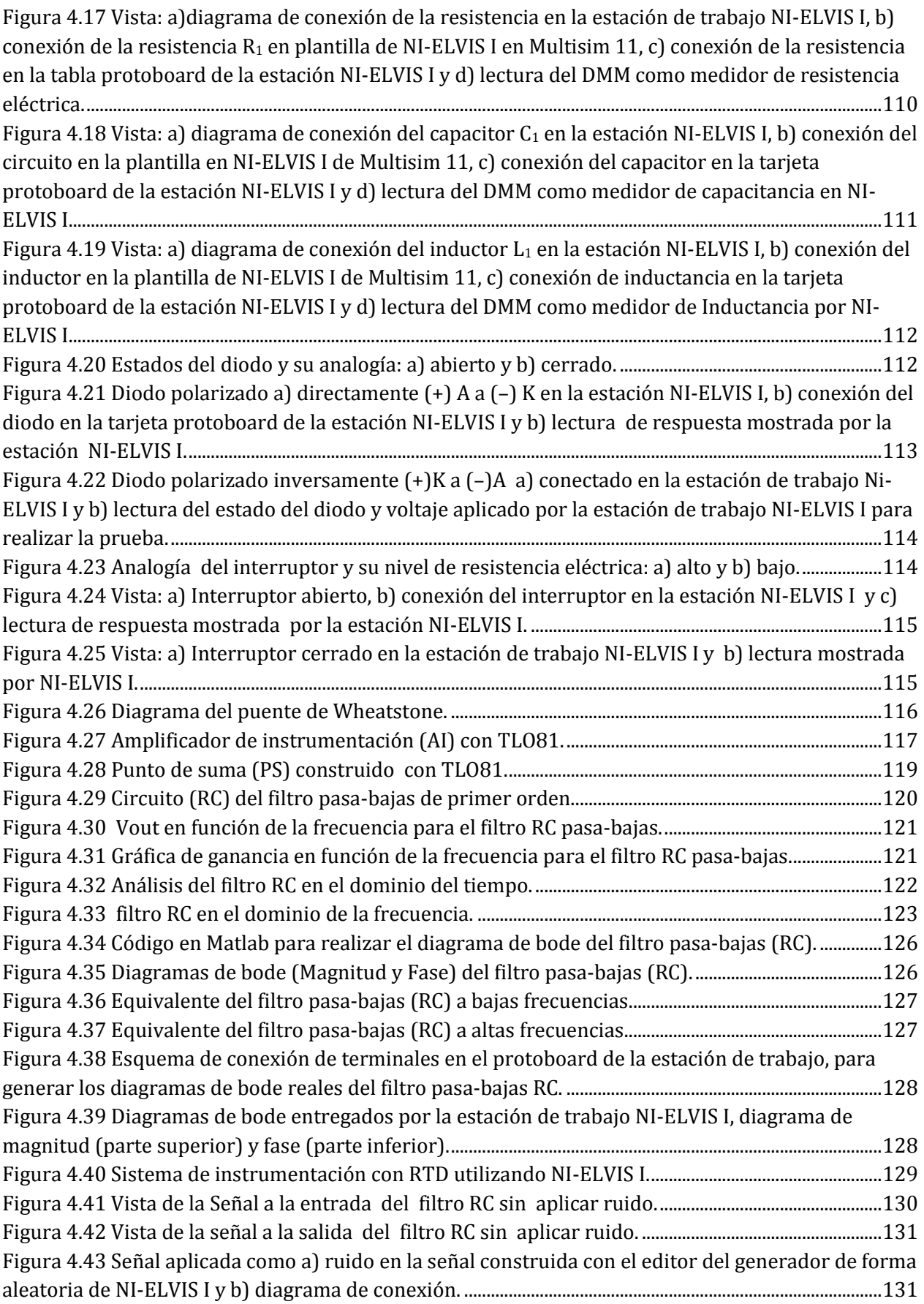

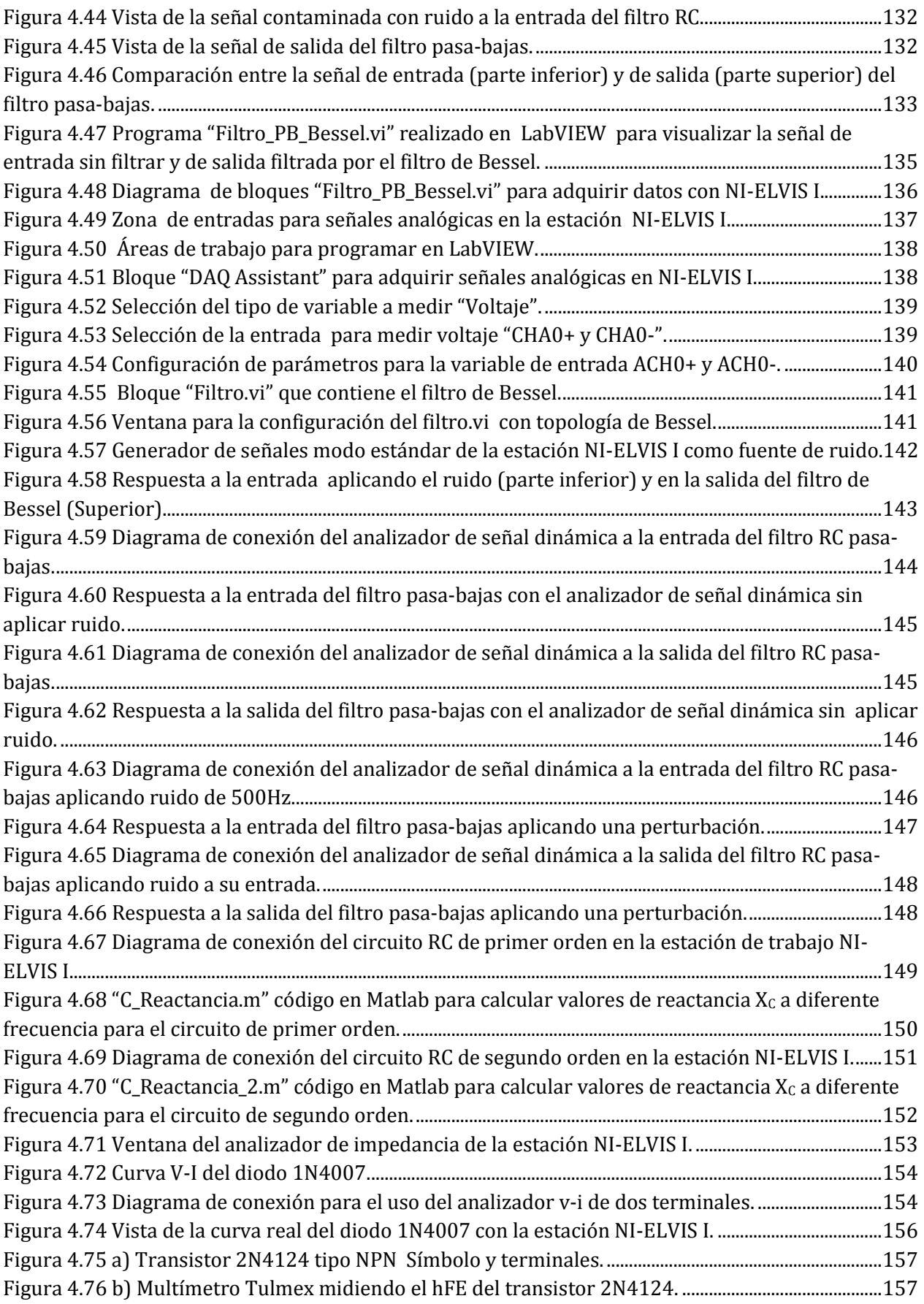

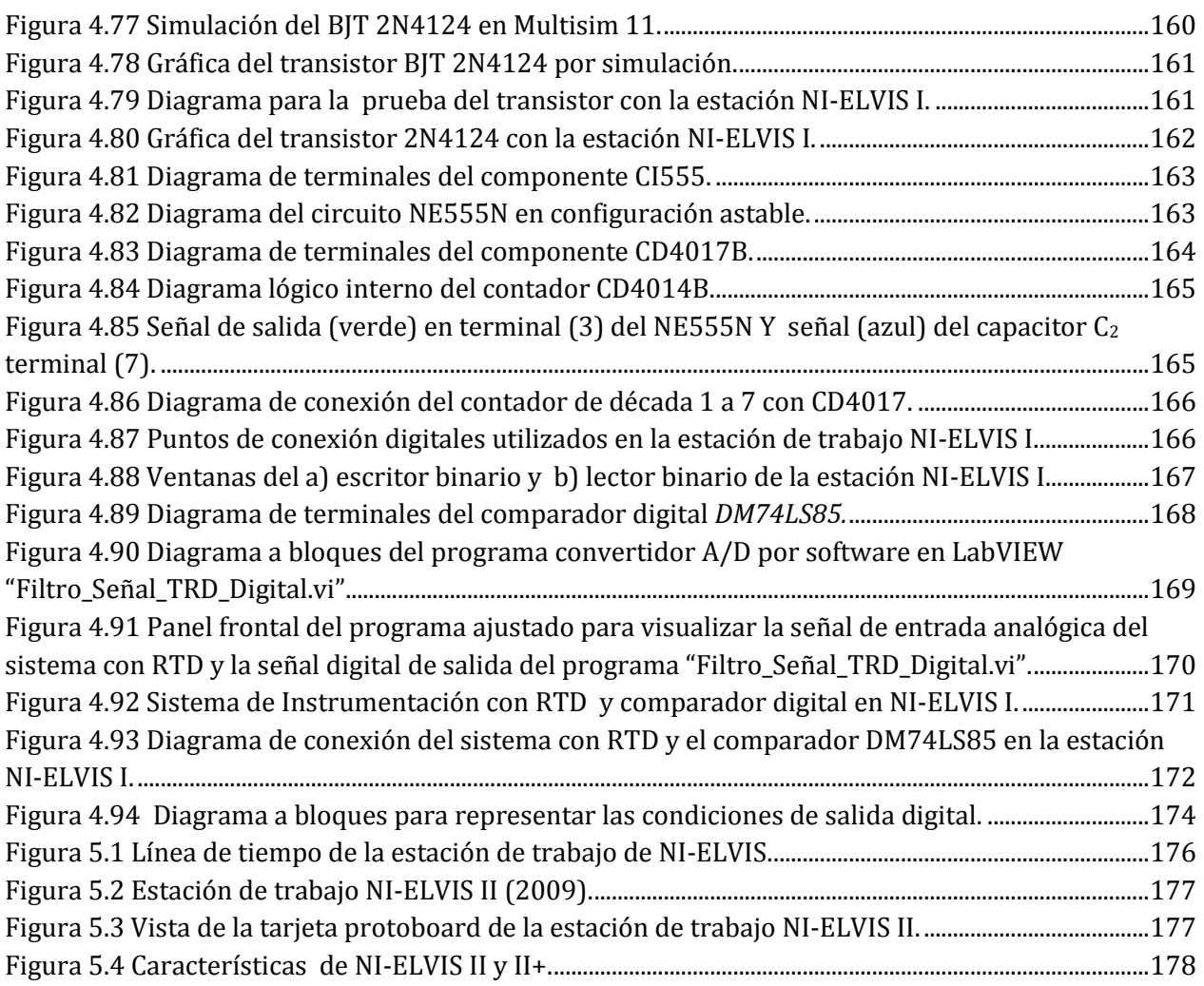

# **Lista de Tablas**

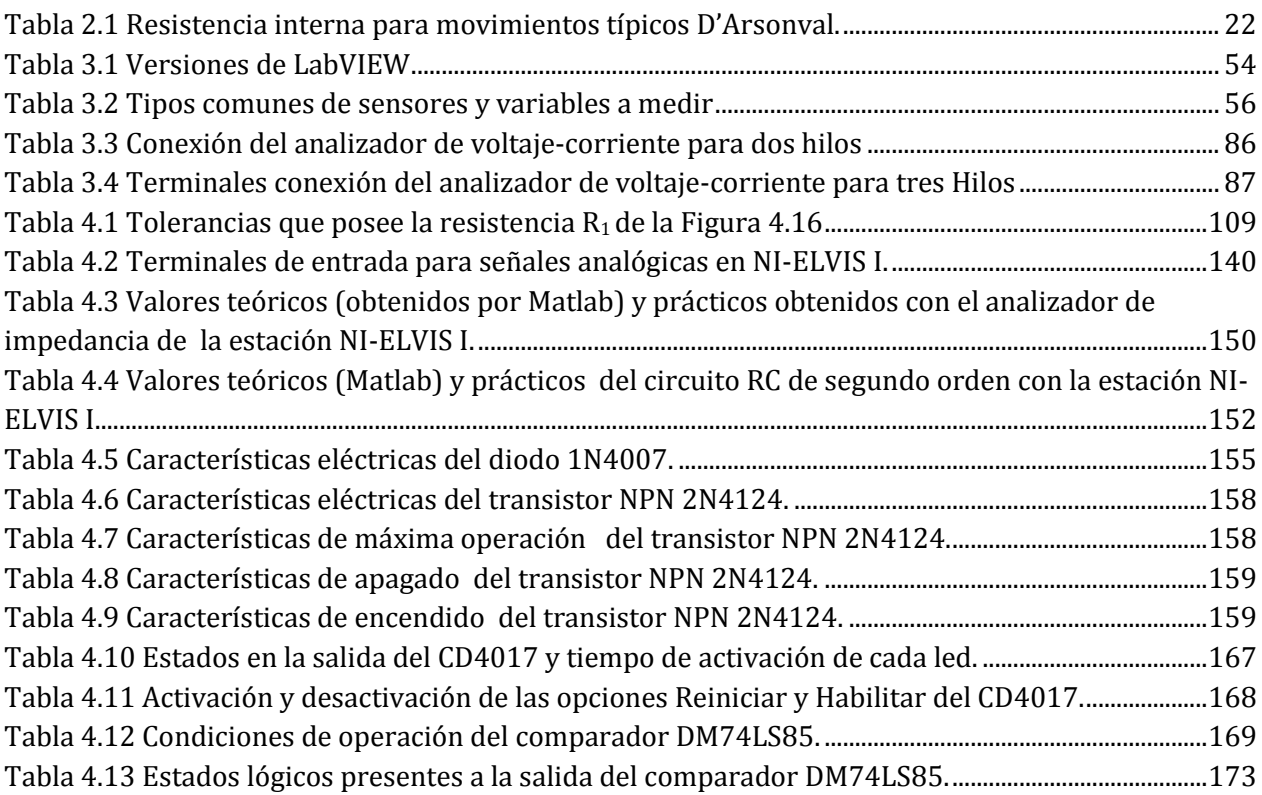

# **Lista de Símbolos**

- % Porcentaje
- Negativo o menos
- + Positivo o más
- º Grados
- Ω Ohm
- ± más-menos
- √1 Raíz Cuadrada
- p pico 10-12
- n nano 10-9
- µ micro 10-6
- m mili 10-3
- k kilo 10<sup>3</sup>
- M mega 10<sup>6</sup>
- G giga 1012

# **Lista de Abreviaturas**

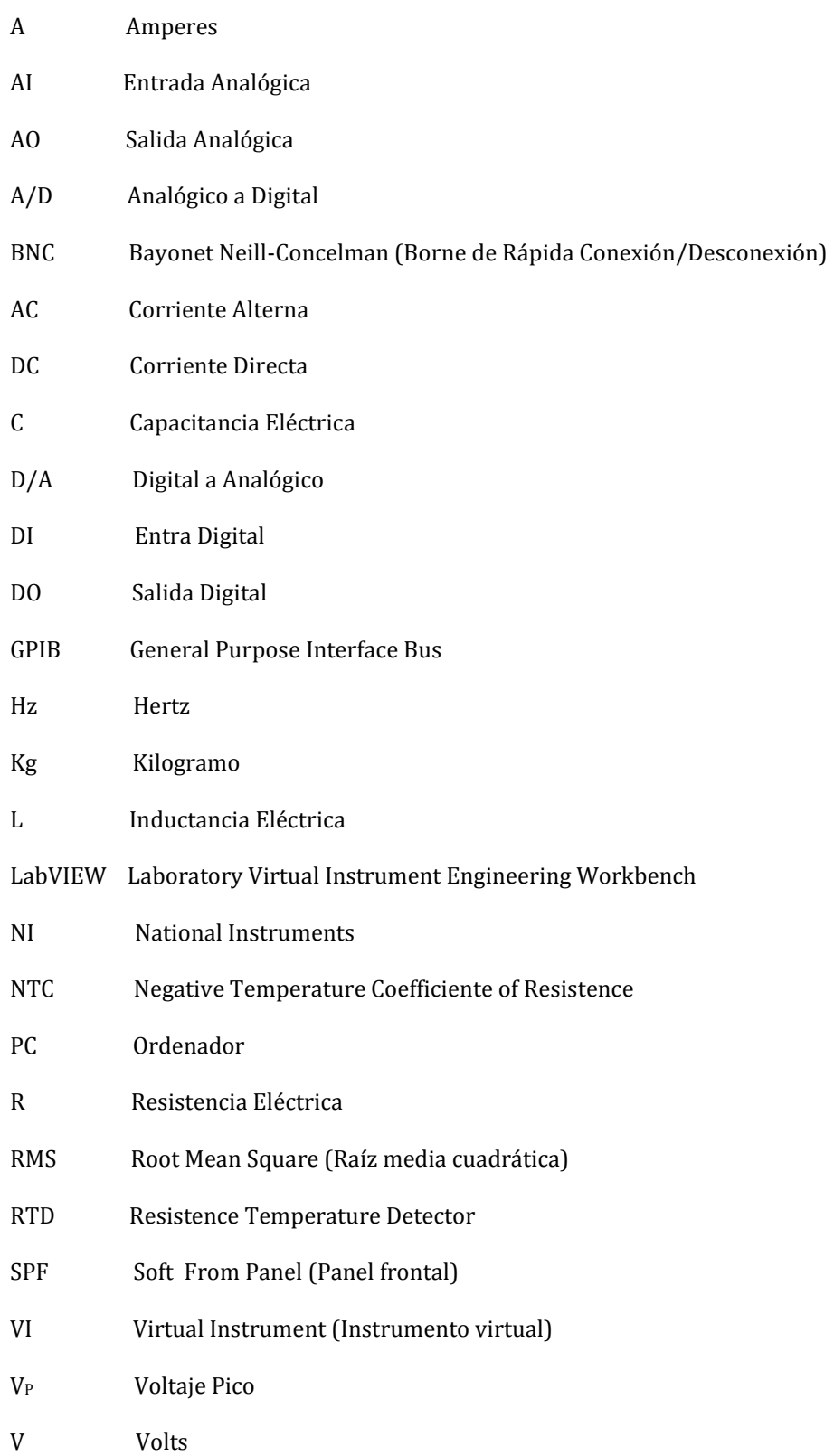

# **Capítulo 1**

# **1. Introducción**

El instrumento virtual puede simular y ejecutar las funciones que puede brindar un instrumento de laboratorio común, pero la ventaja que representa el uso de los instrumentos virtuales se ve reflejado en el ahorro considerable que se tiene tanto económicamente como en consumo de espacio en el área de trabajo, por lo que dicha ventaja ofrece una gran flexibilidad, versatilidad y confiabilidad para el usuario.

Cuando se requiere medir algún tipo de variable eléctrica en un circuito eléctrico, se requiere de la intervención del instrumento de medición adecuado. Pero cuando se tiene la necesidad obtener información detalla del circuito eléctrico, se requieren de instrumentos especiales que se conecten de manera específica para llevar a cabo un análisis más complejo del sistema. Por lo tanto, a este conjunto de instrumentos que hace posible realizar las medidas necesarias reciben el nombre de sistema de instrumentación.

Hoy en día el avance de la tecnología ha permitido el desarrollo y la ampliación del campo de la instrumentación, la cual también se ha modernizado hasta llegar a tener aplicación de manera virtual, la cual consiste en un código o programa que se ejecuta a través de un controlador que está instalado en el ordenador, y que este a su vez se encuentra comunicado con el dispositivo de adquisición de datos (DAQ), listo para recibir o generar señales para algún propósito determinado.

# **1.1 Objetivo**

El objetivo del presente trabajo de tesis es proporcionar una guía que le facilite al usuario el aprendizaje y manejo de la estación de trabajo NI-ELVIS I, dando a conocer las herramientas físicas y virtuales que se tienen disponibles para el desarrollo de sistemas analógicos o digitales, esto mediante el planteamiento de pruebas y casos de estudio. Además de configurar la estación de trabajo con la tarjeta de adquisición de datos para el monitoreo, manipulación y retorno de una señal usando el software LabVIEW que se encuentra instalado en el ordenador.

## **1.2 Justificación**

La instrumentación electrónica permite analizar y tomar muestras que se obtienen a la salida de un proceso, lo cual también se puede lograr al aplicar instrumentos virtuales aprovechando la versatilidad y el rendimiento que posee el ordenador, esto con la finalidad de utilizar distintos instrumentos programados con un solo equipo, lo cual ayuda a reducir el consumo de espacio y el cableado sobre el área de trabajo. Estas ventajas le permiten al usuario llevar a cabo pruebas o análisis de manera más sencilla, y lograr la toma de lecturas o lograr el procesamiento de la señal para diversos propósitos tales como: diagnóstico, prueba o monitoreo.

## **1.3 Metodología**

Primeramente se realizó una investigación sobre fuentes bibliográficas, artículos y páginas web que hablan acerca de tres sistemas de instrumentación que es muy común encontrar en el laboratorio de eléctrica o electrónica, tales como el Multímetro, generador de señales y el osciloscopio. Después se dará a conocer la estación de trabajo NI-ELVIS I y los accesorios que lo conforman. Por otro lado, se dará una breve descripción física del módulo y de los instrumentos tanto físicos como virtuales de los cuales se disponen. Posteriormente dichos instrumentos servirán para realizar las respectivas pruebas, permitiendo la visualización de lecturas a través de la pantalla del ordenador. Por otro lado, se mostrarán los casos de estudio planteados que fueron analizados utilizando la estación de trabajo NI-ELVIS I. Por último, se presentan las conclusiones a las que se llegó después haber realizado las pruebas y casos de estudio, además se mostrarán algunas recomendaciones para la aplicación de dicha estación para fines educativos. Finalmente, se darán a conocer las referencias y los apéndices que fueron utilizados durante el desarrollo del presente trabajo de tesis.

# **1.4 Organización de la tesis**

El presente proyecto de investigación se encuentra formado por cinco capítulos, bibliografía y apéndices fueron utilizados para le desarrolla del trabajo de tesis.

Cada capítulo del presente trabajo de tesis se describe de manera breve a continuación:

# **Capítulo 1 Introducción**

En este capítulo se plantea el objetivo de la tesis, la justificación o el motivo por el cual se realizó dicho proyecto de investigación y la metodología que fue utilizada para lograr su desarrollo.

Después se comenzó con una explicación que habla acerca de la instrumentación de sistemas, la manera en que se encuentra conformado un sistema de medición de manera general, como se clasifica y algunas de las características que se tienen presentes en los instrumentos de medición.

## **Capítulo 2 Antecedentes de sistemas de instrumentación**

En este capítulo se da a conocer información de manera breve que trata acerca de algunos personajes históricos que participaron y ayudaron a la contribución de cada uno de ellos en la invención de tres tipos de sistemas de instrumentación, tales como el Multímetro, generador de señales y el osciloscopio.

## **Capítulo 3 La estación de trabajo NI ELVIS I**

En este capítulo primeramente se habla un poco acerca de la compañía National Instruments (NI) y de sus colaboradores, se presenta la estación de trabajo NI-ELVIS I, después se da una descripción breve de las características de cada uno de los instrumentos tanto físicos como virtuales que posee dicha estación.

## **Capítulo 4 Desarrollo experimental con NI-ELVIS I**

En este capítulo se muestran los resultados obtenidos de las pruebas realizadas y casos de estudio planteados utilizando la estación de trabajo NI ELVIS I, además se presentan los circuitos que fueron analizados por dicha estación. También cabe señalar que se realizaron algunas comparaciones entre los resultados obtenidos con la estación de trabajo y las respuestas que se obtuvieron por medio de métodos analíticos y simulaciones realizadas con software de apoyo.

## **Capítulo 5 Conclusiones y recomendaciones**

Este capítulo es la parte final en la cual se muestran las conclusiones a las que se llegó después de haber realizado los análisis con la estación de trabajo NI-ELVIS I, y por último se dan algunas recomendaciones de cómo puede ayudar a fomentar el aprendizaje en el usuario que requiera utilizar dicha estación de trabajo para el desarrollo de proyectos en un futuro.

# **Bibliografía**

En esta sección se muestran todas las fuentes de forma numerada que fueron consultadas para lograr el desarrollo del presente trabajo de tesis.

# **Apéndices**

En esta sección se muestran los apéndices que fueron utilizados para mostrar información importante y permitir el desarrollo matemático del presente trabajo de tesis.

# **1.5 Los sistemas de instrumentación**

Hoy en día, reciben el nombre de sistemas de instrumentación aquellos equipos que tienen como finalidad determinar la magnitud de una variable, o bien que poseen la capacidad de convertirla en otra diferente, esto con el fin de ser visualizada por un operador lo cual permite la elaboración de reporte en donde se muestre información detallada acerca del comportamiento de dicha variable, y con el propósito de comprobar o proponer alguna solución aceptable para realizar los ajustes que sean necesarios para su correcta operación.

También cabe mencionar que cualquier instrumento de medida básico se encuentra constituido por una serie de etapas que le permiten llevar a cabo dicha tarea, tal como se muestra en el diagrama de la **Figura 1.1**.

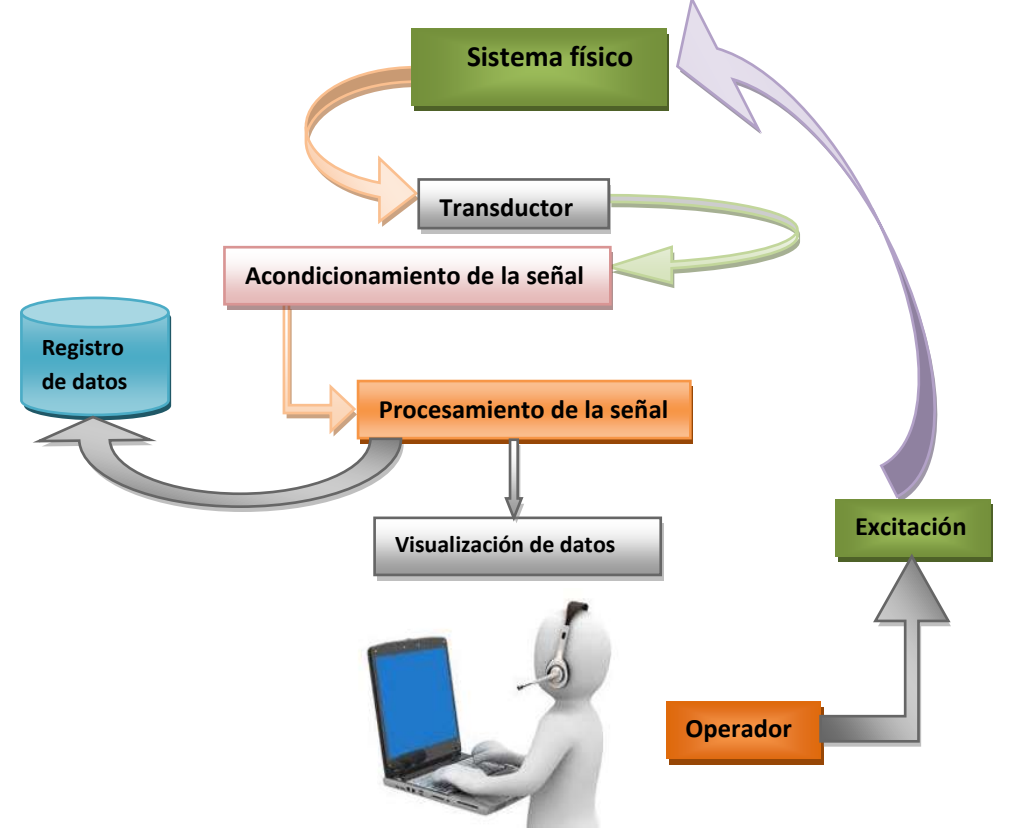

**Figura 1.1** Diagrama a bloques de un instrumento de medida básico.

## **1.6 Clasificación de los instrumentos electrónicos**

Los instrumentos electrónicos se pueden clasificar en tres tipos:

## **a) Instrumentos de medida y visualización:**

Los instrumentos de este tipo son sistemas electrónicos que realizan la evaluación de uno o varios parámetros de una señal eléctrica, y que los presenta en forma gráfica o numérica a través de una pantalla. La unidad de medida que se maneja en estos instrumentos se asigna de acuerdo a la variable que se va a medir (corriente, voltaje, resistencia…entre otros) **[4]**.

## **b) Instrumentos generadores de señales:**

Los instrumentos de este tipo son sistemas electrónicos que tienen la finalidad de producir o generar señales eléctricas de características asignadas por el usuario (Por ejemplo, el generador de señales). Estas señales pueden ser inyectadas en dispositivos o circuitos electrónicos, permitiendo realizar pruebas de funcionamiento en circuitos lógicos o para ajustes de calibración en equipos **[4]**.

## c) **Instrumentos convertidores de señales:**

Los instrumentos convertidores de señales son circuitos electrónicos o dispositivo que tienen como objetivo convertir una señal eléctrica o no eléctrica según sea el caso, en otro tipo de señal eléctrica con características y rangos determinados. (Por ejemplo los transductores, convertidores y sensores) **[4]**.

# **1.7 Características de los instrumentos de medición**

Los instrumentos de medición facilitan la observación de fenómenos eléctricos y permiten su cuantificación. Por otro lado, los sistemas de instrumentación no son sistemas ideales sino reales, por lo que hay que tener en cuenta la existencia de una serie de limitaciones que nos permite darnos cuenta si estas pueden llegar a afectar de alguna manera el circuito, ya que de ser así se deberá corregir de manera inmediata para evitar daños en el sistema.

Algunas de las características que definen el comportamiento de los instrumentos de medición son los siguientes:

- Exactitud y precisión
- Error
- Corrección
- Resolución
- Sensibilidad
- Gama y escala
- Banda de frecuencia
- Linealidad
- Eficiencia
- Respuesta estática y dinámica
- Error dinámico
- Tiempo de respuesta
- Tiempo nulo
- Sobre alcance

# **1.7.1 Exactitud y precisión**

Las dos palabras "Exactitud" y "precisión" por lo general son sinónimos, pero cuando estas son aplicadas en el campo de las mediciones representan dos conceptos totalmente diferentes **[16]**.

Si se llega a decir que el valor de un parámetro es muy preciso, es debido a que se encuentra bien definido. En cambio, si se llega a decir que el valor de un parámetro es muy exacto, es debido a que se aproxima mucho al verdadero valor.

Se plantea un ejemplo a continuación. En la **Figura 1.2** se muestra la pantalla de un medidor de voltaje analógico graduado a una escala de (-40 V a +40 V).

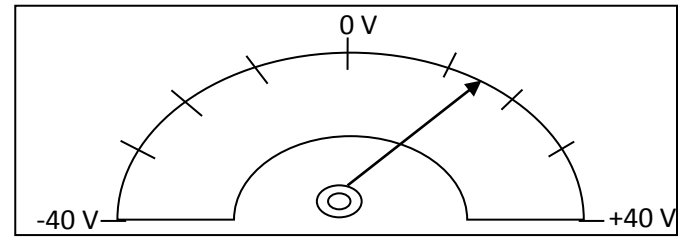

**Figura 1.2** Pantalla de un medidor analógico para voltaje.

Como se puede observar, la lectura reflejada en la pantalla del medidor analógico para voltaje tal como se muestra en la **Figura 1.2**, que aunque funcione correctamente e indique valores exactos, no posee presión ya que resulta un ciertamente difícil leer la medición (≈13 V). Ahora suponemos que se tiene un medidor digital para voltaje que es muy preciso, como el que se muestra en la **Figura 1.3**, y que muestra un valor de 13.014 volts.

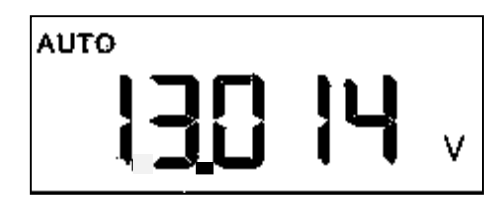

**Figura 1.3** Pantalla de un medidor digital para voltaje.

Ahora bien, si la lectura de voltaje resulta ser de **13 volts**, entonces este medidor no nos sirve de nada, porque aunque es muy preciso no se tiene ninguna exactitud.

# **1.7.2 Error**

La exactitud se puede medir en función del error, y es la desviación que presenta la medida práctica de una variable de proceso con relación al valor teórico. También el error se encuentra definido como la diferencia que existe entre el valor medido y el valor verdadero, donde el valor verdadero se encuentra definido como un elemento patrón o base.

$$
E = VM - VV \tag{1.1}
$$

Dónde:

**E**= Error **VM**= valor medido **VV**=Valor verdadero

# **1.7.3 Corrección**

La corrección se encuentra definida como la diferencia que existe entre el valor verdadero **(VV)** y el valor medido **(VM)**.

$$
C = VV - VM \qquad (1.2)
$$

La corrección tiene un signo opuesto al del error.

Cabe mencionar que en algunos casos es conveniente determinar la curva de corrección para un instrumento de medición que sea utilizado para realizar una medición que involucre un alto grado de precisión. Si se desea conocer dicha curva, se tienen que determinar el valor de la corrección para distintos valores a diferentes escalas del instrumento (en este caso un Multímetro), después se procede a graficar los puntos que se obtuvieron con respecto a la escala seleccionada, y finalmente se unen dichos puntos con líneas rectas.

Para entender mejor este concepto se plantea un ejemplo a continuación. Supóngase que se tiene un medidor para voltaje con una escala de 0 a 50 volts, y se pide obtener la gráfica de corrección de dicho instrumento.

Entonces, se procede a realizar mediciones en incrementos de 10 volts y se calcula la corrección en cada paso, para obtener finalmente la gráfica que se muestra en la **Figura 1.4**.

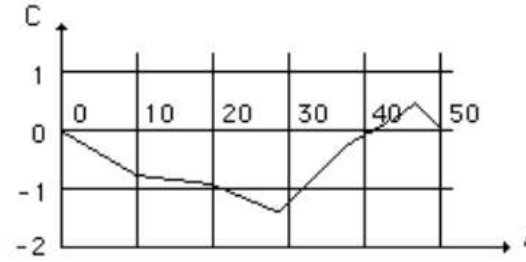

**Figura 1.4** Gráfica de corrección del medidor para voltaje con escala 0 a 50 V.

# **1.7.4 Resolución**

La resolución representa una característica que se encuentra relacionada con la precisión del instrumento. Por lo que la resolución que presenta un instrumento es el menor incremento presente ante la medición de una variable, y que puede ser detectado con la certidumbre del mismo.

Tal como se mostró en la **Figura 1.2**, la pantalla del medidor analógico para voltaje posee divisiones graduadas en 10 volts dentro de su escala, por lo que se puede determinar la certidumbre si la aguja indicadora se encuentra exactamente entre dos de los segmentos, por lo que su resolución es de 5 volts.

# **1.7.5 Sensibilidad**

La sensibilidad que se tiene en un instrumento viene dado como la relación entre la respuesta (ósea número de divisiones recorridas) y la magnitud de la cantidad que nos encontramos midiendo

Se plantea un ejemplo a continuación. En la **Figura1.5** se muestra una pantalla analógica.

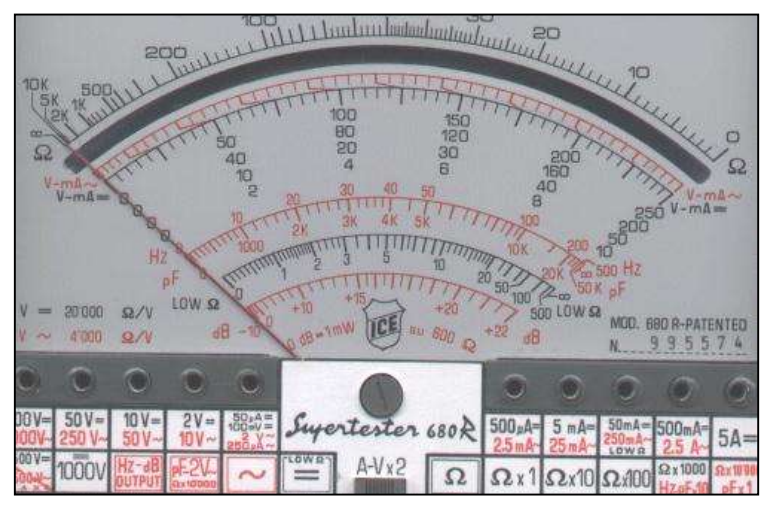

**Figura 1.5** Pantalla graduada de un medidor analógico.

Supongamos que se tiene un miliamperímetro con pantalla analógica tal como se muestra en la **Figura1.5**, y que su sensibilidad se encuentra dadá por el número de divisiones que deflecta la aguja cuando por el instrumento circula 1 mA. Por lo tanto, las unidades de este parámetro son div/mA. Lo cual quiere decir que si dos miliamperímetros tienen el mismo número de divisiones en su escala, pero el primero sufre una deflexión de dos divisiones cuando circula 1 mA, mientras que el otro se deflecta 10 divisiones también cuando circula 1 mA, lo que quiere decir que este último es cinco veces más sensible que el primero.

## **1.7.6 Gama y escala**

La gama que posee un instrumento se define como la diferencia que existe entre la lectura mayor y la menor que puede medir el instrumento. Además, la gama puede estar dividida por una o varias escalas.

Se plantea un ejemplo a continuación para comprender mejor. Supóngase que se tiene un medidor de corriente sencillo, y tiene una gama de una 0 a 5 mA a una sola escala.

Después se tiene un segundo medidor de corriente que tiene una gama de 0 a 500 mA, y que se encuentra dividida en 5 escalas:

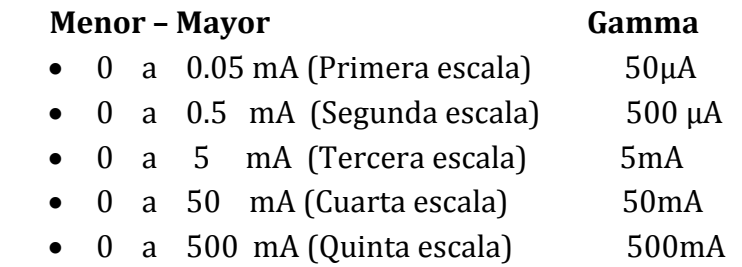

# **1.7.7 Banda de frecuencias**

Algunos instrumentos se encuentran diseñados para realizar mediciones de DC o AC, ya sea para frecuencias bajas o altas. Por lo tanto, resulta importante conocer de manera anticipada la banda de frecuencia a la que se encuentra operando el circuito que se va a medir, esto con la finalidad de obtener una lectura aceptable.

Se platea un ejemplo a continuación. Supóngase que se tiene un mili-amperímetro analógico en donde la pantalla puede mostrar lecturas de -10mA a +10mA, y de que se encuentra solamente diseñado para operar con corriente continua (DC), pero se conecta en donde la corriente resulta ser alterna (AC), con una frecuencia de operación del circuito que tiende a ser de 60 Hz, con una señal de valor pico aproximadamente de 5 mA.

Por lo tanto, la lectura que entregará el instrumento será de 0 A, dado a que la aguja tratará de oscilar entre los -5 mA y 5 mA a 60 veces por segundo. Pero como el sistema mecánico no posee la capacidad de responder a dicha frecuencia, simplemente la aguja indicadora se quedara en un punto medio (punto de equilibrio), indicando un valor de 0 A.

Por otro lado, cuando se trabaje con corriente alterna (AC) se debe de tener cuidado de utilizar el instrumento indicado que tenga la capacidad de responder a la frecuencia que se encuentre operando el circuito y obtener lecturas aceptables.

Por lo general, la mayoría de los instrumentos actuales se encuentran diseñados para medir señales directas (DC) y alternas (AC) y poseen una respuesta de frecuencia como se muestra en la **Figura1.6**

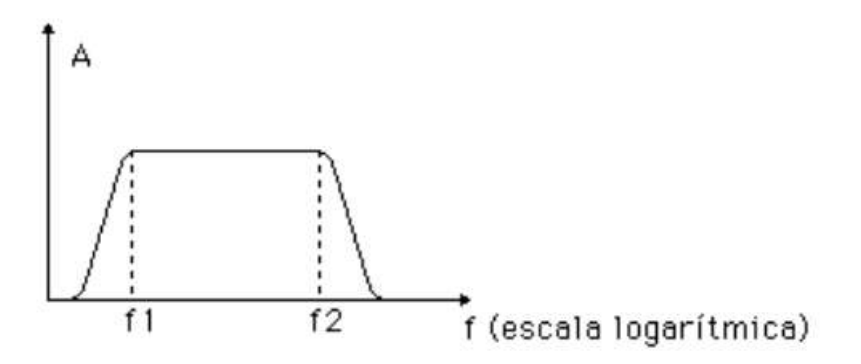

**Figura 1.6** Respuesta en frecuencia de un instrumento para AC.

Como se muestra en la **Figura1.6**, el instrumento en AC puede operar correctamente para realizar la medición mientras se encuentre dentro del rango de la frecuencia establecida desde **f1 (frecuencia de corte inferior)** hasta **f2 (frecuencia de corte superior)**, es decir que el instrumento va a responder de manera "*normal*" si se considera dentro de su rango de frecuencia, por lo que el instrumento generará lecturas aceptables de la magnitud medida, manteniéndose dentro del rango de exactitud y precisión. Por otro lado, en el caso de que la frecuencia presente en el circuito sea mayor que **f2** y menor a **f1**, la respuesta que genere el instrumento sufrirá un cierto grado de atenuación (reducción), lo que dará como resultado una lectura menor a la verdadera, ósea que generara una lectura falsa.

Cabe mencionar que tanto **f1** como **f2** se encuentran definidas como las frecuencias para las cuales la ganancia del instrumento es igual a la ganancia de frecuencias medias dividida por  $\sqrt{2}$ , y de esta manera obtener el valor RMS como es el caso de la señal mostrada en un osciloscopio.

El ancho de banda viene definido por la diferencia de **f2** y **f1**,

$$
\Delta f = f2 - f1 \tag{1.3}
$$

También existen otros instrumentos, como en el caso del osciloscopio, que son capaces de medir tanto señales continuas como alternas hasta cierto grado de frecuencia.

La respuesta en frecuencia que presentan dichos instrumentos se muestra en la **Figura1.7**, por lo que el ancho de banda de estos instrumentos viene dado por:

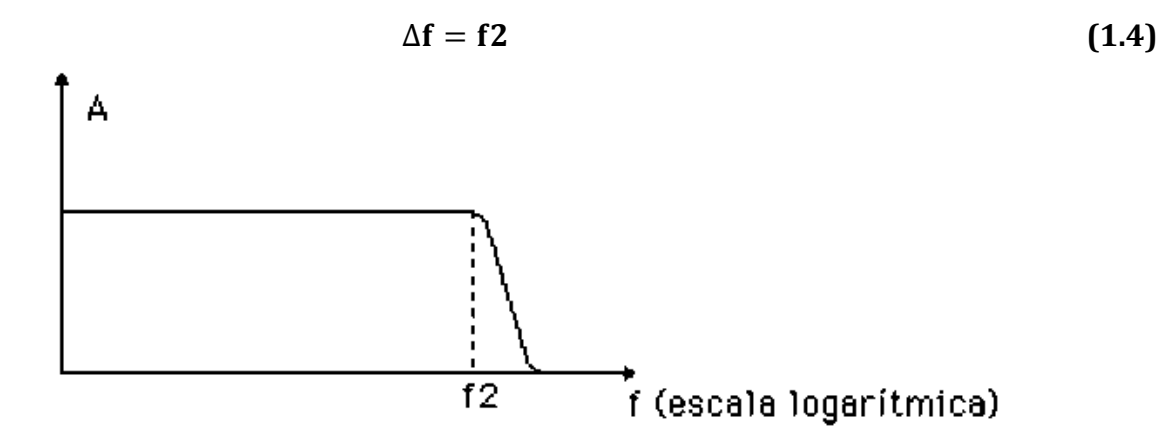

**Figura 1.7** Gráfica de respuesta en frecuencia del osciloscopio.

De manera general, el eje vertical del diagrama de la **Figura1.7** viene dado en decibeles (dB). Lo que quiere decir que en dicha escala se representa la relación entre la señal de salida con respecto de la señal de entrada y se puede calcular como:

$$
M dB = 20 \log \left( \frac{Salida}{Entrada} \right) \tag{1.5}
$$

Cuando se tiene el eje vertical y se encuentra calibrado en dB, las frecuencias de corte se definen como aquellas frecuencias para las cuales la respuesta se encuentra a 3 dB por debajo de la correspondiente a frecuencias medias, tal como se puede apreciar en la **Figura1.8.**

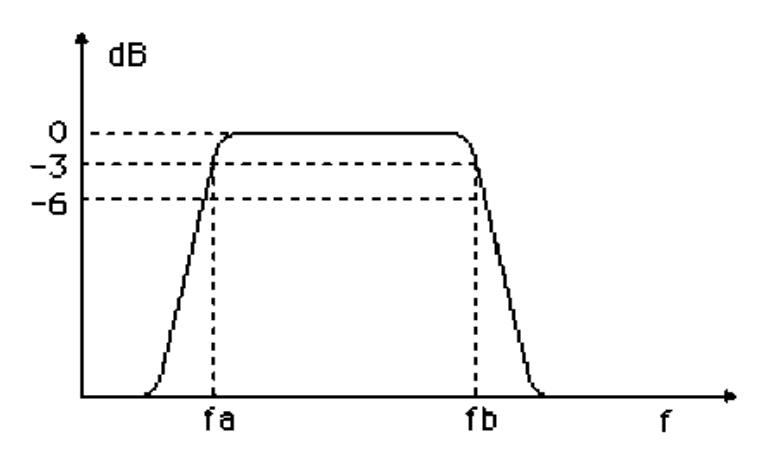

**Figura 1.8** Ancho de banda de un instrumento.

Donde el ancho de banda de la **Figura1.8** viene dado por:

$$
\Delta f = f b - f a \tag{1.6}
$$

En el caso de los instrumentos que tienen la capacidad de medir tanto señales de AC y DC, el punto de corte superior de la respuesta en frecuencia expresada en dB, se muestra en la **Figura1.9.** 

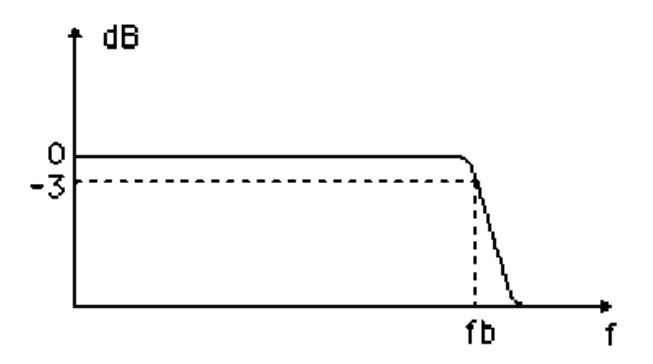

**Figura 1.9** Ancho de banda común de un osciloscopio.

Por lo tanto el ancho de banda presente en la **Figura1.9** es:

$$
\Delta f = f b - 0 \tag{1.7}
$$

#### **1.7.8 Linealidad**

Los instrumentos se encuentran diseñados de tal manera que se tenga una respuesta lo más lineal posible, o sea que para un determinado incremento en el parámetro que se encuentre midiendo el desplazamiento correspondiente sea siempre el mismo, independientemente de la manera en que se encuentre la posición del instrumento.

A continuación se plantea un ejemplo para comprender mejor. Supóngase que se tiene un mili-amperímetro, en el cual se tiene 1mA por división y posee 10 subdivisiones.

Es decir, que si estamos midiendo una corriente de 1 mA y en un momento dado dicha corriente cambie 0.1 mA, la aguja deberá deflectar una subdivisión. Por otro lado, si el medidor se encuentra midiendo una corriente de 5 mA y existe un cambio en la corriente de 0.2 mA, también deberá deflectar una subdivisión.

# **1.7.9 Eficiencia**

La eficiencia que puede llegar a presentar un instrumento se puede definir como la indicación del instrumento dividida por la potencia que absorbe el circuito para poder realizar la medición.

Por lo tanto, para poder realizar la medición, supongamos que por el medidor para voltaje tiene que circular una pequeña cantidad de corriente, lo cual va a disipar cierta potencia en el instrumento.

Esto quiere decir que, si la eficiencia del instrumento es mayor, entonces menor será su influencia sobre el circuito en el que realizará la medición.

# **1.7.10 Respuesta estática y dinámica**

La respuesta estática entregada por un instrumento se obtiene cuando se está midiendo una cantidad estable, es decir, que no existen variaciones bruscas en su magnitud.

Puede llegar a ocurrir que en algún momento la variable bajo medición sufra una variación momentánea, y por lo tanto, será necesario conocer el comportamiento dinámico que sufre el instrumento cuando llegan a suceder estas variaciones.

Para realizar un análisis dinámico en el instrumento se debe aplicar un cambio brusco que pase de un estado a otro, como en el caso de aplicar una señal escalón (Cambio de 0 a 1).

# **1.7.11 Error dinámico**

El error dinámico definir como la diferencia que existe entre el valor medido en un instante de tiempo y el valor verdadero que se está midiendo.

A continuación se plantea un ejemplo para comprender mejor. Supongamos que se tiene un medidor para voltaje y se le aplica en sus terminales una señal constante como se muestra en la **Figura1.10**.

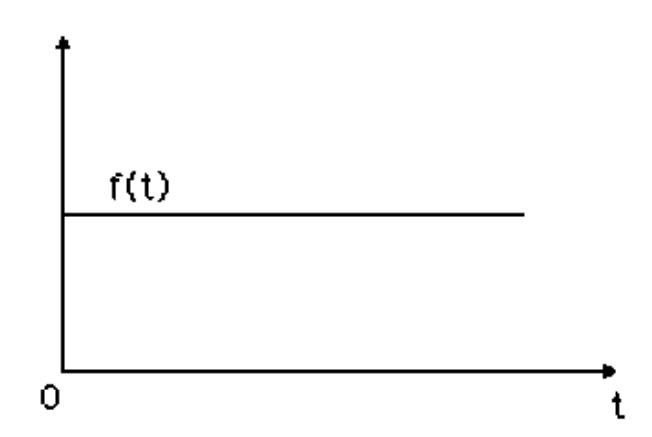

**Figura 1.10** Señal constante de entrada en el instrumento.

Después de aplicar dicha señal constante se hace variar el valor en sus extremos (terminales del instrumento), las posibles respuestas que puede generar el instrumento se pueden observar en el caso 1 de la **Figura1.11** y caso 2 de la **Figura1.12**:

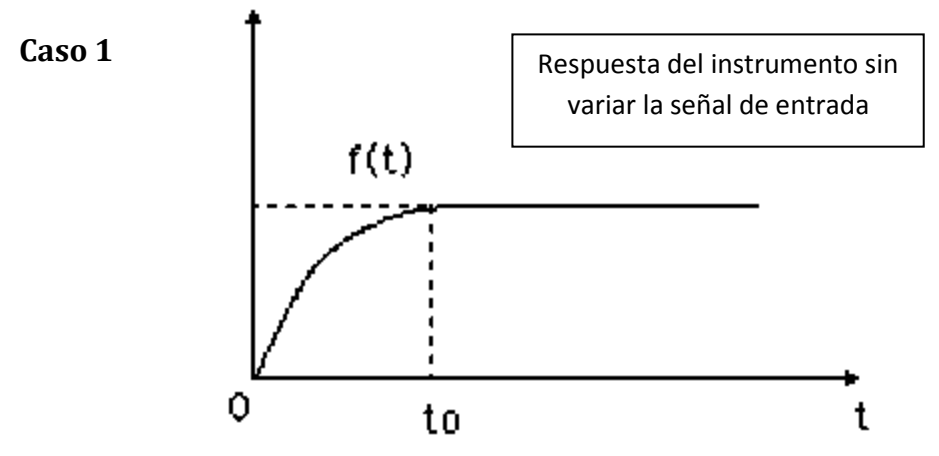

**Figura 1.11** Respuesta sobre-amortiguada a la entrada del instrumento.

**Caso 2** 

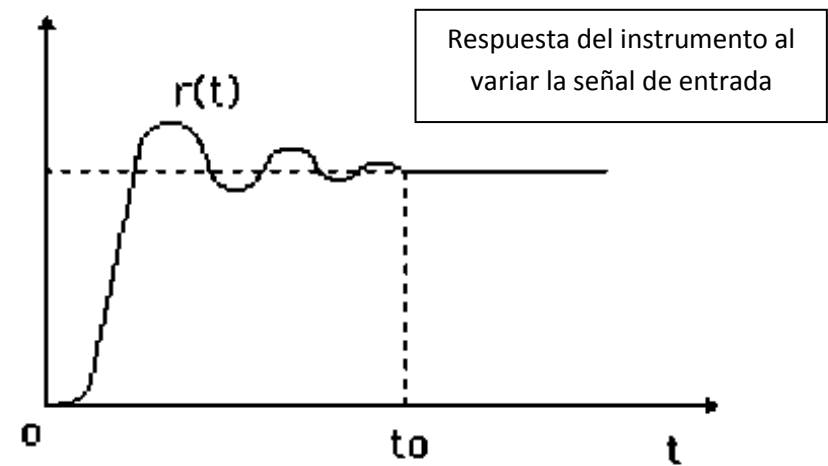

**Figura 1.12** Respuesta sub-amortiguada a la entrada del instrumento.

## **1.7.12 Tiempo de respuesta t<sup>0</sup>**

Esta característica refleja el tiempo transcurrido entre la aplicación de una señal escalón y el instante en que el instrumento indica cierto porcentaje (90, 95 y 99 %) del valor final.

## **1.7.13 Tiempo nulo**

Esta característica representa el tiempo que transcurre desde que se produce el cambio brusco a la entrada del instrumento hasta que alcanza el 5% de su valor final.

# **1.7.14 Sobre alcance (Span)**

Esta característica se define como la diferencia algebraica que existe entre el valor máximo y el valor final de la medición. Se puede observar la respuesta transitoria que puede presentar un instrumento en la **Figura1.13**.

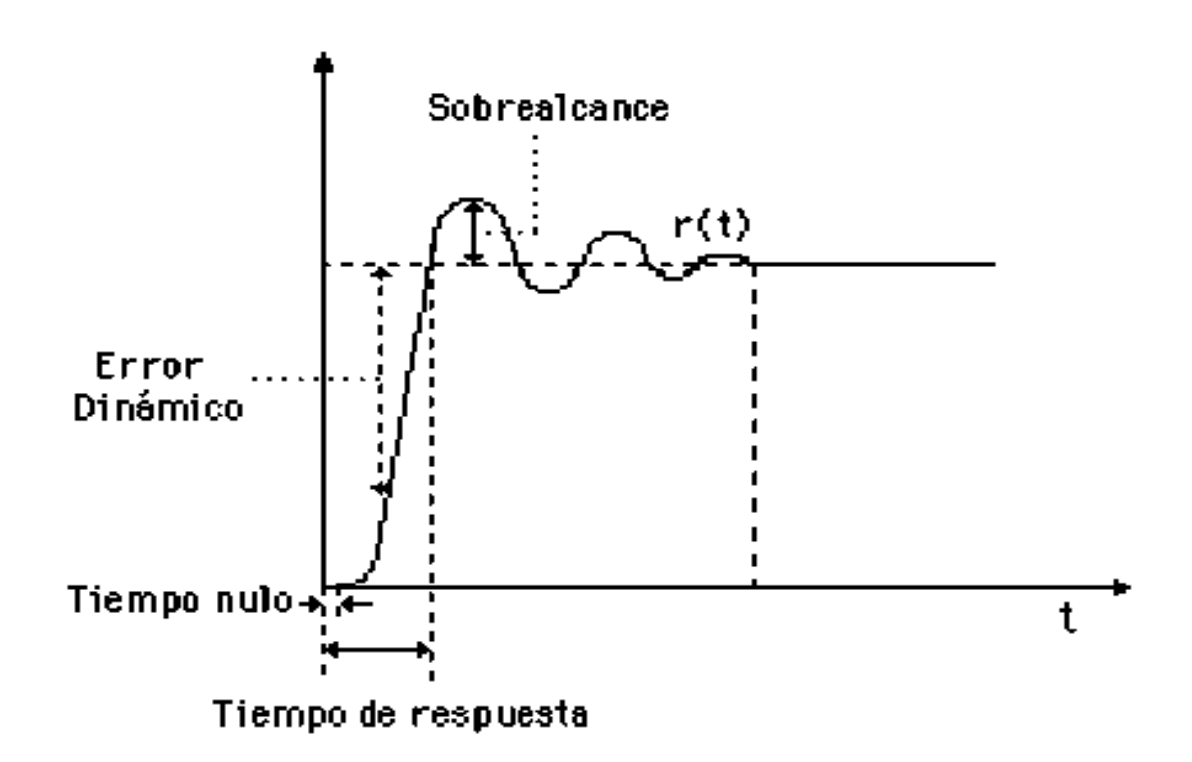

**Figura 1.13** Respuesta transitoria en el instrumento.
# **Capítulo 2**

# **2. Antecedentes de sistemas de instrumentación**

# **2.1 Antecedentes de tres instrumentos**

En este capítulo se muestran los antecedentes de tres instrumentos de uso frecuente que pueden llegar a encontrase en laboratorios de electrónica o electricidad tales como el Multímetro, generador de señales y el osciloscopio.

Para determinar el valor que posee una variable eléctrica es necesario contar con el instrumento de medida adecuado para realizar dicha medición, como el Multímetro que posee la capacidad de medir variables eléctricas tales como voltaje, corriente, resistencia, capacitancia, inductancia, continuidad entre otras capacidades. Por otro lado, si el usuario requiere de algún tipo de señal ajustable para probar el funcionamiento de un algún de circuito electrónico, entonces deberá utilizar un generador de señales. En cambio, si se desea observar la forma de onda de alguna señal eléctrica y conocer sus parámetros, entonces es necesario utilizar un osciloscopio. Cabe señalar que el nivel de DC o valor promedio de cualquier forma de onda puede obtenerse al utilizando ya sea de manera directa con un Multímetro o de manera indirecta con un osciloscopio.

#### **2.2 Antecedentes del Multímetro**

El Multímetro es un instrumento que permite realizar las medidas más frecuentes de manera directa tales como voltaje (AC/DC), corriente (AC/DC) y resistencia eléctrica. Por esa razón dicha herramienta es indispensable aún para las personas que no trabajan en el campo de la electricidad o electrónica.

El Multímetro se inventó en el año de 1923 por el ingeniero británico Donald Macadie **Figura 2.1.**

El Ing. Donald generó la idea de unir las características de tres dispositivos de medición distintos en una sola pieza, a los cuales denomino con el término de **AVO**, que por sus siglas quiere decir, **A**mperímetro, **V**oltímetro y **O**hmetro **[17]**.

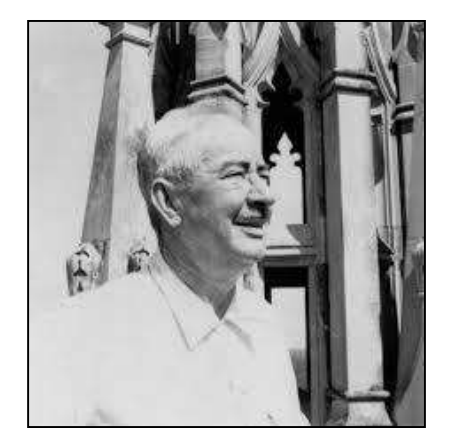

**Figura 2.1** Donald Macadie (1890-1975).

Cuando el Ing. Donald termino su proyecto, lo vendió a una empresa llamada *ACWEECO* (por sus siglas en inglés "Automatic Coil Winder and Electrical Equipment Company"), y que en el transcurso del tiempo dicha empresa cambio su nombre a *AVO limited* **[18]**.

El Multímetro fue diseñado primeramente con el objetivo de realizar mediciones en DC, pero tras el paso del tiempo se fue modificando su diseño, hasta que finalmente se logró que dicho instrumento adquiriera la capacidad de realizar mediciones AC.

La compañía *AVO limited* presentó el Multímetro mostrado en la **Figura 2.2** con la capacidad de realizar mediciones de corriente y voltaje tanto en AC como en CD, además de aumentar su capacidad para medir resistencia eléctrica **[19]**.

En la **Figura 2.2** se muestra el modelo 8 AVO Mark 7 el cual salió a la venta por parte de la compañía *AVO limited* en el año de 1937 volviéndose un instrumento popular entre los técnicos, ingenieros e investigadores de la época.

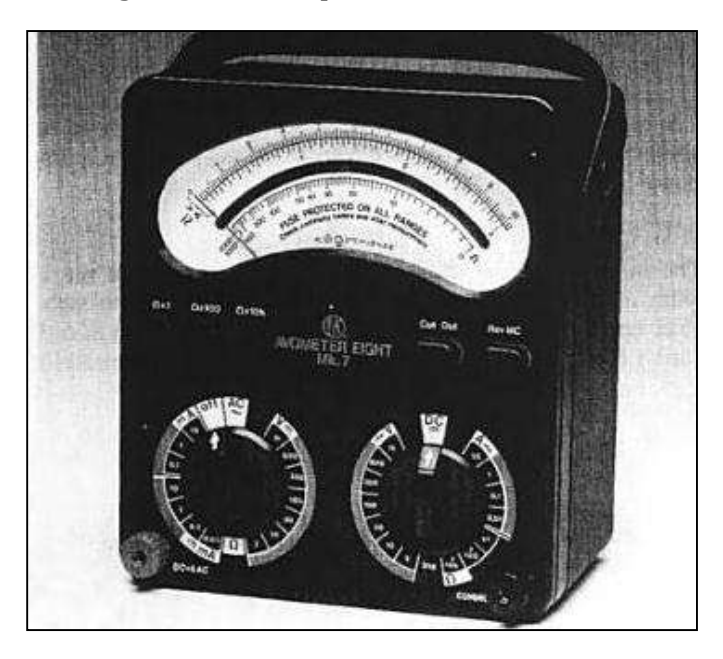

**Figura 2.2** AVOmetro Modelo 8 Mark 7 1937 (cortesía de AVO international).

El Multímetro se volvió un instrumento universal muy utilizado desde que salió al mercado, esto debido a su portabilidad y el apoyo que brinda en el campo de la de la electricidad.

# **2.3 El Multímetro analógico**

El Multímetro analógico posee por lo general un panel en su parte delantera superior el cual se encuentra graduado en varias escalas con sus respectivas unidades, en el cual se desplaza una aguja que indica el valor de la variable que se encuentra midiendo.

Las partes físicas del Multímetro se dividen por lo general en tres:

- **I. Pantalla:** en esta parte se indica el valor y la unidad de medida correspondiente a la medición que se desea realizar.
- **II. Dial de mando:** el dial de mando permite al usuario seleccionar el tipo de medición que desea realizar.
- **III. Zona de clavijas:** esta zona permite conectar las puntas de acuerdo a la medición que se desea realizar.

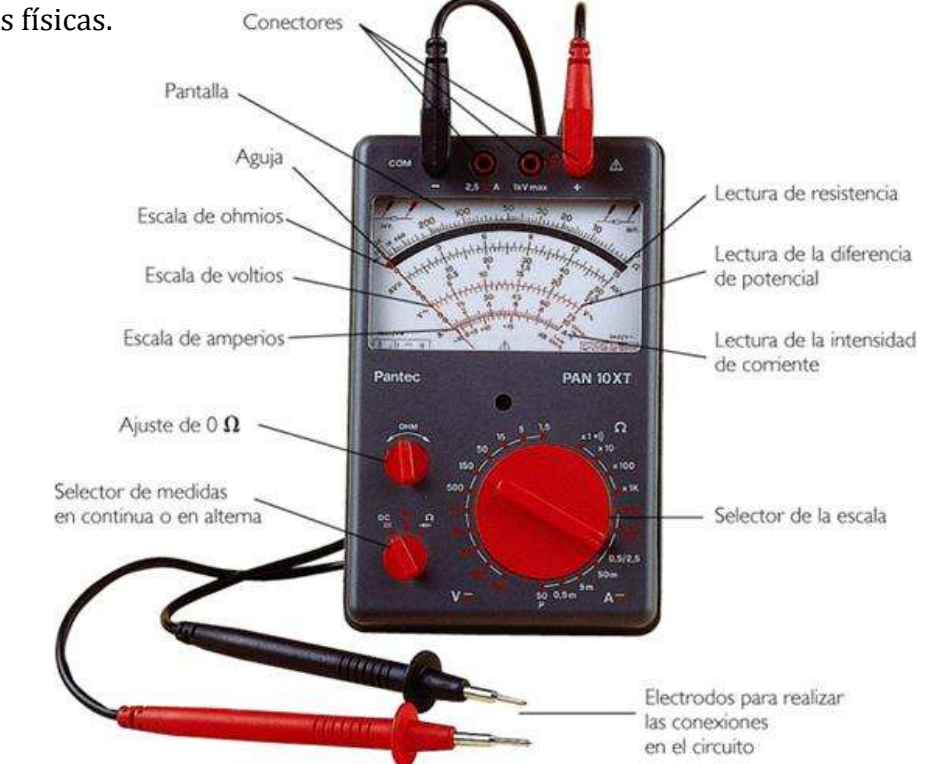

En la **Figura 2.3** se muestra un Multímetro analógico en el cual se indican algunas de sus partes físicas.

**Figura 2.3** Multímetro analógico PAN 10XT.

Aún en nuestros días el Multímetro analógico permanece en el maletín de herramientas o en bancos de trabajos de los técnicos e investigadores en el campo de la electrónica, esto se debe a que posee capacidad de detectar algunos efectos que no pueden ser detectados fácilmente por los Multímetros digitales, tales como detectar el sentido de la corriente y marcas de polaridad en transformadores. Cabe mencionar que los Multímetros analógicos requieren de un trato más delicado, esto se debe a que dichos instrumentos poseen partes móviles y piezas mecánicas sensibles o frágiles, los cuales se pueden estropear ante alguna caída o un golpe. El Multímetro analógico se encuentra formado por un galvanómetro de resorte fino y bobina móvil adaptado a un circuito que contiene elementos activos, pasivos. Cuando las terminales (electrodos) de medición captan la señal de medición entonces se genera una deflexión en el galvanómetro y esta se puede ver reflejada en la aguja de la pantalla del Multímetro.

# **2.4 Partes de un galvanómetro D'Arsonval**

Es importante medir los niveles de corriente y de voltaje de un sistema eléctrico, esto con la finalidad de verificar su estado de operación, aislar problemas de funcionamiento e investigar efectos imposibles de predecir en papel **[3]**. El amperímetro sirve para medir los niveles el flujo de electrones que cruzan por el conductor y los medidores de voltaje sirven para medir la diferencia de potencial que existe entre dos puntos.

La **Figura 2.4** describen las partes mecánicas y móviles que posee el galvanómetro D'Arsonval el cual se construyó en el año de 1881**[1]**.

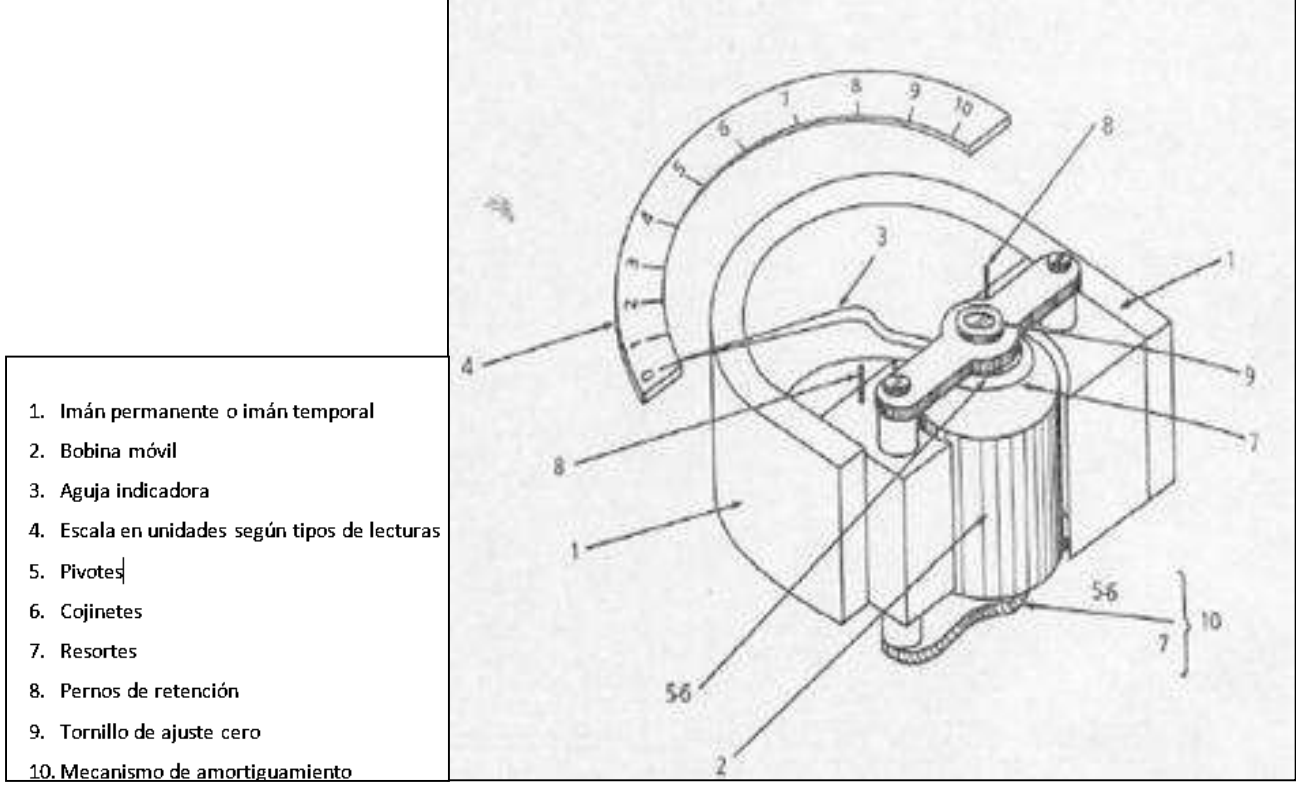

**Figura 2.4** Partes de un Galvanómetro.

# **2.5 Medidor de voltaje para DC**

Una deflexión en la aguja, se debe precisamente al movimiento **D'Arsonval** la cual es generada por un cruce de corriente multiplicado por la resistencia interna de los devanados del galvanómetro, generando un campo magnético que interactúa con la bobina móvil, originando una caída del voltaje y una deflexión en el rotor, como se muestra en la **Figura** 

**2.5**.

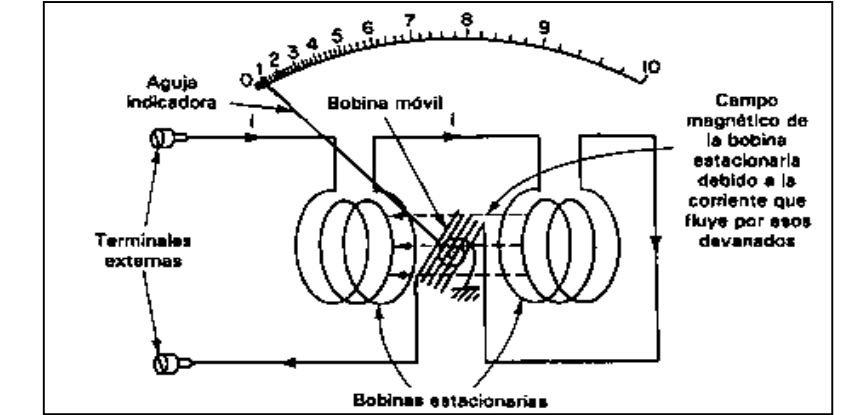

**Figura 2.5** Movimiento electrodinamométrico del galvanómetro D'Arsonval.

Si se desea aumentar o ampliar el rango de medición de voltaje, se deberá agregar una resistencia conectada en serie llamada "*Multiplicadora*" con la resistencia interna del galvanómetro. La resistencia "*Multiplicadora*" tiene como objetivo de limitar la corriente que pasa por el galvanómetro, tal como se observa en la **Figura 2.6**.

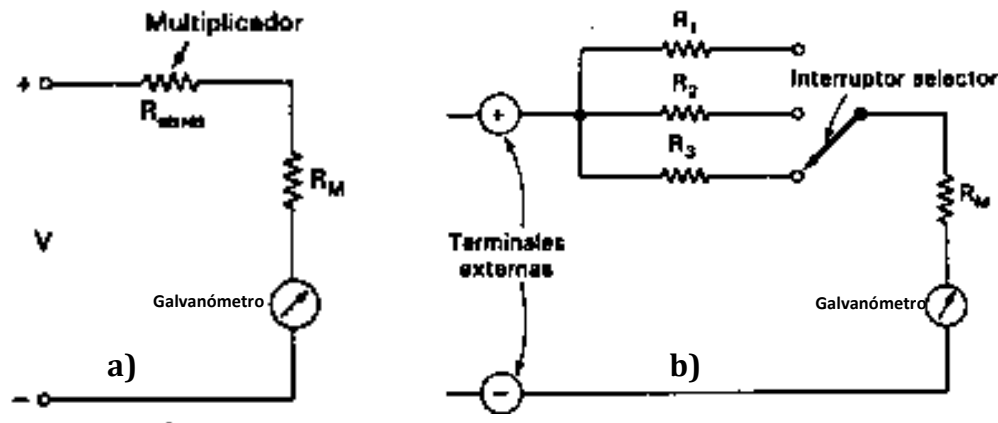

**Figura 2.6** Medidor de voltaje DC a) simple y b) de varias escalas.

Los medidores de voltaje típicos de laboratorio poseen una exactitud del  $\pm$  1% de la escala completa **[1]**.

# **2.6 Medidor de corriente para DC**

Algunos instrumentos de laboratorio que utilizan el galvanómetro D'Arsonval pueden llegar a medir corrientes tan pequeñas como  $1x10^{-13}$  A.

Pero el amperímetro electromecánico tanto industrial como el de laboratorio, han sido empleados para medir corrientes que van desde 1µA ( $1x10^{-6}$  A) hasta cientos de amperes.

Los medidores de banco de laboratorio llegan a alcanzar exactitudes que llegan a alcanzar aproximadamente el 1% del valor de la escala completa, esto debido a las inexactitudes de movimiento del medidor **[1]**.

El modelo equivalente que representa al amperímetro se muestra en la **Figura 2.7.**

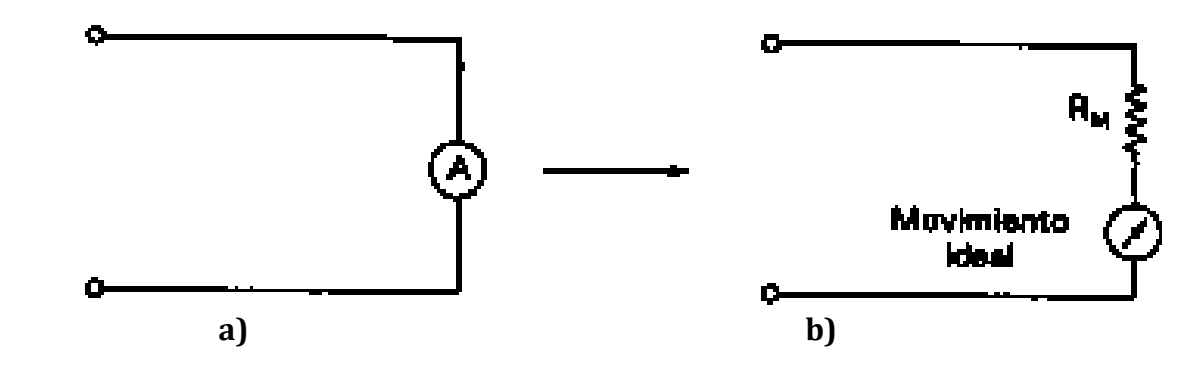

**Figura 2.7** Amperímetro a) Símbolo y b) modelo equivalente.

Dónde:

**RM** = Representa la resistencia interna de la bobina y los conductores del medidor.

**Movimiento ideal** = Representa el Galvanómetro D'Arsonval.

En la **Tabla.2.1** se muestra la resistencia interna para movimientos D'Arsonval utilizados frecuentemente.

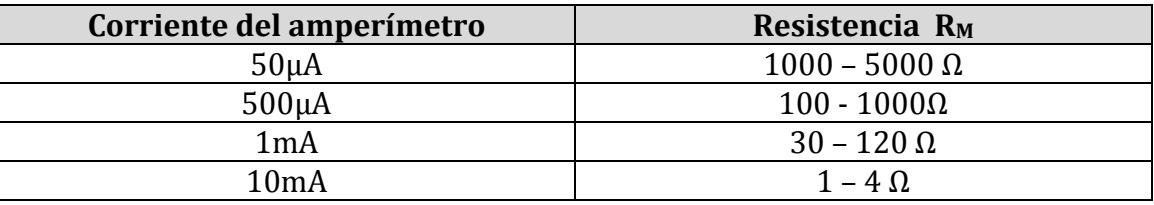

**Tabla 2.1** Resistencia interna para movimientos típicos D'Arsonval.

Para aumentar el alcance de medición en los amperímetros de DC, se deben emplear resistencias conectadas en paralelo o también conocidas como "**Shunts**".

La resistencia "**RShunt**" es un trayecto de baja resistencia que se encuentra conectado en paralelo con el movimiento del medidor, tal como se observa en la **Figura 2.8.**

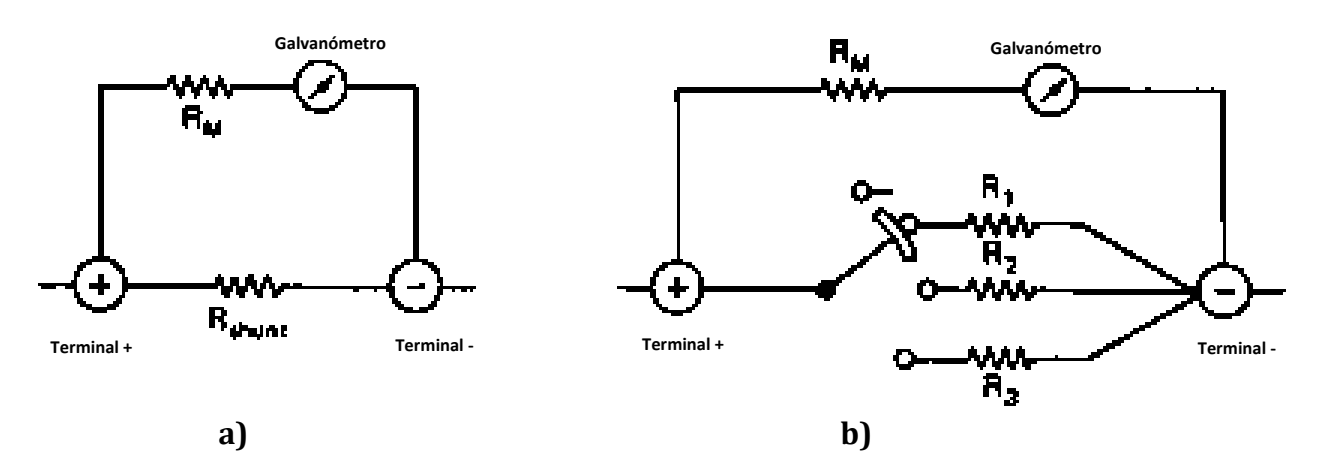

**Figura 2.8** Amperímetro de DC a) shunt simple y b) para varias escalas.

#### **2.7 Medidor de voltaje para AC**

Para que sea posible medir voltaje de AC, es necesario convertir esta señal en una señal de DC. El arreglo que se muestra en la **Figura 2.9** permite lograrlo por medio del el uso de diodos rectificadores **D1** y **D2** que pueden ser de Silicio (Si) o de Germanio (Ge).

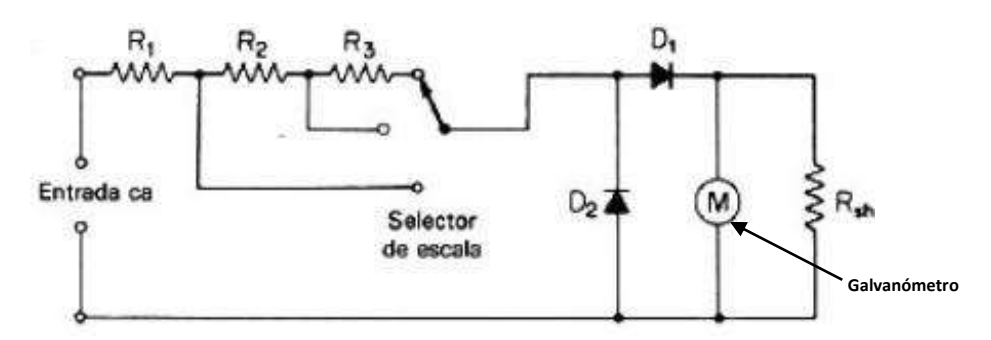

**Figura 2.9** Medidor de voltaje para AC con diodos rectificadores a varias escalas.

#### **2.8 Medidor de corriente para AC**

El puente rectificador convierte la corriente alterna (AC) presente a la entrada en una corriente unidireccional (DC) pulsatoria a través del galvanómetro. Por lo tanto, el galvanómetro indica un valor promedio de los pulsos, por lo que estos valores son normalmente convertidos a valores eficaces equivalentes, tomando en cuenta que la señal de entrada es senoidal **[2]**.

En la **Figura 2.10** se muestra un arreglo de diodos conectados en configuración puente rectificador de onda completa, donde **Rs** es la resistencia multiplicadora que permitirá la deflexión ajustada para el galvanómetro y que limitará también el valor de la corriente que recibirá.

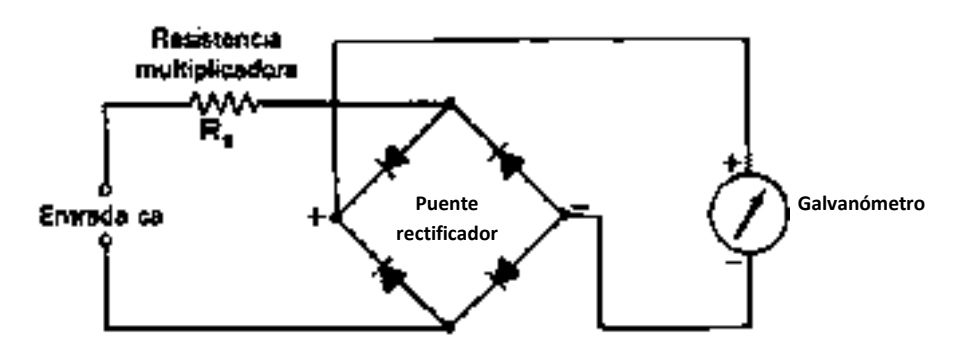

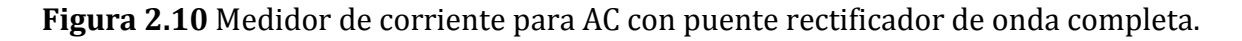

#### **2.9 Medidor de resistencia eléctrica**

La necesidad de saber el valor de la resistencia eléctrica que posee un conductor eléctrico, llevo a la idea para desarrollar un arreglo de componentes pasivos y activos como se muestra en la **Figura 2.11** que permitiera conocer el valor de dicha variable.

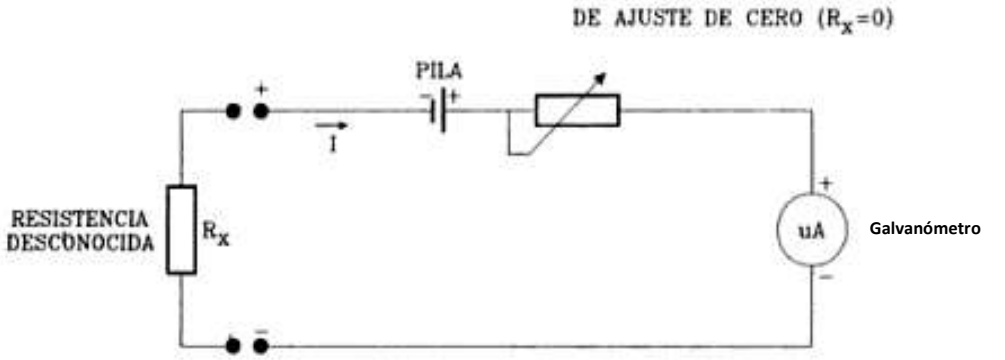

**Figura 2.11** Medidor de resistencia eléctrica con batería y pot. de ajuste a cero.

La **Figura 2.11** indica que si se coloca una resistencia desconocida entre las terminales externas de circuito se reducirá la corriente, ocasionando una deflexión menor a la escala completa. Pero, si las terminales se dejan abiertas simulando una resistencia infinita, la aguja indicadora no se moverá dado a que la corriente a través del circuito es cero **[3]**.

# **2.10 El Multímetro AVO**

En la **Figura 2.12** se observa la combinaron de las tres configuraciones antes mostradas de los medidores de: voltaje (DC), corriente (DC) y resistencia (Ω).

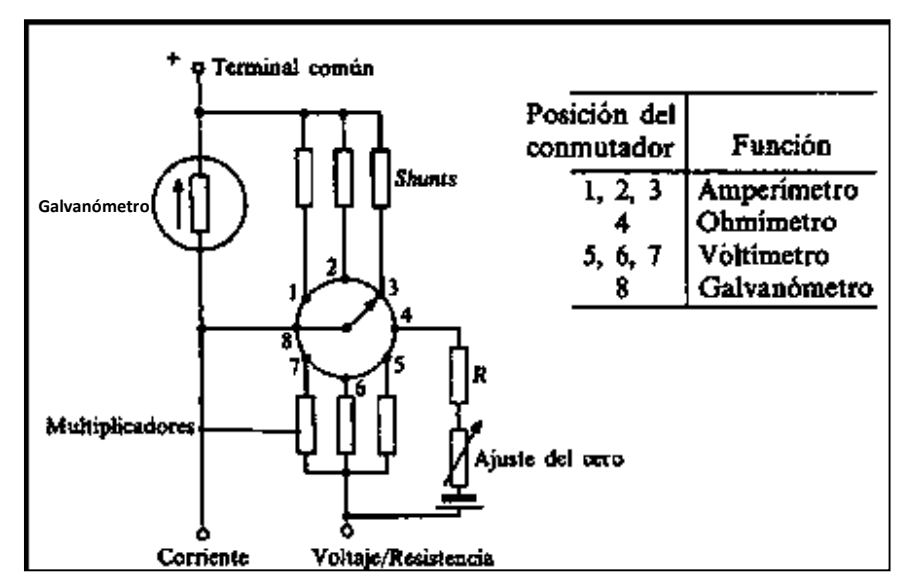

**Figura 2.12** Multímetro analógico combinando AVO para DC.

En la **Figura 2.12** se muestra además las conexiones que se deben realizar para lograr que el instrumento opere de manera correcta y permita realizar la medición requerida por el usuario.

En la **Figura 2.13,** se muestra una configuración que permite medir tanto valores de tipo DC como de AC.

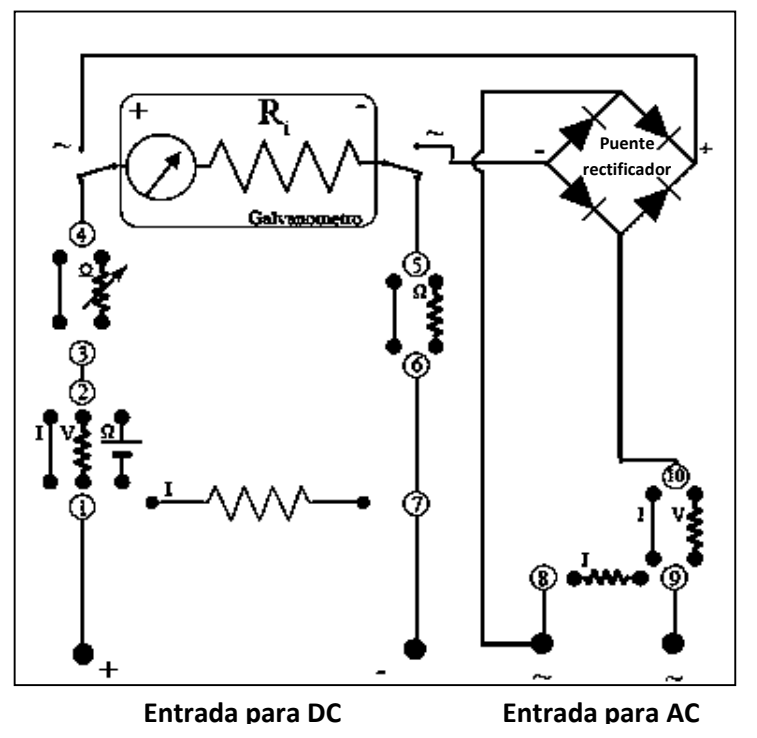

**Figura 2.13** Multímetro analógico combinando AVO para DC Y AC.

# **2.11 El Multímetro digital**

En el transcurso del tiempo desde la invención del Multímetro analógico, la construcción de componentes semiconductores y el avance de la tecnología permitió que los Multímetros se comenzaran a fabricar añadiendo dichos componentes digitales, logrando mostrar el valor medido directamente en forma numérica con uno o más decimales. Cabe señalar, que Multímetros digitales se distinguen por su cantidad de escalas, funciones y principalmente por su calidad y precisión.

En el Multímetro digital no existen partes móviles como en su antecesor el Multímetro analógico, en lugar de eso se detecta el valor promedio de la señal mediante un circuito integrado (CI) multiprocesador, el cual a su vez determina los dígitos que deben aparecer en la pantalla digital **[3]**.

Los primeros Multímetros digitales que fueron fabricados utilizaban pantallas Led's de color rojo, debido a que no se habían desarrollado comercialmente aún las pantallas de cristal líquido o también conocidas como LCD, sino hasta 1972. Pero gracias al continuo avance de la tecnología y la fabricación de mayor número de nuevos componentes semiconductores se han logrado añadir mayores capacidades al Multímetro digital en comparación de su antecesor el Multímetro analógico.

Por otro lado, los *dispositivos semiconductores* forman un grupo específico de elementos que presentan características especiales ubicadas entre los conductores y aislantes **[3]**. Actualmente se encuentran pocos modelos analógicos disponibles en el mercado de la electrónica debido al avance de la tecnología. Pero en cambio, se han construido un gran variedad de instrumentos digitales, que además de contar con las medidas tradicionales de voltaje, corriente y resistencia, se les han agregado más capacidades como medidor de frecuencia, temperatura, continuidad, red LAN, prueba de diodos y transistores (nivel de HFe o más conocido como la ganancia Beta del transistor), entre otras capacidades avanzadas.

Los Multímetros digitales actuales utilizan tecnología de punta debido al bajo consumo de corriente, lo cual representa una de las ventajas presentes en los instrumentos portátiles que se encuentran alimentados por baterías.

En la **Figura 2.14** se muestra un Multímetro digital "*STEREN MOL-100*", en donde se describen algunas de sus partes físicas.

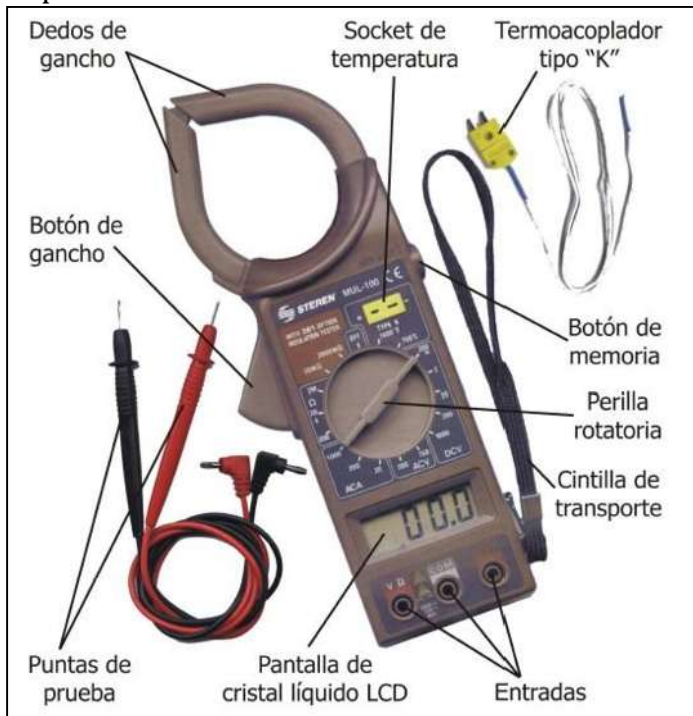

**Figura 2.14** Multímetro digital.

### **2.12 Diagrama a bloques de un Multímetro digital**

El Multímetro digital se encuentra formado por una serie de etapas por las cuales debe cruzar la señal de entrada al momento de realizar la medición, tal como se puede observar en la **Figura 2.15**.

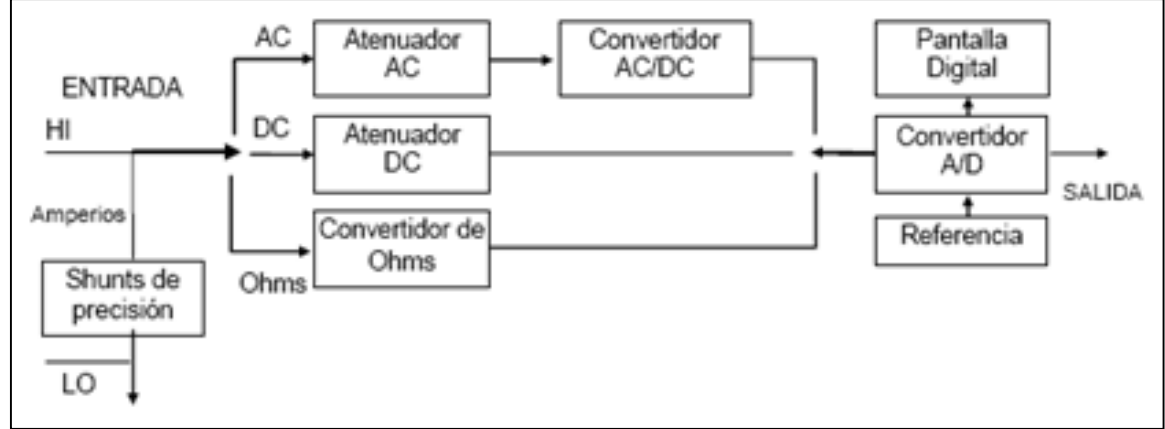

**Figura 2.15** Diagrama a bloques de un Multímetro digital.

Cabe señalar que al disponer de un *atenuador* instalado antes del convertidor A/D (Analógico a Digital), permite adaptar la magnitud de entrada al margen aceptado por el convertidor **[4]**.

# **2.13 Convertidor Analógico a Digital (A/D)**

El convertidor Analógico a Digital **(A/D)**, es un proceso de acoplamiento común que suele emplearse cuando un sistema analógico lineal debe proporcionar entradas a un sistema binario, tal como se observa en la **Figura 2.16 a)** y **Figura 2.16 b).** 

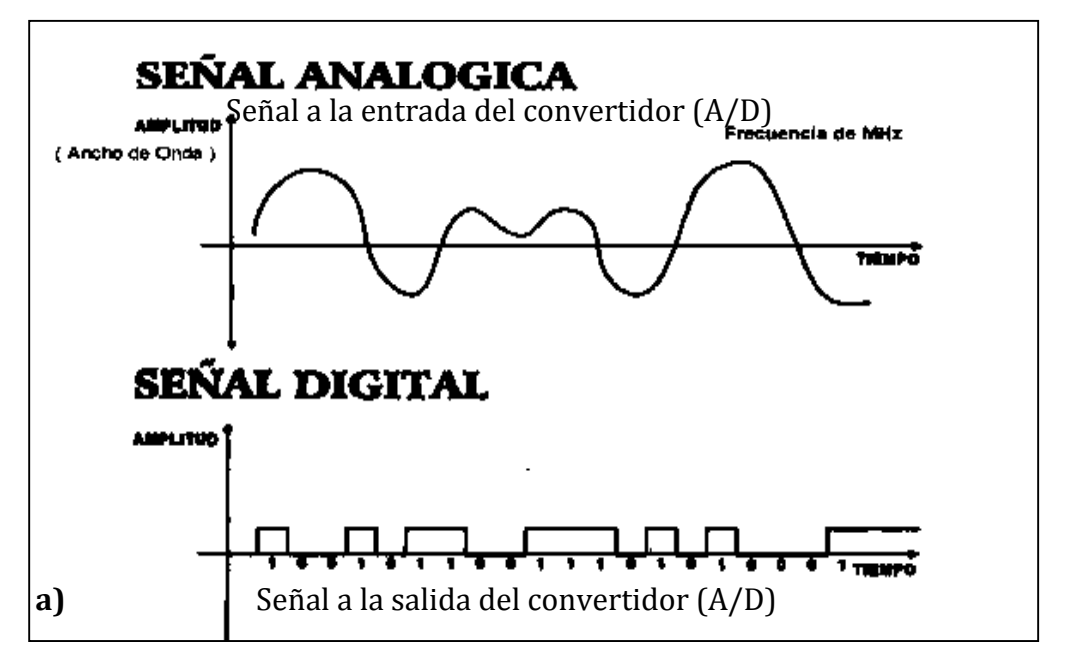

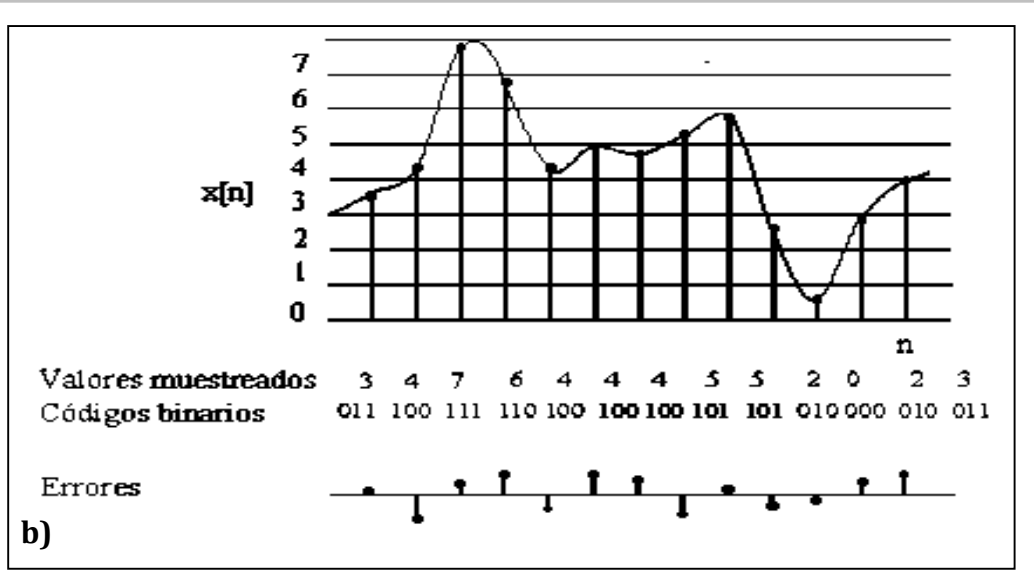

**Figura 2.16** Representación de un a) convertidor A/D y b) muestreo de puntos.

En la **Figura 2.17 a)** se muestra de manera breve los pasos que debe de seguir la señal analógica de entrada para ser convertida en una señal digital.

En la **Figura 2.17 b)** se muestra el diagrama a bloques en donde se especifica cada una de las etapas por las que debe pasar la señal analógica externa para convertirse en una señal digital que puede ser interpretada por un ordenador.

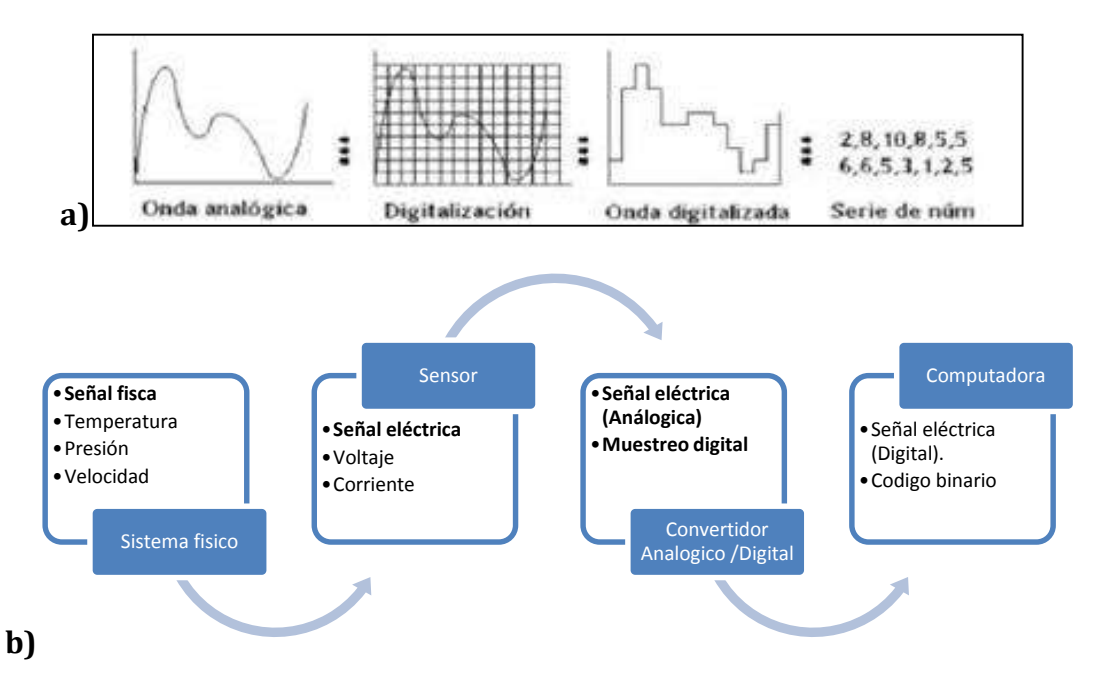

**Figura 2.17** Representación de a) convertidor A/D y b) diagrama a bloques.

# **2.14 Métodos de conversión Analógico a Digital (A/D)**

Existes métodos que permiten la conversión de una señal analógica a una señal digital, de los cuales se mencionan algunos como:

- Aproximación Sucesiva
- Flash o paralelo
- Pipeline
- Sigma-Delta

El método que sea aplicado dependerá de las necesidades de precisión, velocidad de conversión, resolución y rangos de entrada del convertidor A/D para no perder información. Además la velocidad o frecuencia de muestreo por segundo (S/s) determina la precisión con la que la secuencia de código binario representa la entrada analógica del convertidor A/D. Es decir, que cuando más muestras se toman en una unidad de tiempo, más precisa será la señal digital que representa a la señal analógica, tal como se muestra en la **Figura 2.18**.

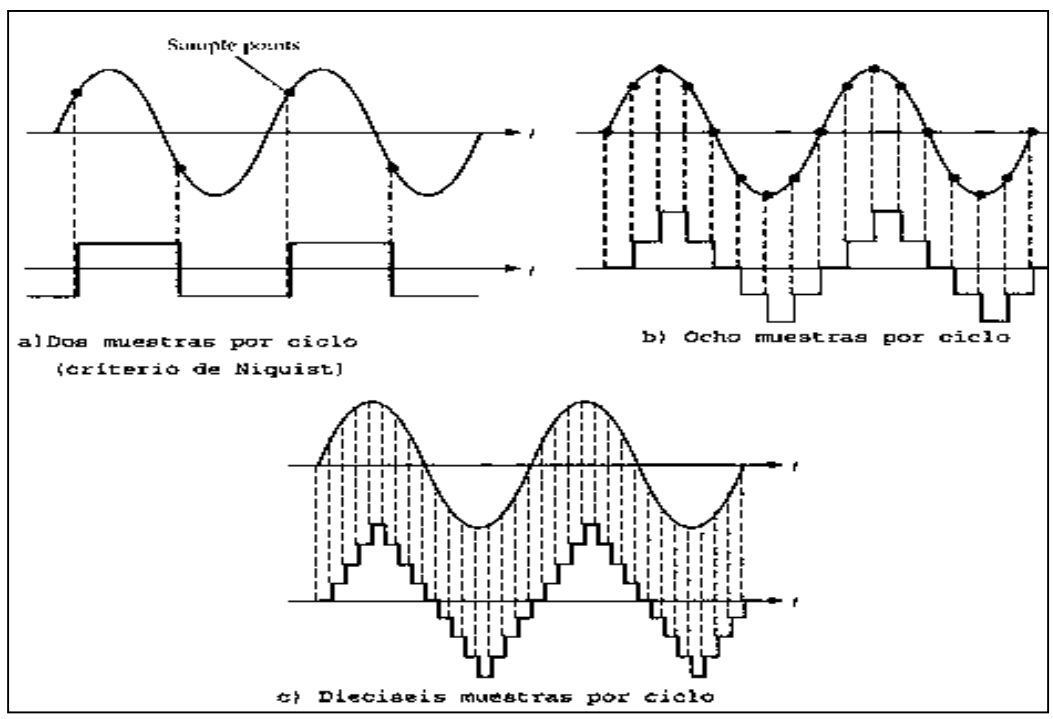

**Figura 2.18** Representación del muestreo de una señal por ciclo.

El criterio de Nyquist establece que una señal de entrada variante con el tiempo (señal analógica) puede reproducirse con fidelidad si la velocidad de muestreo es por lo menos dos veces tan alta como la mayor componente de la frecuencia de la señal. Es decir que la velocidad de muestreo mínima será el doble de la frecuencia de la señal analógica de entrada.

# **2.15 Convertidor Digital a Analógico (D/A)**

El convertidor Digital a Analógico (D/A), tiene como objetivo convertir señales digitales (valores discretos) en señales analógicas (valores continuos), y esto se logra al asignar un nivel de tensión a cada valor binario, permitiendo la generación de muestras y aplicando un tiempo de manera continua entre dichas muestras, tal como se ilustra en la **Figura 2.19 a) y b)**.

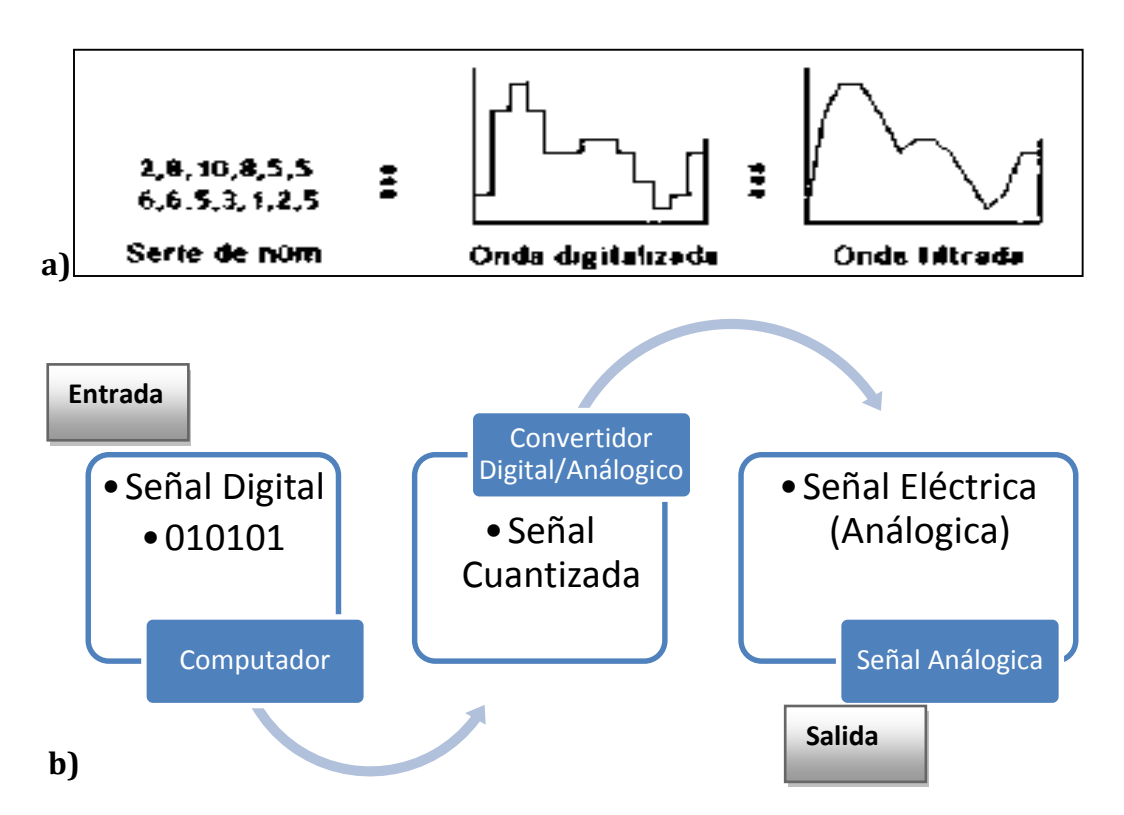

**Figura 2.19** Representación del convertidor D/A a) etapas y b) diagrama a bloques.

Los convertidores se utilizan para enlazar las variables físicas de un proceso real, con un sistema digital, tales como las computadoras.

Un convertidor digital analógico transfiere información expresada en forma digital a una forma analógica, para ubicar la función de este dispositivo conviene recordar que un sistema combina y relaciona diversos subsistemas que trabajan diferentes tipos de información analógica, como son; magnitudes eléctricas, mecánicas, etc. Lo mismo que un micrófono, un graficador, o un motor y estos deberán interactuar con subsistemas que trabajan con informaciones digitales, como un ordenador, un sistema lógico, un sistema con microprocesador, con microcontrolador o con algún indicador numérico **[27]**.

#### **2.16 El generador de señales**

Antes de la llegada del generador de señales, en la época del radio (a partir de1901) cuando se comenzaron a fabricar los primeros radios de manera comercial, el único método que se tenía para probar la modulación de sus equipos era utilizar otro equipo como patrón el cual era llamado "el radio de oro", el cual era utilizado para realizar una comparación entre el equipo patrón y el que se había fabricado después. Aunque esta técnica representaba un bajo costo se observaba que el rendimiento del equipo patrón variaba con el paso del tiempo lo que iba generando una gran desventaja en la producción.

Por lo tanto, en el año de 1943 Hewllet-Packard de la compañía de HP, desarrolló el primer generador de funciones **Figura 2.20** para el laboratorio de Investigación Naval de los Estados Unidos. Por lo que en ese mismo año HP se convirtió en líder reconocido para la producción de dicho equipo, generando ganancias y permitiendo una mejora en la producción de ese tiempo.

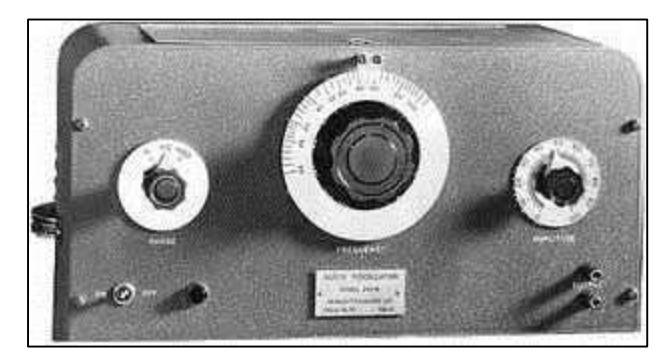

**Figura 2.20** Generador de señales de 1943 Hewllet-Packard.

El generador de señales actualmente representa uno de los instrumentos de laboratorio más útiles que permite realizar pruebas de funcionamiento en circuitos electrónicos. La función básica de dicho instrumento es la de generar señales eléctricas ajustando sus parámetros tales como amplitud, frecuencia, ciclo de trabajo, forma de onda, entre otras características asignadas por el usuario.

Las formas de onda típicas que se pueden generar con dicho instrumento son por lo general señales triangulares, cuadradas y senoidales.

Para que el generador de señales funcione, se emplean retroalimentaciones las cuales se encuentran trabajando en conjunto con otros dispositivos que tienen características dependientes del tiempo tales como los capacitores.

### **2.17 El oscilador**

Un oscilador es un circuito que produce una forma de onda repetitiva en su salida con un sólo voltaje de alimentación de CD presente en su entrada. Por lo que no se requiere de una señal repetitiva presente a su entrada. En **la Figura 2.21 a)** y **Figura 2.21 b)** se ilustra los elementos que conforman el oscilador y las señales que deberá generar.

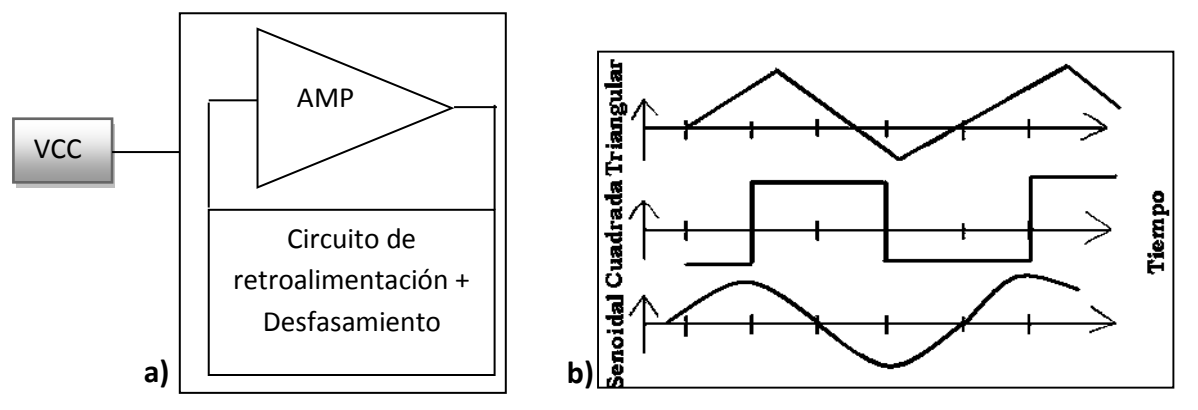

**Figura 2.21** Oscilador a) elementos que lo forman y b) formas de onda de salida.

Existen varios tipos de generadores de señal, entre ellos se mencionan algunos tales como:

- Los osciladores sintonizados o sinusoidales.
- Los osciladores de relajación.
- El Temporizador 555 como oscilador.

#### **2.18 Osciladores sintonizados**

Los osciladores sintonizados emplean un sistema que en teoría crea pares de polos conjugados exactamente en el eje imaginario, esto con la finalidad de mantener de manera sostenida una oscilación senoidal **[6]**.

Existen una gran variedad de osciladores sintonizados tales como:

- Los osciladores retroalimentados con circuitos RC.
	- o Oscilador de puente de Wien
	- o Oscilador con corrimiento de fase
	- o Oscilador con T gemela
- Los osciladores con circuitos LC.
	- o Oscilador Colpitts
	- o Oscilador Hartley
	- o Oscilador con cristal
- Osciladores no senoidales
	- o Oscilador de onda triangular
	- o Oscilador diente de sierra controlado por voltaje.

#### **2.19 Osciladores de relajación**

Por otro lado, los osciladores de relajación emplean dispositivos biestables (dos estados) tales como conmutadores, disparadores Schmitt, puertas lógicas, comparadores, y flip-flops que repetidamente cargan y descargan condensadores. Las formas de onda típicas que se pueden obtener con este último método son de tipo triangular, cuadrada, exponencial o de pulso.

El UJT es un componente que posee tres terminales: dos bases y un emisor. Una de las aplicaciones del UJT más común es como generador de pulsos en diente de sierra. Estos pulsos resultan muy útiles para controlar el disparo de la puerta de TRIACS y SCR.

En la **Figura 2.22** se muestra un ejemplo del oscilador de relajación con UJT (UniJuntion Transitor), dicho dispositivo posee dos bases y un emisor, y para generar una señal de diente de sierra a un nivel de frecuencia tolerable se logra al modificar los valores en los elementos que integran dicho circuito.

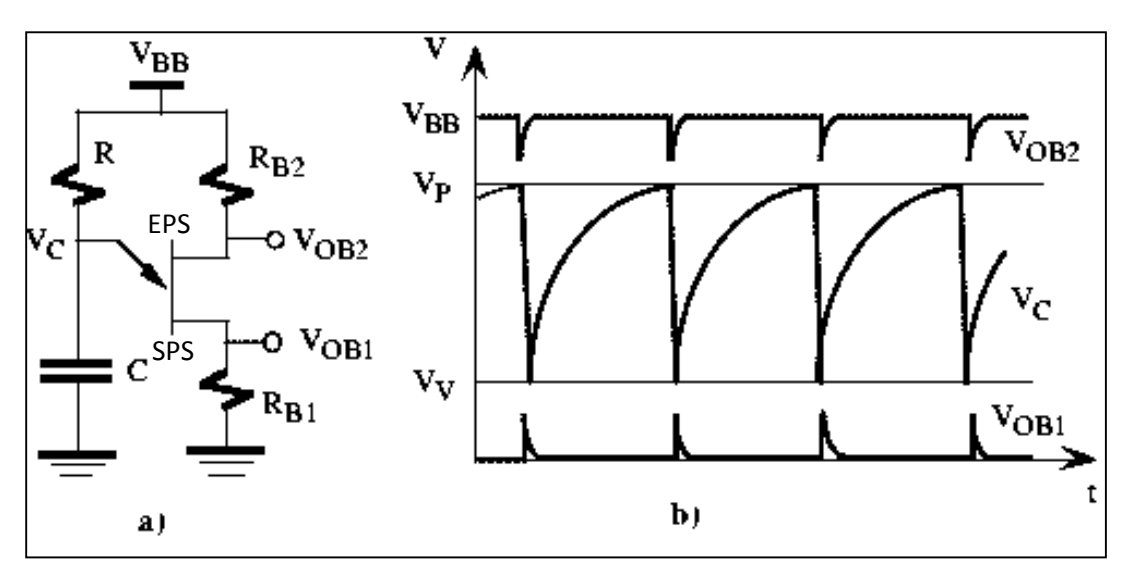

**Figura 2.22** Oscilador de relajación a) circuito con UJT y b) señales de salida.

Cuando se energiza el circuito de la **Figura 2.22 a)** el capacitor **C** se cargará mediante la resistencia **R** hasta alcanzar el valor pico **VP**, cuanto se alcance dicho valor el UJT se disparará.

Para calcular el valor de la resistencia de *interbase entre la unión PN del UTJ* se tiene que:

$$
\eta = \frac{R_{B1}}{R_{B1} + R_{B2}} \tag{2.1}
$$

Para calcular el voltaje pico **VP** que se debe alcanzar al cargarse el capacitor **C**, se tiene la siguiente expresión:

Considerando que  $V_{OB2} - V_{OB1} \approx V_{BB}$ 

$$
V_{P} = \eta V_{BB} + 0.6 \text{ V}
$$
 (2.2)

Para calcular el voltaje en el capacitor **C**, se dispone de la siguiente expresión:

$$
V_{C} = \left(\frac{R_{B1}}{R_{B1} + R_{B2}}\right) V_{BB}
$$
 (2.3)

La *corriente de valle* **IV** es la corriente mínima requerida para mantener encendido el UJT.

El *voltaje de valle* **V<sup>V</sup>** es el voltaje más pequeño que puede existir entre las terminales de emisor a la base 1 del UJT, es decir mayor a cero.

La corriente de pico **I<sup>P</sup>** es la corriente mínima (en el orden de los µA) que debe entregarse al emisor del UJT y se dispare correctamente al haber alcanzado el valor pico **VP**, de acuerdo a los datos del fabricante.

La frecuencia de la señal que produce el oscilador de relajación (**OSR**) con UJT de la **Figura 2.22** se puede calcular con la siguiente fórmula:

$$
f_{OSR} = \frac{1}{T_{Carga}} = \frac{1}{RC}
$$
 (2.4)

La ecuación que permite calcular el valor máximo permitido de la resistencia **R** se obtiene aplicando la ley de Ohm al circuito emisor de la **Figura 2.22 a)**, por lo que se tiene que:

$$
R_{M\acute{a}x} = \frac{V_{BB} - V_P}{I_P} \tag{2.5}
$$

También hay que considerar la calidad de la forma de onda de salida que se tiene al ser expresado a través del coeficiente de distorsión armónica total (THD).

En la **Figura 2.22 a)** se indica que **EPS** es la *Entrada de Pulsos de Sincronismo* a través de un capacitor de acoplamiento (0.1µF), mientras que **SPS** es la *Salida de Pulsos Sincronizados*  que finalmente puede ser utilizada por el usuario.

#### **2.20 Temporizadores integrados**

Existen en el mercado un gran número de circuitos integrados (CI) denominados temporizadores (**Timmers**), dichos componentes se encuentran especialmente diseñados para construir multivibradores astables o monoestables (cuando tiene un estado estable), y que funcionan como un oscilador de onda cuadrada también conocida como onda de reloj.

El temporizador 555 es un circuito integrado digital TTL (Transitor-Transistor-Logic) de bajo costo, popular y accesible. Dicho componente se desarrolló en el año 1972 por Signetics Corporation, y existen dos tipos de 555 muy comunes como el NE-555 en versión bipolar fabricado por Signetics Corporation, y el TLC555 en versión CMOS fabricado por Texas Instruments.

En la **Figura 2.23** se muestra el circuito equivalente que representa el modo de operación del temporizador con CI 555.

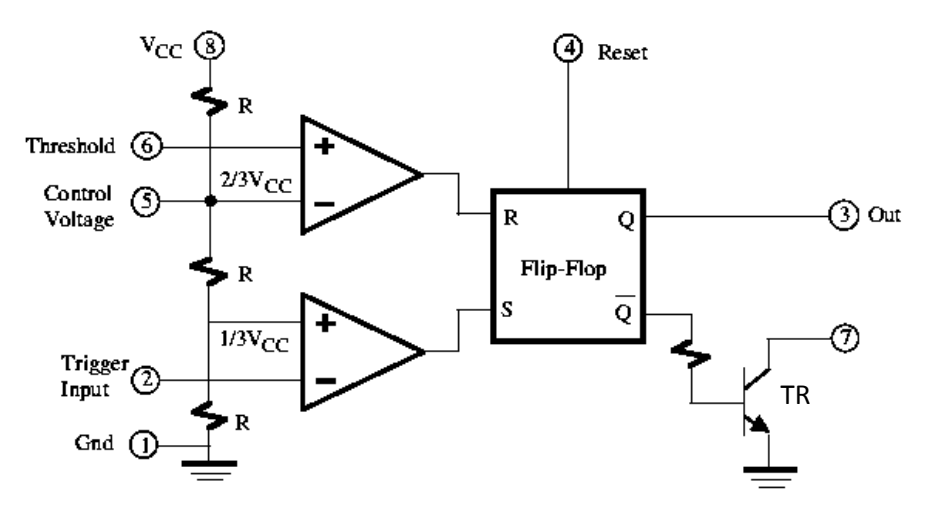

**Figura 2.23** Circuito equivalente del temporizador 555.

# **2.21 Temporizador 555 en configuración monoestable**

Tomando en cuenta la el circuito de la **Figura 2.24**, se tiene que al aplicar un pulso negativo de voltaje en la entrada (**Vi**) con una tensión inferior a 1/3 del voltaje de alimentación del circuito (**VCC**), el capacitor (**C**) se carga libremente a través de la resistencia (**R**). Por lo que este proceso de carga finalizará cuando el voltaje en el capacitor (**Vc**) sea igual a 2/3 de (**VCC**), en cuyo caso se produce una descarga brusca del capacitor (**C**) a través del transistor de salida (**TR**), mostrado anteriormente en la **Figura 2.23**.

En la **Figura 2.24 b)** se puede observar el pulso que se tiene a la salida del temporizador 555 de la **Figura 2.24 a)** y que tiene una duración de **T** segundos, y se encuentra definido por el tiempo que tarda el capacitor **C** en pasar de los 0 volts a 2/3 de (**VCC**).

#### 2014

Dicho tiempo **T** se puede determinar con la siguiente ecuación:

$$
T = R * C * \ln(3) \approx 1.1 * R * C \qquad (2.6)
$$

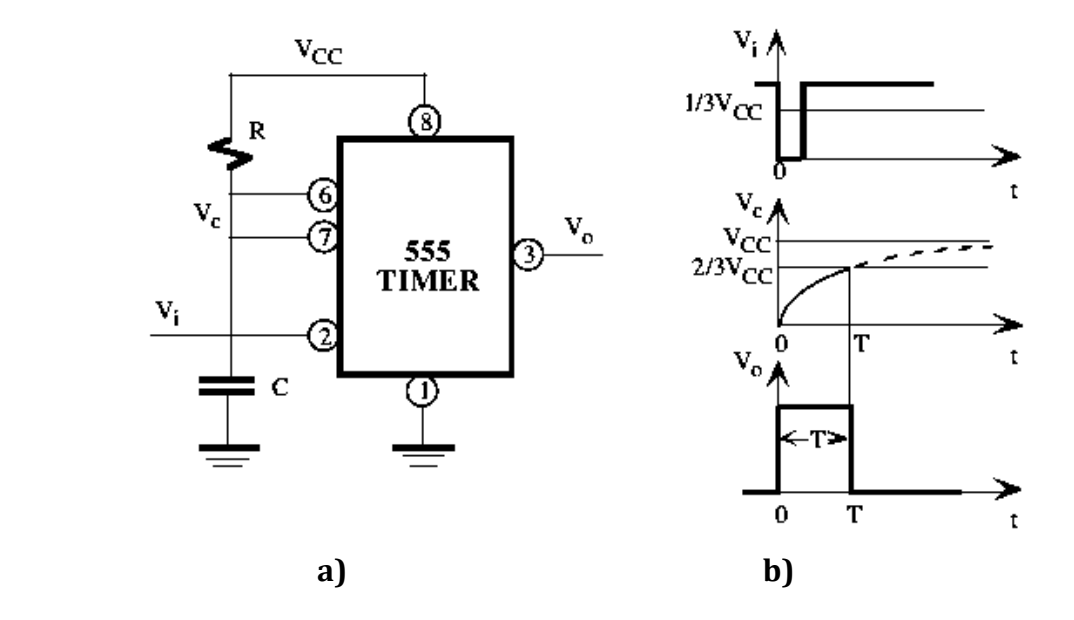

**Figura 2.24** Temporizador 555 en a) configuración monoestable y b) diagrama temporal.

#### **2.22 Temporizador 555 en configuración astable**

Si el temporizador 555 se conecta en configuración astable como se muestra en la **Figura 2.25a)**, se obtiene un funcionamiento diferente a la configuración monoestable de la **Figura 2.24 a)**, ya que en este caso el capacitor **C** varía su tensión entre los 1/3 y 2/3 de su valor de (**VCC**). El proceso de carga se realiza a través de las resistencias (**R<sup>A</sup>** con **RB**). Mientras que la descarga se realiza a través de la resistencia (**RB**), lo que se permite obtener a su salida una onda cuadrada no-simétrica que se encuentra definida por lo tiempo (**T1)** y (**T2**).

Para calcular el tiempo en nivel alto o encendido (**T1**) se tiene que:

$$
T_1 = (R_A + R_B) * C * ln(2) \approx 0.69 * (R_A + R_B) * C \qquad (2.7)
$$

Para calcular el tiempo en nivel bajo o apagado (**T2**) se tiene que:

$$
T_2 = R_B * C * ln(2) \approx 0.69 * R_B C * C \qquad (2.8)
$$

Página | 36

En la **Figura 2.25 a)** se muestra la configuración en modo astable del temporizador 555, y en la **Figura 2.25 b)** se muestra el comportamiento en el voltaje del capacitor **C**.

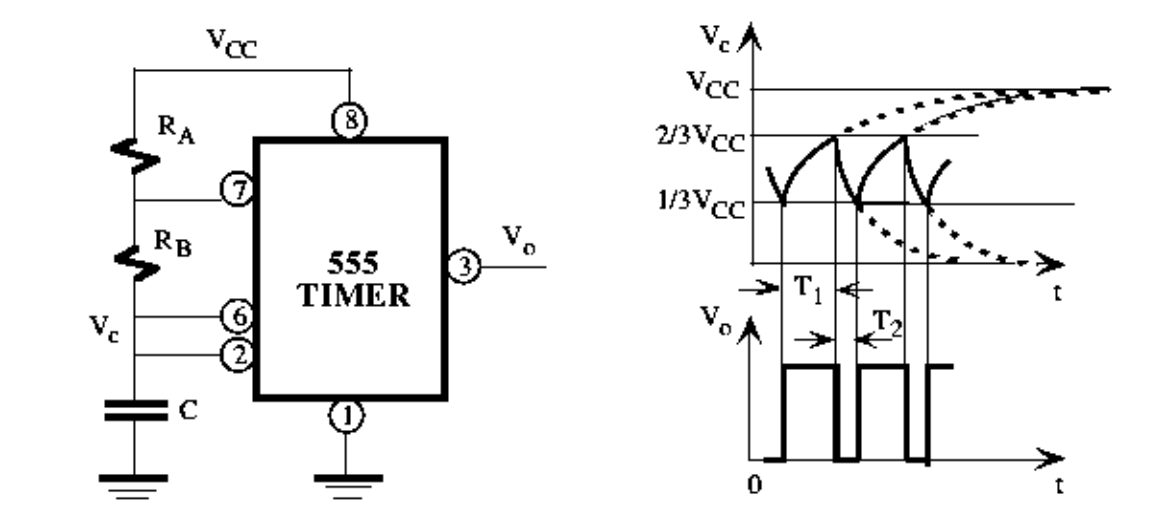

**Figura 2.25** Temporizador 555 en a) configuración astable y b) diagrama temporal.

# **2.23 Ciclo de trabajo (Duty cicle)**

El porcentaje de ocupación del ciclo de trabajo viene definido por:

$$
CT(\%) = \frac{T_1}{T_1 + T_2} = \left(\frac{R_A R_A + R_B R_B}{R_A R_A + 2 * R_B R_B}\right) (100)
$$
 (2.9)

Como la forma de onda mostrada en la **Figura 2.25 b)** no es simétrica, el tiempo en alto será mayor que el estado en bajo (**T<sup>1</sup> > T2**).

# **2.24 Funciones fundamentales que posee el generador de señales**

El generador de señales se utiliza para proporcionar condiciones de prueba conocidas, esto con la finalidad de evaluar de manera adecuada los sistemas digitales y realizar los ajustes requeridos.

Con relación a la **Figura 2.26**, los generadores de funciones poseen ciertas funciones y controles fundamentales que pueden ser descritas a continuación:

- **I. Selector de tipo de onda:** esta sección tiene la finalidad de controlar la forma de onda que se presentará a la salida del generador (señal triangular, cuadrada o senoidal) y que el usuario disponga de ella.
- **II. Selectores de rango:** esta acción sirve para seleccionar el rango o para delimitar un margen de frecuencias de trabajo a la que operará la señal de salida. El valor de estas se encuentra determinado por décadas, ósea de 1 a 10 Hz, de 10 a 100 Hz, etc.
- **III. Control de frecuencia y simetría:** Estas acciones permiten regular el valor de la frecuencia presente a salida dentro del margen seleccionado con el selector de rango, y la duración de los semi-ciclos positivo y negativo sin cambiar la frecuencia.
- **IV. Control de amplitud:** este mando tiene la finalidad de regular la amplitud que tomará la señal de salida.
- **V. Ajuste de offset:** Este mando tiene la finalidad de regular el valor de tensión de CD donde estará montada la señal de salida.
- **VI. Atenuador de 20 dB:** esta acción ofrece la posibilidad de atenuar la señal de salida 20 dB (ósea 100 veces) sobre la amplitud que fue seleccionada en el punto **IV**.
- **VII. Salida de 600:** es el conector de salida que entrega la señal seleccionada con una impedancia de 600 Ω $\Omega$ .
- **VIII. Salida TTL:** esta salida tiene la finalidad de entregar pulsos consecutivos TTL (0 - 5V) a la misma frecuencia de salida seleccionada por el usuario.
- **IX. Control de Barrido:** esta función sirve para controlar la señal de barrido externa que entra por VCF input hacia el generador.

En la **Figura 2.26** se muestra la vista frontal de un generador de señales y los controles comunes que posee.

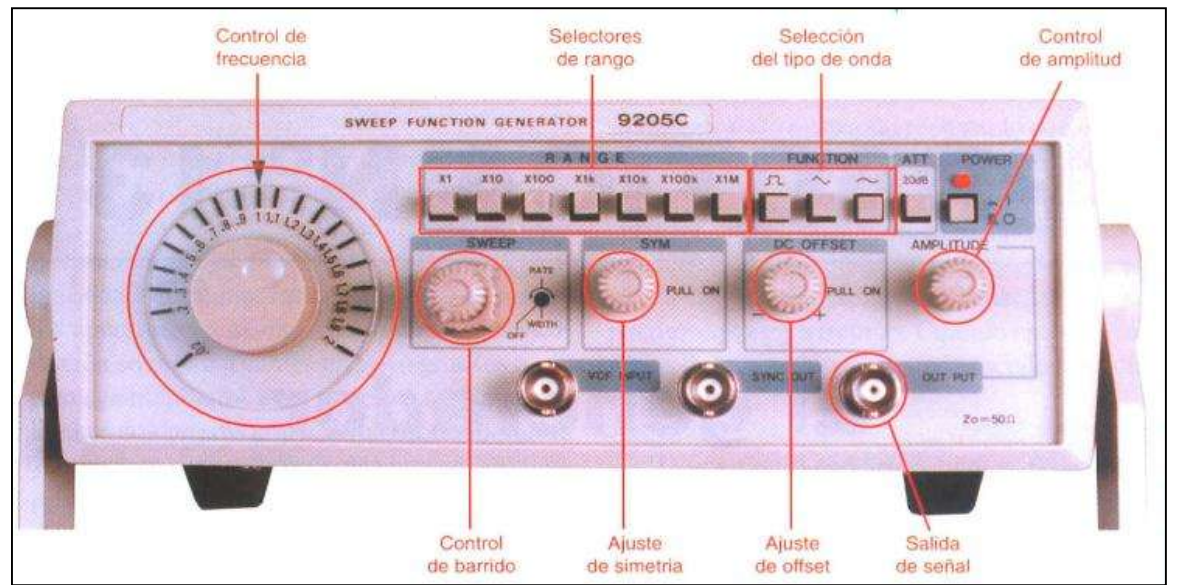

**Figura 2.26** Controles comunes del generador de señales.

#### **2.25 Diagrama de bloques de un generador de señales común**

La mayoría de los generadores incorporan a su vez dos generadores, uno de ellos se emplea para obtener señales de alta calidad por medio del concepto de carga y descarga del capacitor. Mientras que en el otro generador se emplean circuitos operacionales y osciladores. La operación de estos circuitos en conjunto permite obtener señales moduladas tanto en amplitud, como en frecuencia y barridos (SWEEP) además de otras funciones como se observa en la **Figura 2.27**.

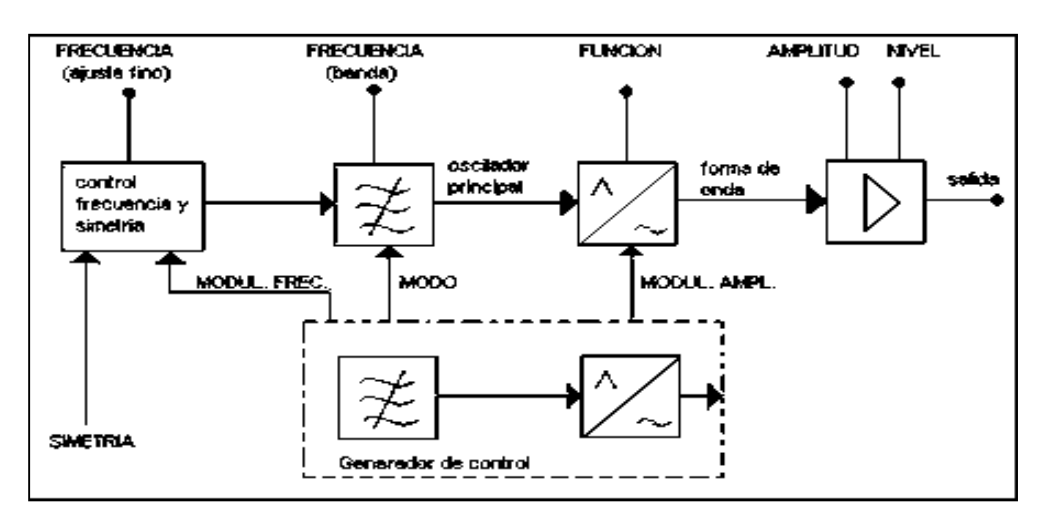

**Figura 2.27** Diagrama a bloques de un generador de señales común.

# **2.26 Antecedentes del osciloscopio**

En el transcurso del siglo XIX, el campo de la investigación se vió en la necesidad de crear una imagen que representara el comportamiento de la variable eléctrica que se encontraba midiendo.

Para lograr crear dicha imagen se aplicaron tres métodos a lo largo de la historia:

- **El primer método** de la historia, fue a través de un proceso que era complicado y tedioso, debido a que se realizaban mediciones de tensión y corriente en el rotor giratorio en puntos específicos del eje de un galvanómetro, esto se realizaba con la ayuda de más galvanómetros de medición.
- **El segundo método** se realizó de manera automatizada utilizando por primera vez un oscilógrafo que se encontraba conectado de manera especial a un galvanómetro llamado oscilógrafo hospitalario.

El oscilógrafo erá un instrumento que captaba las vibraciones acústicas y Dicho instrumento fue inventado por el físico francés André Eugéne Blondel **Figura 2.28**, en el año de 1893 **[19]**.

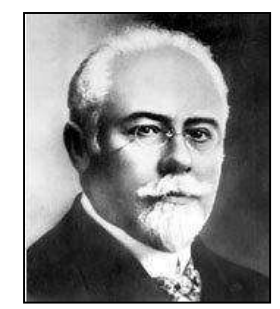

**Figura 2.28** André Eugene Blondel (1863-1938).

El oscilógrafo hospitalario sirvió para medir la corriente alterna y además obtener los resultados de manera gráfica plasmados en papel.

Con la ayuda del oscilógrafo se capturaban los patrones de onda y se plasmaban en un rollo de papel que se encontraba en continuo movimiento (como las cajas registradoras). Pero debido a la alta frecuencia presente en las ondas, en comparación con el tiempo de reacción lenta de los componentes mecánicos, la imagen de la forma de onda no se obtenía directamente, por lo que tomaba un largo periodo de tiempo reconstruir la forma de onda promedio en gran parte.

Para obtener la forma de onda promedio se usaba la combinación de pequeños trozos con varias formas de onda entregadas por el instrumento mostrado en la **Figura 2.29**.

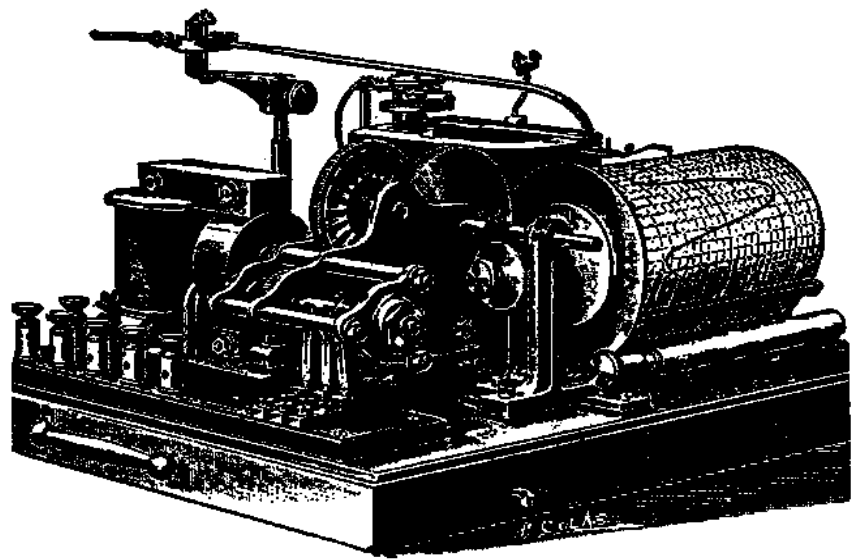

**Figura 2.29** Oscilógrafo hospitalario de Blondel.

Al realizar una medición con el oscilógrafo hospitalario, en este se encontraba instalado un capacitor que se cargaba por ciclo de onda y se descargaba automáticamente a través de un galvanómetro de grabación, por lo que con cada carga que se presentaba en el capacitor era registrada por el galvanómetro y las lecturas que entregaba era una forma de onda promedio de varios ciclos de onda.

 **El tercer método** se realizó con el avance y desarrollo del oscilógrafo de bobina móvil que construyo el Físico Británico e Ingeniero eléctrico Willian Du Bois Duddell (1872-1917) **Figura 2.30 [21]**.

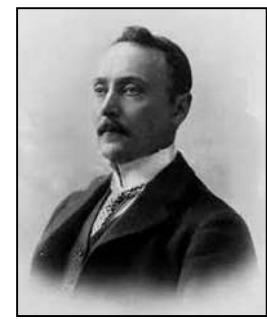

**Figura 2.30** Willian Du Bois Duddell (1872-1917).

En la **Figura 2.31** se muestra el oscilógrafo desarrollado por el Ing. Duddell.

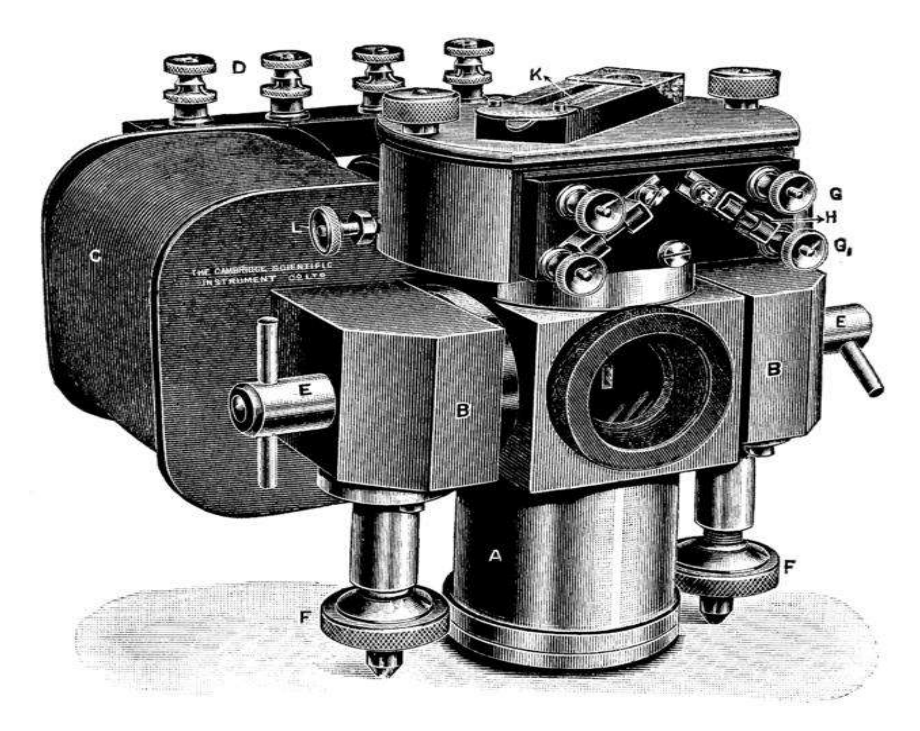

**Figura 2.31** Oscilógrafo de bobina móvil con espejo en baño de aceite de Duddell.

La **Figura 2.31** muestra el oscilógrafo de Duddel el cual fue especialmente diseñado para tener un periodo de vibración alta, esto con la finalidad de tener lecturas con un grado mayor de precisión, por lo que dicho instrumento era capaz de mostrar una gran precisión para tomar lecturas de señales que oscilaban a una frecuencia cercana a los 500 Hz.

#### Descripción de puntos mostrados en la **Figura 2.31**

- **A** Se observa el baño de aceite en el que dos vibradores se encuentran fijos.
- **B** núcleo del electroimán que se encuentra excitado por dos bobinas.
- **C** Se observa una de las dos bobinas que excitan el electroimán.
- **D** Se observan dos pares de terminales para la conexión de las dos bobinas.
- **E** Tornillos que sujetan el baño de aceite en posición entre los polos del imán.
- **F** Se observan dos de las tres pantallas de nivelación.
- **G** Se observan las terminales de un vibrador.
- **H** Se observa un fusible.
- **K** Se observa un termómetro con el bulbo en el centro del baño de aceite.

En la **Figura 2.32** se muestra un obturador que sirvió como primer complemento para la operación del oscilógrafo de Duddel.

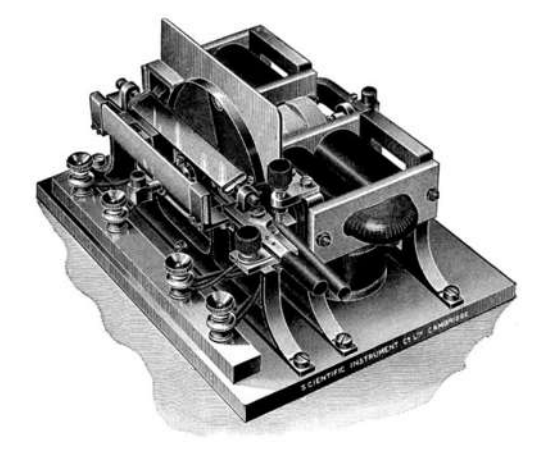

**Figura 2.32** Obturador rotativo y espejo móvil de Duddell.

El obturador mostrado en la **Figura 2.32**, como se mencionó anteriormente, operaba en conjunto con el oscilógrafo de Duddell, y sirvió para plasmar marcas de tiempo junto a la gráfica de onda que se obtenía del oscilógrafo de Duddell, esto mediante la rotación de una llanta de obturación y un espejo que se movía a través de una leva, logrando de esta manera dibujar líneas de marcador sobre una película de celuloide en movimiento a medida que giraba la rueda del obturador.

En la **Figura 2.33** se muestra una cámara de Duddell que también sirvió como segundo instrumento complementario en la operación del oscilógrafo de Duddell, el cual tenía el propósito de entregar las lecturas realizadas por el oscilógrafo de Duddell plasmadas en película de celuoide.

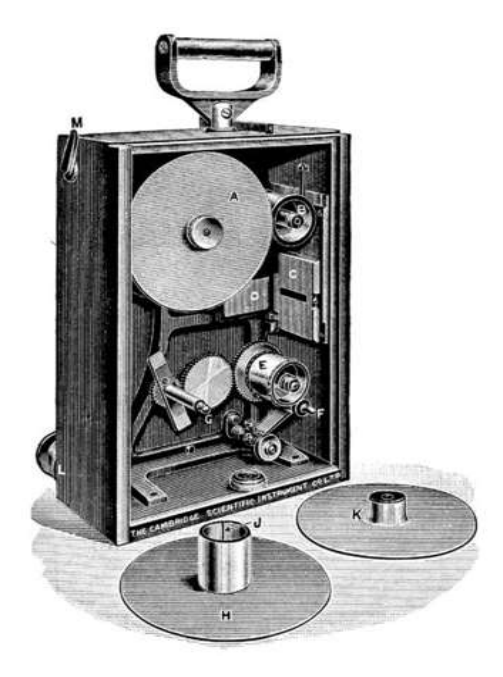

**Figura 2.33** Cámara cinematográfica de Duddell.

Descripción de la **Figura 2.33.**

Se colocaba primeramente el carrete de película en el punto **A**, y la película de celuloide pasaba por la polea de guía en el punto **B**, después cruzaba verticalmente hacia abajo entre la placa de latón en el punto **C**.

Los resortes del punto **D** presionaban la placa en el punto **C**, permitiendo que la película cruzara de manera vertical a medida que pasa la ranura de exposición.

El punto **E** es una polea de acondicionamiento dentada que se acoplaba con las perforaciones de la película y que la desenrollaba del carrete.

El punto **G** es una polea cónica de tres velocidades que se encontraba acoplada a través de un motor de 1/7 de HP.

Al final de este proceso se obtenía la forma de onda de la medición, como se puede observar en la **Figura 2.34.**

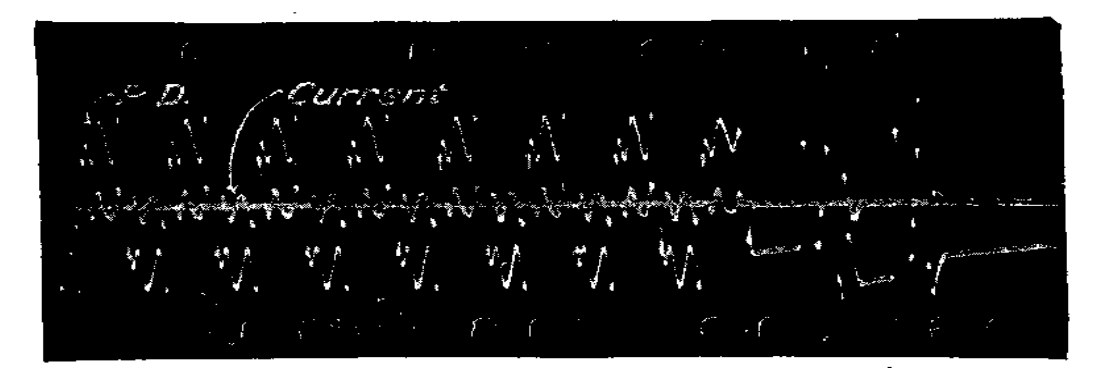

**Figura 2.34** Registro grabado con chispas de contactores en película de celuloide.

# **2.27 La invención del TRC (Tubo de rayos catódicos)**

El tubo de rayos catódicos se desarrolló en el siglo XIX, en el año de 1897 por el Físico alemán Karl Ferdinand Braun **Figura 2.35**, el destino principal que llevaba su experimento era para demostrar y explorar el comportamiento de los electrones **[22]**.

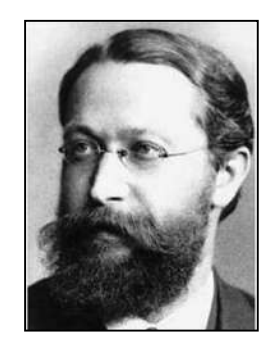

**Figura 2.35** Karl Ferdinand Braun (1850-1918).

En la **Figura 2.36** se muestra el tubo de Braun, dicho aparato tenía en el cañón de electrones un cátodo que emitía electrones al ser bombardeado por iones positivos contenidos en gas especial.

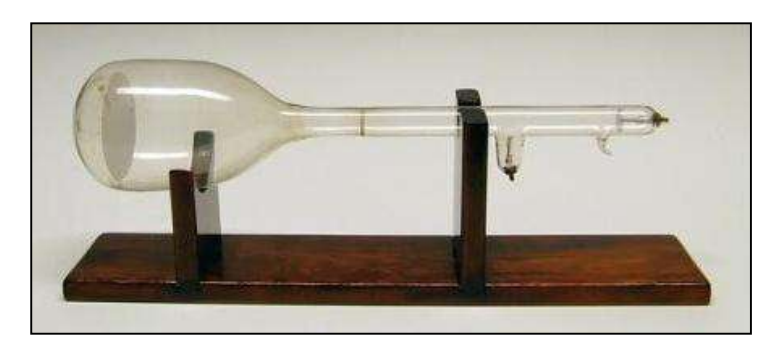

**Figura 2.36** Tubo de Braun.

#### **2.28 El tubo de rayos catódicos (TRC)**

El tubo de Braun sufrió diversas modificaciones por J.J. Thomson que lo convirtieron en un instrumento útil de laboratorio (como el osciloscopio) y más tarde en uno de comunicación (como la TV). El osciloscopio consta en esencia, de un tubo de vacío o con un gas en su interior a muy baja presión, el cual dispone de un cañón de electrones y dos dispositivos que se encargan de generar los campos que desvían el haz de los electrones en una trayectoria para incidir en la pantalla fluorescente creando un conjunto de puntos luminosos. Uno de los campos generados era el campo eléctrico, el permite una desviación vertical debido a la posición de sus placas paralelas cargadas eléctricamente, mientras que la desviación horizontal se generaba por un segundo campo Magnético creado por una bobina, tal como se muestra en la **Figura 2.37 [10]**.

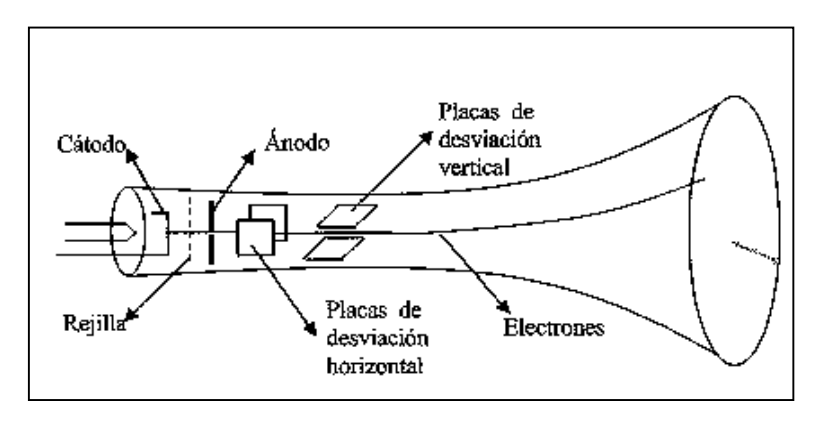

**Figura 2.37** Esquema del tubo de rayos catódicos (TRC).

# **2.29 El osciloscopio de barrido disparado**

El osciloscopio de TRC también llego a convertirse en una herramienta popular a partir del año de 1946, cuando los inventores Howard Vollum y Jack Murdock, fundaron la compañia Tektronix, y crearon el osciloscopio de barrido disparado **Tektronix modelo 511**  mostrado en la **Figura 2.38**en 1948 **[23]**.

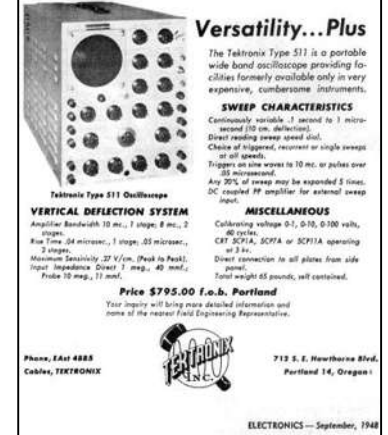

**Figura 2.38** Osciloscopio de Tektronix modelo 511 fabricado en 1946.

En la **Figura 2.39** se muestra una fotografía en donde aparecen los fundadores de tectronix.

**Figura 2.39** Melvin Jack Murkdock (1917- 1984) y Charles Howard Vollum (1913-1986).

La empresa Tektronics, presento en el año de 1952 la primera de las grandes series de osciloscopios. Pero los osciloscopios de bajo costo no cambiaron demasiado durante las décadas de 1950 y 1960 ya que todos se construían con válvulas de vacío o bulbos.

Cabe señalar que la compañía **Tektronix** fue el primer fabricante de osciloscopios calibrados que incluía una retícula en la pantalla y reproducía imágenes con escalas calibradas en el eje de la pantalla. Con el transcurso del tiempo Tektronix desarrollo osciloscopios de múltiples trazas, que servían para comparar dos señales, pero en el año de 1963 Tektronix fabricó el osciloscopio modelo 7104 **Figura 2.40** que permitía captar la fotografía de un evento de un solo tiro, incluso cuando funcionaba a velocidades de barrido muy rápidas.

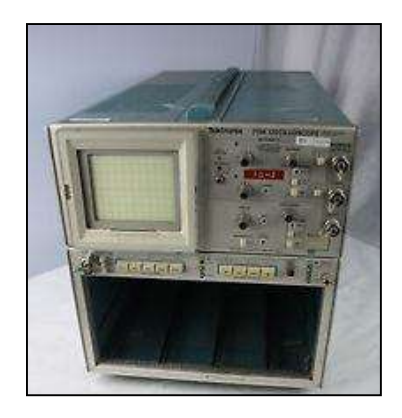

**Figura 2.40** Osciloscopio Tektronix modelo 7104(1963).

#### **2.30 La llegada del osciloscopio digital**

A partir de la década de los 80's, comenzaron a aparecer los osciloscopios digitales con la capacidad almacenar información en memoria interna, dichos aparatos comenzaron a utilizar convertidores analógico a digital (**A/D**), chips de memoria interna para registrar y representar una forma de onda de manera digital, lo cual brindaba una mayor flexibilidad al usuario para hacer el análisis de la señal medida. A diferencia del osciloscopio analógico, el osciloscopio digital cuenta con un sistema de almacenamiento que puede mostrar eventos por segundo.

La mayoría de los osciloscopios tanto analógicos como digitales comenzaron a ser utilizados por técnicos, instituciones educativas e investigadores **[24]**.

Poco tiempo después fue fabricado un Osciloscopio de Almacenamiento Digital, el cual fue desarrollado por Walter LeCroy **Figura 2.41**, quien era un Físico e ingeniero electrónico que fundó la Corporación LeCroy con sede de Nueva York en los EE.UU.

Actualmente la compañía LeCroy continúa siendo uno de los mejores fabricantes de osciloscopios en el mundo.

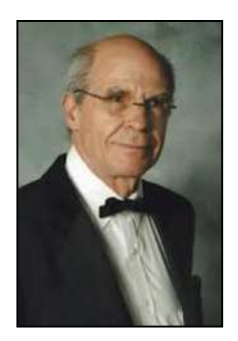

**Figura 2.41** James Walter LeCroy (1935-1995).

En la **Figura 2.42** se muestra un osciloscopio digital modelo 9304A que fue fabricado por la compañía LeCroy en el año 1986.

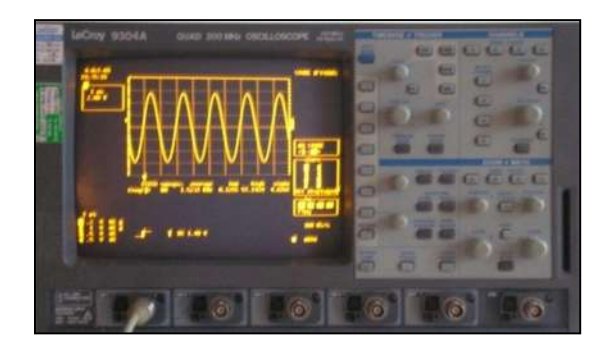

**Figura 2.42** Osciloscopio digital LeCroy 9304 A (1986).

### **2.31 Objetivos que se pueden alcanzar con un osciloscopio**

Los objetivos se pueden alcanzar con el uso del osciloscopio tanto analógico como el digital permiten:

- Determinar directamente el periodo y el voltaje de una señal.
- Determinar la frecuencia de una señal de manera indirecta.
- Determinar que parte de la señal es de CD y cual de CA.
- Identificar señales con ruido en un circuito.
- Medir la del desfasamiento que existe entre dos señales.

En la **Figura 2.43** se muestra un diagrama a bloques que muestra cómo se encuentra constituido un osciloscopio analógico de TRC por el DR. Carlo Paulo. R U.N.T. en el cual se dan a conocer de manera más detalla las etapas por las cual debe cruzar la señal medida para finalmente ser mostrada en la pantalla del osciloscopio de TRC.

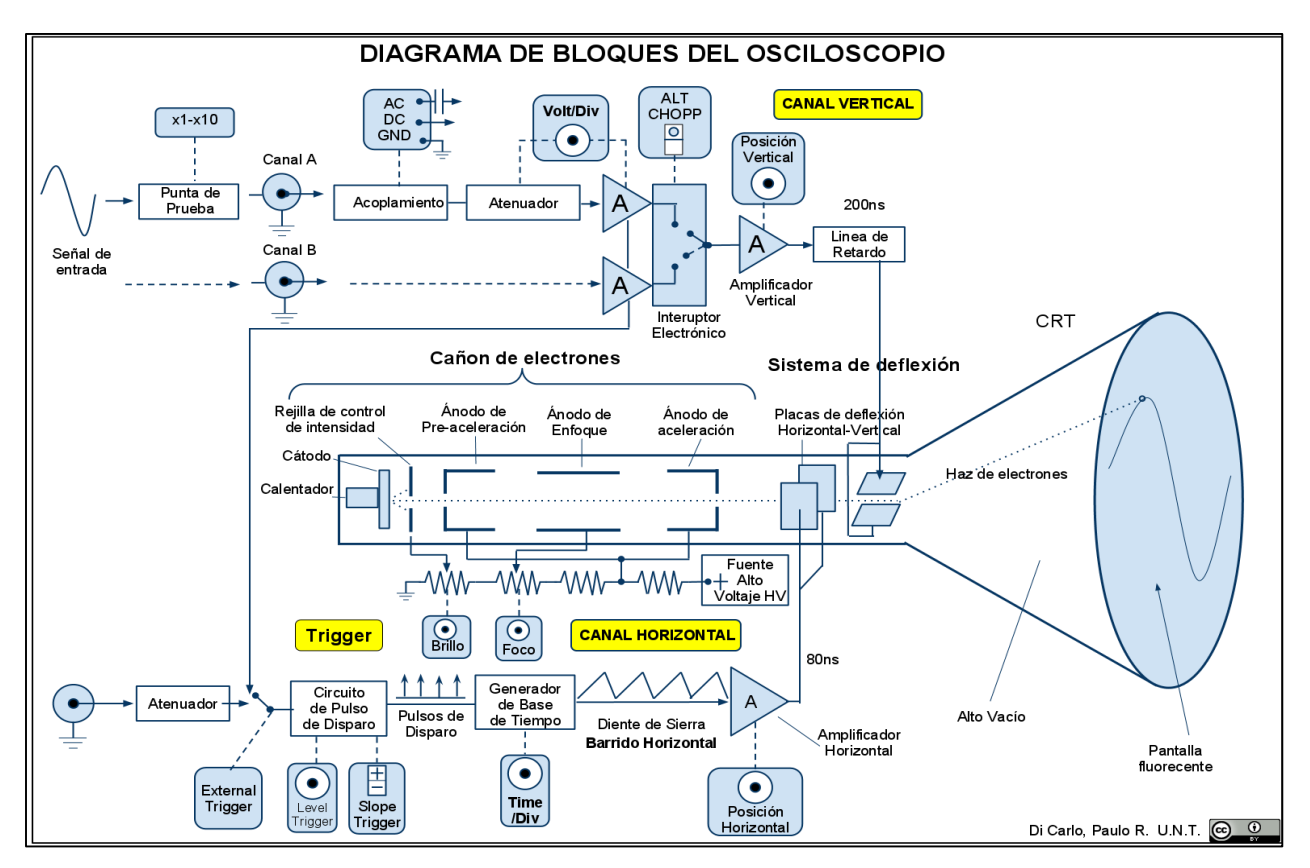

**Figura 2.43** Diagrama a bloques de un osciloscopio de TRC.

#### **2.32 Diferencia entre un osciloscopio analógico y uno digital**

Los osciloscopios analógicos trabajan directamente con la señal aplicada, debido a que cruzan por un atenuador y posteriormente se amplifica para desviar el haz de electrones de manera proporcional a su valor en la pantalla fluorescente **Figura 2.44**.

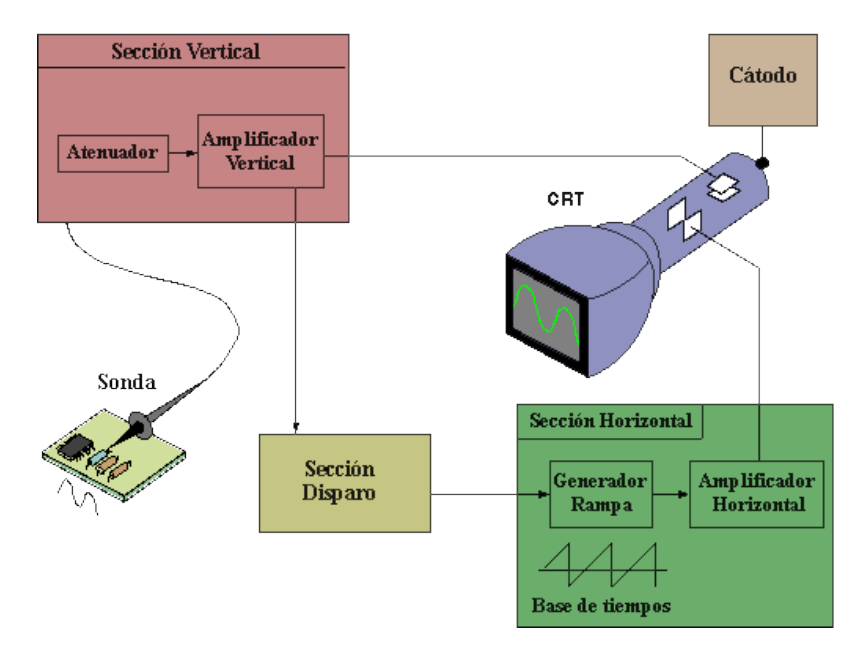

**Figura 2.44** Proceso de medición con el osciloscopio de TRC.

Por otro lado en los osciloscopios digitales, la señal aplicada a su entrada cruza primero un convertidor analógico-digital (**A/D**), después se procesa y por último se almacena de manera digital, por lo que la señal de salida se reconstruye nuevamente de la con la información procesada anteriormente **Figura 2.45**.

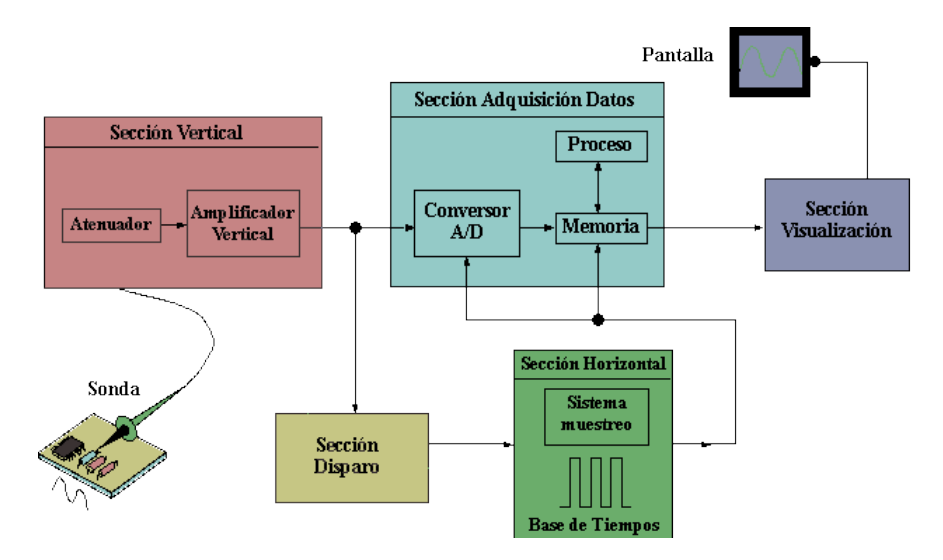

**Figura 2.45** Proceso de medición con el osciloscopio digital.

#### **2.33 Aplicación del osciloscopio**

Los osciloscopios son instrumentos electrónicos que se utilizan por lo común en talleres de electrónica y en laboratorios escolares o de investigación. Una de las aplicaciones que tiene el osciloscopio dentro de la industria es en la fabricación de televisores, esto con la finalidad de comprobar la calidad de las señales de imagen. Otra aplicación que tienen los osciloscopios es la de localizar fallas en el sistema eléctrico de automóviles. Por otra parte, también se usan osciloscopios especiales para ser aplicados en el campo de la medicina, esto con la finalidad de captar las señales débiles emitidas por el cerebro humano, los movimientos del corazón y otros movimientos presentes en los músculos, esto con el propósito de diagnosticar condiciones anormales en el paciente. En la **Figura 2.46 a)** muestra un osciloscopio analógico, mientras que en la **Figura 2.46 b)** se muestra un osciloscopio digital, ambos fabricados por la compañía Tektronix.

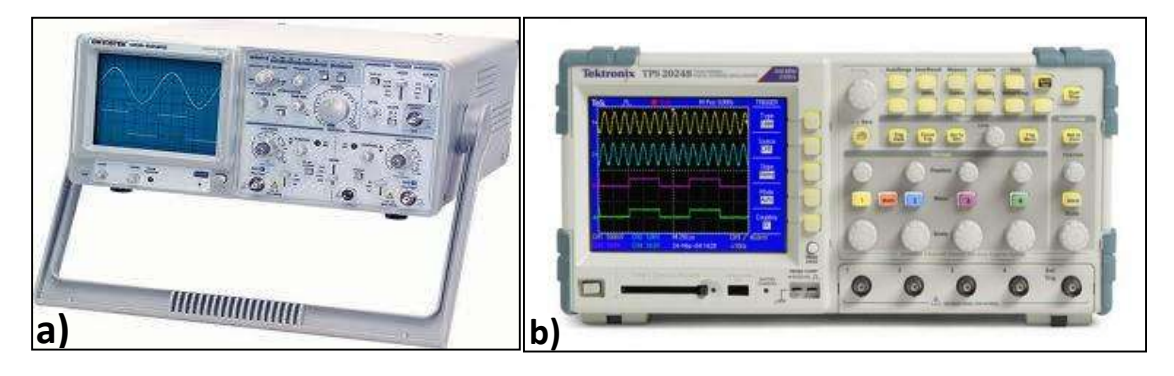

**Figura 2.46** Osciloscopios Tektronix a) analógico TDS320 y b) digital TDS1001B.

Nuevas arquitecturas de bus y redes, además de modernos esquemas de compresión de señales, nos llevan a sistemas con flujos de datos cada vez más rápidos. Desafortunadamente, los osciloscopios existentes analógicos en tiempo real (ATR) y los osciloscopios digitales (OD) no pueden mantener el ritmo de innovación que imponen las cada vez más rápidas y complejas señales de la actualidad.

Los modos de postproceso, tales como el de persistencia de los osciloscopios digitales, intentan recrear la información valiosa y rica de las pantallas de los osciloscopios analógicos. Por otra parte, los modos de postproceso de los osciloscopios digitales eliminan importantes eventos no periódicos y comportamientos dinámicos de las señales, que frecuentemente se encuentran detrás del problema y que el diseñador o técnico espera poder ver en pantalla para localizarlo y examinarlo.

# **Capítulo 3**

# **3. La estación de trabajo NI-ELVIS I**

# **3.1 Introducción**

El avance de la tecnología y la combinación de sistemas de computacionales, componentes electrónicos y los recursos necesarios han permitido el desarrollo y construcción de sistemas de adquisición de datos. La tarjeta de adquisición de datos más conocida como la DAQ (Data Acquisition) permite realizar la medición tanto variables eléctricas (voltaje, corriente, resistencia…etc) como físicas (a través de transductores), esto puede lograrse con la ayuda del ordenador e instrumentos virtuales que pueden ser programados desde un software especial, lo cual representa una poderosa herramienta que ha logrado resolver problemas de ingeniería y ampliar el campo de investigación en el área de la instrumentación.

En los últimos años, la aplicación de instrumentos virtuales ha recibido una atención especial dentro de varias literaturas, artículos y reportes de prácticas de laboratorio. Esto se debe principalmente a que el instrumento virtual se ha convertido en una herramienta popular de medición, y que opera de manera semejante a un instrumento tradicional común, pero teniendo en cuenta los límites de operación. Estos detalles se ven reflejados en el tipo de ordenador utilizará y su velocidad de procesamiento (muestras por segundo).

Gracias al desarrollo de instrumentos virtuales, la compañía National Instruments logro unir las capacidades que poseen algunos instrumentos en un solo aparato llamado NI-ELVIS, permitiéndole al usuario realizar pruebas sobre circuitos electrónicos tanto analógicos como digitales y analizar las lecturas obtenidas de las variables eléctricas. Además cabe mencionar que dicha estación puede representar un gran ahorro de espacio en el área de trabajo y en dinero.
# **3.2 La Empresa National Instruments (NI)**

National Instruments (NI) es una compañía que se fundó en el año de 1976 por los Ingenieros Jeff Kodosky, James Truchard y Bill Nowlin **Figura 3.1.**

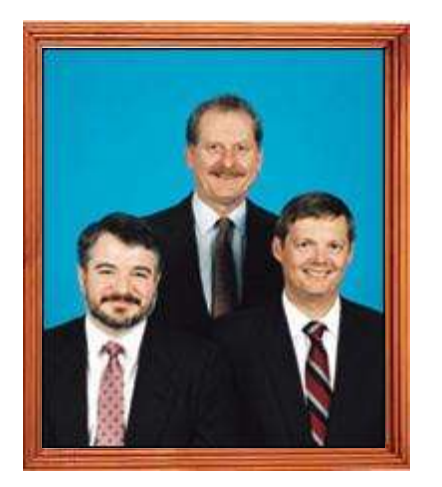

**\*Jeff Kodosky (Izquierda) \*James Truchard (Centro) \*Bill Nowlin (Derecha)**

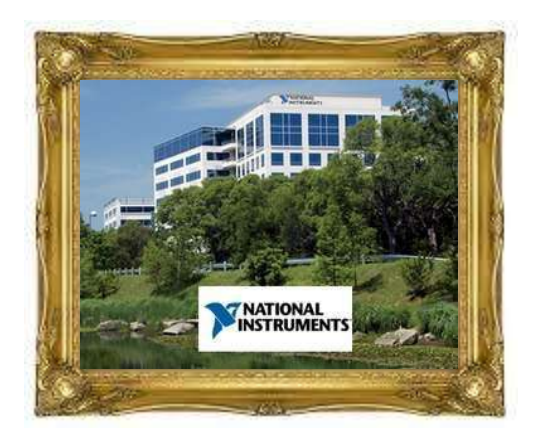

**Compañía National Instruments Austin, Texas**

**Figura 3.1** Fundadores de la compañía National Instruments (1976, Austin, Texas).

El origen de la compañía NI comenzó desde el garaje el ing. James Truchard quien trabajo junto a sus colaboradores en el desarrollo de productos que se encontraban relacionados con el **GPIB**, el cual era un dispositivo utilizado como interfaz de periféricos para ordenador. Tiempo después crearon su primer producto llamado **LabVIEW** el década de los 80's, y gracias a su invento se dedicaron al desarrollo y venta de productos como software, hardware y servicios en particular.

# **3.3 El GPIB**

El GPIB (**G**eneral **P**urpose **I**nterface **B**us) es un estándar de conexión que hace posible la comunicación de un ordenador con instrumentos electrónicos de medición. Dicho dispositivo, fue creado en el año de 1965 por la compañía Hewlett Packard (HP), denominado primeramente con el nombre de HP-IB. y su popularidad creció debido a la velocidad de transferencia de datos que se tenía en ese tiempo que eran 8 MB/Seg. La finalidad que tenía este diseño era solamente para la conexión de entre otros equipos para ordenador.

Para evitar que se dispersaran las características de diseño de dicho dispositivo, en 1975 los primeros fabricantes acordaron que se elaborara un estándar llamado IEEE-488 **Figura 3.2 a)**, centrándose en las características eléctricas y mecánicas del bus (IEEE 488.1).

Entonces en el año de 1987 se realizó el estándar que delimito de manera más concreta la programación del GPIB (IEEE 488.2), [10], [11].

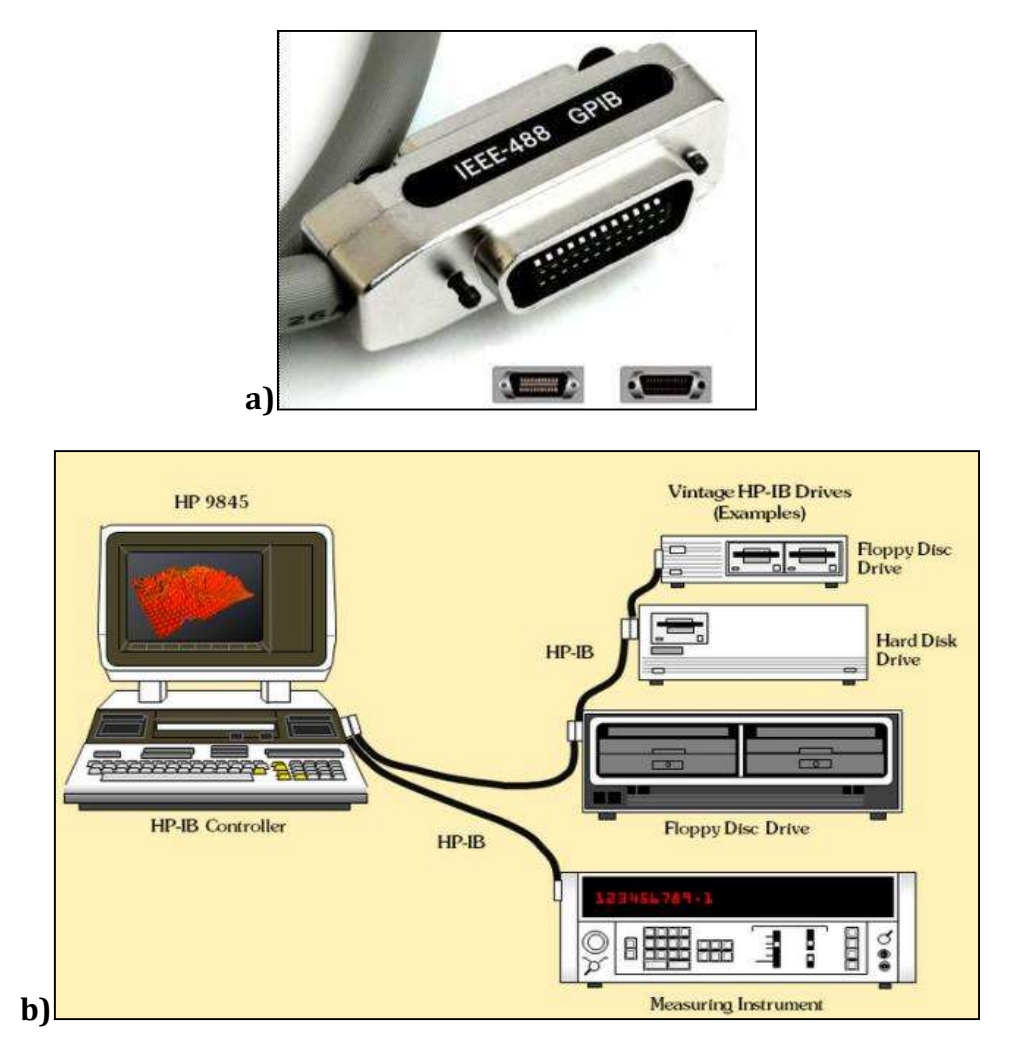

**Figura 3.2** a) GPIB y b) Aplicación del GPIB.

En la **Figura 3.2 b)** se muestran los dispositivos que se encuentran conectados al bus GPIG y el ordenador, lo que permite potencialmente enviar o recibir información de cualquier otro equipo incluyendo equipos de medición.

# **3.4 La plataforma LabVIEW**

**LabVIEW** proviene del acrónimo de *Laboratory Virtual Instrument Engineering Workbench*, y fue el primer software que se utilizó para diseñar instrumentos virtuales en el ordenador, ya que emplea una metodología de programación gráfica y lenguaje de programación ANSI C para instrumentación virtual, esto a diferencia de los lenguajes de programación tradicionales como pascal, C++…entre otros. Además cabe mencionar que su código o programación no se realiza mediante secuencias de texto, sino de manera similar a un diagrama de flujo.

Los programas elaborados en **LabVIEW** se denominan instrumentos virtuales (**vi**), debido a que su funcionamiento es similar al de un instrumento de laboratorio común, pero internamente en cada bloque se ejecutan algoritmos que fueron construidos a base de lenguajes de programación que manejan librerías matemáticas y que se ejecutan por medio de los drivers correspondientes **[25]**.

### **3.5 Versiones del software LabVIEW**

A continuación se muestra la **Tabla.3.1** que indica las versiones de LabVIEW que han aparecido a través de los años:

| Año  | <b>Versión</b> | Sistema operativo       | <b>Características</b>                                                                                                |
|------|----------------|-------------------------|----------------------------------------------------------------------------------------------------|
| 1986 | 1,0            | Mac Os                  |                                                                                                    |
| 1990 | 2,0            |                         | Máximo<br>aprovechamiento de los<br>resultados                                                                        |
| 1992 | 2,5            | Windows 3,1 y<br>Solais | .                                                                                                    |
| 1993 | 3,0            |                         |                                                                                                    |
| 1994 | 3,0,1          | Windows NT              | ------------                                                                                                    |
| 1995 | 3,1,1          |                         | Integración de la<br>aplicación builder<br>(creación de archivos<br>ejecutables)                                      |
| 1996 | 4,0            |                         | --------                                                                                                    |
| 1997 | 4,1            |                         |                                                                                                    |
| 1998 | 5,0            |                         | Contenedores Activex,<br>asistente para la<br>adquisición de datos<br>(DAQ) e asistente de<br>control de instrumentos |
| 1999 | 5,1            | Linux                   | Con LabVIEW RT (Real<br>Time)                                                                                         |
| 2000 | 6,0            |                         | Controles gráficos en<br>3D, referencias de<br>controles                                                              |
| 2001 | 6,1            | .                       | Acondicionamiento y<br>correcciones, primera<br>versión el Palm OS                                                    |
| 2003 | 7,0            |                         | VI Express, primera<br>versión en Windows<br>Mobile 2003                                                              |
| 2004 | 7,1            |                         | Traducción en Alemán,<br>Francés y Japonés                                                                            |

**Tabla 3.1** Versiones de LabVIEW

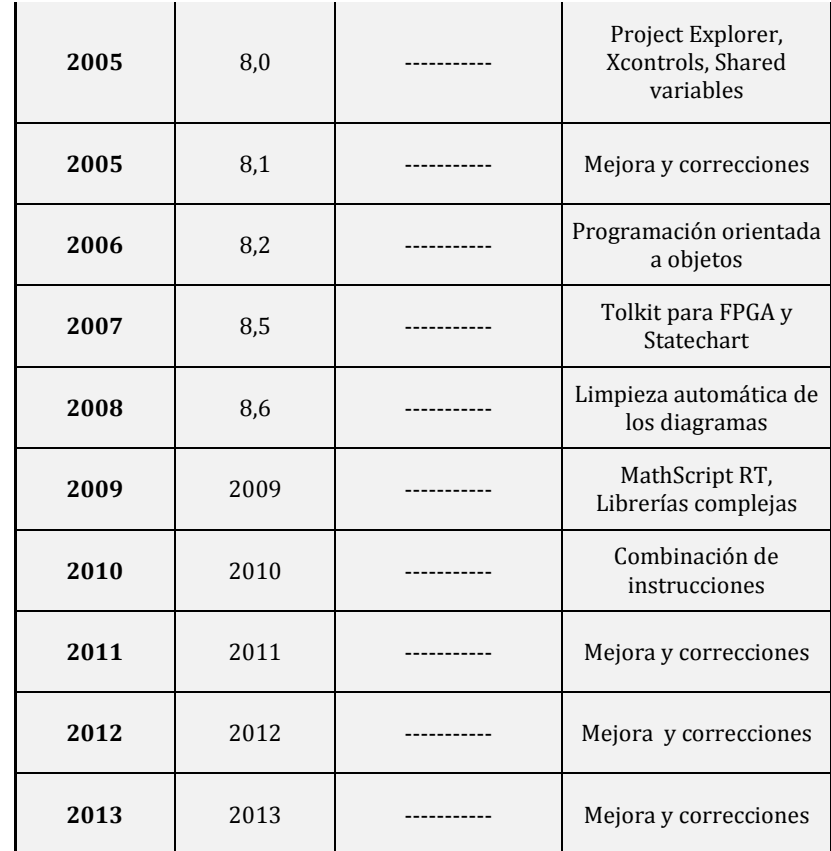

### **3.6 Partes de un sistema DAQ**

Un sistema DAQ se encuentra constituido por sensores, hardware para realizar las medidas y un ordenador con un software programable instalado. En comparación de los sistemas de medición tradicionales, los sistemas DAQ aprovechan la potencia del procesamiento del ordenador, la visualización y habilidades de conectividad hacia los ordenadores, lo cual representa una solución potente, flexible y rentable **[26]**.

La **Figura 3.3** muestra las partes que forman un sistema de adquisición de datos, esto con la finalidad de realizar la medición de la señal analógica, procesarla y finalmente visualizarla en el ordenador.

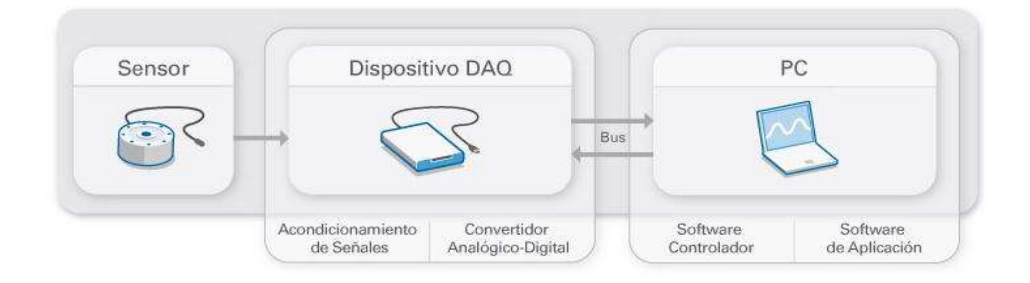

**Figura 3.3** Partes de un sistema DAQ.

#### **3.6.1 El sensor**

Al sensor también se le conoce como *transductor*, y este dispositivo tiene la finalidad de convertir un fenómeno físico en una señal eléctrica que se puede medir.

El sensor dependiendo de su tipo puede generar a su salida:

- Voltaje.
- Corriente
- Cambio en nivel de resistencia eléctrica
- Algún atributo que varía con el tiempo

Algunos sensores pueden requerir de componentes adicionales y circuitos para presentar correctamente una señal que pueda ser leída con precisión y seguridad por un dispositivo DAQ.

#### **3.6.2 Sensores comunes**

Existe una gran variedad de tipos de sensores, pero se muestran algunos en la **Tabla3.2**.

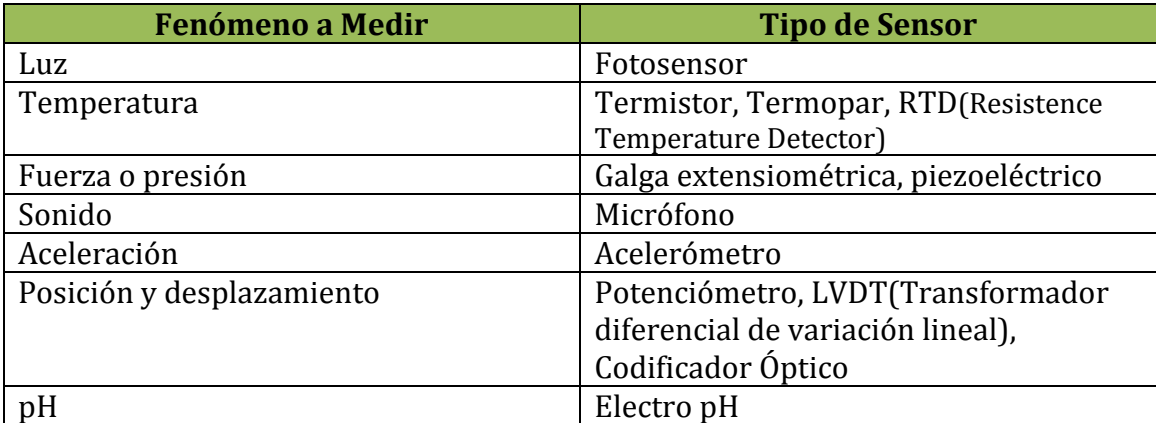

### **Tabla 3.2** Tipos comunes de sensores y variables a medir

### **3.6.3 El dispositivo DAQ**

El dispositivo DAQ, es el hardware que actúa como el interfaz de comunicación entre el ordenador y las señales provenientes del mundo exterior. La función principal de dicho dispositivo es digitalizar las señales analógicas que se encuentran presentes a su entrada, esto con la finalidad de que el ordenador pueda interpretarlas y mostrarlas de tal manera que el usuario pueda entenderla.

Las partes que componen un dispositivo DAQ para medir señales son las siguientes:

- El circuito de acondicionamiento de señales.
- El Convertidor Analógico a Digital (A/D).
- El bus de la PC.

### **3.6.4 Acondicionamiento de señales**

Como se sabe, las señales que generan los sensores pueden contener ruido del proveniente del mundo exterior, lo cual generaría errores o distorsiones al medir la señal directamente. Por lo que es necesario aplicar un acondicionador de señales a la entrada de la medición, ya que dicho circuito tiene la finalidad de manipular la

señal y ser ajustada a los requerimientos necesarios para que pase a la etapa del convertidor Analógico a Digital (A/D), Además, dicho acondicionador puede incluir subetapas como amplificación, atenuación, filtrado y aislamiento.

### **3.6.5 Convertidor Analógico a Digital (A/D)**

Las señales analógicas entregadas por los sensores se deben convertir a señales digitales, esto con la finalidad de que el ordenador pueda comprender el lenguaje y pueda operar de manera adecuada. Por lo tanto, para que las señales analógicas sean convertidas a señales digitales, es necesario utilizar un chip o circuitería compleja que tenga la capacidad de representar la señal analógica como una señal digital en un instante de tiempo determinado o de muestreo. Es decir, que un convertidor Analógico a Digital (A/D) realiza muestras periódicas de la señal analógica, después estas muestras son transferidas al ordenador por medio de un bus y finalmente la señal original es reconstruida a partir de dichas muestras en el software donde el usuario podrá visualizarla.

### **3.6.6 El bus**

Los dispositivos de adquisición de datos DAQ se conectan a un ordenador a través de una ranura o puerto, ya que dicho bus del ordenador sirve como un interfaz para establecer la comunicación entre el dispositivo DAQ y el ordenador mismo, esto con la finalidad de intercambiar información a través de instrucciones establecidas en el software que se encuentra instalado en el ordenador.

Por otro lado, los dispositivos DAQ poseen puertos especiales para establecer la comunicación entre el ordenador tales como los USB, PCI, PCI Express y Ethernet. Pero actualmente algunos de los dispositivos DAQ se encuentran disponibles para establecer comunicación de manera inalámbrica con Wi-Fi.

### **3.6.7 Función del ordenador en un sistema DAQ**

Si el software encargado de programar el equipo DAQ se encuentra instalado en el ordenador, entonces permitirá controlar su operación y de esta manera será posible utilizar dicho dispositivo para procesar, visualizar y almacenar los datos de la medición.

Los tipos de ordenadores que pueden formar parte de un sistema DAQ son los siguientes:

- **Un ordenador de escritorio:**  Se puede usar en un laboratorio debido a su poder de procesamiento.
- **Un ordenador laptop:**  Se puede usar en alguna aplicación debido a su portabilidad.
- **Un ordenador industrial:**  Se puede usar en una planta de producción debido a su robustez.

### **3.6.8 El Software Controlador**

El software controlador, le brinda al software de aplicación la capacidad de interactuar con el dispositivo DAQ, lo cual simplifica los problemas de comunicación permitiendo la generación de comandos para hardware de bajo nivel y programación a nivel de registro, lo cual facilita el manejo del equipo.

### **3.6.9 El Software de Aplicación**

El software de aplicación facilita la interacción entre el ordenador y el usuario para lograr adquirir, analizar, presentar datos de medidas y ser manipuladas para determinados fines.

#### **3.7 El instrumento virtual**

La instrumentación virtual es un concepto que se introdujo por la compañía de National Instruments en el año 2001. Pero en el año de 1983, Truchard y Kodosky, ambos fundadores de National Instruments, tomaron la decisión de enfrentar el problema de fabricar un software que permitiera utilizar la computadora personal como un instrumento para realizar mediciones. Razón por la que les tomo alrededor de tres años para crear la primera versión de LabVIEW en 1986, lo cual le permitió al usuario diseñar instrumentos de manera gráfica y sencilla desde un software instalado en el ordenador y el uso de una DAQ. Fue de esta manera que surgió el concepto de instrumento virtual (vi), y que se define como *un instrumento que no es real, pero se ejecuta en una computadora y tiene sus funciones definidas por software*.

Entonces, partiendo del concepto de instrumento virtual se puede definir la instrumentación virtual como un sistema para medición, análisis y muestreo de datos de señales físicas con la ayuda de un ordenador conectado a una tarjeta de adquisición de datos (DAQ).

### **3.8 La Estación de trabajo NI ELVIS I**

La compañía National Instruments (NI) fabricó en el año 2003 una estación de trabajo bajo el nombre **NI-ELVIS I**, la cual posee una combinación de instrumentos virtuales, software y hardware.

**NI ELVIS** es el acrónimo de **N**ational **I**nstruments **E**ducational **L**aboratory **V**irtual **I**nstrumentation **S**uite (Conjunto de laboratorio educativo de instrumentación virtual) y que dicha estación se encuentra estructurada para operar sobre la plataforma de **LabVIEW**.

La estación de trabajo representa un equipo de laboratorio completo que es útil para realizar prototipos y diseños de circuitos electrónicos, además de contar con la capacidad de realizar análisis y pruebas. Por otro la la estación de trabajo cuenta con doce instrumentos virtuales que operan bajo la plataforma y motores de Labview, con los cuales se pueden realizar mediciones de manera más cómoda y sencilla que utilizar una gran cantidad de equipos mostrados en la **Figura 3.4**.

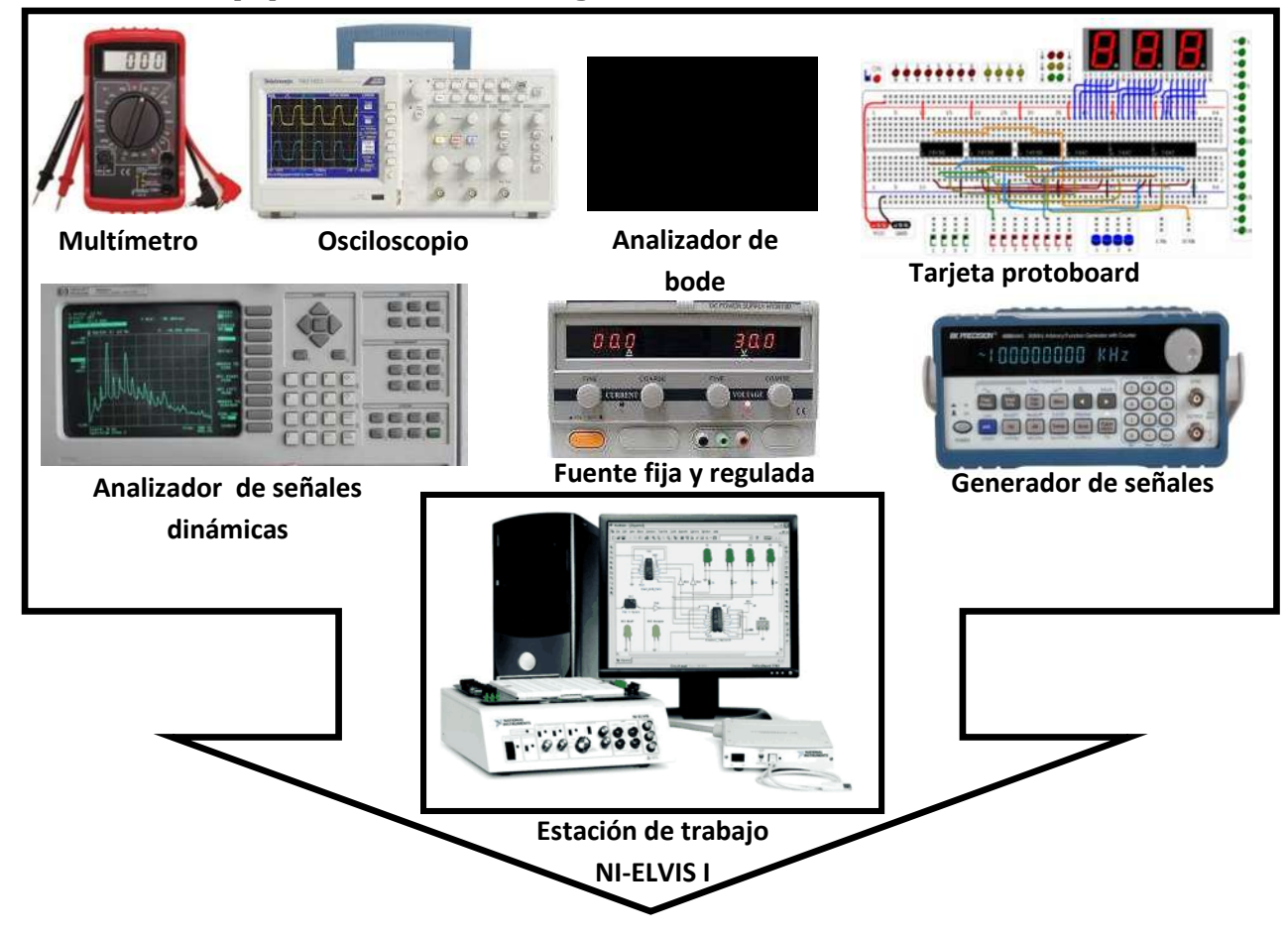

**Figura 3.4** Capacidades integradas en la estación de trabajo NI-ELVIS I.

### **3.9 Características físicas de la estación de trabajo NI-ELVIS I**

En la **Figura 3.5** se muestran las dimensiones (cm) y el peso (Kg) que tiene la estación de trabajo NI-ELVIS I físicamente.

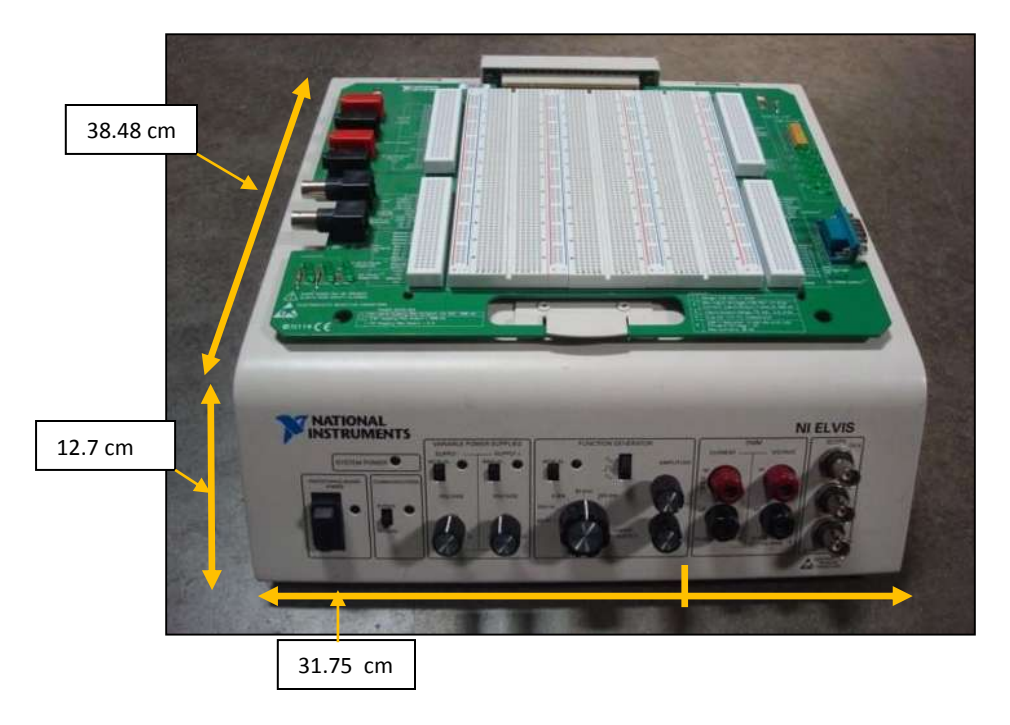

**Figura 3.5** Dimensiones de la estación de trabajo NI-ELVIS I.

El Peso de la estación de trabajo NI-ELVIS I es de 4.08 Kg.

En la **Figura 3.6** se muestra la parte frontal de la estación

de trabajo y la descripción de los puntos señalados.

- 1. LED indicador de encendido/ apagado.
- 2. Interruptor ON/OFF del protoboard.
- 3. Estado de Comunicación BYPASS/ NORMAL.
- 4. Fuentes variables controladas  $(0 (+/-)12)V$
- 5. Generador de funciones.
- 6. Bornes de conexión Voltaje / Corriente.

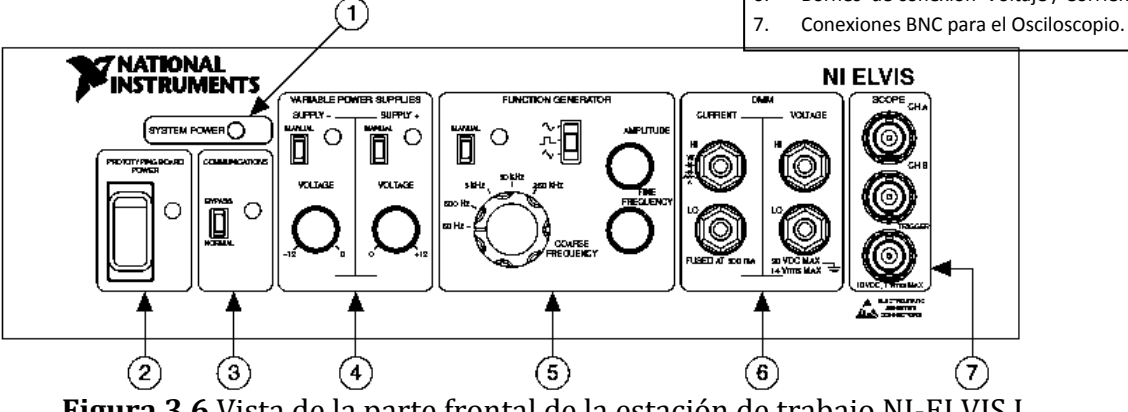

**Figura 3.6** Vista de la parte frontal de la estación de trabajo NI-ELVIS I.

En la **Figura 3.7** se muestra la parte trasera de la estación de trabajo y la descripción de los puntos señalados.

- 1.-Interruptor principal del módulo NI-ELVIS I.
- 2.-Conector de alimentación de AC-CD.
- 3.- Conector a dispositivo DAQ de 68 pines.

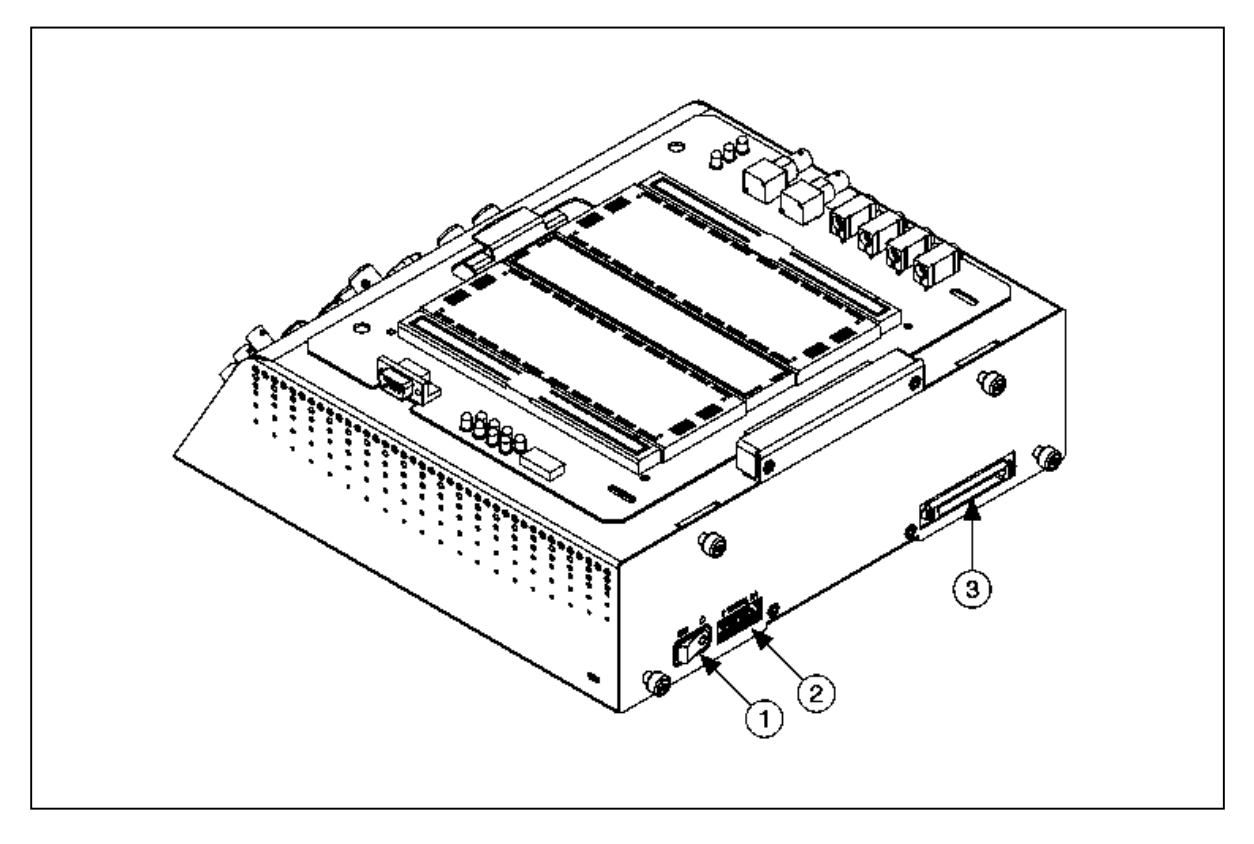

**Figura 3.7** Vista de la parte trasera de la estación de trabajo NI-ELVIS I.

Las consideraciones ambientales para que la estación de trabajo NI-ELVIS I opere correctamente son las siguientes:

- Rango de temperatura de operación **(0 a 40ºC)**
- Temperatura de almacenamiento **(-20 a 70ºC )**
- Humedad **(10 al 90% de Humedad Relativa)**
- Altitud máxima **2000 m.s.n.m**
- Grado de contaminación (Únicamente en interiores) **2**

En la **Figura 3.8** se muestra el diagrama de conexión de los accesorios del hardware necesarios para utilizar la estación de trabajo NI-ELVIS I.

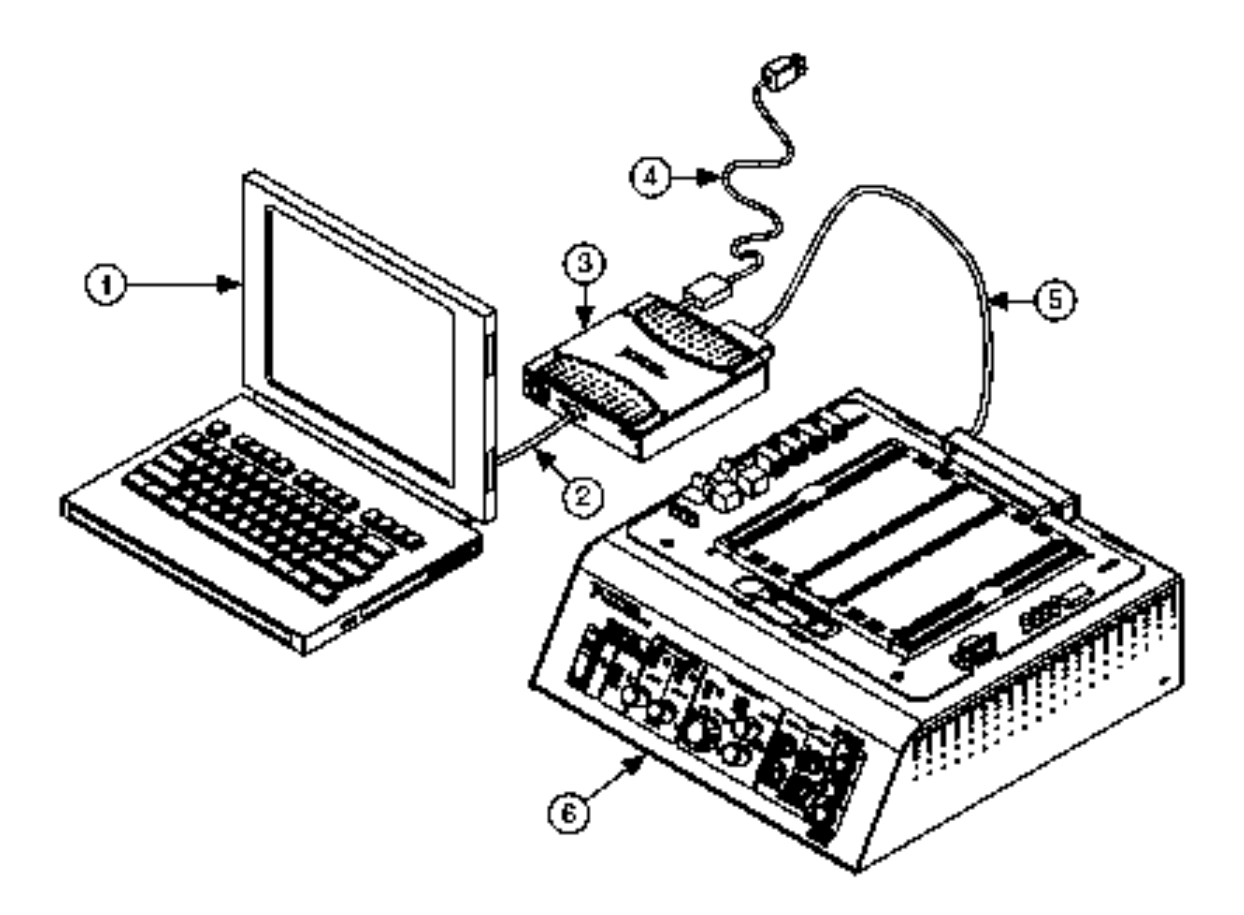

**Figura 3.8** Diagrama de conexión del hardware NI-ELVIS a un ordenador portátil.

Con relación a la **Figura 3.8** se describen los puntos donde:

- $(1)$  Representa la computadora portátil.
- $(2)$  Representa el cable USB.
- $(3)$  Interfaz de comunicación NI-USB M Series 6251 con terminal a masa.
- $(4)$  Cable de alimentación del interfaz de comunicación NI-USB M Series.
- 5.- Cable blindado del NI-USB M Series para comunicación de datos.
- $(6)$ . Estación de trabajo NI-ELVIS.

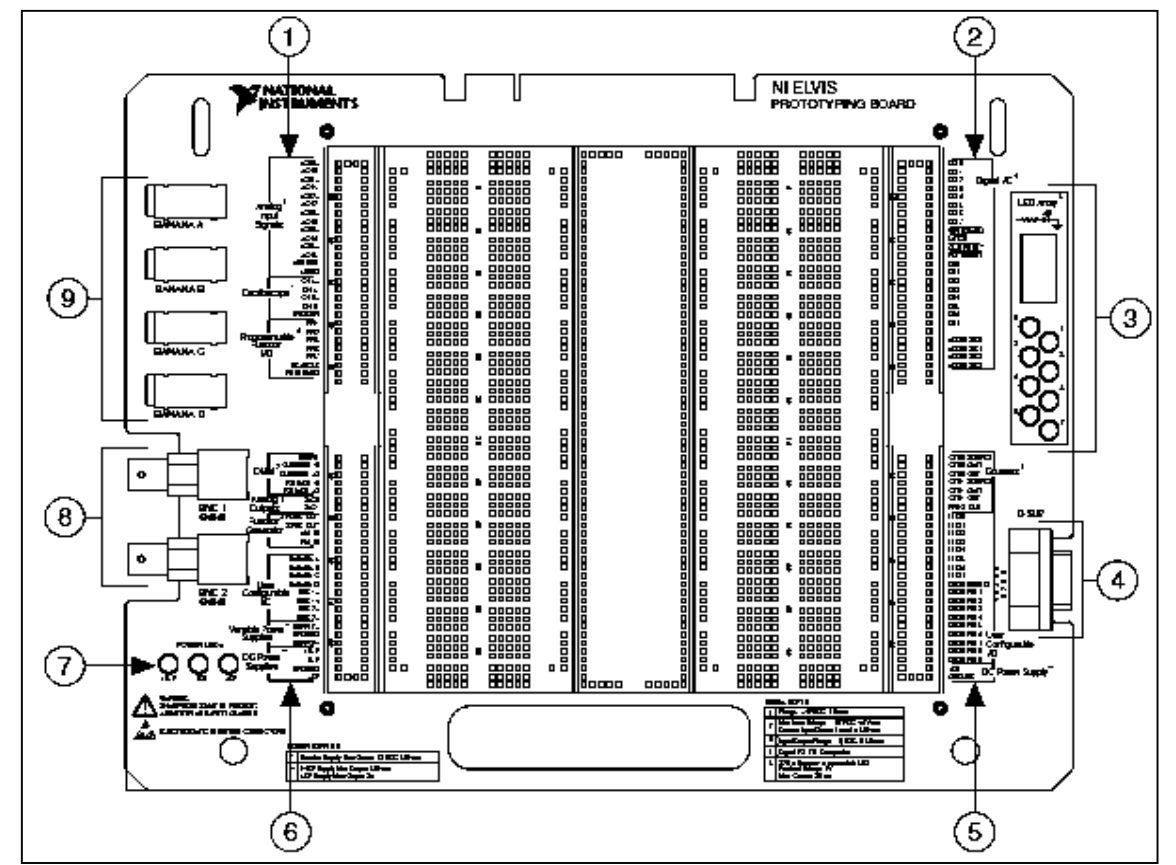

En la **Figura 3.9** se muestra la tarjeta protoboard que se encuentra instalada sobre la estación de trabajo NI-ELVIS I y la descripción de sus puntos.

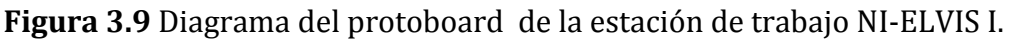

1.-Entradas analógicas, filas de "Entradas/Salidas" programables, Osciloscopio1.

2.- Filas de "Entrada/Salida" para señales digitales.

3.-Arreglo de LED'S.

4.- Sub-conector D-9.

5.- Contador/Timmer, configuración de "Entradas/Salidas" por el usuario, filas con señal de CD.

6.-DMM, Salidas analógicas, fuentes variables de CD y configuración de Entradas y Salidas de Conectores Banana y BNC.

7.- LED'S indicadores de energía disponible.

8.- Conectores BNC (1 Y 2)

9.-Conectores Banana (A,B,C Y D)

### **3.10 Los Instrumentos virtuales disponibles en NI-ELVIS I**

Los instrumentos virtuales con los que cuenta NI-ELVIS I son los siguientes:

- 1. Generador de onda arbitraria. (ARB)
- 2. Analizado de bode.
- 3. Bus de lectura binaria.
- 4. Bus de escritura binaria.
- 5. Multímetro digital.(DMM)
- 6. Analizador de señal dinámica. (DSA)
- 7. Generador de funciones. (FGEN)
- 8. Analizador de impedancia.
- 9. Osciloscopio.
- 10. Analizador de voltaje vs corriente para dos hilos.
- 11. Analizador de voltaje vs corriente para tres hilos.
- 12. Fuentes variables de voltaje (+) y voltaje (-).

### **3.11 El Multímetro digital (DMM) de NI-ELVIS I**

Después de haber ejecutado el programa NI-ELVIS en el ordenador se debe esperar un momento hasta que aparezca la ventana (**SFP**) que le permitirá al usuario seleccionar el instrumento requerido como se muestra en la **Figura 3.10**.

Se debe hace clic sobre el botón del **"instrumento virtual"** a utilizar.

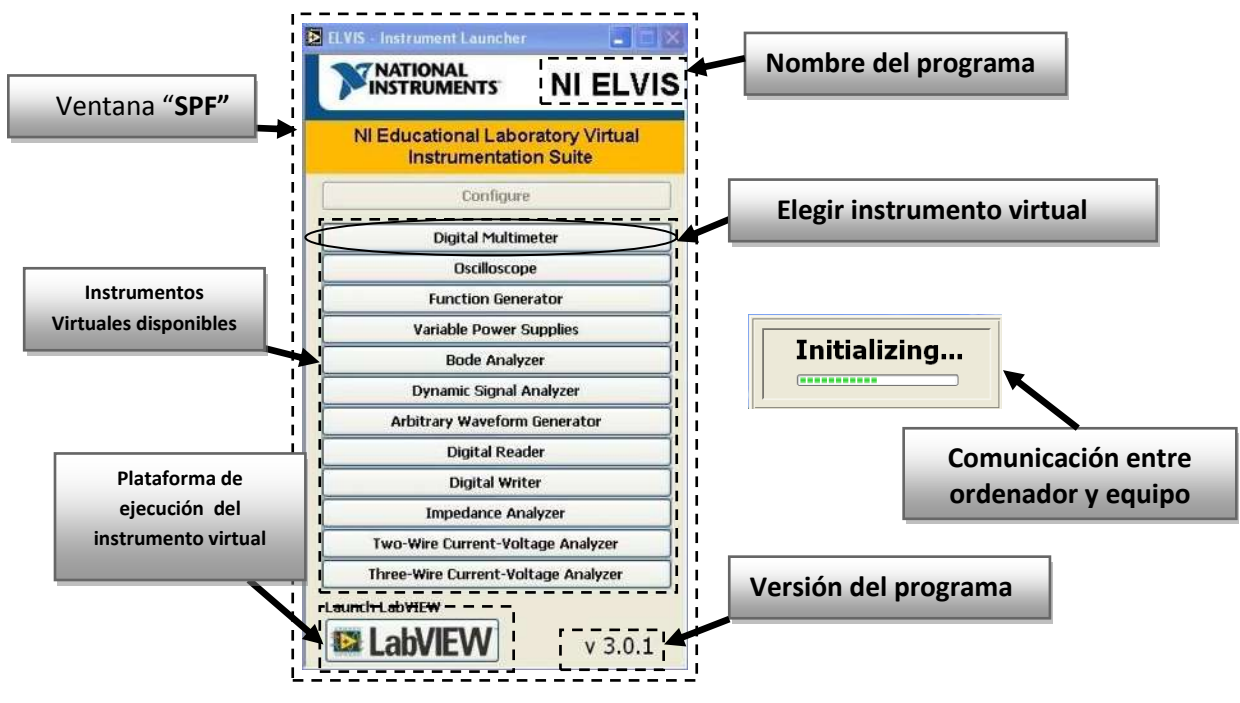

**Figura 3.10** Ventana principal para seleccionar instrumentos virtuales de NI-ELVIS I.

# **3.12 Opciones de medición del instrumento DMM**

En la **Figura 3.11** se muestra la ventana del DMM vista desde el monitor del ordenador y se disponen de nueve opciones para que el usuario elija el tipo de medición que desea realizar, opciones de configuración y la sección donde se puede visualizar la lectura entregada por el instrumento de medición.

#### Dónde:

- Voltaje de CD (VDC)
- Voltaje de CA (VAC)
- 3. Corriente de CD (ADC)
- Corriente de CA (AAC)
- 5) Resistencia (Ω)
- 6.) Capacitancia (F)
- 7. Inductancia (H)
- 8.) Prueba de diodo
- 9. Continuidad (señal auditiva y visual)

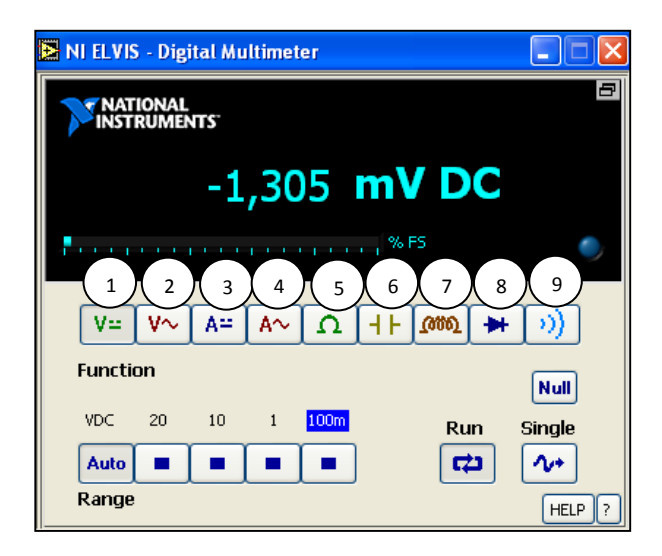

**Figura 3.11** Ventana y opciones del instrumento virtual DMM de NI-ELVIS I.

Las funciones adicionales del DMM mostradas en la **Figura 3.11** son las siguientes:

**Null:** esta función permite aumentar la precisión del instrumento.

**Single:** esta función entrega solo una muestra de la medición realizada**.** 

**Run:** esta función que permite ejecutar o detener la operación del instrumento de medición.

HELP **HELP:** esta función permite obtener ayuda a través de internet.

**?:** Esta función permite describir características del instrumento. I?.  $|\mathbf{v}|$ 

## **3.13 Zonas para medición con el DMM**

Es **importante** mencionar con la ayuda de la **Figura 3.12** que solo se debe utilizar solamente una de las dos zonas que se encuentran disponibles para realizar la medición con DMM (en la zona del protoboard o en la zona de Clavijas). Ya que de otra manera se generará un cortocircuito en la estación de trabajo NI-ELVIS I activando su respectiva protección fusible para liberar dicha falla.

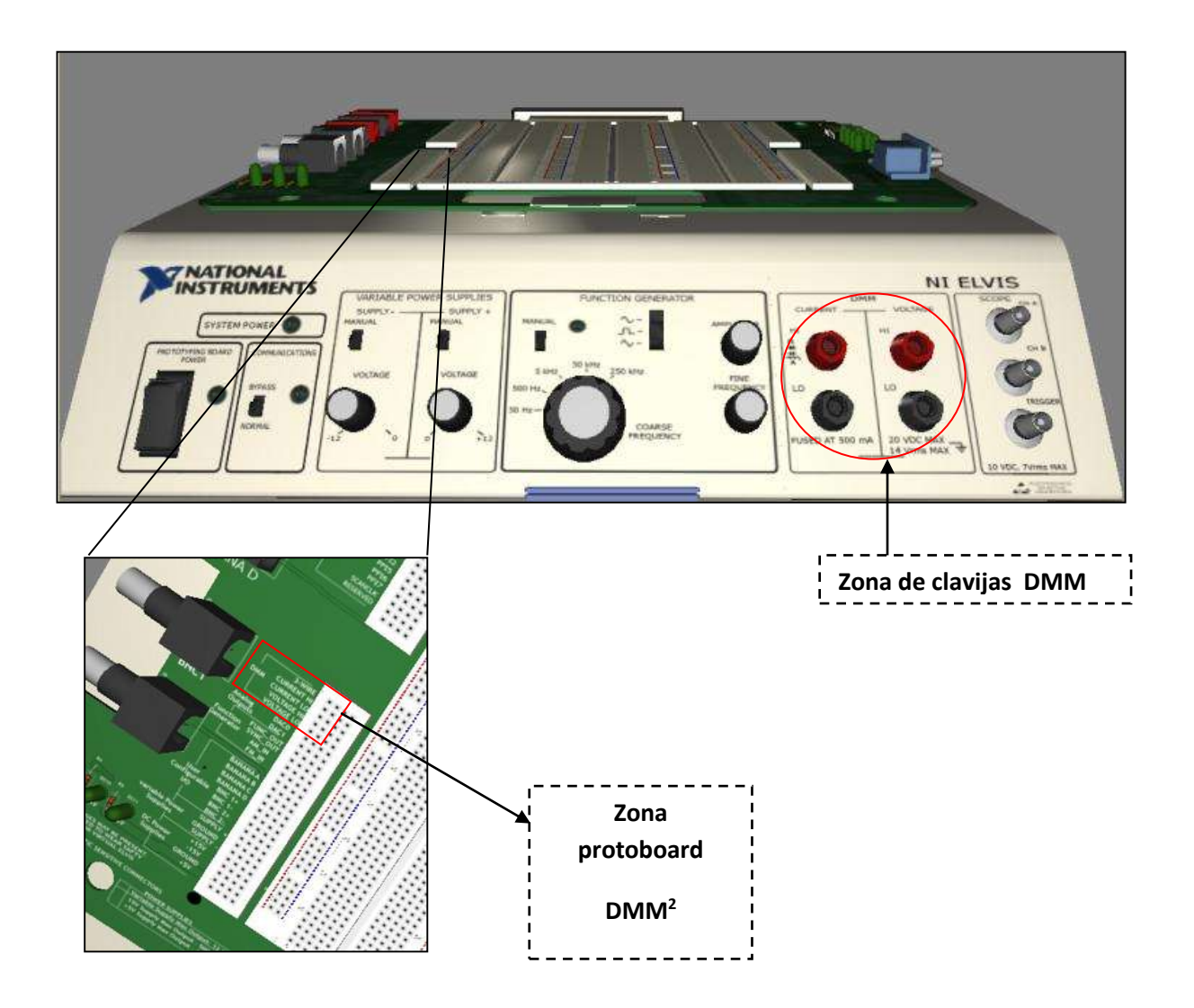

**Figura 3.12** Vista de las zonas que pertenecen a DMM en NI-ELVIS I.

### **3.14 Características técnicas del DMM como medidor de VDC**

El instrumento DMM como medidor de VDC posee las siguientes características de operación:

Se tiene una precisión en la lectura alrededor del 0.3%.

El límite de medición es de ±20VCD dividido en cuatro escalas o auto-rango.

La impedancia de entrada del instrumento es alrededor de 1MΩ.

La **Figura 3.13** se muestra la ventana del DMM como medidor de VDC vista a través del monitor del ordenador.

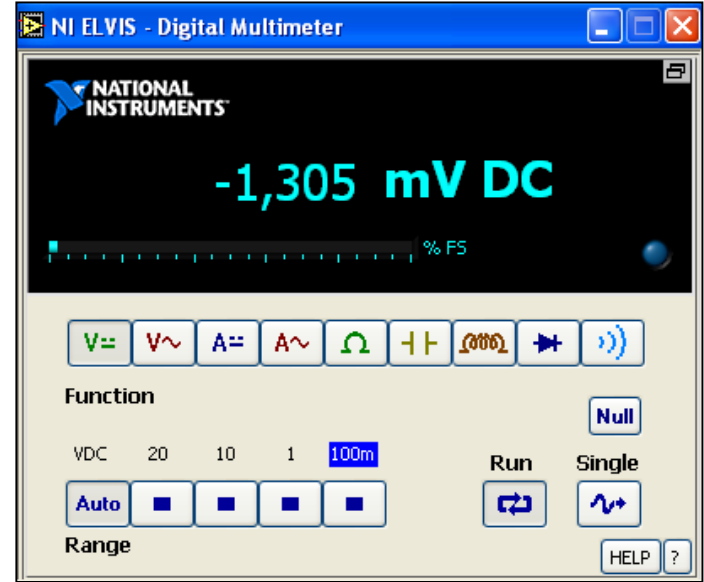

**Figura 3.13** Ventana del DMM de NI-ELVIS I como medidor de VDC.

Las escalas que posee el medidor de VDC son las siguientes:

 $0a \pm 100$  mV  $0a \pm 1V$  $0a + 10V$  $0a + 20V$ 

En caso de que la medición realizada supere el límite de ± 20 V, entonces se activará una protección de sobre-voltaje formada por circuitos de estado sólido que protegerán la estación de trabajo NI-ELVIS I aislándola de la medición.

### **3.15 Características técnicas del DMM como medidor de VAC**

El instrumento DMM como medidor de VAC posee las siguientes características de operación:

El grado de precisión que se obtiene en la lectura es alrededor del 0.3%.

El límite de medición máximo es de aproximadamente 14 Vrms, el cual se encuentra dividido en cuatro escalas o auto rango.

La impedancia de entrada de este instrumento es aproximadamente de 1MΩ.

La **Figura 3.14** se muestra la ventana del DMM como medidor de VAC vista a través del monitor del ordenador.

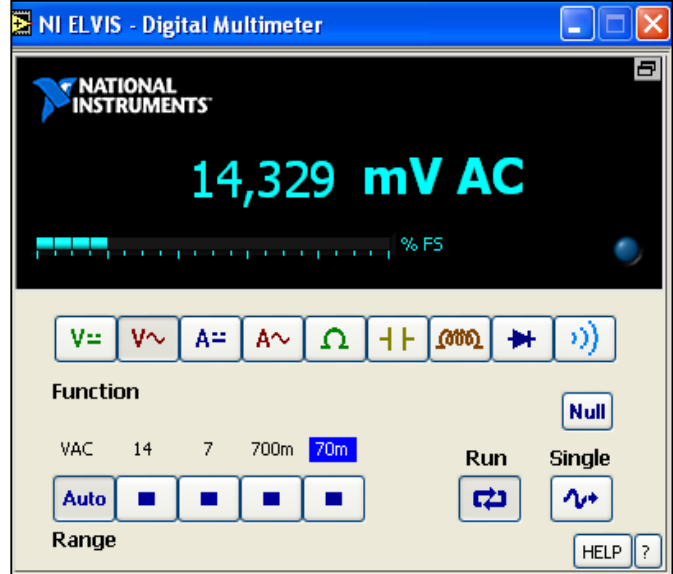

**Figura 3.14** Ventana del DMM de NI-ELVIS I como medidor de VAC.

Las escalas que posee el medidor de VAC son las siguientes:

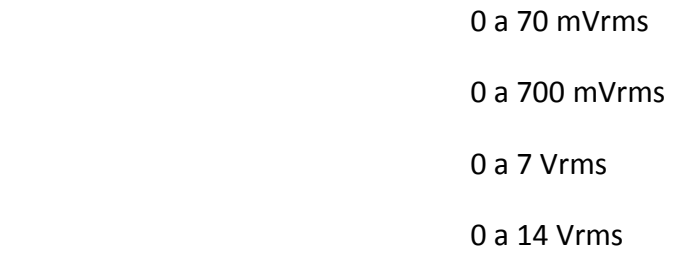

De igual manera, si la medición realizada supere el límite de 14 Vrms, entonces se activará una protección de sobre-voltaje formada por circuitos de estado sólido que protegerán la estación de trabajo NI-ELVIS I aislándola de la medición.

#### **3.16 Características técnicas del DMM como medidor de ADC**

El instrumento DMM como medidor de ADC posee las siguientes características de operación:

El instrumento posee una precisión en DC aproximadamente de 0.25%, y un error de  $\pm 3$ mA.

Se tiene una banda de rechazo en modo común de 70 dB/min.

Se tiene un límite de medición de ±250 mA dividido en dos escalas o auto-rango.

Su resolución varía de 12 a 16 bits de pendiendo de la configuración de la DAQ.

Se dispone de una resistencia en derivación (Shunt) de 0.5Ω.

El voltaje de carga es de aproximadamente 2mV/mA.

La **Figura 3.15** se muestra la ventana del DMM como medidor de ADC vista a través del monitor del ordenador.

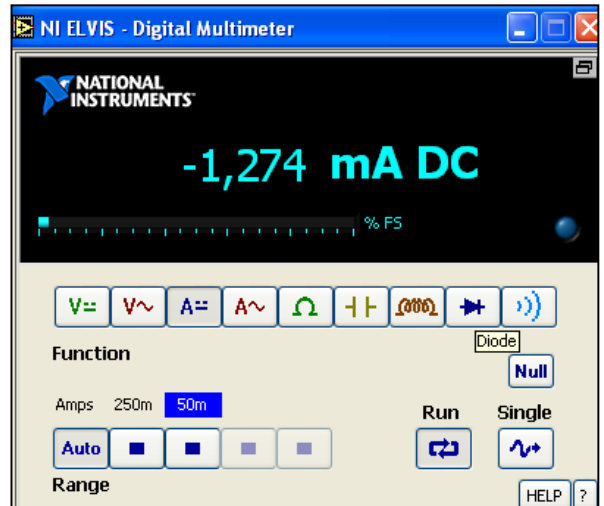

**Figura 3.15** Ventana del DMM de NI-ELVIS I como medidor de ADC.

Las escalas que posee el medidor de ADC son las siguientes:

0 a ±50mA

#### $0 a + 250 mA$

En el caso de que la corriente DC de medición supere el límite de ±250mA, se activará la protección fusible para aislar la falla en la estación de trabajo NI-ELVIS I.

#### **3.17 Características técnicas del DMM como medidor de AAC**

El instrumento DMM como medidor de AAC posee las siguientes características de operación:

El instrumento posee una precisión en cercana al 0.25% con un error de aproximado a los  $±3$  mA.

Se tiene una banda de rechazo en modo común que alcanza los 70 dB/min.

El límite de medición del instrumento es de ±250 mA, dividido en dos escalas o auto-rango.

Su resolución varía de 12a 16 bits dependiendo de la configuración de la DAQ.

Se tiene instalada una resistencia en derivación de 0.5Ω.

El voltaje de carga del instrumento es de aproximadamente2mV/mA.

La **Figura 3.16** se muestra la ventana del DMM como medidor de AAC vista a través del monitor del ordenador.

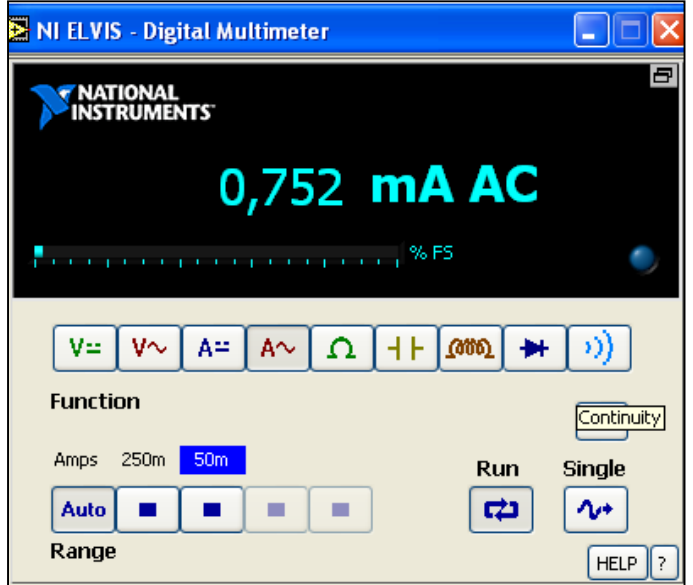

**Figura 3.16** Ventana del DMM de NI-ELVIS I como medidor de AAC.

Las escalas que posee el medidor de AAC son las siguientes:

0 a ±50mArms

0 a ±250mArms

En el caso de que la corriente AC de medición supere el límite de ±250mA, se activará la protección fusible para aislar la falla en la estación de trabajo NI-ELVIS I.

### **3.18 DMM como medidor de resistencia eléctrica [Ω]**

El instrumento DMM como medidor de resistencia eléctrica posee las siguientes características de operación:

Este instrumento posee una precisión alrededor del 1%.

El rango de medición va de 5Ω hasta 3MΩ, y se encuentra dividido en cuatro escalas o autorango.

La frecuencia de prueba utilizada por el instrumento es de 120 Hz.

Se utiliza una señal senoidal de 1V<sub>P-P</sub> para ser rectificada, filtrada y utilizada como fuente de CD para operación del instrumento.

La **Figura 3.17** se muestra la ventana del DMM como medidor de resistencia eléctrica vista a través del monitor del ordenador.

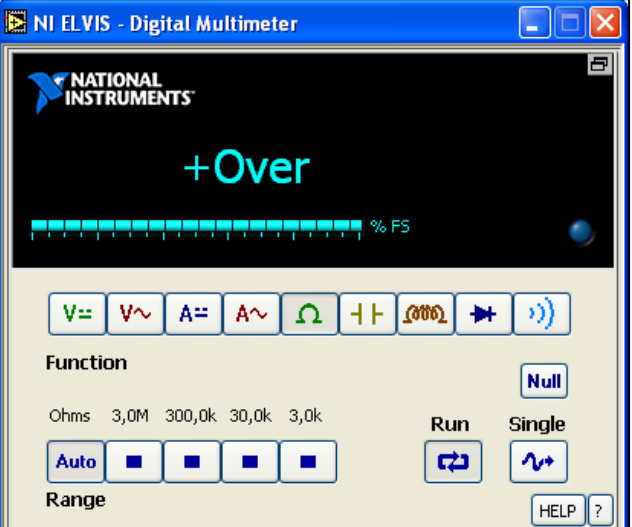

**Figura 3.17** Ventana del DMM de NI-ELVIS I como medidor de resistencia eléctrica.

Las escalas que posee el medidor de resistencia eléctrica son las siguientes:

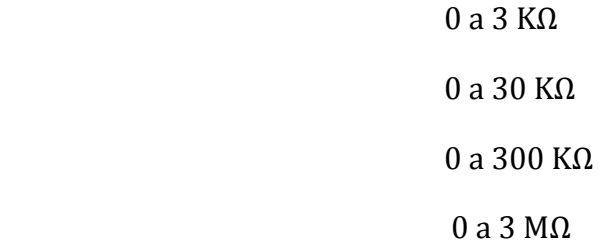

Si miden valores mayores o menores al límite de operación del instrumento, entonces la pantalla de la **Figura 3.17** entregará una lectura con la leyenda *Over (sobre)*.

**CURRENT LOW** 

# **3.19 DMM como medidor de capacitancia eléctrica (faradios)**

El instrumento DMM como medidor de capacitancia eléctrica posee las siguientes **10µF** características de operación:

Se puede llegar a alcanzar una precisión alrededor del 1%.

El rango de medición del instrumento va de 50pF a 500µF, dividido en tres escalas o autorango.

El instrumento utiliza una frecuencia de prueba que va de120 a 950 Hz.

El máximo voltaje de la señal de prueba es de tipo senoidal de 1V<sub>P-P</sub>.

La **Figura 3.18** se muestra la ventana del DMM como medidor de capacitancia eléctrica vista a través del monitor del ordenador.

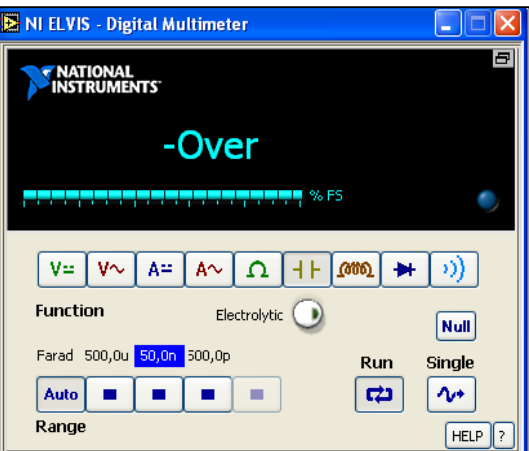

**Figura 3.18** Ventana del DMM NI-ELVIS I como medidor de capacitancia eléctrica.

Las escalas que posee el medidor de capacitancia eléctrica para condensadores electrolíticos y cerámicos **Figura 3.19** son las siguientes:

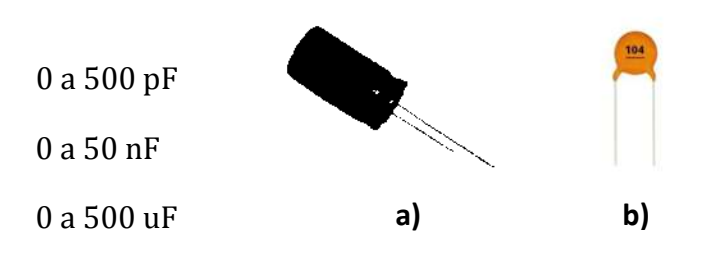

**Figura 3.19** Capacitor a) electrolítico y b) cerámico.

Cuando se requiere medir un capacitor electrolítico se debe activar antes el botón

**"Electrolytic"**, y se deberá desactivar cuando se midan capacitores cerámicos.

#### **3.20 DMM como medidor de inductancia eléctrica**

El instrumento DMM como medidor de inductancia eléctrica posee las siguientes características de operación:

El instrumento posee una precisión alrededor del 1%.

El rango de medición del instrumento va de 100µH a 100mH.

La frecuencia utilizada para la prueba llega hasta los 950 Hz.

El voltaje de la onda senoidal utilizada para la prueba es de 1 V<sub>P-P</sub>.

La **Figura 3.20** se muestra la ventana del DMM como medidor de inductancia eléctrica vista a través del monitor del ordenador.

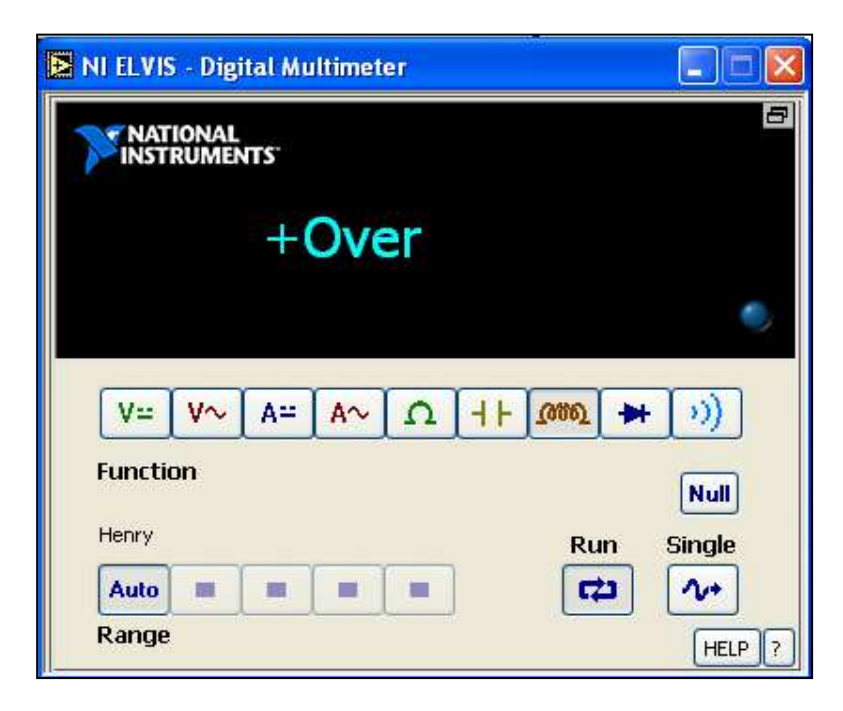

**Figura 3.20** Ventana del DMM de NI-ELVIS I como medidor de inductancia eléctrica.

### **3.21 DMM como probador de diodos**

El instrumento DMM como probador diodos posee las siguientes características de operación:

El instrumento utiliza un voltaje de umbral que puede alcanzar un valor de 1.1 Volts como máximo para realizar la prueba.

En la **Figura 3.21** se muestra la ventana del DMM como probador de diodos vista a través del monitor del ordenador.

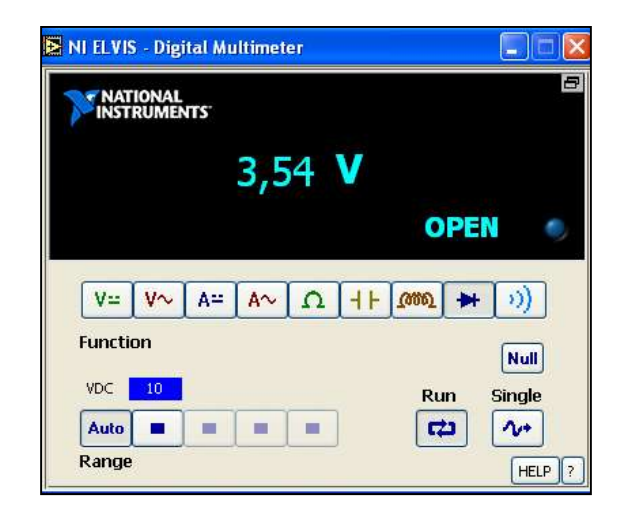

**Figura 3.21** Ventana del DMM NI-ELVIS I como medidor de probador de diodos.

El objetivo que tiene este instrumento, es comprobar la condición en que se encuentra el diodo, si opera correctamente o no de acuerdo a su polaridad.

### **3.22 DMM como probador de continuidad eléctrica**

El instrumento DMM como probador de continuidad eléctrica posee las siguientes características de operación:

Tiene la capacidad de medir un nivel de resistencia de umbral cercano a 15Ω como máximo.

El voltaje de prueba que utiliza el instrumento es de aproximadamente 3.89 votls.

La **Figura 3.22** se muestra la ventana del DMM como probador de continuidad vista a través del monitor del ordenador.

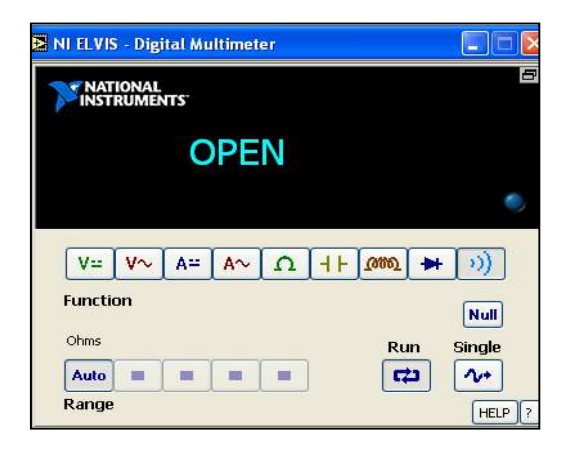

**Figura 3.22** Ventana del DMM NI-ELVIS I como medidor de continuidad eléctrica.

El objetivo que se tiene al utilizar este instrumento es la de comprobar la existencia de continuidad eléctrica sobre la trayectoria alambrada de un circuito eléctrico, y de esta manera detectar falsos contactos presentes hacia alguna terminal del componente siempre y cuando no se tenga energizado el circuito. Si se llegará a probar continuidad en algún circuito energizado, entonces se activará la protección fusible para liberar la falla presentada la estación de trabajo NI-ELVIS I.

### **3.23 EL osciloscopio de NI-ELVIS I**

Como se mencionó en el capítulo anterior, el osciloscopio es un instrumento que permite observar de manera gráfica el voltaje y la forma de onda presente en un circuito eléctrico. Ya que al medir una diferencia de potencial externa con los electrodos, se está aplicando una entrada a un amplificador, pasando a un atenuador y que después por un convertidor Analógico a Digital **(A/D)**, para finalmente ser visualizada a través de la pantalla del medidor.

El osciloscopio digital de la estación de trabajo NI-ELVIS I posee las siguientes características:

Se dispone de dos canales de entrada CHA y CHB. (En la zona de clavijas y en el protoboard)

Se dispone de una entrada TRIGGER. (En la zona de clavijas y en el protoboard)

El límite de voltaje máximo de DC permitido a la entrada es de10 V.

El límite voltaje máximo de AC permitido a la entrada es de 7 Vrms.

La **Figura 3.23** se muestra la ventana del osciloscopio digital vista a través del monitor del ordenador.

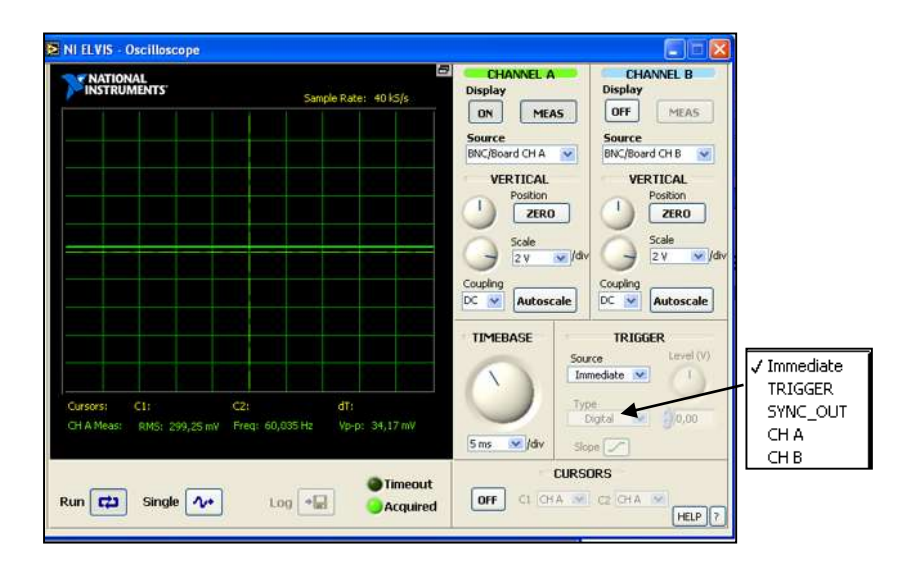

**Figura 3.23** Ventana del osciloscopio virtual de NI-ELVIS I.

Con relación a la **Figura 3.23** se señala lo siguiente:

El botón **ON** sirve para activar o desactivar la operación del osciloscopio.

Botón **MEAS** sirve para mostrar o no las lecturas numéricas.

### **Zona de ajuste VERTICAL**

La perilla de **Posición** sirve para ajustar la señal de manera vertical.

El botón **ZERO** sirve para centrar la referencia en el punto central.

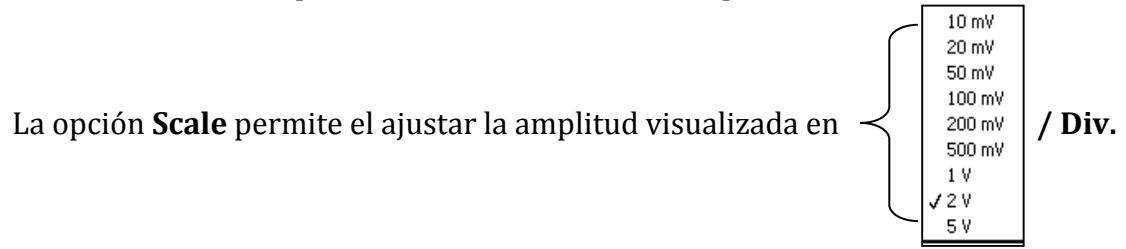

La función **Coupling [AC/DC]** sirve para anclar la señal dependiendo si es pulsante (AC) o constante en el tiempo (DC).

El botón **Autoscale** sirve para ajustar la visualización automáticamente de la señal medida.

# **Zona de ajuste Horizontal**

La perilla **TIME BASE** sirve para ajustar el tiempo de muestreo de la señal.

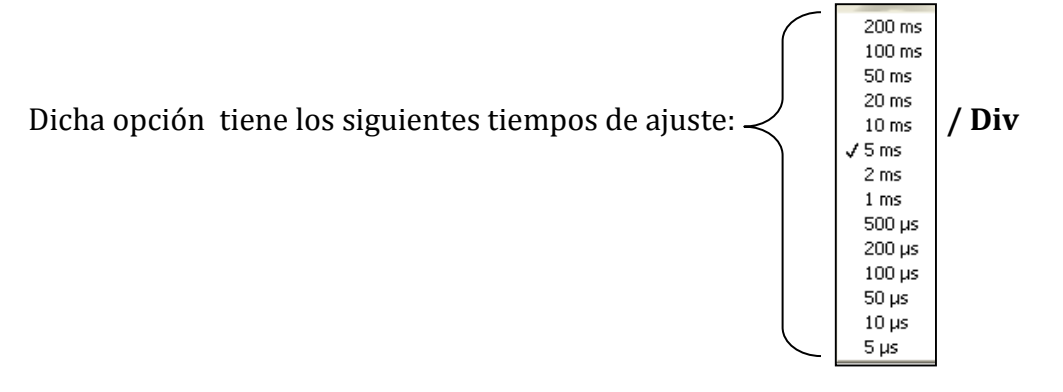

La opción **Source** permite tomar una referencia para medir la señal desde alguna área sobre la estación de trabajo en el protoboard o en la zona de clavijas BNC como se muestra en la **Figura 3.24**.

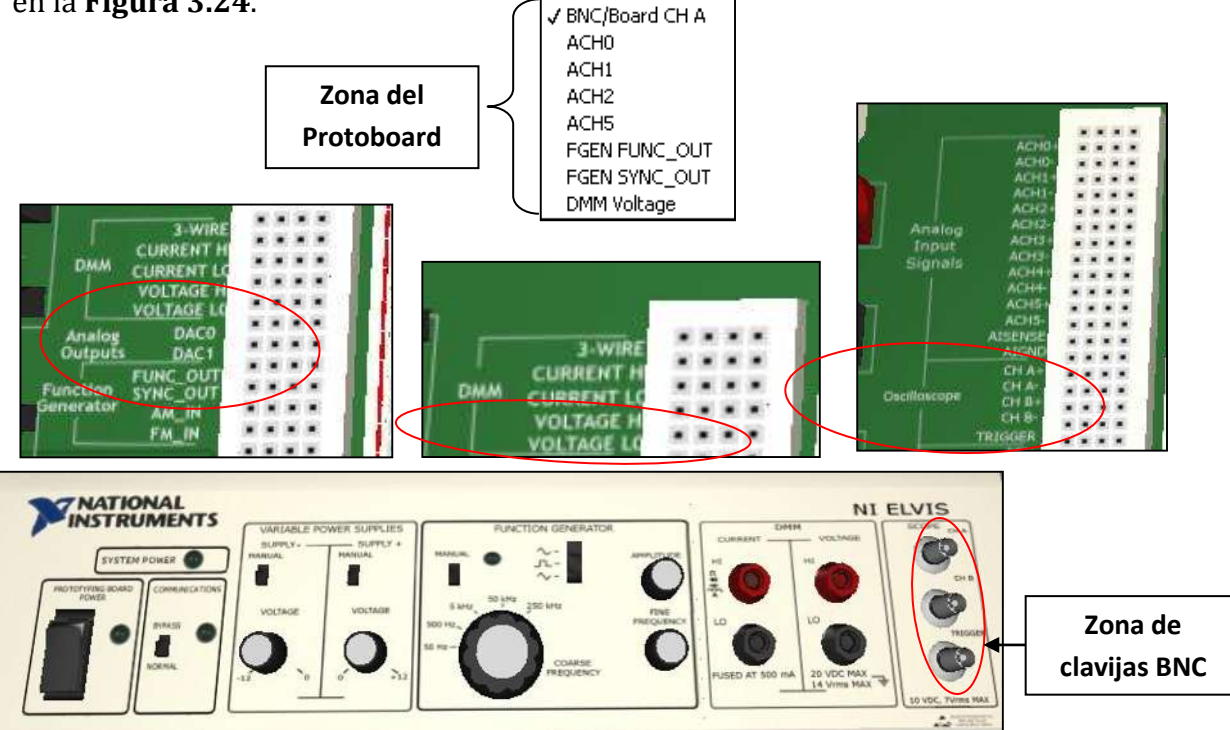

**Figura 3.24** Zonas de conexión para realizar mediciones con el osciloscopio de la estación de trabajo NI-ELVIS I.

# **3.24 Generador de funciones (FGEN) de NI-ELVIS I**

El generador de señales que de la estación de trabajo NI-ELVIS I posee las siguientes características de operación:

Este instrumento genera una señal con una frecuencia ajustable que va de 5Hz a 250 KHz, y que se encuentra dividido en cinco escalas y juste fino.

Presenta una resolución de frecuencia controlada por software cerca del 0.8%.

Tiene una precisión en ajuste de frecuencia alrededor del 3% dentro del rango seleccionado.

La precisión de la frecuencia reflejada en la lectura se encuentra entre el ±0.01%.

La amplitud de voltaje máxima a la salida del generador es de 2.5V de pico.

La resolución de la amplitud mostrada por software es de 8 bits.

El nivel máximo de voltaje de Offset que se puede utilizar es de 5VDC.

El nivel de voltaje de señal AM que puede soportar es de 10V como máximo.

La modulación de amplitud de la señal de salida se puede ajustar hasta el 100%.

El nivel de voltaje de señal FM que se puede soportar es de 10V como Máximo.

La modulación de frecuencia del instrumento es de ±5%, a plena escala como máximo.

La impedancia de salida del instrumento es de 50Ω.

El generador de señales es un instrumento que genera formas (**Waveforms**) de onda senoidal, cuadrada y rampa. También se pueden ajustar sus parámetros como frecuencia y amplitud, ya sea a través de la ventana en el ordenador **Figura 3.25 a)** o por medio de las perillas presentes en la estación de trabajo **Figura 3.25 b)**.

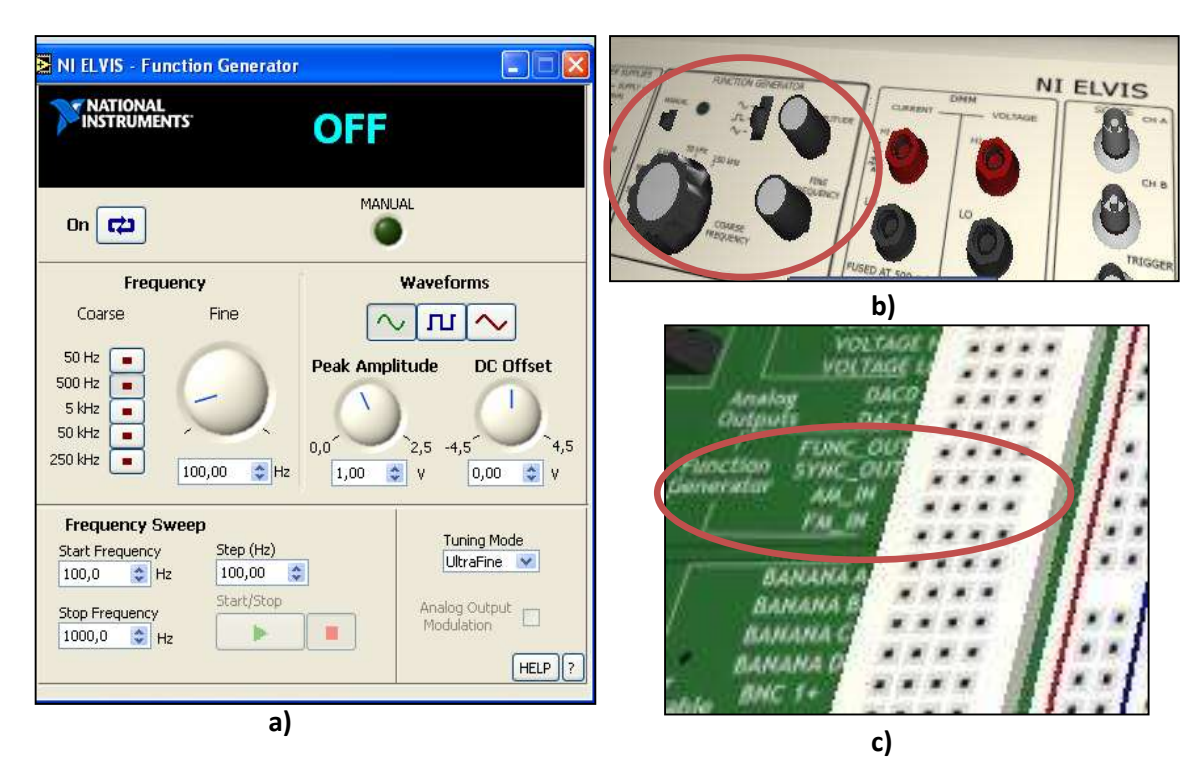

**Figura 3.25** Vista de la ventana del generador de señales (FGEN) de NI-ELVIS I a) ajuste por software, b) ajuste manual y c) salida de la señal en el protoboard de la estación de trabajo.

La terminal de salida con referencia a tierra del generador de señales se encuentra situada sobre la tarjeta protoboard como se muestra en la **Figura 3.25 c)**.

### **3.25 Fuentes de alimentación variable de NI-ELVIS I**

Las fuentes de alimentación ya sea ajustada por software **Figura 3.26 a)** o por hardware **Figura 3.26 b)** proporcionan energía al sistema que requiera ser sometido a alguna prueba o simplemente probar su funcionamiento, y poseen las siguientes características de operación:

### **Para la fuente de alimentación variable "Positiva" se tiene lo siguiente:**

El voltaje de salida que puede generar va de 0 a +12VDC como máximo.

Se tiene presente un voltaje de rizado y ruido aproximadamente del 0.25%.

El control de resolución por software es de 7 bits.

La limitación de corriente va de acuerdo al nivel de voltaje presente como se muestra a continuación:

> 0.5 V – 130 mA. (Mínimo) 5.0 V – 290 mA. 12 V – 450 mA. (Máximo)

# **Para la fuente de alimentación variable "Negativa"**

Se tiene un voltaje de salida que va de0 a -12VDC como máximo.

Se tiene presente un nivel de rizado y de ruido aproximadamente del 0.25%.

El control de resolución por software es de 7 bits.

La limitación de corriente de acuerdo al nivel de voltaje se muestra a continuación:

 -0.5 V – 130 mA. (Mínimo) -5.0 V – 290 mA. -12 V – 450 mA. (Máximo)

La máxima corriente que puede entregar la fuente es de 500 mA. Por lo que tanto, si se conecta una carga que demande un nivel de corriente mayor al permitido, entonces se activara la protección fusible para liberar la falla presente y evitar que la estación de trabajo NI-ELVIS I se dañe.

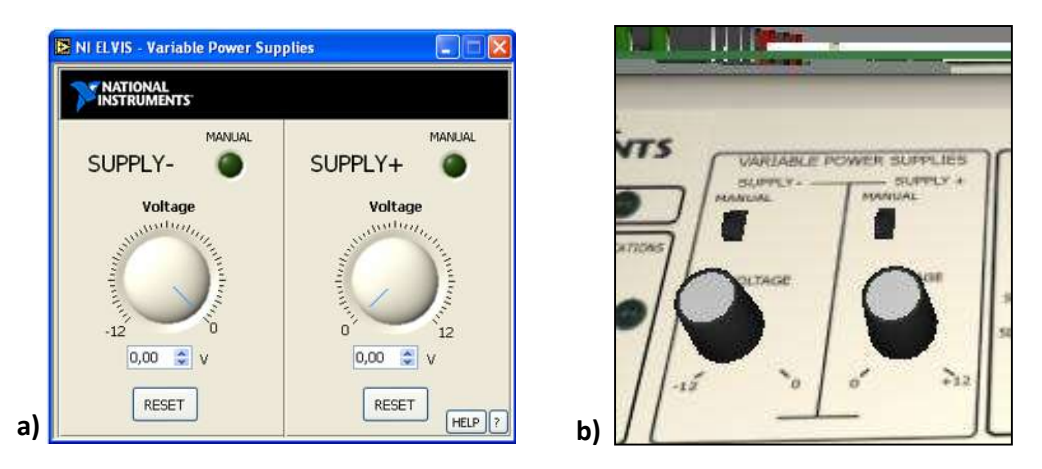

**Figura 3.26** Fuentes variables (0 a -12 VCD) y (0 a +12 VCD) por a) software y b) manual.

Es importante señalar que solamente se puede utilizar únicamente un tipo de ajuste a la vez, ya sea manual **Figura 3.26 a)** o por software **Figura 3.26 a)**.

# **3.26 El analizador de bode de NI-ELVIS I**

El analizador de bode de la estación de trabajo NI-ELVIS I sirve para obtener los diagramas de magnitud y fase de un circuito y posee las siguientes características de operación:

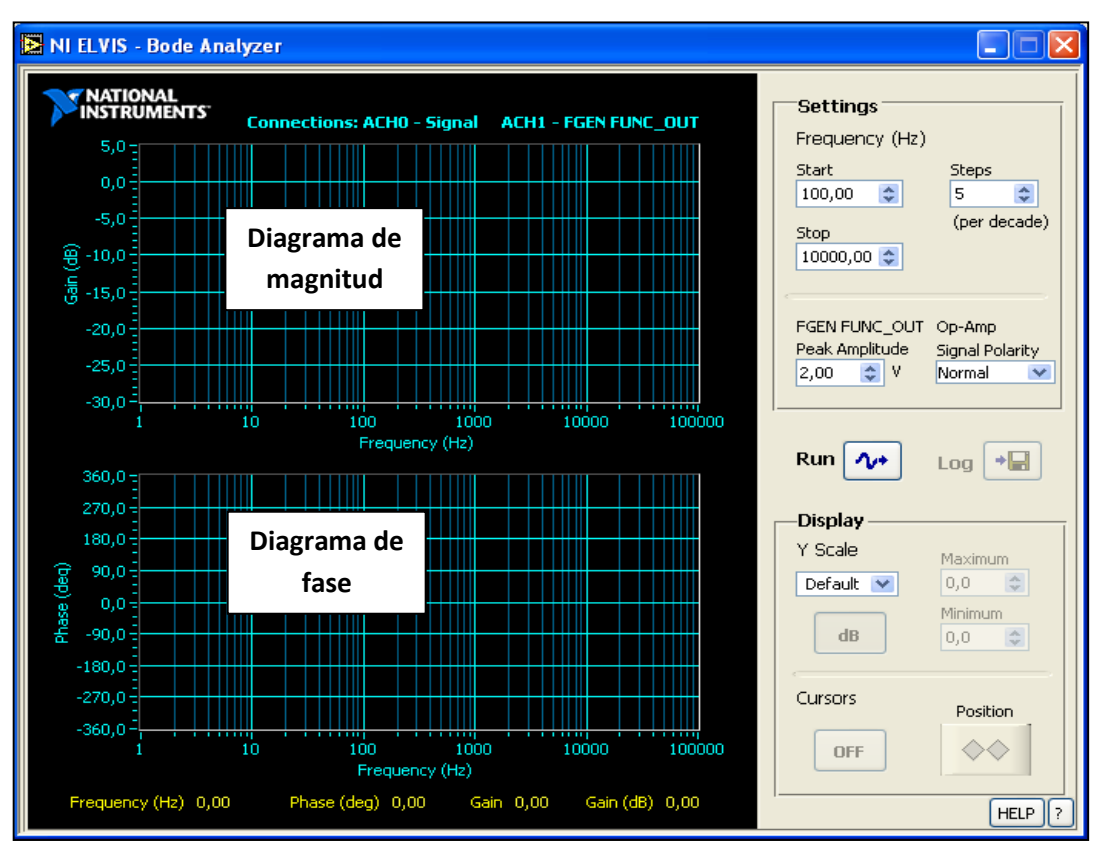

**Figura 3.27** Ventana del analizador de bode NI-ELVIS I.

El analizador de bode posee una precisión en la amplitud que varía de12 a 16 bits, dependiendo de la configuración de la DAQ.

Muestra una precisión de la fase de 1 grado.

El rango de frecuencia aplicado para el análisis va de 5 Hz hasta 35 KHz.

Dicho instrumento virtual tiene la función de trazar dos gráficas que puede observar el usuario, la primera que representa la magnitud (**Figura 3.27** parte Superior) y una segunda que representa la fase (**Figura 2.27** parte Inferior) que posee el sistema siempre y cuando no se encuentre energizado.

### **3.27 Analizador de señal dinámica (DSA)**

La función que tiene este instrumento es la de analizar una señal en el dominio de la frecuencia, de manera similar a un osciloscopio que analiza una señal en el dominio del tiempo. El analizador de señal dinámica de la estación de trabajo NI-ELVIS I posee las siguientes características de operación:

El voltaje máximo que permite a la entrada es de  $\pm 10$  Volts, y se encuentra dividido en cuatro escalas.

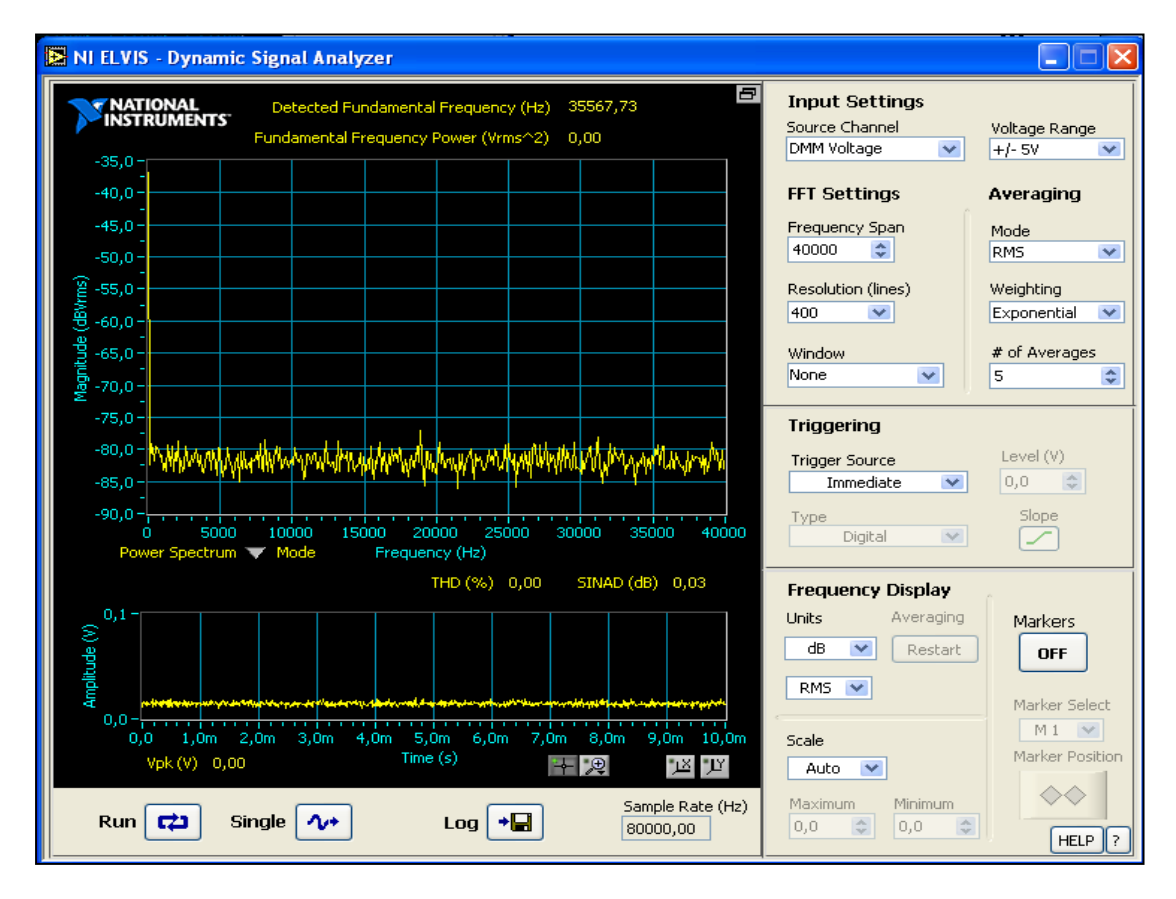

**Figura 3.28** Ventana del analizador de señal dinámica (DSA) NI-ELVIS I.

La resolución de entrada del (DSA) varía de 12 a 16 bits, dependiendo de la configuración de la DAQ. Además, este instrumento virtual sirve para visualizar las componentes armónicas que posee la señal medida a cierto valor de frecuencia, la magnitud en **dB/Vrms**  mostrado en la **Figura 3.28 parte superior** y la amplitud mostrado en la **Figura 3.28 parte Inferior**.

Para utilizar el analizador de señal dinámica (DSA) de la estación de trabajo N-ELVIS I, es necesario conectar el canal CHA, CHB o ambos del osciloscopio. Puede ser en la zona del protoboard o zona de clavijas, pero siempre y cuando solo una de las dos para evitar un cortocircuito.

### **3.28 Generador de formas arbitrarias (ARB) de NI-ELVIS I**

Con el generador de formas arbitrarias **Figura 3.29** se puede construir diversas formas de onda de amplitud y frecuencia ajustada por el usuario, esto con la finalidad de ser utilizada para la prueba de algún circuito y observar su comportamiento.

El instrumento virtual de la **Figura 3.29** permite construir una señal de características y forma ajustadas por el usuario.

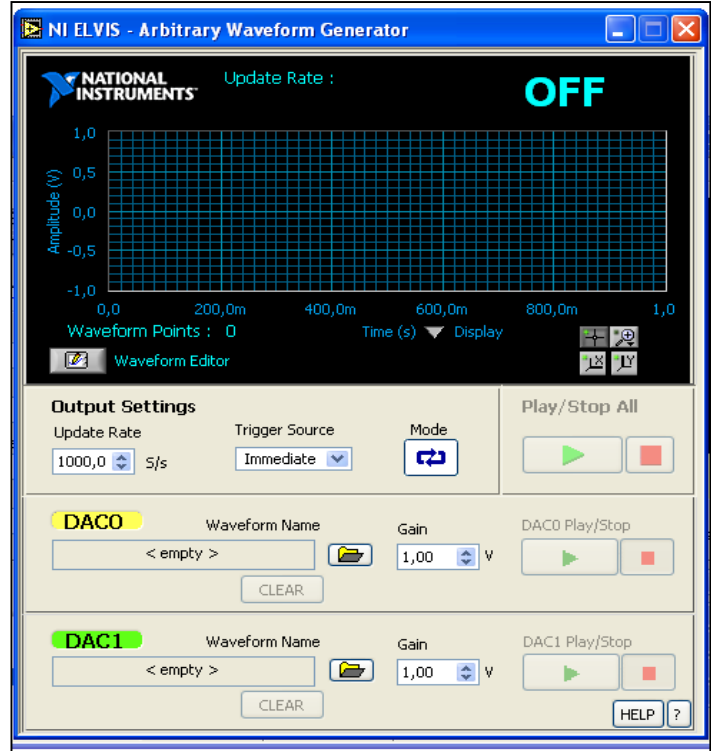

**Figura 3.29** Ventana del Generador de Ondas Arbitrarias (ARB) NI-ELVIS I.

El generador de formas arbitrarias posee las siguientes características de operación:

Se tienen disponibles dos canales de salida.

La frecuencia máxima operación depende de la velocidad del ordenador.

El ancho de banda a plena potencia es de 27 KHz.

La amplitud máxima que se tiene a la salida es de  $\pm 10$ V de pico a pico.

La resolución del instrumento varía de 12 a 16 bits dependiendo de la configuración de la DAQ.

La corriente máxima que se puede obtener a la salida del es de 25 mA.

La impedancia de salida del instrumento es de1Ω.

Su rapidez de respuesta es de aproximadamente 1.5 V/µs.

#### **3.29 Lector binario**

El lector binario representa un instrumento que permite visualizar una lectura en forma binaria de entradas digitales TTL (5V) como se muestra en la **Figura 3.30**.

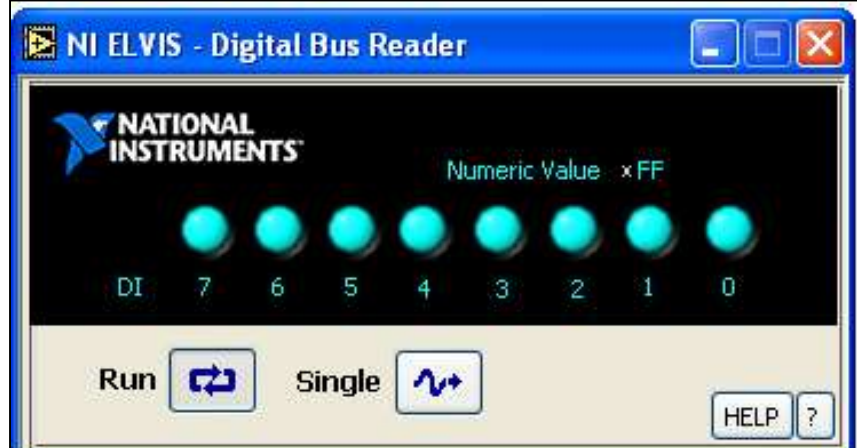

**Figura 3.30** Ventana del lector binario de NI-ELVIS I.

Se disponen de 8 indicadores, y se encuentran enumerados de 0 a 7.

La lectura refleja un tono más claro indicando que se encuentra un estado en nivel alto.

La lectura refleja un tomo más oscuro indicando que se encuentra un estado en nivel bajo.

### **3.30 Escritura binaria**

El instrumento escritura binaria permite generar una salida en forma binaria por medio de botones deslizables de dos posiciones (0 y 1).

En la **Figura 3.31** se muestra la ventana del escritor binario vista a través del monitor del ordenador.

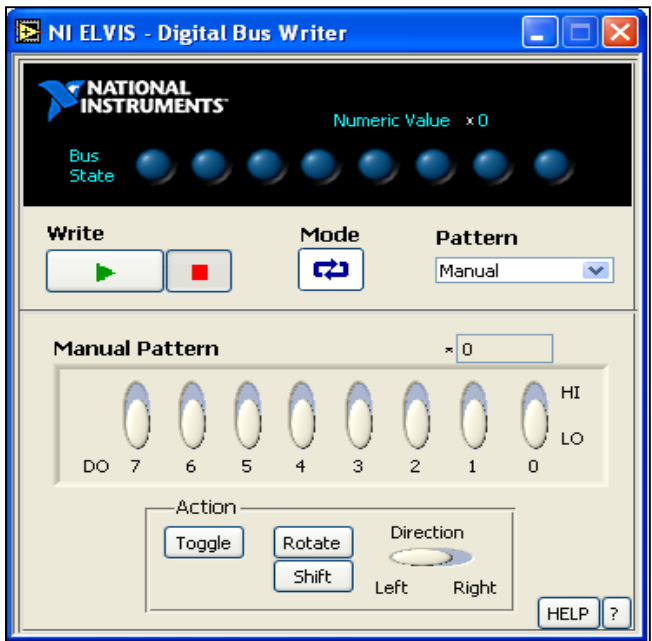

**Figura 3.31** Ventana del escritor binario de NI-ELVIS I.

También se disponen de 8 indicadores y botones, y se encuentran enumerados de 0 a 7.

En la posición HI, la lectura refleja un tono más claro indicando que se encuentra un estado en nivel alto.

En la posición LO, la lectura refleja un tomo más oscuro indicando que se encuentra un estado en nivel bajo.

Con esta opción se pueden realizar combinaciones lógicas para mostrarlas a la salida e introducirlas a un proceso.

### **3.31 Analizador de impedancia de NI-ELVIS I**

Dicho instrumento sirve para determinar el valor de resistencia y reactancia, la magnitud y la fase que presenta un circuito no energizado aplicando un barrido en frecuencia establecido por el usuario. Además este instrumento entrega lecturas representadas en forma de coordenadas polares o lineales como se muestra en la **Figura 3.32.** El analizador de impedancia de la estación de trabajo NI-ELVIS I posee las siguientes características de operación:

El rango de frecuencia que utiliza este instrumento para la medición va desde 5 hasta 35KHz.

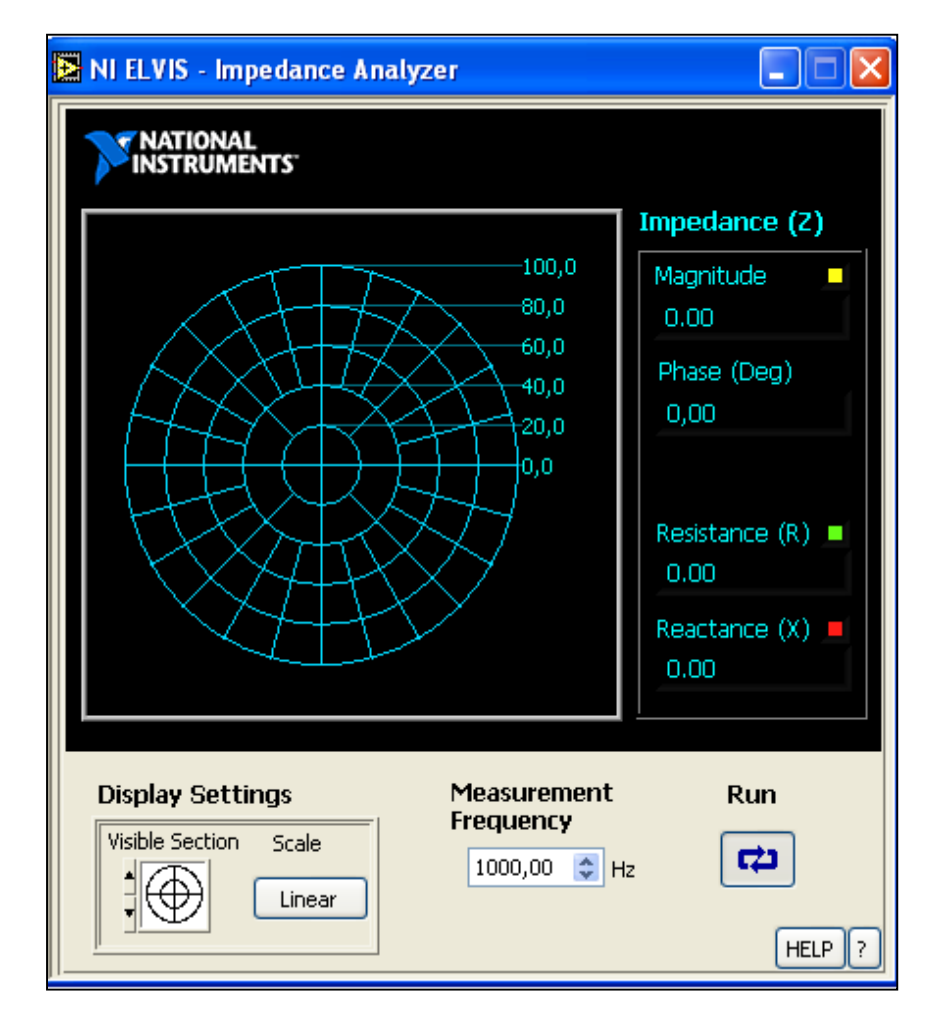

**Figura 3.32** Analizador de impedancia de NI-ELVIS I.

### **3.32 Analizador de voltaje vs corriente para dos hilos**

Este instrumento permite obtener la curva real de un diodo, y dicha en grafica se muestra información acerca del valor de corriente que se presenta ante pequeños incrementos en el voltaje de polarización del diodo.

El analizador de voltaje vs corriente para dos hilos de la estación de trabajo NI-ELVIS I posee las siguientes características de operación:

El máximo valor de corriente que puede aplicar es de ±10mA.

El barrido de voltaje que se puede aplicar es de -10 V a +10 V.

En la **Figura 3.33** se muestra la ventana del analizador de voltaje vs corriente para dos hilos vista a través del monitor del ordenador.

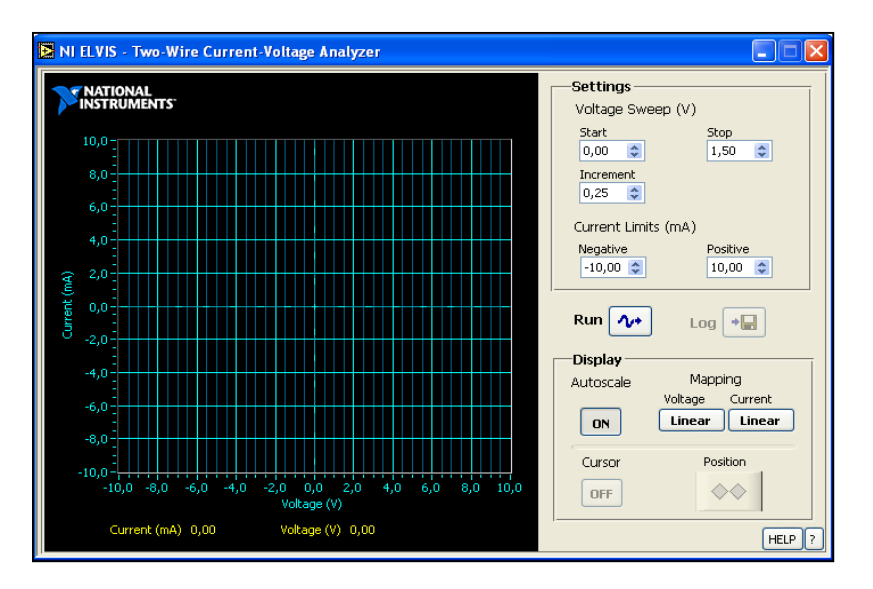

**Figura 3.33** Ventana del analizador voltaje vs corriente para dos hilos.

Para utilizar el analizador de voltaje vs corriente para dos hilos se deben conectar las terminales del elemento (diodo) como se señala en la **Tabla3.3**.

**Tabla 3.3** Conexión del analizador de voltaje-corriente para dos hilos

| <b>Terminal del diodo</b> | Conexión en el protoboard<br><b>NI-ELVIS I</b> |
|---------------------------|------------------------------------------------|
| Anodo (A)                 | Current Hi                                     |
| Cátodo (K)                | Current Low                                    |

#### **3.33 Analizador de voltaje vs corriente para tres hilos**

Este instrumento permite obtener la curva real únicamente de un transistor BJT tipo NPN. En dicha gráfica se muestra información acerca del valor de voltaje de colector-emisor que se van obteniendo por cada incremento de corriente en su base.

En la **Figura 3.34** se muestra la ventana del analizador de voltaje vs corriente para tres hilos vista a través del monitor del ordenador.

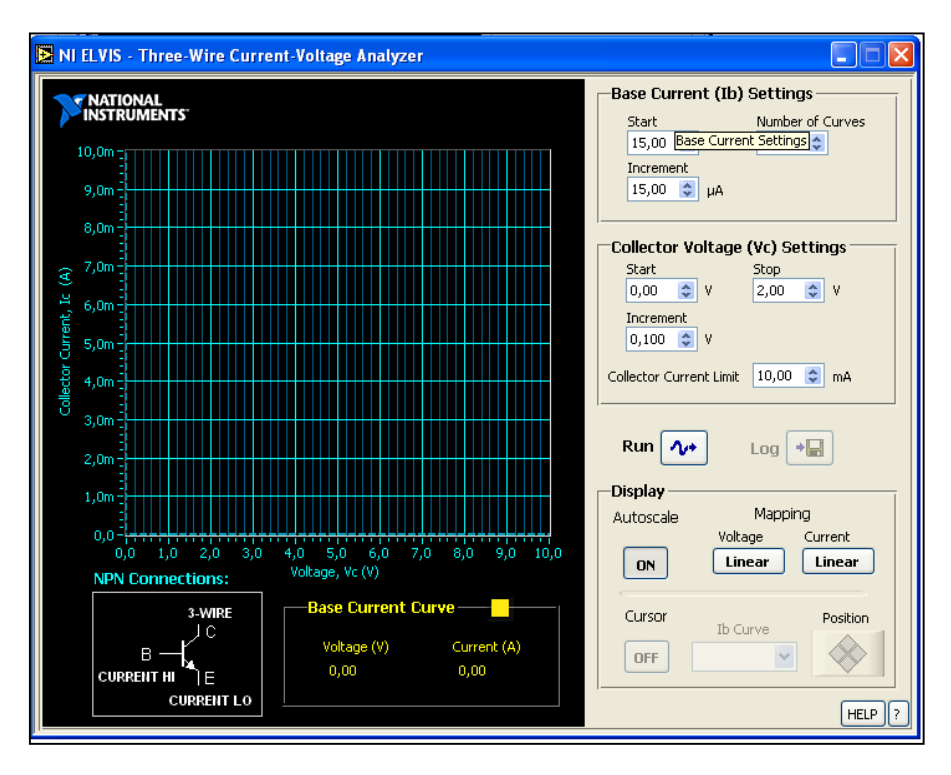

**Figura 3.34** Ventana del analizador voltaje vs corriente para tres hilos.

Se conectan las terminales del transistor como se señala en la **Tabla3.4**.

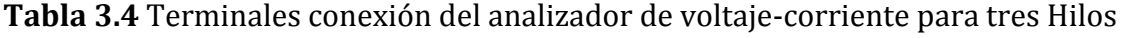

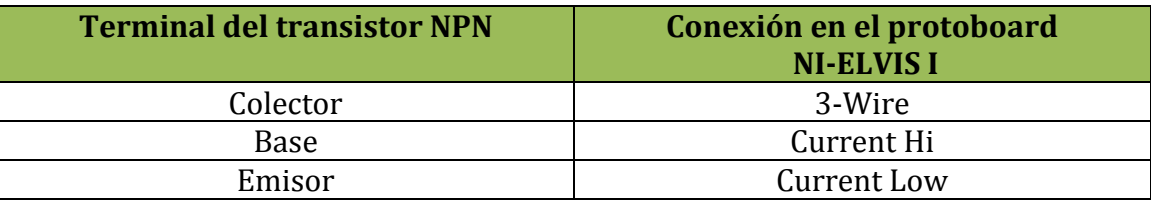
El analizador de voltaje vs corriente para tres hilos de la estación de trabajo NI-ELVIS I posee las siguientes características de operación:

El máximo incremento en la corriente de base del transistor es de15µA.

La máxima corriente de colector que se puede aplicar es de 10mA.

El máximo voltaje de colector-emisor que se puede aplicar es de 10V.

#### **3.34 Fuentes fijas adicionales de NI-ELVIS I**

La estación de trabajo dispone de tres fuentes de alimentación fijas  $(+15 V, -15 V, y +5V)$  y se muestran a continuación sus características de operación:

#### **Para la fuente fija a +15 VCD se tiene que:**

La corriente máxima que se puede entregar a la salida es de 450mA. (se tiene un fusible de 500mA instalado en la estación de trabajo NI-ELVIS I).

El voltaje de salida que se puede tener es de 15 V con una variación del  $\pm$ 5% sin carga.

La línea de regulación que se tiene es del 5%como máximo.

El porcentaje de regulación de la carga es del 1% normal, 5% como máximo y de 0 a plena carga.

Se tiene presente un nivel de ruido y rizado alrededor del 1%.

#### **Para la fuente fija a -15 VCD se tiene que:**

La corriente máxima que se puede obtener a la salida es 450mA. (se tiene un fusible de 500 mA instalado en la estación de trabajo NI-ELVIS I).

El voltaje de salida que se tiene disponible es de  $-15$  V con una variación del  $\pm 5\%$  sin carga.

La línea de regulación se encuentra alrededor del 0.5%como Máximo.

Se tiene un porcentaje de regulación de la carga de 1% normal, 5% como máximo y 0 a plena carga.

Se tiene presente un nivel de ruido y rizado alrededor del 1%.

En la **Figura 3.35** muestra la ubicación de las fuentes de alimentación fijas y el común, instaladas en la tarjeta protoboard de la estación de trabajo NI-ELVIS I.

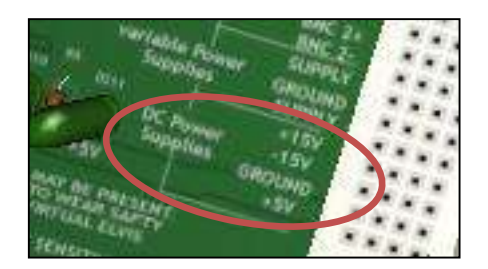

**Figura 3.35** Fuentes fijas (+15VCD), (-15VCD), (+5VCD) y el común.

# **Para la fuente fija a +5 VCD se tiene que:**

La corriente máxima que se puede obtener a la salid es de 1.5 A. (se tiene instalado un fusible de 2 A en la estación de trabajo NI-ELVIS I).

El voltaje que se tiene a la salida es de +5 V con una variación del ±5% sin carga.

La línea de regulación que se tiene es del 0.5%como Máximo.

El porcentaje de regulación que se tiene con la carga es del 22% normal, 30% como máximo y 0 a plena carga.

Se tiene presente un nivel de ruido y rizado alrededor del 1%.

# **3.35 Conectores banana (A, B, C y D) de NI-ELVIS I**

En la **Figura 3.36 a)** se muestran los conectores BANANA A, B, C y D para ser utilizados como conectores auxiliares que se encuentran conectados en una zona de la tarjeta protoboard **Figura 3.36 b)** de la estación de trabajo NI-ELVIS I

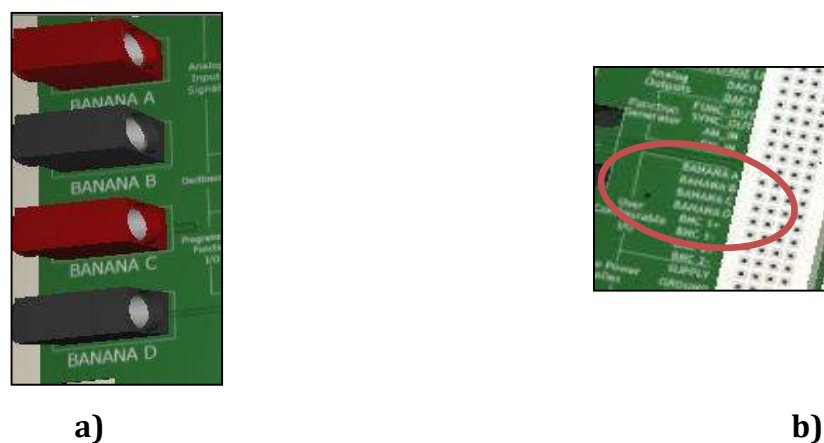

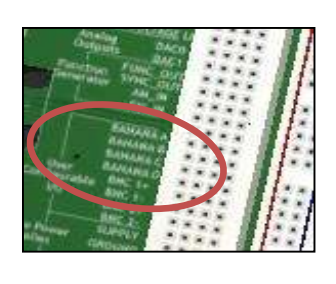

**Figura 3.36** Conectores a) banana (A,B,C y D) y b)protoboard en NI-ELVIS I.

Este tipo de conectores **Figura 3.36** permiten al usuario agregar otras fuentes de alimentación de manera externa tomando como referencia rojo (+) y negro (-).

# **3.36 Conectores BNC de NI-ELVIS I**

En la **Figura 3.37** se muestran dos conectores adicionales BNC que son de rápida conexión/desconexión.

El apoyo de dicho conectores permite agregar otros instrumentos de manera externa, tales como generadores de señales en caso de que sea necesario utilizar más de una señal para la prueba de algún circuito.

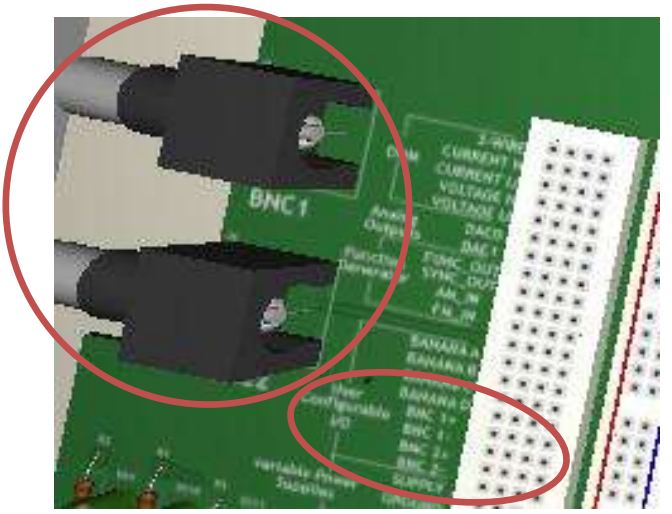

**Figura 3.37** Conectores BNC auxiliares de la estación de trabajo NI-ELVIS I .

#### **3.37 Dispositivos adicionales de NI-ELVIS I**

La estación de trabajo NI-ELVIS I dispone de 8 led's para ser utilizados como indicadores luminosos de circuitos digitales **Figura 3.38**.

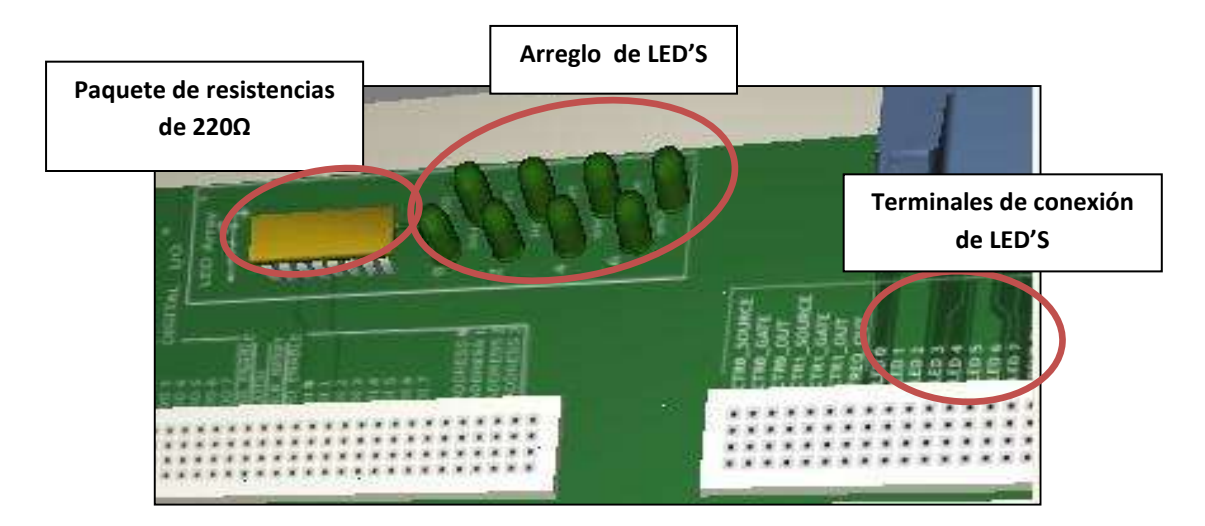

**Figura 3.38** Arreglo de LED'S de NI-ELVIS I.

# **3.38 Entrada para señales analógicas de NI-ELVIS I**

Se dispone de una sección que se encuentra especialmente diseñada para la entrada de señales analógicas y ser manipuladas a través de LabVIEW. En la **Figura 3.39** se muestra la zona de entradas analógicas integrada en el protoboard la estación de trabajo NI-ELVIS I.

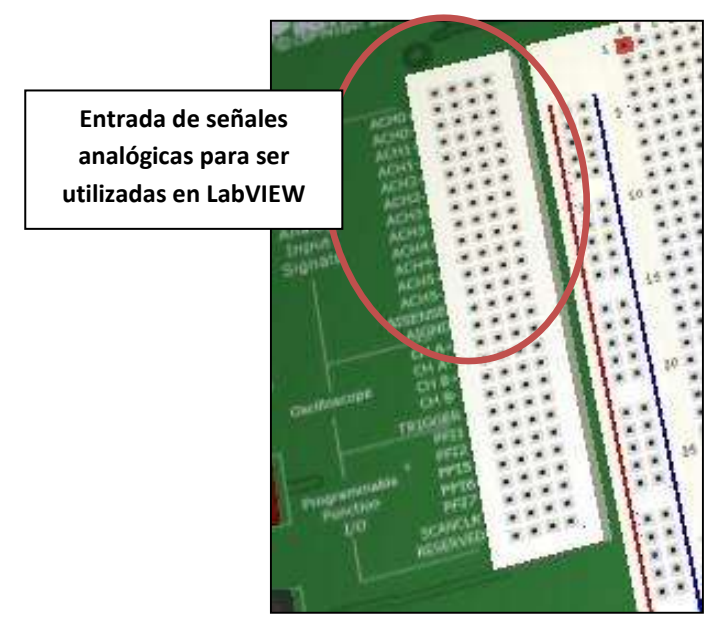

**Figura 3.39** Entrada para señales analógicas de NI-ELVIS I.

#### **3.39 Puerto serial de 9 pines de NI-ELVIS I.**

Se dispone de un puerto Serial tipo D con 9 pines de la **Figura 3.40**, esto con la finalidad de realizar pruebas con señales digitales y operar en conjunto con una computadora o la programación de un micro-controlador.

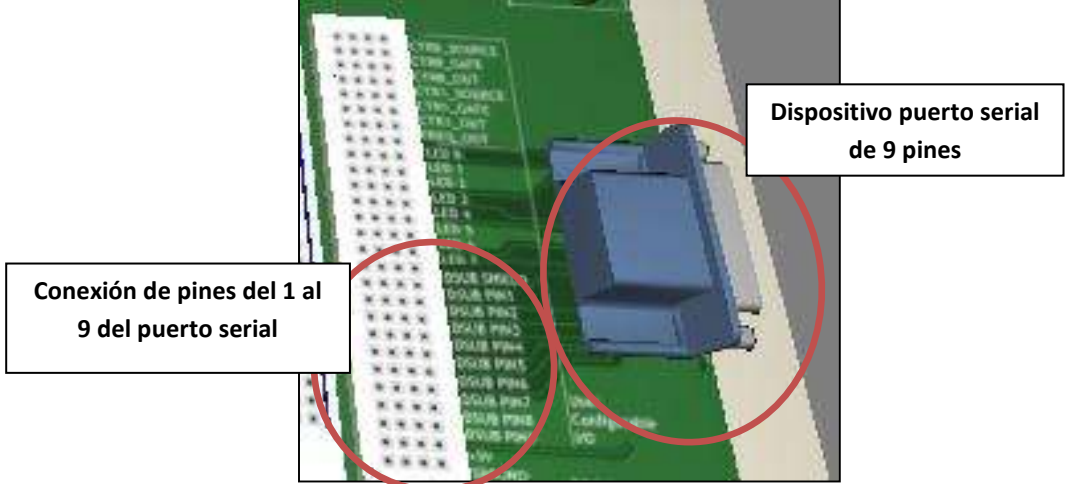

**Figura 3.40** Puerto serial tipo D con 9 pines.

# **3.40 Entradas y salidas digitales.**

Se dispone de una sección para entradas digitales y poder ser visualizadas por el lector binario. Por otro lado, también se dispone de una sección de salidas digitales para el escritor binario mostrado en la **Figura 3.41**.

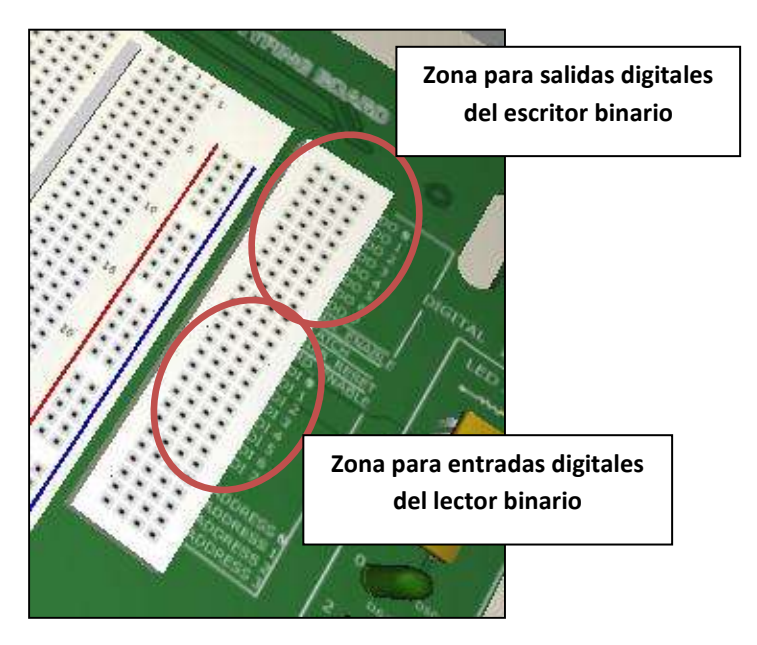

**Figura 3.41** Entradas y salidas para señales binarias.

# **3.41 Resolución de la Entrada/Salida digital**

Los canales de entrada digital (lector binario) poseen una resolución de 8 bits.

Los canales de salida digital (escritor binario) poseen una resolución de8 bits.

Se tiene un direccionamiento digital de 4 bits.

# **3.42 Características de la entrada digital**

La corriente de la entrada digital  $I_{IH}$  no debe superar 1.0 $\mu$ A.

El voltaje de la entrada digital debe tener un valor mínimo de 2V para que sea considerado como un voltaje alto VIH y obtener un 1 binario.

El voltaje de la entrada digital debe tener un valor menor o igual a 0.8 V para que sea considerado como un voltaje bajo  $V_{IL}$  y obtener un 0 binario.

# **3.43 Características de salida digital**

Para que la salida digital sea considerada como 1 binario o voltaje alto V<sub>OH</sub> se tiene que:

$$
V_{OH}: \t{3.38 V min a 6 mA} 4.4 V min a 20 \mu A
$$

Para que la salida digital sea considerada como 0 binario o voltaje bajo V<sub>OL</sub> se tiene que:

V<sub>OL</sub>: 
$$
\begin{cases} 0.86 \text{ V} \text{ más a 6 mA} \\ 0.10 \text{ V} \text{ más a 20 μA} \end{cases}
$$

# **3.44 Protecciones de la estación de trabajo NI-ELVIS I**

La estación de trabajo NI-ELVIS I pose un sistema de protección construido con fusibles y limitadores, esto con la finalidad de liberar posibles fallas que se puedan presentar accidentalmente o por errores cometidos por el usuario. Dicho sistema se encuentra ubicado en la parte trasera de la estación como se observa en la **Figura 3.42**.

Dónde:

**1-**. Es la tarjeta de protección de NI-ELVIS I

**2-**.Es la estación de trabajo NI-ELVIS I

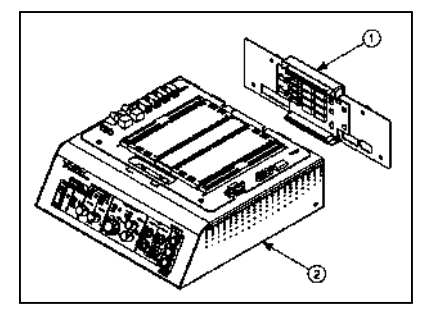

**Figura 3.42** Sistema de protección desmontado de la parte trasera de NI-ELVIS I.

La estación de trabajo NI-ELVIS I posee un sistema de protección **Figura 3.43** contra sobrevoltajes y cortocircuitos que puedan suceder en alguna medición o error de conexión.

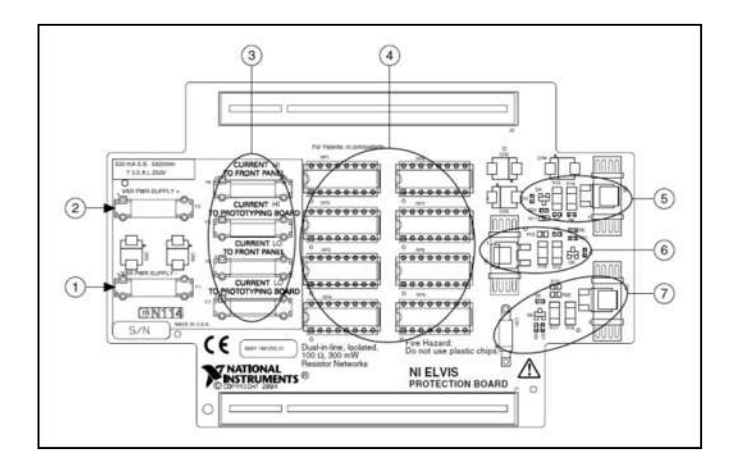

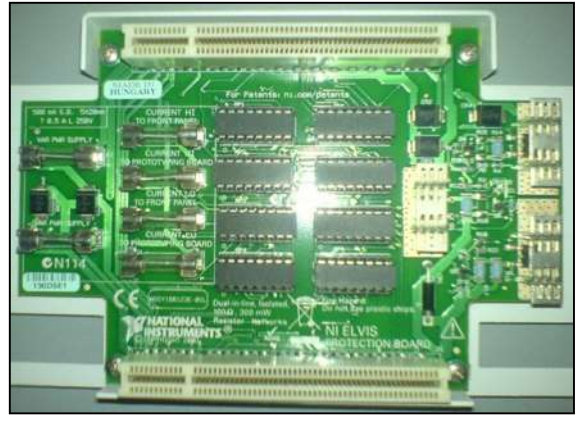

**a) b)**

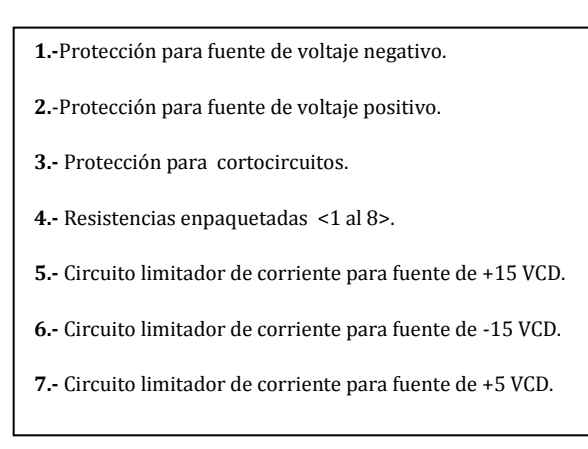

**Figura 3.43** Diagrama del sistema de protección de la estación de trabajo NI-ELVIS I: a) diagrama de diseño de protección; b) vista física del circuito de protección.

En la **Figura 3.44** se muestra una imagen de la circuitería de estado sólido que tiene instalada internamente la estación de trabajo NI-ELVIS I.

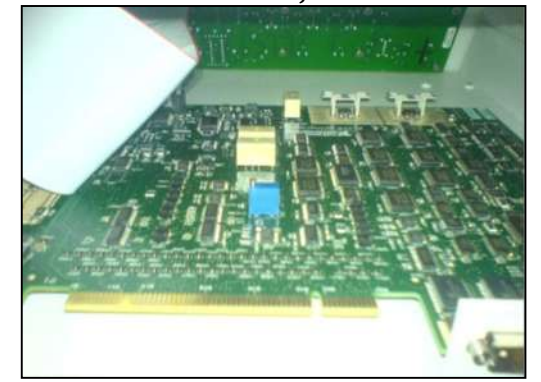

**Figura 3.44** Vista de la circuitería interna de la estación NI-ELVIS I.

# **Capítulo 4**

# **4. Desarrollo experimental con NI-ELVIS I**

# **4.1 Pruebas y casos de estudio con la estación de trabajo NI-ELVIS I**

En este capítulo se muestran los resultados que se obtuvieron al utilizar la estación de trabajo NI-ELVIS I para realizar tareas propuestas en el desarrollo del presente proyecto, esto con la finalidad de facilitar el aprendizaje al usuario y que aprenda a utilizar cada instrumento que posee dicha estación, también para que se dé cuenta de la confiabilidad de medición que se tiene para el estudio o análisis de los circuitos o componentes semiconductores. Además los circuitos de prueba fueron analizados mediante técnicas de solución analítica-matemática y simulación por medio de software de apoyo, lo cual permitió comparar las respuestas que se obtuvieron durante el desarrollo de las mismas. Por último se presentaran los casos de estudio que involucran un nivel de complejidad avanzado y circuitos especiales, lo cual muestra de un enfoque más especializado en su operación.

#### **4.2 Prueba "DMM operando como medidor de VDC"**

Con la finalidad de explicar y representar los diagramas de conexión se utilizó el software para la simulación de circuitos *NI-Circuit Design Multisim 11*.

En esta prueba se midió el voltaje de DC presente en una resistencia**.**

En el circuito resistivo configuración serie formado por **R<sup>a</sup>** y **Rb** tal como se muestra en la **Figura 4.1** se desea obtener el valor de voltaje que se tiene presente en la resistencia **R<sup>a</sup>** utilizando tres métodos: **A)** analítico, **B)** simulación y **C)** práctico.

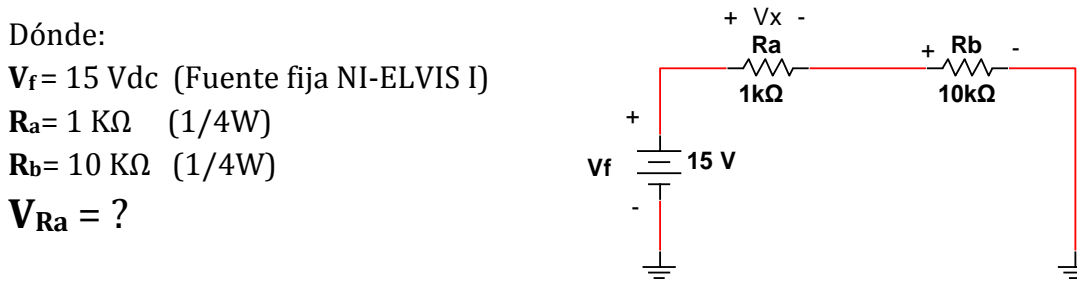

 **Figura 4.1** Circuito resistivo (R) serie.

### **1A) Método analítico**

Se aplicó la regla del divisor de voltaje **(A.1)** para calcular el valor ideal del voltaje presente en la resistencia **Ra**:

$$
\mathbf{V}_{\mathbf{R}_{\mathbf{a}}} = \left(\frac{\mathbf{R}_{\mathbf{a}}}{\mathbf{R}_{\mathbf{T}}}\right)\mathbf{V}_{\mathbf{f}} = \left(\frac{1\mathbf{K}\Omega}{1\mathbf{K}\Omega + 10\mathbf{K}\Omega}\right)(15\mathbf{V}) = \mathbf{1.363 V}
$$

#### **1B) Método por simulación**

Se empleó el software de *NI Circuit Design Suite 11.0 Multisim* para realizar el diseño y ejecutar la simulación para obtener la lectura ideal en **Ra**, tal como se muestra en la **Fig4.2**.

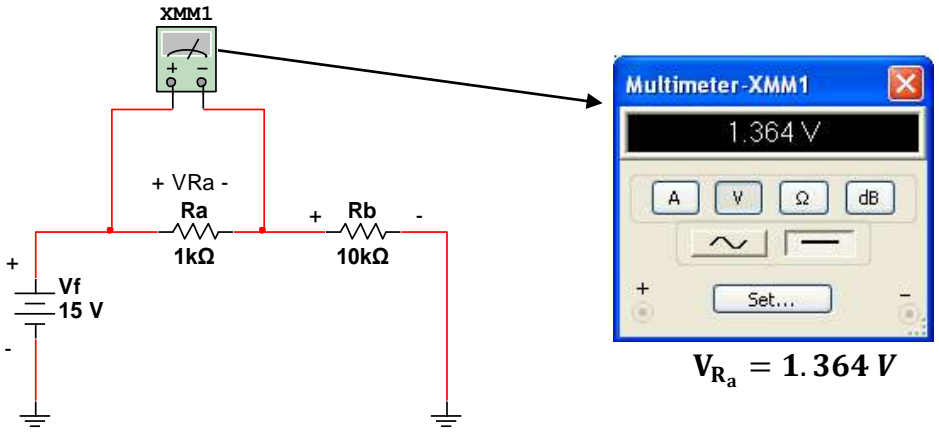

**Figura 4.2** Simulación del circuito resistivo (R) serie.

### **1C) Método práctico**

Se utilizaron los componentes mostrados de la **Figura 4.3 b)** y se armaron en la tarjeta protoboard de la esta estación de trabajo NI-ELVIS I **Figura 4.3 a)**, por lo que se obtuvieron los siguientes resultados mostrados en la **Figura 4.3 c)**.

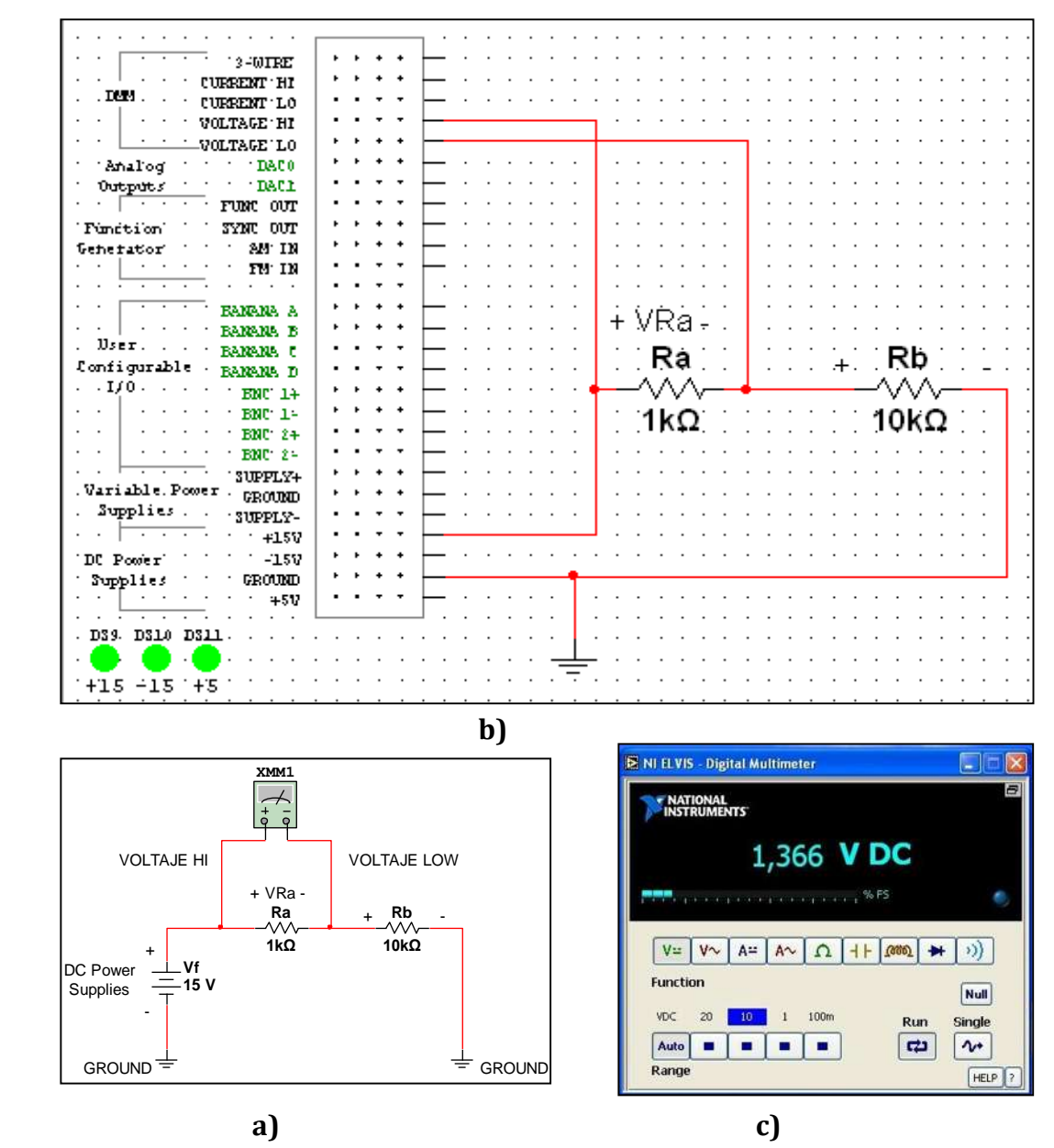

**Figura 4.3** Vista: a) diagrama de conexión del circuito en NI-ELVIS, b) conexión del circuito en la plantilla de NI-ELVIS I de Multisim 11 y c) lectura del DMM como medidor de VDC en la resistencia Ra.

#### **4.3 Prueba "DMM operando como medidor de VAC"**

En este caso se realizó la medición de voltaje de AC en un capacitor electrolítico.

Se muestra un circuito resistivo-capacitivo en conexión serie como se muestra en la **Figura 4.4** formado por una resistencia **R1** y un capacitor **C1**, y se desea obtener el valor de voltaje **VC1** que se tiene presente en el capacitor **C1** utilizando tres métodos: **A)** analítico, **B)** simulación y **C)** práctico.

Dónde:

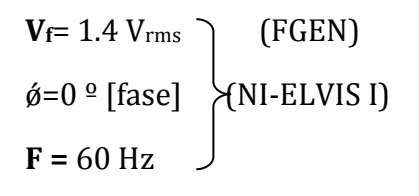

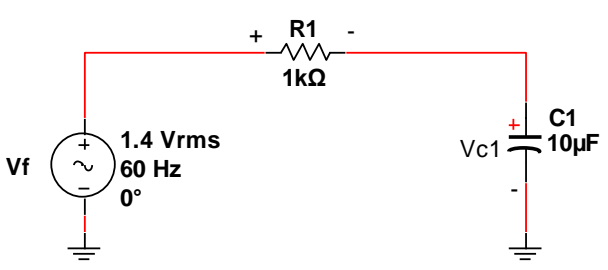

**Figura 4.4** Circuito resistivo-capacitivo (RC) serie.

**R1**=1 KΩ (1/4 W)  $C_1 = 10uF (25 V)$ 

# $V_{C1} = ?$

Primero se realizó el cálculo la reactancia del capacitor **C<sup>1</sup>** utilizando la expresión **(B.5)**, además se aplicó una señal senoidal ajustada una frecuencia de 60 Hz con el generador de señales de la estación de trabajo NI-ELVIS I.

$$
X_{C_1} = \frac{1}{j\omega C_1} = \frac{1}{j(2\pi(60 \text{ Hz}))(10\mu\text{F})} = -j265.26 \quad \text{[Ohm's]}
$$

Después se utilizó la expresión **(B.2)** para calcular el valor pico de la señal de voltaje aplicada por la fuente  $V_f$  (FGEN de NI-ELVIS I).

$$
V_{\rm p} = V_{\rm rms} \sqrt{2} = (1.4 \text{ V})(\sqrt{2}) = 2 \text{ V}
$$

Por lo tanto,  $V_p$  se encuentra en el rango de operación del generador de señales.

# **2A) Método analítico**

Se aplicó la regla del divisor de voltaje utilizando la expresión **(A.1)** con la finalidad de calcular el valor de voltaje ideal en el capacitor **C1**:

$$
\mathbf{V}_{C_1} = \left(\frac{X_{C_1}}{Z_T}\right) V_f = \left(\frac{X_{C_1}}{R_1 + X_{C_1}}\right) V_f = \left(\frac{-j265.26\Omega}{1k\Omega - j265.26\Omega}\right) (1.4V)
$$

$$
\mathbf{V}_{C_1} = 0.0920 - j0.347 V
$$

Por lo tanto, se utilizaron las expresiones **(B.8)** y **(B.9)** para obtener la magnitud y el ángulo del voltaje en el capacitor **C1,** por lo que se obtuvo lo siguiente:

 $V_{C_1}$  = 359 mv con un ángulo Ø =  $-75.14^{\circ}$ 

Se representaron los valores de voltaje en el sobre el plano imaginario de la **Figura 4.5.**

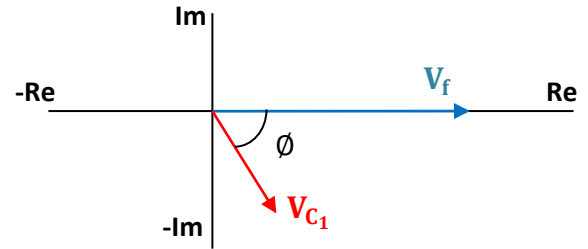

**Figura 4.5** Comparación entre  $V_{C_1}$  y  $V_f$  sobre el plano imaginario.

# **2B) Método por simulación**

Se empleó el software para la simulación de circuitos *NI Circuit Design Suite 11.0 Multisim* con el fin de elaborar el diseño del circuito de la **Figura 4.4** y obtener la lectura ideal rms de  $V_{C_1}$  como se muestra en la **Figura 4.6**.

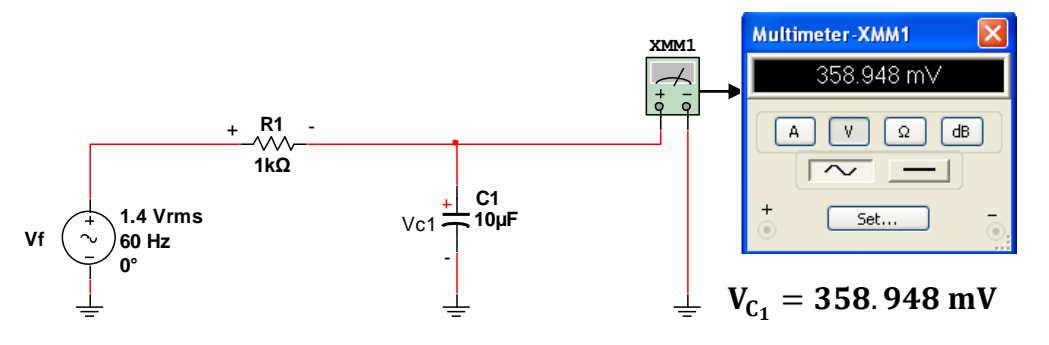

**Figura 4.6** Circuito resistivo – capacitivo (RC) serie simulado.

**XSC1** En la **Figura 4.7** se utilizó el osciloscopio y se ajustó el tiempo de simulación a100mS, permitiendo observar la comparación entre las señales de voltaje en la fuente **(VF)** y en el capacitor **(VC1)**, esto con la finalidad medir el desfasamiento ∅ existente entre dichas las señales.

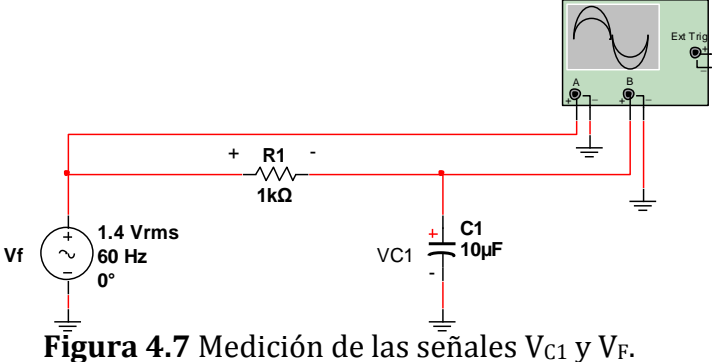

En la **Figura 4.8** se muestra la comparación de señales obtenidas por el osciloscopio del circuito de la **Figura 4.7**.

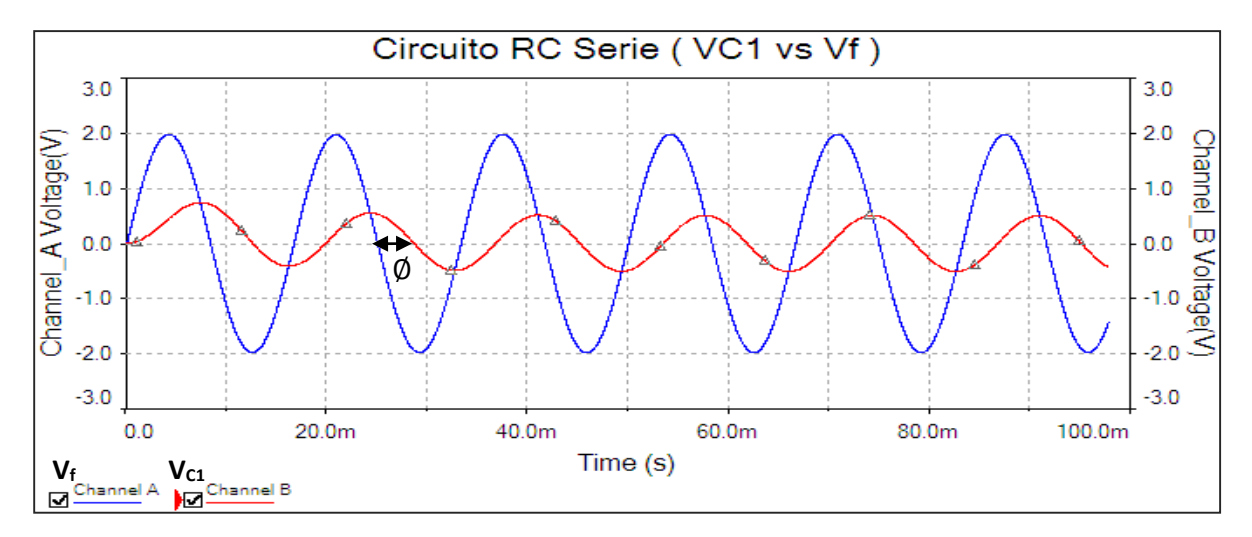

**Figura 4.8** Comparación entre la señales V<sub>C1</sub> y V<sub>F</sub>.

Se observó en la **Figura 4.8** que la señal **V**<sub>C1</sub> se encuentra atrasa por  $\emptyset = 73.5^{\circ}$  con respecto a la señal de la fuente **(Vf)**, por lo que se tiene una variación del 2% con respecto al cálculo analítico anterior realizado.

# **2C) Método práctico**

En la **Figura 4.9** se muestra el diagrama de conexión del circuito RC de la **Figura 4.4** sobre la tarjeta protoboard de la estación de trabajo NI-ELVIS I, la conexión física y la lectura de la medición **(VC1)** entregada por el instrumento**.**

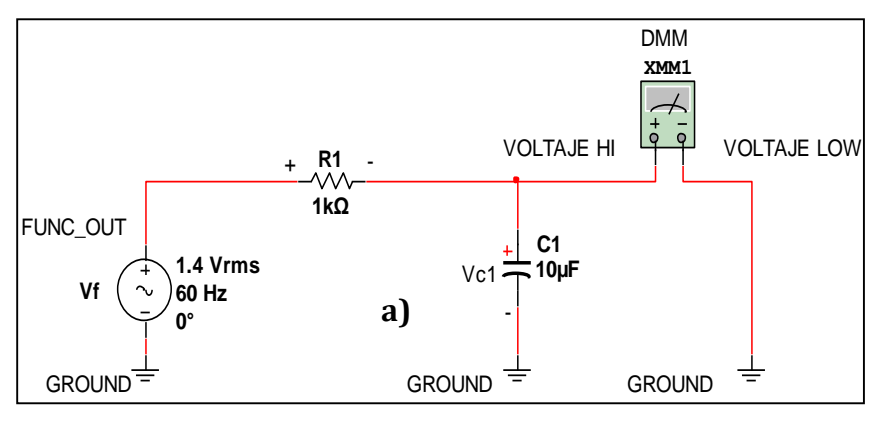

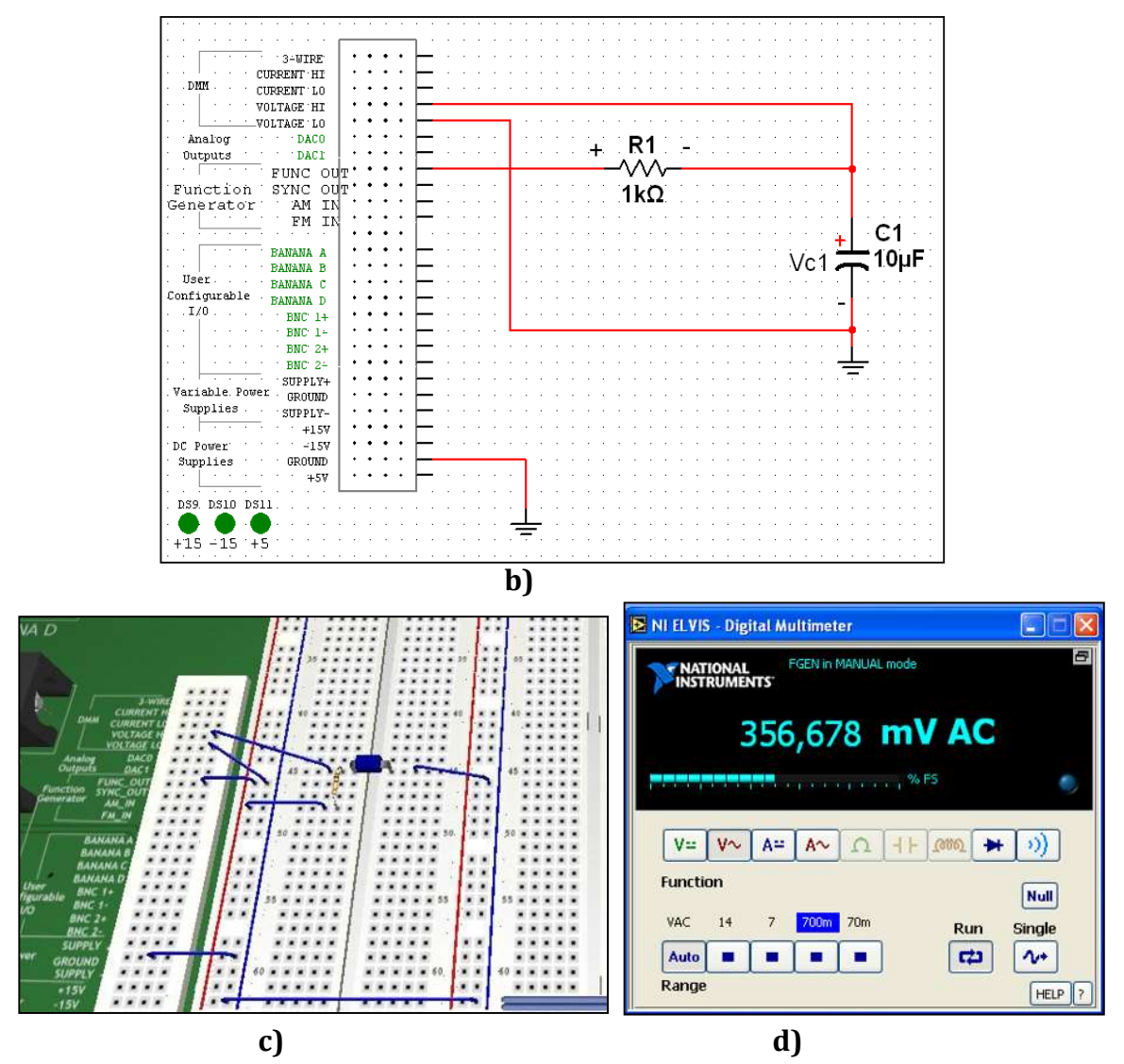

**Figura 4.9** Vista: a) diagrama de conexión del circuito RC en NI-ELVIS I, b) conexión del circuito en la plantilla de NI-ELVIS I de Multisim 11, c) conexión del circuito sobre la tarjeta protoboard de la estación NI-ELVIS I y d) lectura del DMM como medidor de VAC en el capacitor C<sub>1</sub>.

# **4.4 Error estimado en la medición de VC1 del circuito RC serie**

Se utilizó la expresión **(1.1)** para a calcular el error que existen entre el valor teórico (**VV**) y el valor medido (**VM**) por el instrumento DMM como medidor de VAC, en este caso considerando solo valores RMS de acuerdo a la **Figura 4.4**.

$$
E = VM - VV \tag{1.1}
$$

$$
E = 356.678 \text{ mv} - 359 \text{ mv} = 2.3 \text{mV}
$$

Por lo tanto, la el error presente es pequeño (0.6%) y aceptable en la medición.

#### **4.5 Prueba "DMM operando como medidor de ADC"**

En este caso se propuso medir la corriente de DC presente en la resistencia **R<sup>2</sup>** perteneciente al arreglo de resistencias en paralelo mostrado en la **Figura 4.10**.

Se tiene el siguiente circuito resistivo serie-paralelo formado por **R1**, **R2** y **R3** mostrado en la **Figura 4.10** y se desea obtener el valor de corriente que cruza a través de la resistencia **R<sup>2</sup>** utilizando tres métodos: **A)** analítico, **B)** simulación y **C)** práctico.

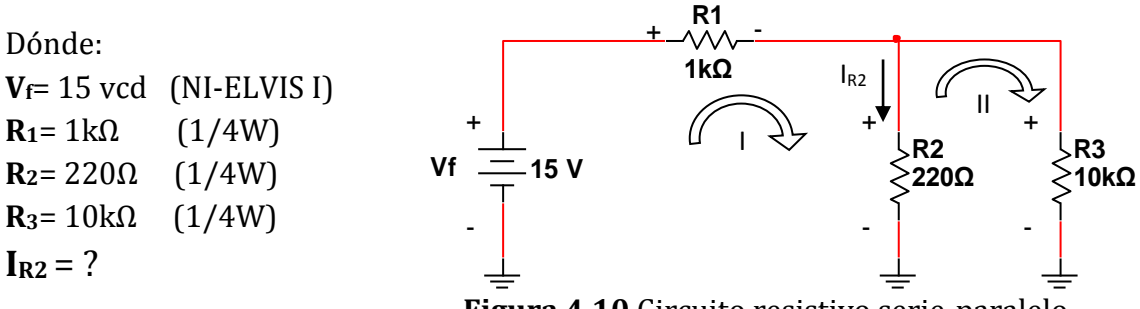

 **Figura 4.10** Circuito resistivo serie-paralelo.

### **4A) Método analítico**

Se resolvió el circuito de la **Figura 4.10** por el método de mallas.

Por lo tanto, se aplicó una LVK para la malla **I:** 

$$
V_f = R_1 I_1 + R_2 (I_1 - I_2)
$$
  
\n
$$
V_f = R_1 I_1 + R_2 I_1 - R_2 I_2
$$
  
\n
$$
V_f = (R_1 + R_2) I_1 - R_2 I_2
$$
 (I)

Después, se aplicó una LVK para la malla **II:**

$$
0 = R_2(I_2 - I_1) + R_3I_2
$$
  
\n
$$
0 = R_2I_2 - R_2I_1 + R_3I_2
$$
  
\n
$$
0 = -R_2I_1 + (R_2 + R_3)I_2
$$
\n(II)

Resolviendo el sistema 2x2 formado por las expresiones **(I)** y **(II)**, se utilizó el método de inversión de matrices **(C.6)** obteniéndose lo siguiente:

$$
\begin{bmatrix} V_f \\ 0 \end{bmatrix} = \begin{bmatrix} (R_1 + R_2) & -R_2 \\ -R_2 & (R_2 + R_3) \end{bmatrix} \begin{bmatrix} I_1 \\ I_2 \end{bmatrix}
$$

$$
\begin{bmatrix} I_1 \\ I_2 \end{bmatrix} = \begin{bmatrix} (R_1 + R_2) & -R_2 \\ -R_2 & (R_2 + R_3) \end{bmatrix}^{-1} \begin{bmatrix} V_f \\ 0 \end{bmatrix}
$$

$$
\begin{bmatrix} I_1 \\ I_2 \end{bmatrix} = \begin{bmatrix} (1.22K\Omega) & (-220\Omega) \\ (-220\Omega) & (10.22K\Omega) \end{bmatrix}^{-1} \begin{bmatrix} 15V \\ 0 \end{bmatrix}
$$

$$
\begin{bmatrix} I_1 \\ I_2 \end{bmatrix} = \left( \frac{1}{(1.22K\Omega)(10.22K\Omega) - (-220\Omega)(-220\Omega)} \right) \begin{bmatrix} (10.22K\Omega) & 220\Omega \\ 220\Omega & (1.22K\Omega) \end{bmatrix} \begin{bmatrix} 15V \\ 0 \end{bmatrix}
$$

$$
\begin{bmatrix} I_1 \\ I_2 \end{bmatrix} = \begin{bmatrix} 0.0123 \\ 0.0002 \end{bmatrix}
$$
 Amp

Después se utilizó la regla del divisor de corriente **(A.2)** para calcular el valor teórico de corriente presente en la resistencia **R2** :

$$
I_{R_2}=\left(\begin{array}{c} \frac{1}{1}\\ \frac{1}{R_2}+\frac{1}{R_3}\\ R_2 \end{array}\right)I_1
$$

Sustituyendo valores se tiene que:

$$
I_{R_2} = \left(\frac{\frac{1}{\frac{1}{220\Omega} + \frac{1}{10k\Omega}}}{220\Omega}\right) (0.0123 \text{ A})
$$

$$
I_{R_2}=0.012\,A=12mA
$$

#### **3B) Método por simulación**

Se utilizó el software para simulación de circuitos *NI-Circuit Design Suite 11.0 Multisim* , esto con la finalidad de elaborar el diseño y obtener la lectura ideal de la corriente que cruza por la resistencia **R2** como se muestra en la **Figura 4.11**.

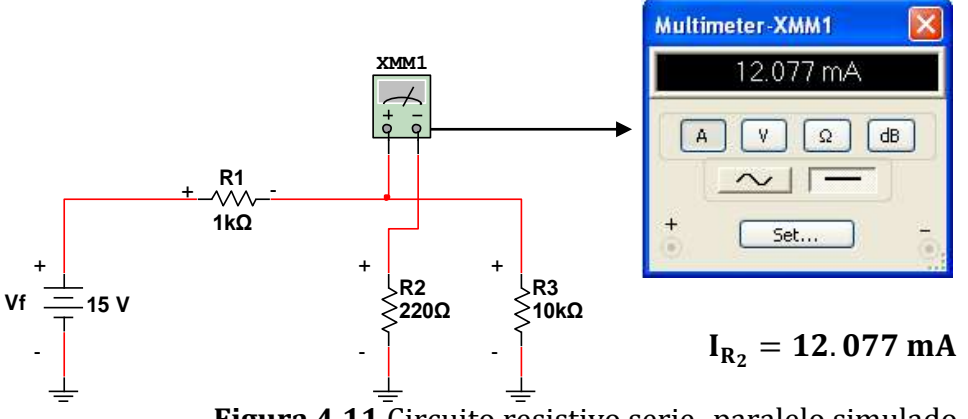

**Figura 4.11** Circuito resistivo serie -paralelo simulado.

# **C) Método práctico**

En la **Figura 4.12** se muestra el diagrama de conexión del circuito de la **Figura 4.10** sobre la tarjeta protoboard de la estación de trabajo NI-ELVIS I, su conexión física y la lectura entregada por el instrumento.

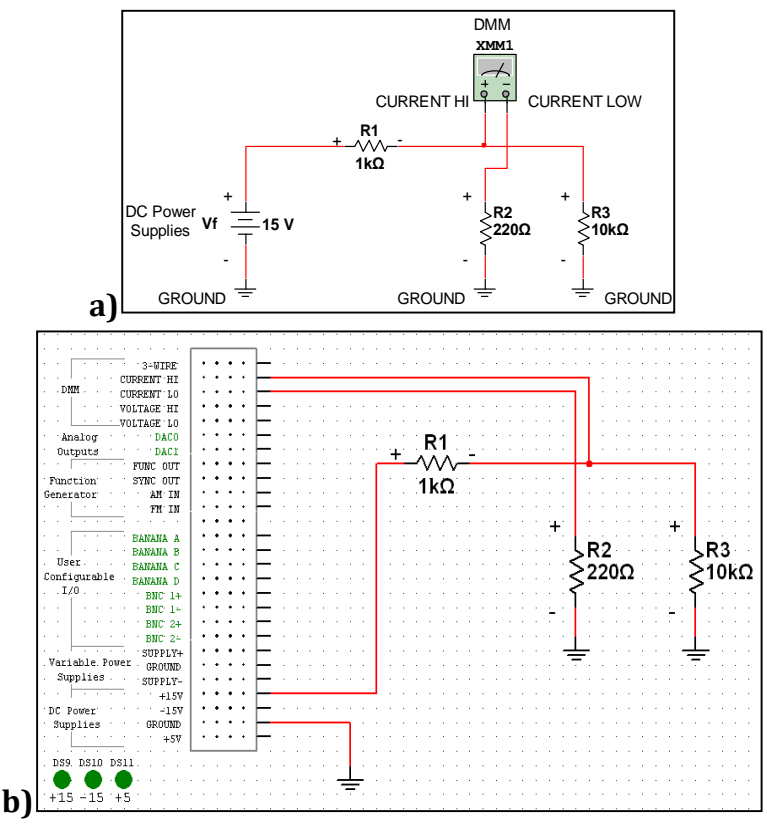

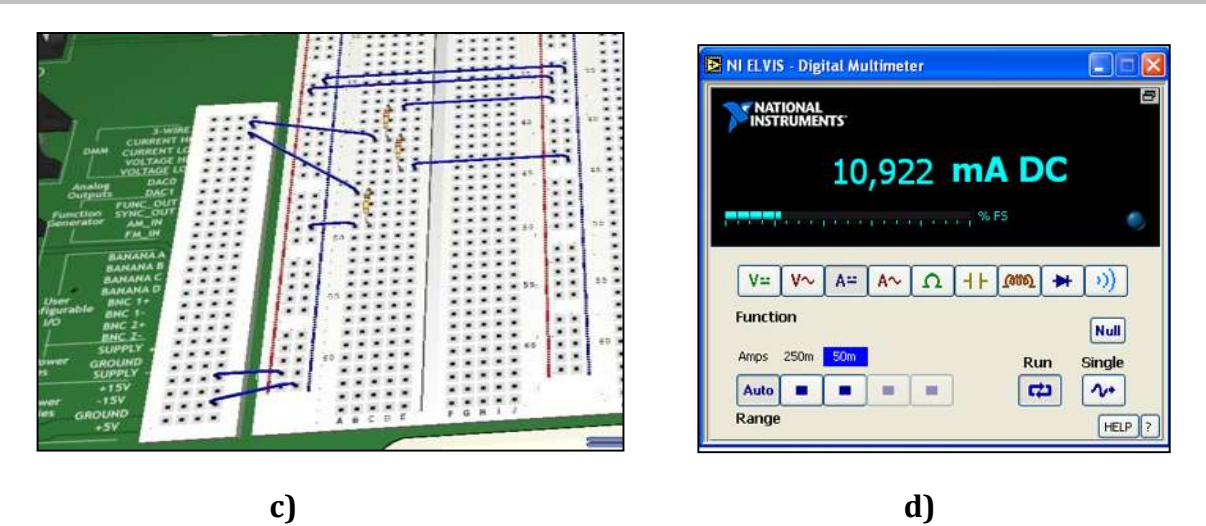

**Figura 4.12** Vista: a)diagrama de conexión del circuito en la estación de trabajo NI-ELVIS I, b) conexión del circuito en la plantilla de NI-ELVIS I de Multisim 11, c) conexión del circuito sobre la tarjeta protoboard de la estación NI-ELVIS I y d) lectura del DMM como medidor de ADC entregada por NI-ELVIS I.

#### **4.6 Prueba "DMM operando como medidor de AAC"**

Se tiene el siguiente circuito (RC) formado por **R1**, **C1** y **R2** mostrado en la **Figura 4.13** y se desea obtener el valor de corriente que se tiene en capacitor **C1** utilizando tres métodos: **A)** analítico, **B)** simulación y **C)** práctico.

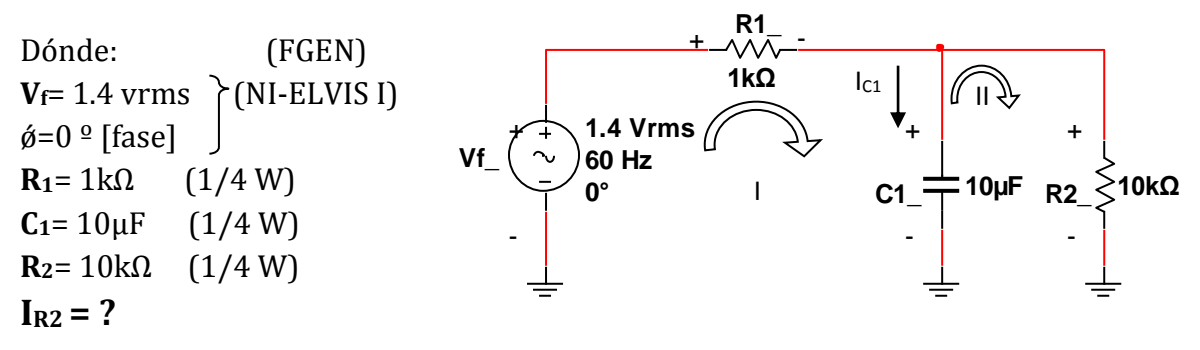

 **Figura 4.13** Circuito serie-paralelo (RC).

#### **4A) Método analítico**

Primeramente se realizó el cálculo la reactancia del capacitor **C<sup>1</sup>** utilizando la expresión **(B.5)**, además se aplicó una señal senoidal ajustada una frecuencia de 60 Hz con el generador de señales de la estación de trabajo NI-ELVIS I.

$$
X_{C_1} = \frac{1}{j\omega C_1} = \frac{1}{j(2\pi(60 \text{ Hz}))(10\mu\text{F})} = -j265.26 \quad \text{[Ohm's]}
$$

Después, se utilizó **(B.2)** para calcular el valor pico de la señal de voltaje aplicada por la fuente (FGEN de NI-ELVIS I).

$$
V_{\rm p} = V_{\rm rms} \sqrt{2} = (1.4 \text{ V})(\sqrt{2}) = 2 \text{ V}
$$

Por lo tanto,  $V_p$  se encuentra en el rango de operación del generador de señales.

Se utilizó el método de mallas para resolver el circuito de la **Figura 4.13**.

Se aplicó una LVK en la malla **I** obteniéndose lo siguiente**:** 

$$
V_{f} = R_{1}I_{1} + X_{C_{1}}(I_{1} - I_{2})
$$
  
\n
$$
V_{f} = R_{1}I_{1} + X_{C_{1}}I_{1} - X_{C_{1}}I_{2}
$$
  
\n
$$
V_{f} = (R_{1} + X_{C_{1}})I_{1} - X_{C_{1}}I_{2}
$$
\n(III)

Después se aplicó una LVK en la malla **II:**

$$
0 = X_{C_1}(I_2 - I_1) + R_2I_2
$$
  
\n
$$
0 = X_{C_1}I_2 - X_{C_1}I_1 + R_2I_2
$$
  
\n
$$
0 = -X_{C_1}I_1 + (X_{C_1} + R_2)I_2
$$
 (IV)

Entonces, se resolvió el sistema 2x2 formado por **(III)** y **(IV)**, y utilizando inversión de matrices **(C.6)** por lo que se obtuvo lo siguiente:

$$
\begin{bmatrix}\nV_f \\
0\n\end{bmatrix} = \begin{bmatrix}\n(R_1 + X_{C_1}) & -X_{C_1} \\
-X_{C_1} & (X_{C_1} + R_2)\n\end{bmatrix} \begin{bmatrix}\nI_1 \\
I_2\n\end{bmatrix}
$$
\n
$$
\begin{bmatrix}\nI_1 \\
I_2\n\end{bmatrix} = \begin{bmatrix}\n(R_1 + X_{C_1}) & -X_{C_1} \\
-X_{C_1} & (X_{C_1} + R_2)\n\end{bmatrix}^{-1} \begin{bmatrix}\nV_f \\
0\n\end{bmatrix}
$$
\n
$$
\begin{bmatrix}\nI_1 \\
I_2\n\end{bmatrix} = \begin{bmatrix}\n(1k\Omega - j265.26\Omega) & (j265.26\Omega) \\
(j265.26\Omega) & (10k\Omega - j265.26\Omega)\n\end{bmatrix}^{-1} \begin{bmatrix}\n1.4v \\
0\n\end{bmatrix}
$$
\n
$$
\Delta = \left(\frac{1}{(1k\Omega - j265.26\Omega)(10k\Omega - j265.26\Omega) - (j265.26\Omega)(j265.26\Omega)}\right)
$$
\n
$$
\begin{bmatrix}\nI_1 \\
I_2\n\end{bmatrix} = (\Delta) \begin{bmatrix}\n(10k\Omega - j265.26\Omega) & (-j265.26\Omega) \\
(-j265.26\Omega) & (1k\Omega - j265.26\Omega)\n\end{bmatrix}^{-1} \begin{bmatrix}\n1.4v \\
0\n\end{bmatrix}
$$

Por lo tanto, se obtuvieron el siguiente resultado:

$$
\begin{bmatrix} I_1 \\ I_2 \end{bmatrix} = \begin{bmatrix} 0.00129 - j0.00034 \\ 0.0000081 - j0.000034 \end{bmatrix}
$$
 Amp

Se procedió a utilizar la regla del divisor de corriente **(A.2)** para calcular el valor de la corriente  $I_{X_{c1}}$  presente en el capacitor  $C_1$ :

$$
I_{X_{C1}} = \left(\frac{\frac{1}{X_{c1}} + \frac{1}{R_2}}{X_{c1}}\right) I_1
$$

$$
I_{X_{C1}} = \left(\frac{\frac{1}{(-j265.26\Omega)} + \frac{1}{10k\Omega}}{(-j265.26\Omega)}\right) (0.00129 - j0.00034 A)
$$

Entonces, el valor teórico de la corriente es de:

$$
I_{C_1} = I_{X_{C1}} = 0.0013 A = 1.3 mA
$$

#### **3B) Método por simulación**

Se empleó el software para simulación de circuitos *NI Circuit Design Suite 11.0 Multisim* para realizar el diseño y obtener la lectura ideal de corriente en el capacitor **C<sup>1</sup>** como se muestra en la **Figura 4.14**.

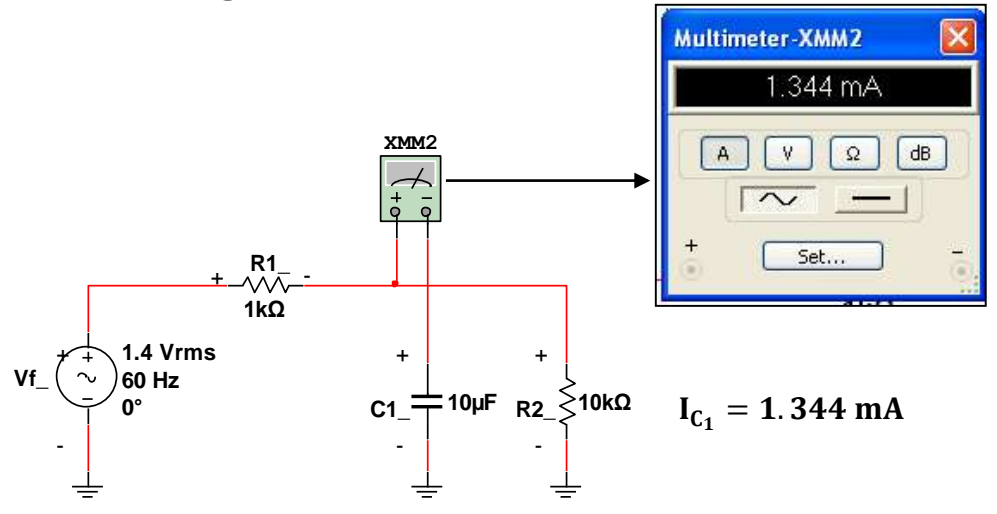

**Figura 4.14** Circuito (RC) serie-paralelo simulado.

# **C) Método práctico**

DMM En la **Figura 4.15** se muestra el diagrama de conexión del circuito de la **Figura 4.13** sobre la tarjeta protoboard de la estación de trabajo NI-ELVIS I, su conexión física y la lectura entregada por el instrumento.

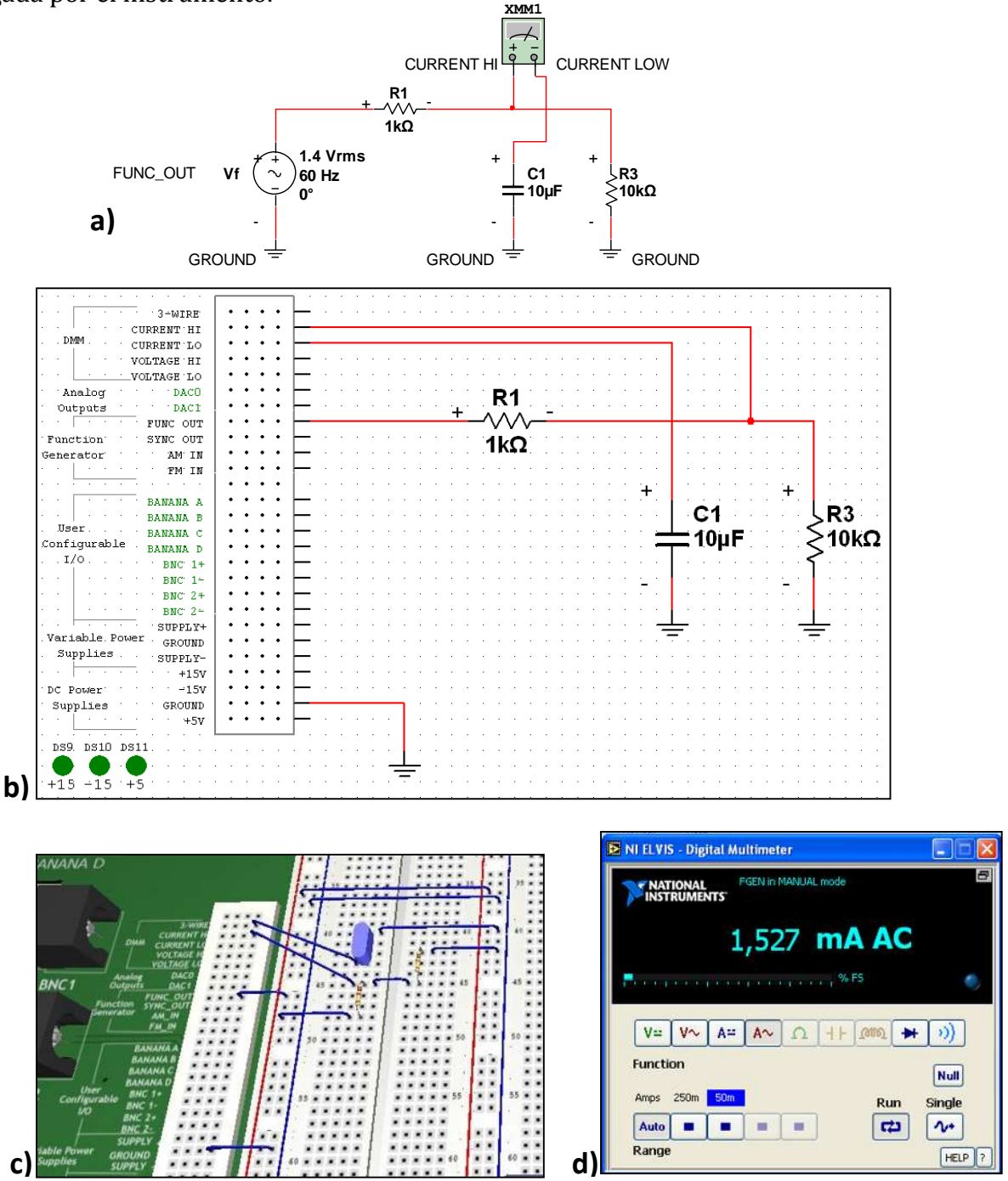

**Figura 4.15** Vista: a) diagrama de conexión del circuito (RC) en la estación de trabajo NI-ELVIS I, b) conexión del circuito en la plantilla de NI-ELVIS I de Multisim 11, c) conexión del circuito en la tabla protoboard de la estación NI-ELVIS I y d) lectura del DMM como medidor AAC entregada por NI-ELVIS I.

#### **4.7 Prueba "DMM operando como medidor de resistencia eléctrica"**

Se utilizó una resistencia con un valor nominal de **R1=220 Ω**, una tolerancia del **(+/-5%)** y potencia máxima de disipación de 0.25 Watts, fabricada a base de carbón, tal como se muestra en la **Figura 4.16**.

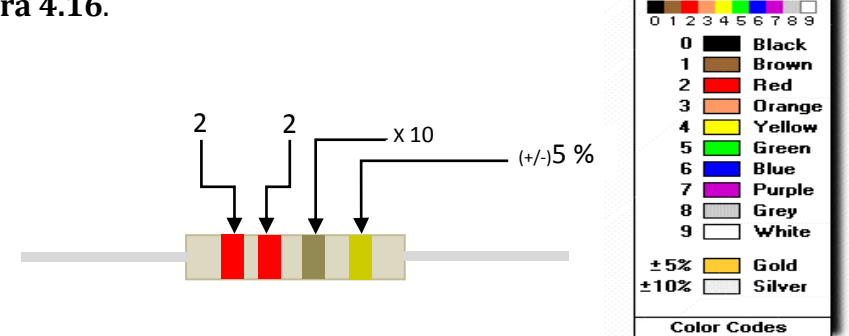

**Figura 4.16** Resistencia R<sub>1</sub> y valor resistivo representado en código de colores.

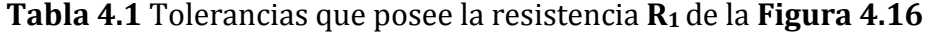

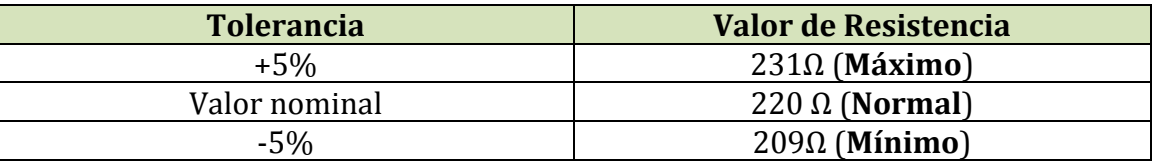

En la **Figura 4.17** se muestra la manera de conectar una resistencia y medir su valor utilizando la estación de trabajo NI-ELVIS I.

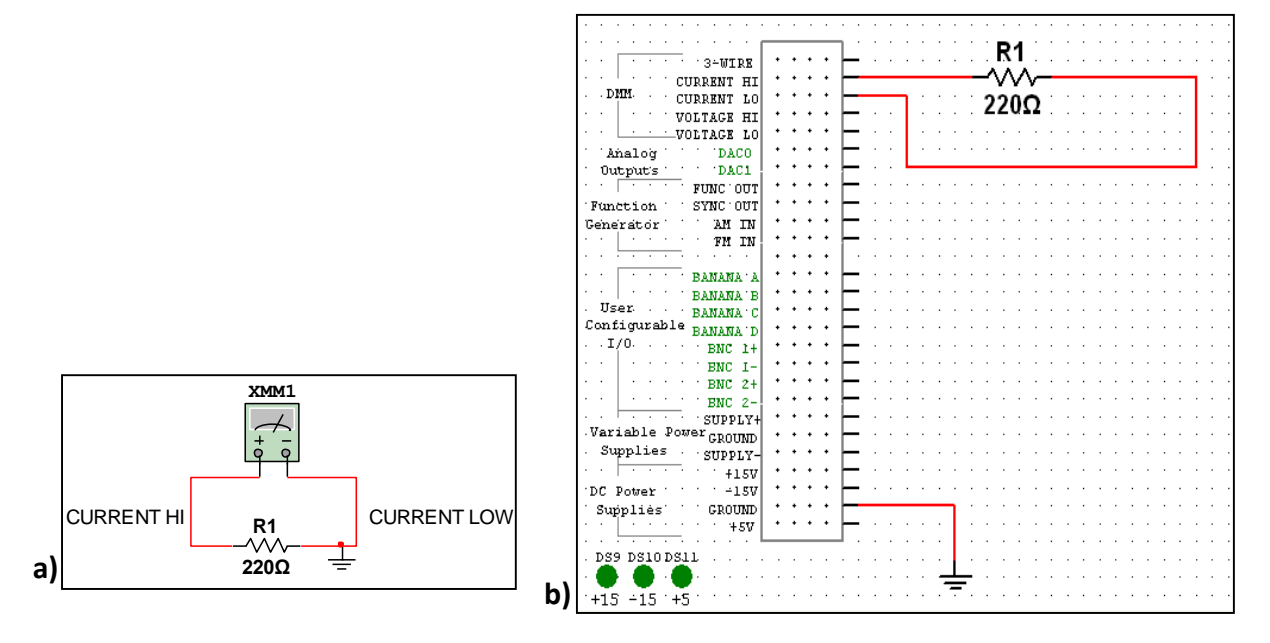

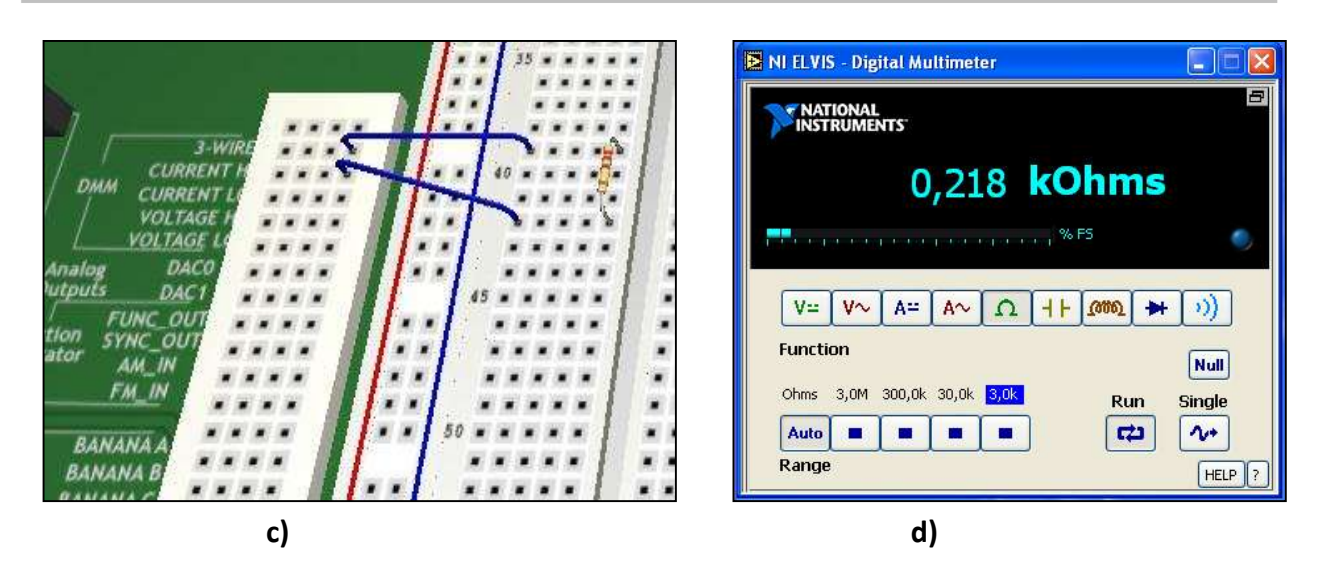

**Figura 4.17** Vista: a)diagrama de conexión de la resistencia en la estación de trabajo NI-ELVIS I, b) conexión de la resistencia  $R_1$  en plantilla de NI-ELVIS I en Multisim 11, c) conexión de la resistencia en la tabla protoboard de la estación NI-ELVIS I y d) lectura del DMM como medidor de resistencia eléctrica.

La lectura entregada por el DMM como medidor de resistencia eléctrica mostró una lectura de **R1=218Ω.**

# **4.8 Prueba "DMM operando como medidor de capacitancia eléctrica"**

En la práctica se utilizó un capacitor electrolítico con un valor de capacitancia eléctrica **C1=10µF** y una capacidad en voltaje hasta 25 V. En la **Figura 4.18** se muestra como se debe medir un capacitor electrolítico con la estación de trabajo NI-ELVIS I.

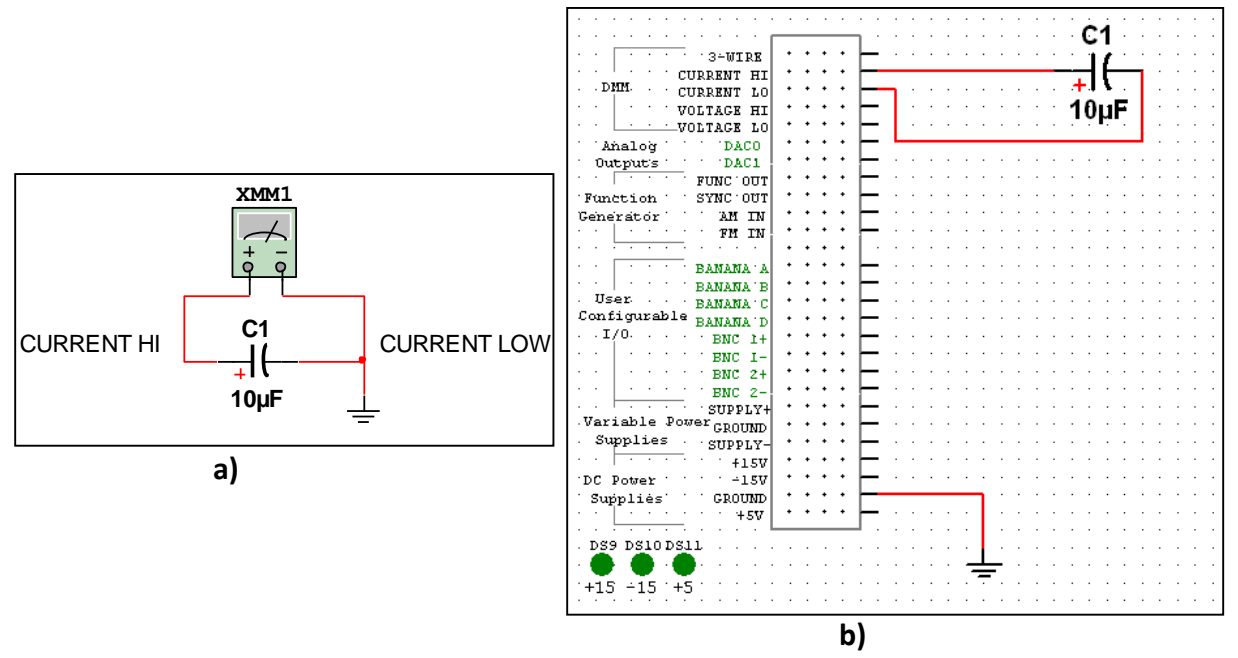

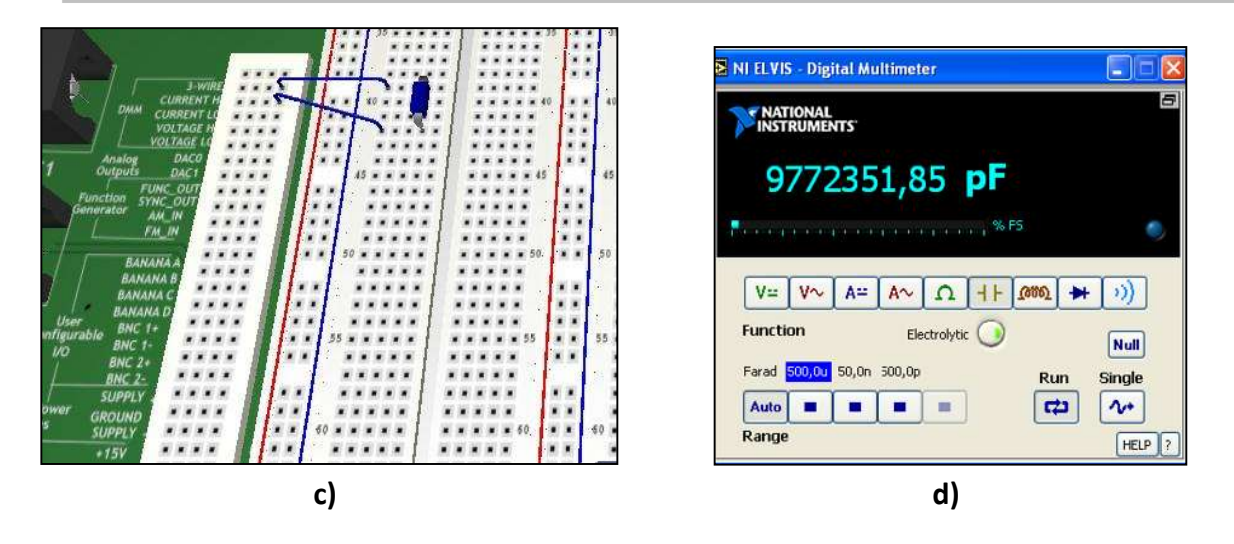

**Figura 4.18** Vista: a) diagrama de conexión del capacitor  $C_1$  en la estación NI-ELVIS I, b) conexión del circuito en la plantilla en NI-ELVIS I de Multisim 11, c) conexión del capacitor en la tarjeta protoboard de la estación NI-ELVIS I y d) lectura del DMM como medidor de capacitancia en NI-ELVIS I.

La lectura entregada por el DMM como medidor de capacitancia eléctrica fue de **C1= 9.76µF.** 

# **4.9 Prueba "DMM operando como medidor de inductancia eléctrica"**

En la práctica se utilizó un inductor con un valor nominal de **L1= 45 mH**.

Se muestra en la **Figura 4.19** como se debe medir un inductor con la estación de trabajo NI-ELVIS I.

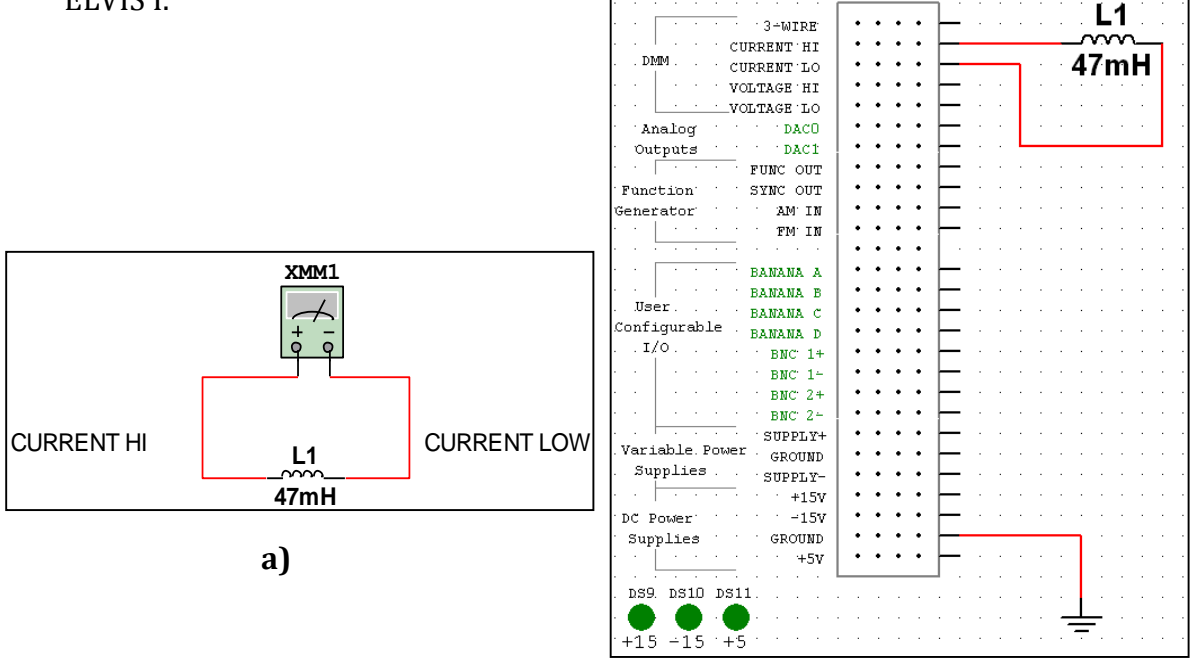

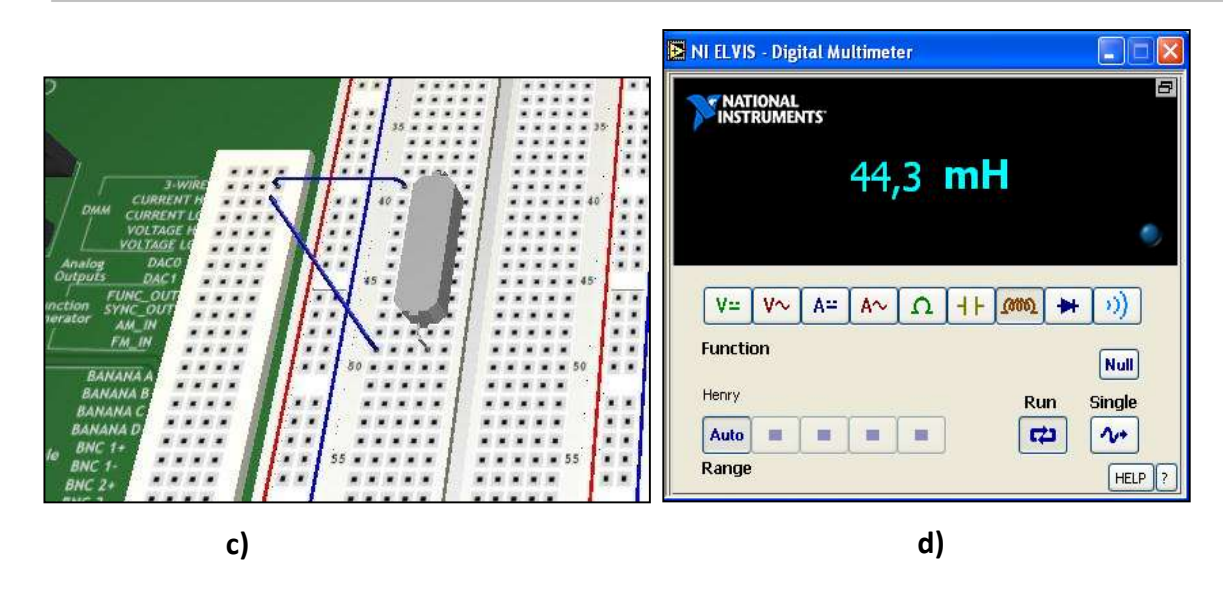

**Figura 4.19** Vista: a) diagrama de conexión del inductor L<sub>1</sub> en la estación NI-ELVIS I, b) conexión del inductor en la plantilla de NI-ELVIS I de Multisim 11, c) conexión de inductancia en la tarjeta protoboard de la estación NI-ELVIS I y d) lectura del DMM como medidor de Inductancia por NI-ELVIS I.

La lectura entregada por el DMM como medidor de inductancia eléctrica mostró un valor de **L1= 44.3 mH.** 

# **4.10 Prueba "DMM operando como probador de diodos"**

Se utilizó un diodo rectificador de propósito general **1N4007** y se probó su estado de conducción. En la **Figura 4.20** se muestra como se debe probar el estado de un diodo con la estación de trabajo NI-ELVIS I.

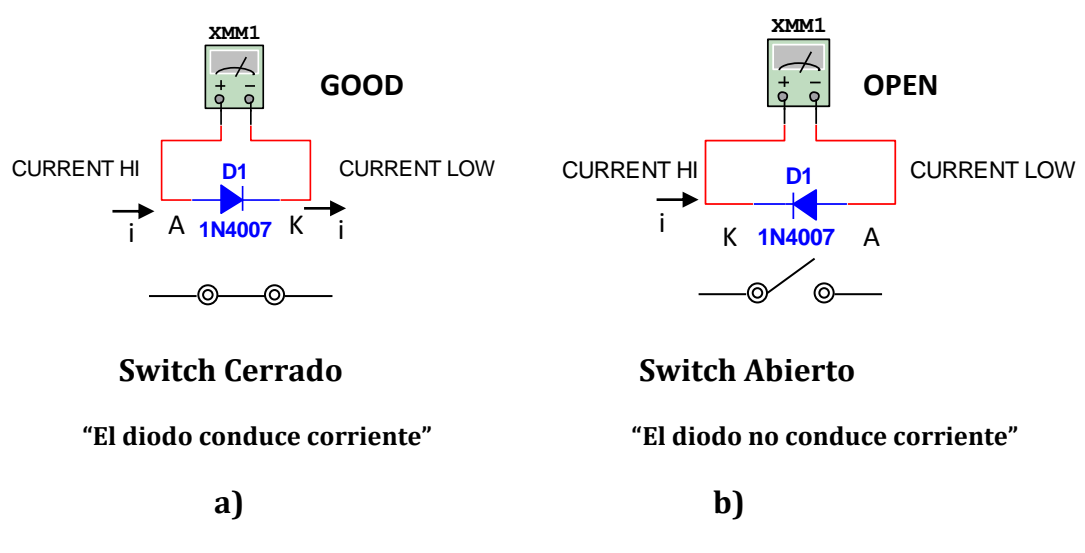

**Figura 4.20** Estados del diodo y su analogía: a) abierto y b) cerrado.

En la **Figura 4.21** se muestra como se realizaron las conexiones correspondientes para la prueba del diodo **1N4007** en la estación NI-ELVIS I.

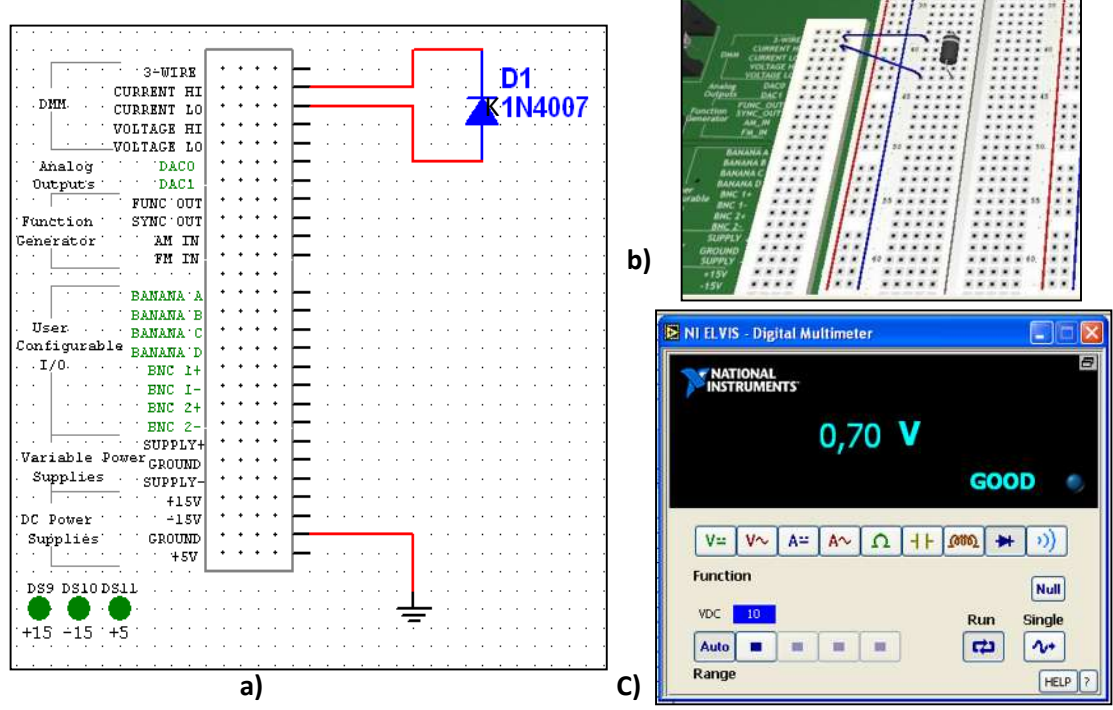

**Figura 4.21** Diodo polarizado a) directamente (+) A a (–) K en la estación NI-ELVIS I, b) conexión del diodo en la tarjeta protoboard de la estación NI-ELVIS I y b) lectura de respuesta mostrada por la estación NI-ELVIS I.

La lectura mostrada de la **Figura 4.21** muestra que el diodo se encuentra como un interruptor *cerrado* ósea en estado de conducción, este estado se debe a que la diferencia de potencial en el ánodo **(A)** es mayor que en el cátodo **(K),** además nos indica con que voltaje opera el diodo **1N4007** el voltaje al que opera el diodo para su funcionamiento ( en este caso fue de 0.7 V, por ser de Silicio).

La lectura que se mostrada por el instrumento en la **Figura 4.22** indica que el diodo se encuentra en estado *abierto* ósea que no conduce, esto se debe a que la diferencia de potencial en el cátodo **(K)** es mayor que en el ánodo **(A)**.

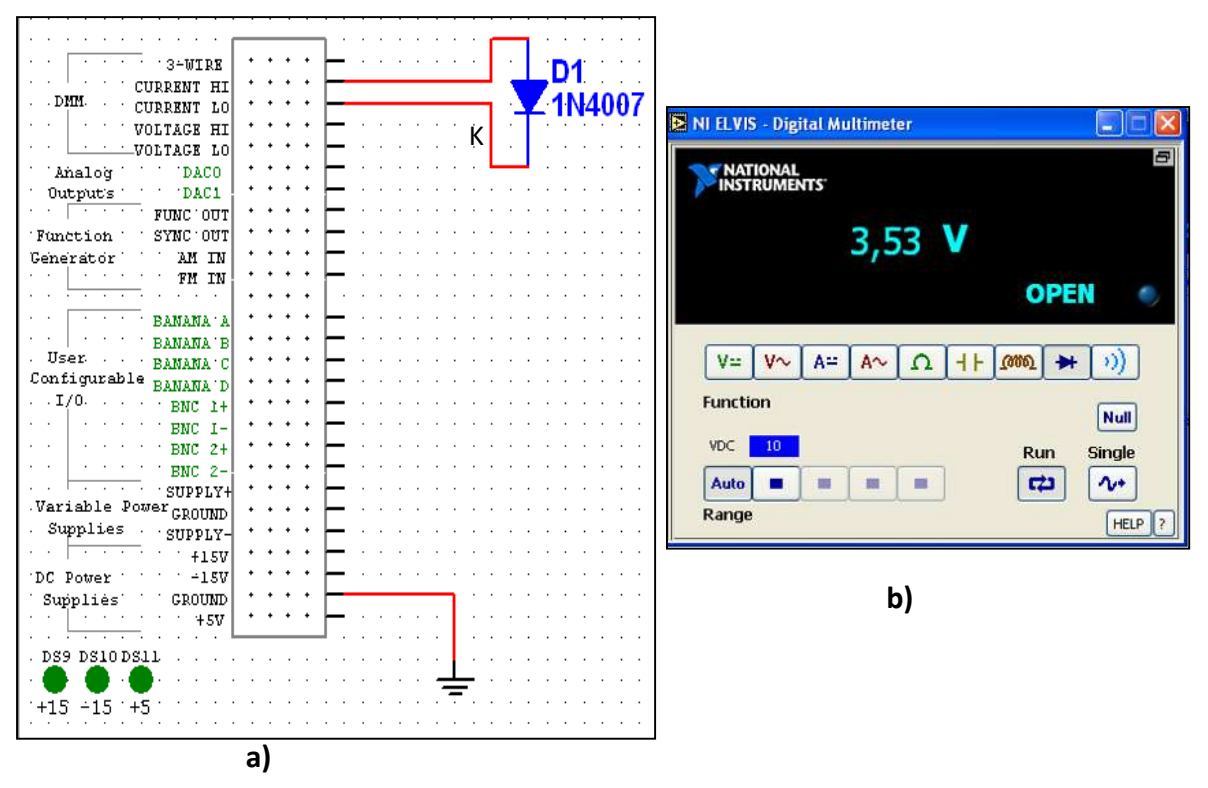

**Figura 4.22** Diodo polarizado inversamente (+)K a (–)A a) conectado en la estación de trabajo Ni-ELVIS I y b) lectura del estado del diodo y voltaje aplicado por la estación de trabajo NI-ELVIS I para realizar la prueba.

# **4.11 Prueba "DMM operando como probador de continuidad"**

La prueba de continuidad eléctrica sirve para comprobar la existencia de falsos contactos en la conexión de terminales de los conductores. Se muestra en la **Figura 4.24** la manera de probar continuidad con la estación de trabajo NI-ELVIS I.

Se realizó la prueba utilizando un interruptor de dos estados (on/off) **Figura 4.23**.

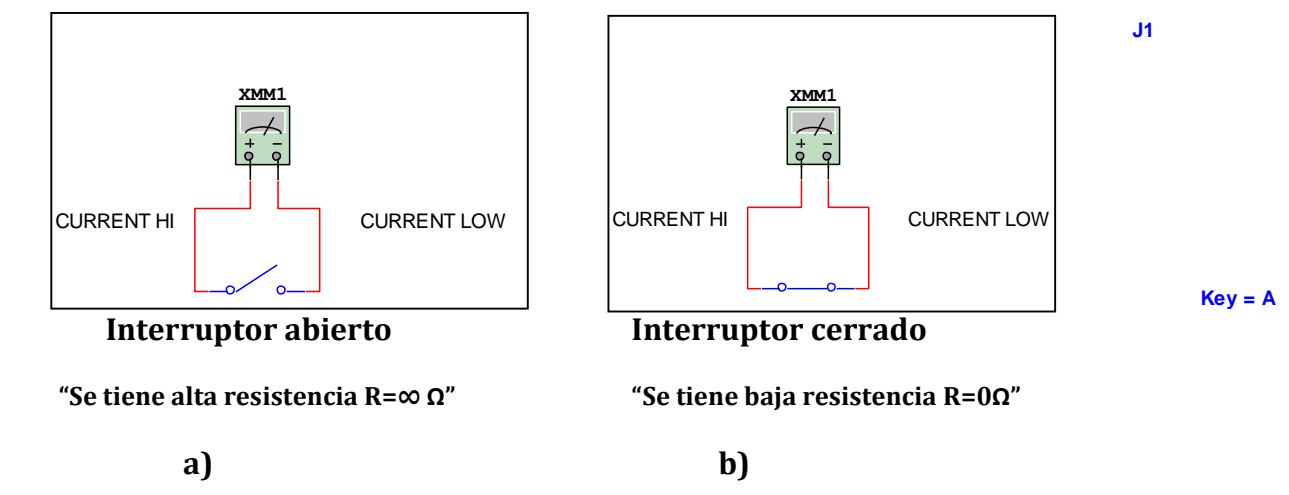

**Figura 4.23** Analogía del interruptor y su nivel de resistencia eléctrica: a) alto y b) bajo.

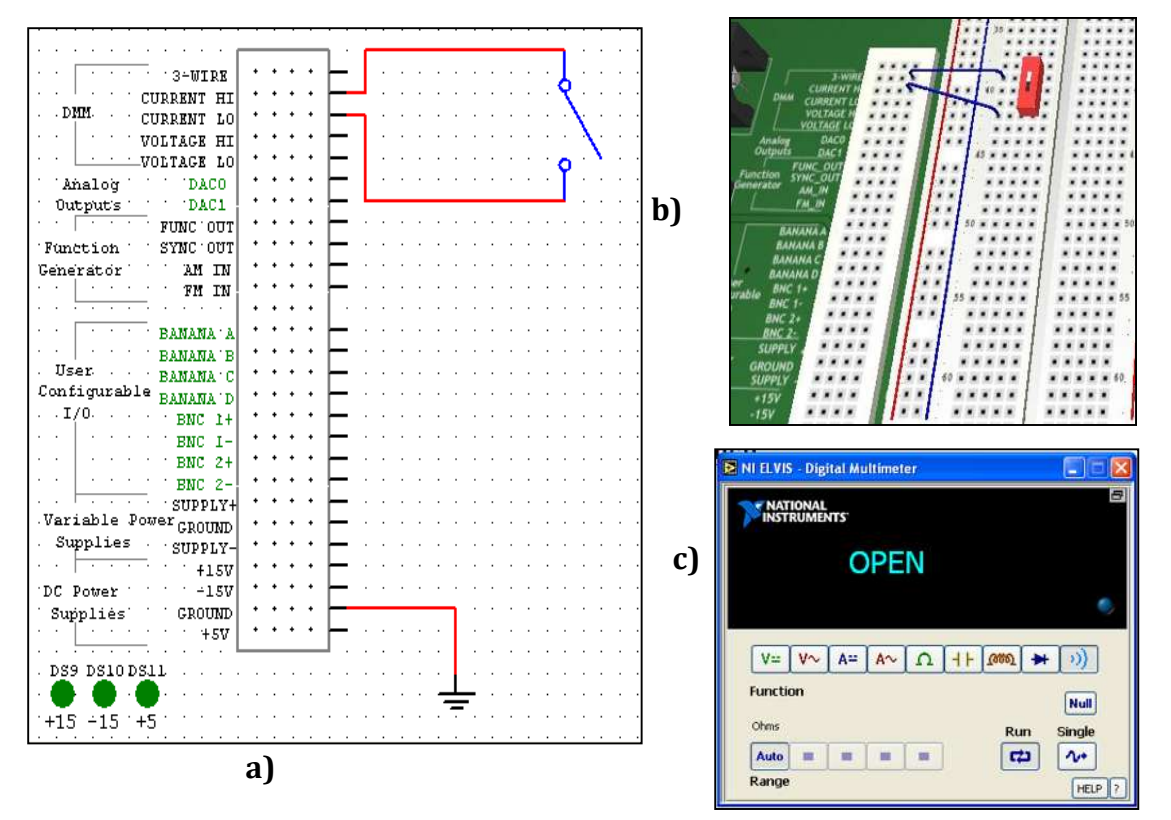

**Figura 4.24** Vista: a) Interruptor abierto, b) conexión del interruptor en la estación NI-ELVIS I y c) lectura de respuesta mostrada por la estación NI-ELVIS I.

En la **Figura 4.24** se observa que la estación de trabajo muestra una lectura "*OPEN*" que indica que el dispositivo se encuentra con alta resistencia (∞), lo que quiere decir que se encuentra en estado *abierto*.

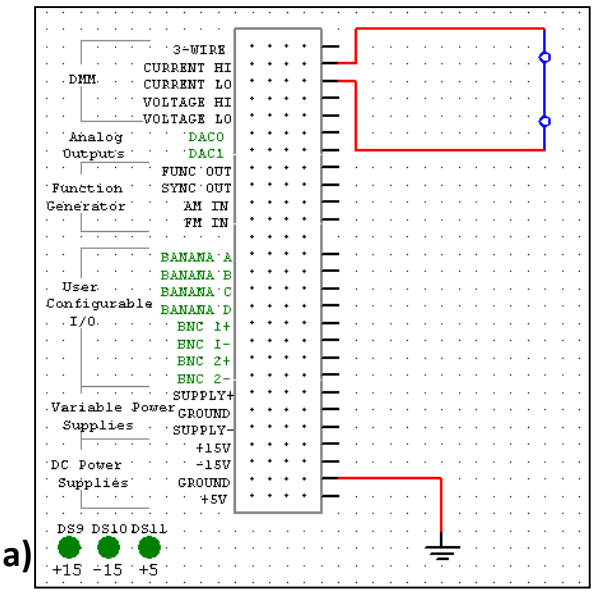

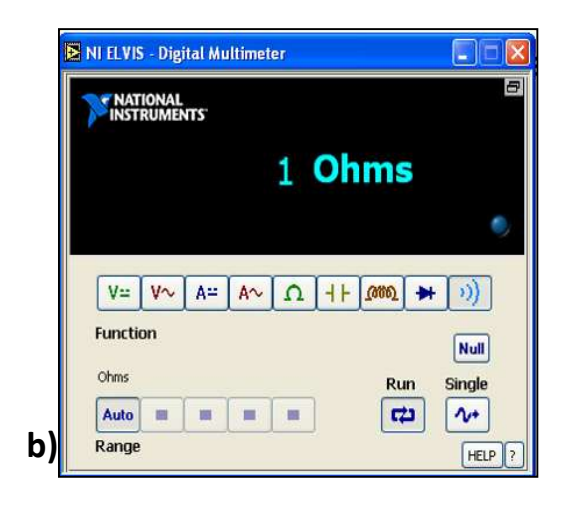

**Figura 4.25** Vista: a) Interruptor cerrado en la estación de trabajo NI-ELVIS I y b) lectura mostrada por NI-ELVIS I.

En la **Figura 4.25** se observa que la estación de trabajo muestra una lectura"*1 Ohm*" indicando que el dispositivo se encuentra con baja resistencia (≈0) alrededor de 1 ohm, lo que quiere decir que el interruptor se encuentra en estado *Cerrado* ósea que no conduce.

# **4.12 Caso de estudio No.1**

En este caso de estudio se llevó a cabo el análisis de los componentes que forman parte del diseño de un sistema de instrumentación con RTD con la estación de trabajo NI-ELVIS I.

# **4.12.1 Etapa N.1 "Puente de Wheatstone (PW)"**

Como se sabe, el puente de Wheatstone consiste en un arreglo de resistencias de valor idéntico que mantienen el equilibrio de la diferencia de potencial a su salida (**Vout=0 V**), eso siempre y cuando alguna de ellas no presente algún cambio en su valor de resistencia tal como se muestra en la **Figura 4.26**.

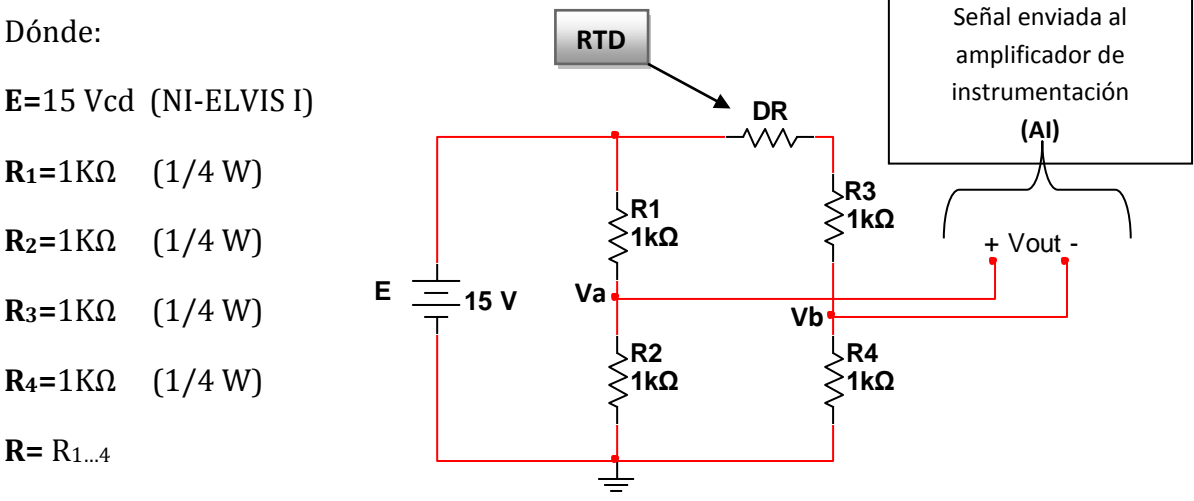

**Figura 4.26** Diagrama del puente de Wheatstone.

La ecuación que permite calcular el voltaje de salida del puente de Wheatstone mostrado en la **Figura 4.26** ante un incremento de resistencia (*delta resistivo*), denotado como "**DR**", es la siguiente.

$$
V_{out} = Va - Vb = E\left(\frac{DR}{4*R+2*DR}\right)
$$
 (4.1)

Dónde:

**DR=RTD=**Incremento en el Valor de la Resistencia [**Ω**].

Se utilizó un termistor (RTD) de tipo NTC (disminuye su valor de resistencia al incrementarse la temperatura) de 4.7Ω a 0 Ω, y utilizando a **(4.1)** se tiene que**.**

$$
V_{out} = Vb - Va = (15 V) \left( \frac{4.7 \Omega}{(4)(1 K \Omega) + (2)(4.7 \Omega)} \right)
$$

**1kΩ**

$$
V_{\text{out}} = Vb - Va = 17.58 \text{ mV}
$$

Por lo tanto, se obtiene el valor de voltaje del puente de Wheatstone.

**VEtapa1=17.58mV** (voltaje diferencial)

#### **4.12.2 Etapa N.2 "Amplificador de instrumentación (AI)"**

Se construyó un amplificador de instrumentación con amplificadores modelo **TL081** y un arreglo de resistencias mostrado en la **Figura 4.27**.

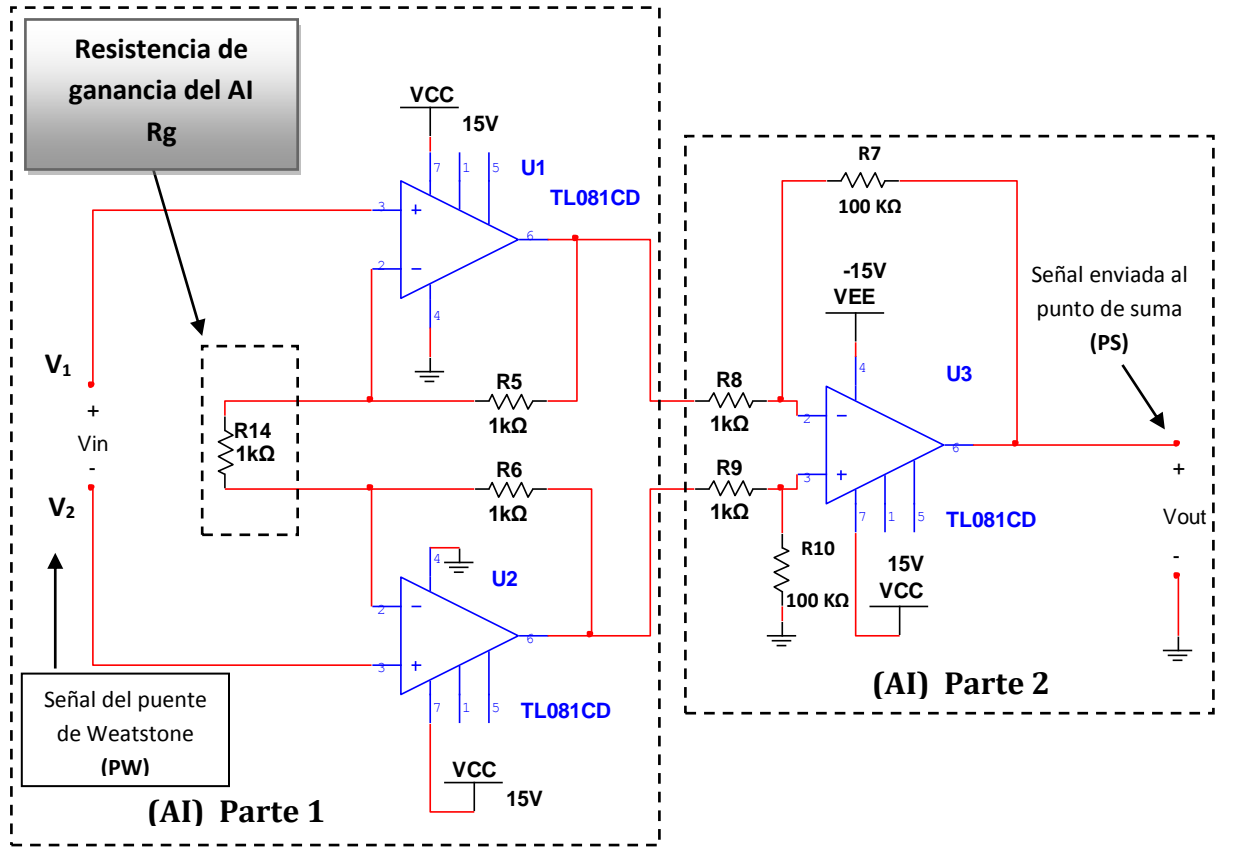

**Figura 4.27** Amplificador de instrumentación (AI) con TLO81.

# **Amplificador de instrumentación (AI)** *Parte 1* **(Voltaje diferencial)**

Dónde:

 $R_A = R_6 = R_5 = 1kΩ$  (1/4 W)

**Rg**= R1=1 kΩ (Resistencia para **ajuste de ganancia** a la salida del **AI**) (1/4 W)

#### **Amplificador de instrumentación (AI)** *Parte 2* **(Voltaje con referencia a tierra)**

Dónde:

**RB=**R7=R10=100kΩ (1/4W)  $R_C = R_8 = R_9 = 1kΩ$  (1/4W)

La ecuación que permite calcular el voltaje de salida del amplificador de instrumentación (AI) de la **Figura 4.27** es la siguiente.

$$
V_{\text{out}} = \frac{R_{\text{B}}}{R_{\text{C}}} \left( 1 + \frac{2R_{\text{A}}}{R_{\text{g}}} \right) (V_2 - V_1) \tag{4.2}
$$

Entonces, se realizó el cálculo del voltaje de salida en la *etapa 2* con **(4.2).**

Dónde:

 $(V_2 - V_1) = V_{Etapat} = 17.58mV$  (Voltaje diferencial)

Se menciona que en la práctica se obtuvo un error del **5mV** que se generó por las condiciones ambientales.

Realizando la operación con **(4.2)** se tiene que,

$$
V_{\text{out}} = \frac{(100 \text{k}\Omega)}{(1 \text{k}\Omega)} \left( 1 + \frac{2(1 \text{k}\Omega)}{(1 \text{k}\Omega)} \right) (17.58 \text{ mV})
$$

$$
V_{\text{out}} = (100)(3)(17.58 \text{ mV})
$$

$$
V_{\text{out}} = (300)(17.58 \text{ mV}) = 5.27 \text{ V}
$$

Por lo tanto, el voltaje que se tiene a la salida de la etapa 2 es:

**VEtapa2=5.27 V** (Voltaje con referencia a tierra)

#### **Nota:**

Se utilizó un arreglo de resistencias dentro del circuito de la **Figura 4.27** de tal manera que se obtuviera una ganancia de **Av**=**300** veces la señal de entrada, esto con la finalidad de evitar variaciones continuas en su valor al ser manipulada y procesada a través de la estación de trabajo NI-ELVIS I.

# **4.12.3 Etapa No.3 "Punto de Suma (PS)"**

Se construyó un punto de suma a base de amplificadores operacionales TL081 como se muestra en la **Figura 4.28**.

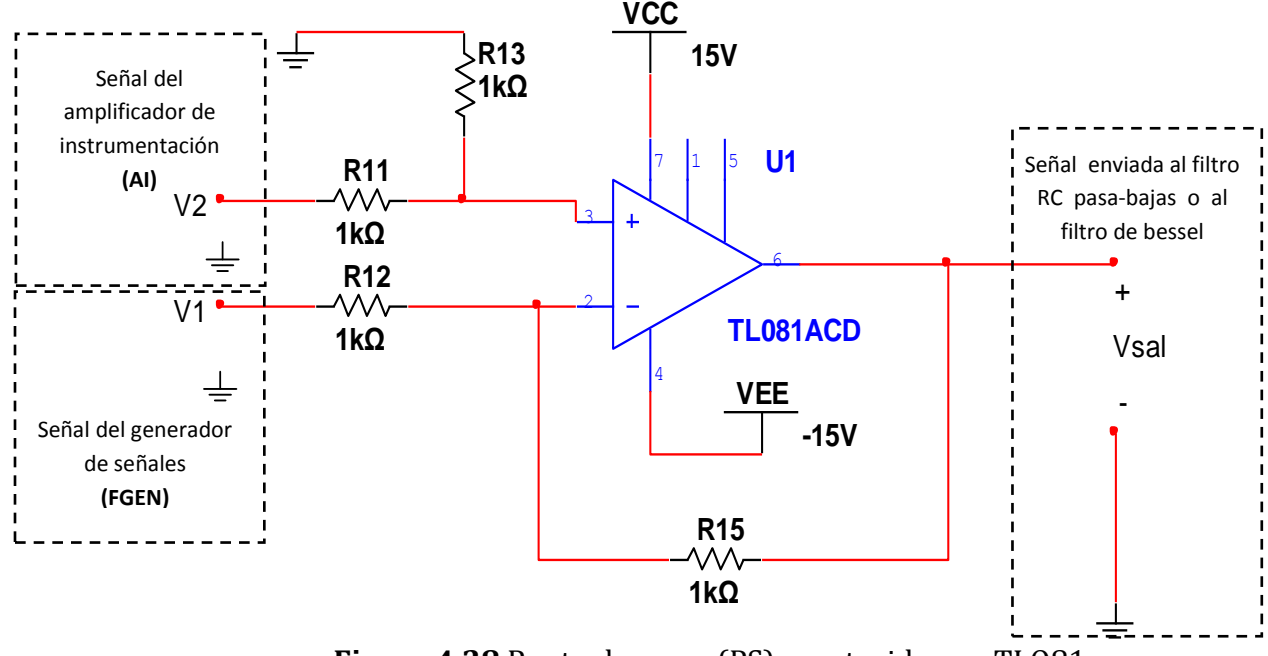

**Figura 4.28** Punto de suma (PS) construido con TLO81.

Dónde:

**RD=**R15=R13=1kΩ (1/4W)

**RE=** R11=R12=1kΩ (1/4W)

Para calcular el voltaje a la salida del punto de suma se cuenta con la siguiente expresión:

$$
V_{\text{out}} = \frac{R_{\text{D}}}{R_{\text{E}}} (V_2 - V_1) \tag{4.3}
$$

Dónde:

**V2=**Voltaje de salida del amplificador de instrumentación (**VEtapa2**).

**V1=** Voltaje de ruido generado por la estación de trabajo NI-ELVIS I.

Se procedió a calcular el voltaje de salida del punto de suma (PS) con la expresión **(4.3)** y las siguientes condiciones presentes en la entrada al punto de suma (PS):

### $V_1 = V_{\text{rudo}} = 0$  volts (no hay ruido) y  $V_2 = V_{\text{Etapa2}} = 5.27$  V (sin error)

Entonces usando **(4.3)**, se tiene que:

$$
V_{\text{out}} = \frac{(1k\Omega)}{(1k\Omega)} (5.27 \text{ V} - 0) = 5.27 \text{ V}
$$

Por lo tanto, el voltaje que se obtiene en la salida de la **Etapa 3** será:

$$
V_{Etapa3} = 5.27 V
$$

#### **4.12.4 Filtro pasivo (RC) para acondicionamiento para la señal**

Se utilizó un filtro **pasa-bajas** de primer orden **Figura 4.29**, esto con la finalidad de atenuar cualquier frecuencia no deseada de alta frecuencia como el ruido, esto debido a las características **no lineales** que presenta de algunos dispositivos electrónicos o señales captadas del medio ambiente.

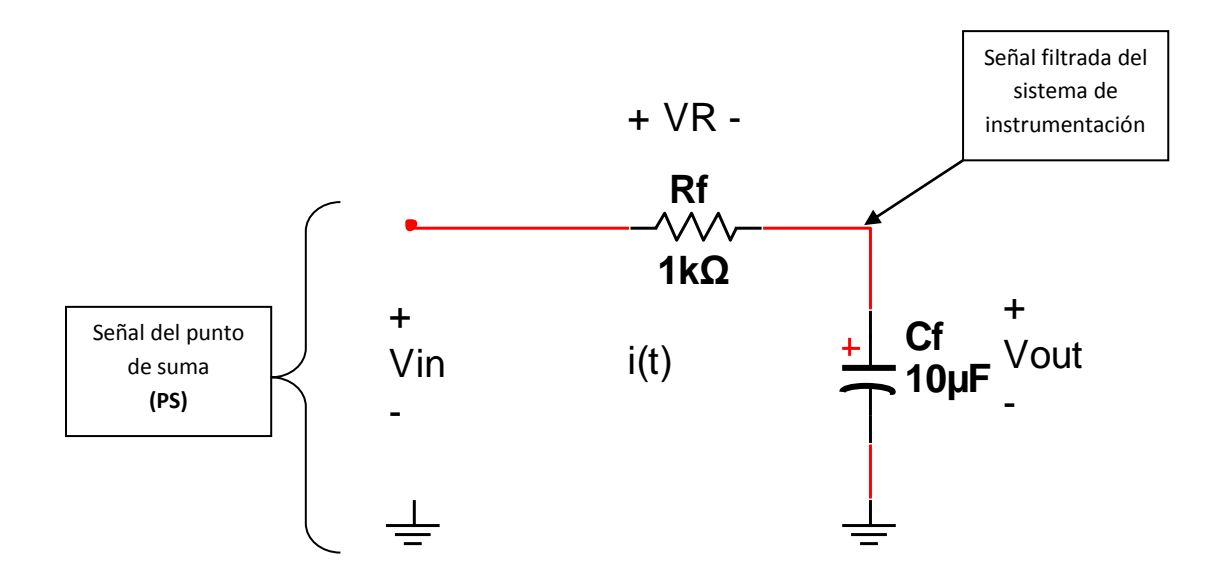

**Figura 4.29** Circuito (RC) del filtro pasa-bajas de primer orden.

Dónde:

 $R_f = 1k\Omega$  (1/4W)  $C_f = 10 \mu F (25V)$ 

Para comprender mejor el objetivo que tiene el filtro pasa-bajas con respecto al voltaje de salida, se muestra una gráfica que describe el comportamiento en la **Figura 4.30.**

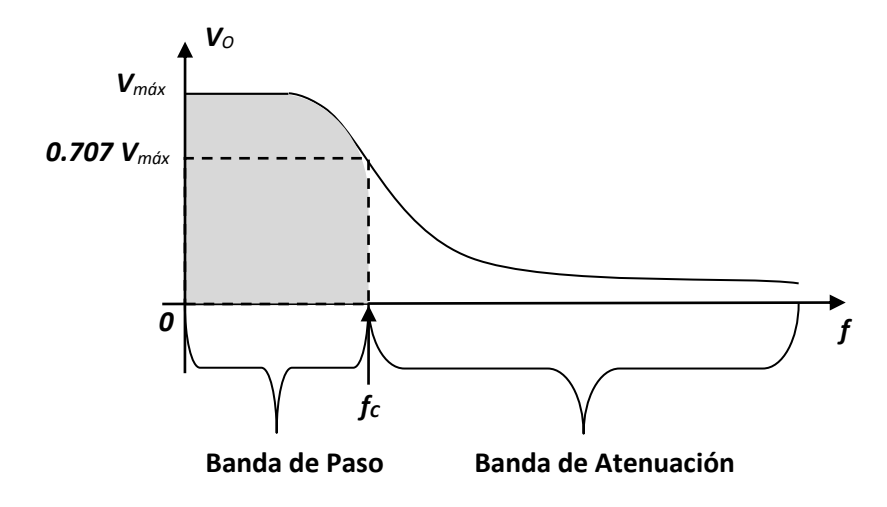

**Figura 4.30** Vout en función de la frecuencia para el filtro RC pasa-bajas.

También se muestra una gráfica que representa el comportamiento en el filtro pasa-bajas y la ganancia, representado en la **Figura 4.31.**

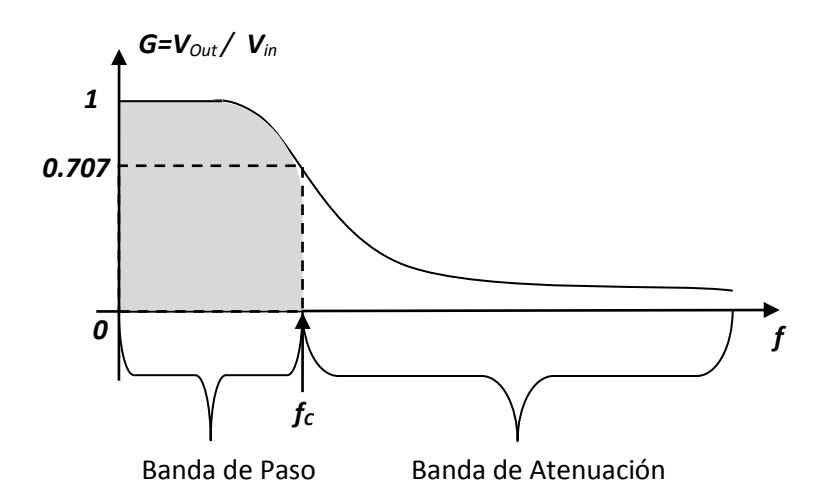

**Figura 4.31** Gráfica de ganancia en función de la frecuencia para el filtro RC pasa-bajas.

#### **4.12.4.1 Análisis del filtro RC en el dominio del tiempo**

En la **Figura 4.32** se muestra el circuito que sirvió para realizar el análisis en el dominio del tiempo. + VR -

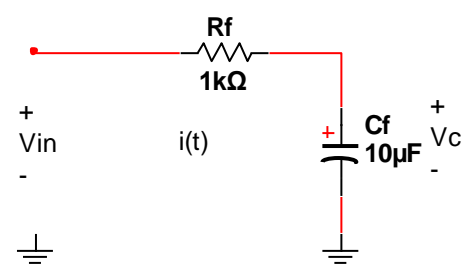

**Figura 4.32** Análisis del filtro RC en el dominio del tiempo.

Aplicando la LVK al circuito de la **Figura 4.32** se tiene que,

$$
V_{in}=V_R+V_C
$$

El voltaje de entrada del filtro RC se expresa como,

$$
V_{in} = R_f * i(t) + \frac{1}{c_f} \int_0^t i(t) dt
$$
 (4.4)

El voltaje de salida del filtro RC se expresa como,

$$
V_{\text{out}} = \frac{1}{c_f} \int_0^t i(t) dt
$$
 (4.5)

Para la **constante de tiempo** de DC del circuito RC de la **Figura 4.32** se tiene que,

$$
\tau = R_f * C_f \tag{4.6}
$$

Utilizando  $(4.6)$  se procedió a calcular la constante  $\tau$  del circuito.

 $\tau = (1k\Omega)(10\mu F) = 10$  mS (tiempo de estabilización)

Por lo tanto, su tiempo de estabilización en DC será de,

 $5\tau = (5)(0.01S) = 50$  mS

#### **4.12.4.2 Análisis del filtro RC en el dominio de la frecuencia**

En la **Figura 4.33** se muestra el circuito que sirvió para realizar el análisis en el dominio de la frecuencia.

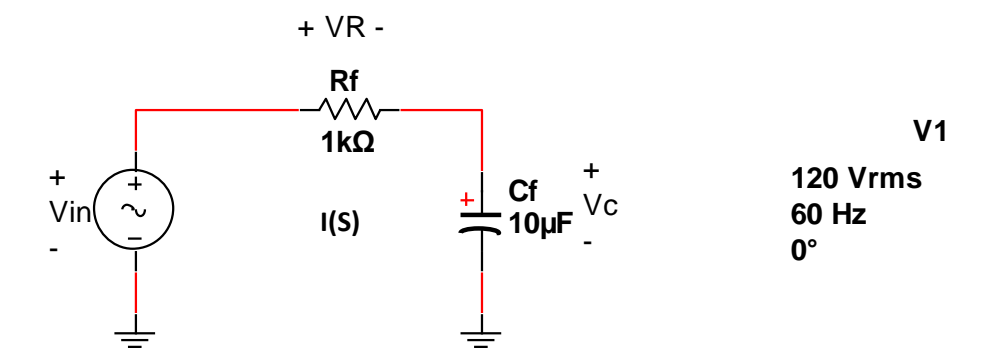

**Figura 4.33** filtro RC en el dominio de la frecuencia.

Aplicando nuevamente la LVK al circuito de la **Figura 4.33** se tiene que,

$$
V_{\text{in}}(s) = V_{\text{R}}(s) + V_{\text{C}}(s)
$$

$$
V_{\text{rms}} \sin(\omega t + \theta) = R * i(t) + \frac{1}{C_{\text{f}}} \int_{0}^{t} i(t)dt
$$

Aplicando la transformada de **Laplace** en la expresión (4.4) y (4.5) se tiene que:

Para el voltaje de entrada **(Vin)** del filtro RC se tiene que,

$$
V_{in}(s) = R_f * I(s) + \left(\frac{1}{c_f}\right)\left(\frac{1}{s}\right)\left(I(s)\right)
$$
\n(4.7)

Para el voltaje de salida **(Vout)** del filtro RC se tiene que,

$$
V_{out}(s) = V_C(s) = \left(\frac{1}{c_f}\right)\left(\frac{1}{s}\right)\left(I(s)\right)
$$
(4.8)

Por lo tanto, se obtuvo la función de transferencia con  $(4.7)$  y  $(4.8)$  que define el comportamiento de la señal a la salida con respecto a su entrada del filtro RC de primer orden, quedando de la siguiente manera.

$$
\frac{V_{\text{out}}(s)}{V_{\text{in}}(s)} = \frac{1}{RCs+1} = \frac{1}{0.01s+1}
$$
(4.9)
## **4.12.4.3 Calculo de la frecuencia de corte (fc) y angular (ωc) para el filtro pasa-bajas (RC)**

La frecuencia de corte **(fC)** se produce cuando la reactancia del capacitor **(XC)** es igual a valor de resistencia **(Rf)** ósea que **Xc=R**.

Por lo tanto, para calcular la frecuencia de corte **fc** se tiene la siguiente expresión**,**

$$
\mathbf{f}_{\rm c} = \frac{1}{2\pi R_{\rm f}C_{\rm f}} \quad [\text{Hz}] \tag{4.10}
$$

Se procedió calcular la frecuencia de corte **f<sup>c</sup>** del filtro pasa bajas de la **Figura 4.29**,

$$
f_c = \frac{1}{2\pi(1k\Omega)(10\mu F)} = 15.91 \text{ Hz}
$$

Con relación a la **Figura 4.30** se tiene que,

$$
Si f < fc \rightarrow V_{out} > (0.707)(Vin)
$$
\n
$$
Si f > fc \rightarrow V_{out} < (0.707)(Vin)
$$

Se procedió a calcular la frecuencia angular de corte  $\omega_c$  con **(B.3)**,

$$
\omega_C = 2\pi f_C \quad \left[\frac{rad}{seg}\right] \tag{B.3}
$$

Sustituyendo valores en **(B.3)** se tiene que,

$$
\omega_C = 2\pi (15.91 Hz)
$$

$$
\omega_C \approx 100 \left[ \frac{rad}{seg} \right]
$$

#### **4.12.4.4 Calculo del ángulo de fase para el filtro pasa-bajas (RC) de primer orden.**

Se realizó un análisis en frecuencia usando **(D.4)**, presentándose los siguientes casos:

Para una frecuencia **ω=0** [rad/seg], el ángulo de fase es:

$$
\theta = -\tan^{-1}((0)\tau) = -\tan^{-1}(0) = 0^{\circ}
$$

Para la frecuencia de corte (**fc**), **ω=1/τ**, el ángulo de fase es:

$$
\theta=-\tan^{-1}\left(\left(\frac{1}{\tau}\right)(\tau)\right)=-\tan^{-1}(1)=-45^o
$$

Para el caso en el cual **ω→∞,** el ángulo es:

$$
\theta = -\tan^{-1}(\infty) = -90^{\circ}
$$

#### **4.12.4.5 Calculo del máximo error de la representación asintótica**

Con referencia a **(D.2)** se tiene que la función de transferencia que define a un sistema de primer orden es,

$$
\frac{V_{\text{out}}(s)}{V_{\text{in}}(s)} = \frac{1}{\left(j\frac{\omega}{\omega_c}\right) + 1} \tag{4.11}
$$

Dónde:

$$
S = \omega
$$
  
 $\omega_c = \frac{1}{RC}$  [Frecuencia angular (rad/seg)]

Se utilizó la expresión **(4.11)** para realizar lo siguiente. Al sustituir **ω=ω<sup>c</sup>** en se tiene que,

$$
\frac{V_{out}}{V_{in}} = \frac{1}{1+j}
$$

Al utilizar la expresión **(D.3)** y **(4.11)** se tiene que**,**

$$
\left|\frac{V_{out}}{V_{in}}\right| = -20\log_{10}\left(\sqrt{(1)^2 + (1)^2}\right)
$$

Por lo tanto, el error máximo asintótico que se tiene es de,

$$
\left|\frac{V_{out}}{V_{in}}\right| = -20\log_{10}(\sqrt{2}) = -3dB
$$

### **4.12.4.6 Diagrama de bode para el filtro pasa-bajas realizado en Matlab**

Se elaboró un programa con el software Matlab 2011b, mostrándose el código **Figura 4.34** y los diagramas que se obtuvieron **Figura 4.35**.

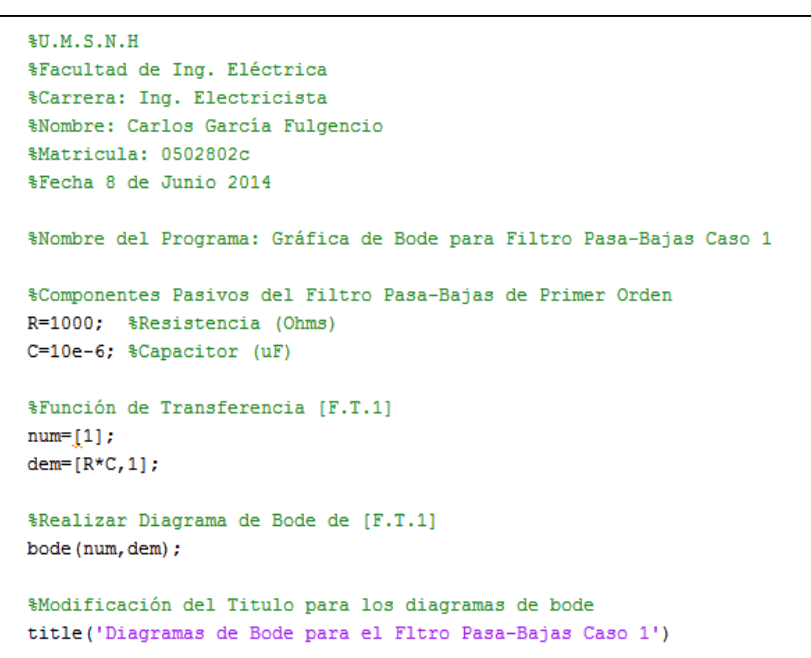

**Figura 4.34** Código en Matlab para realizar el diagrama de bode del filtro pasa-bajas (RC).

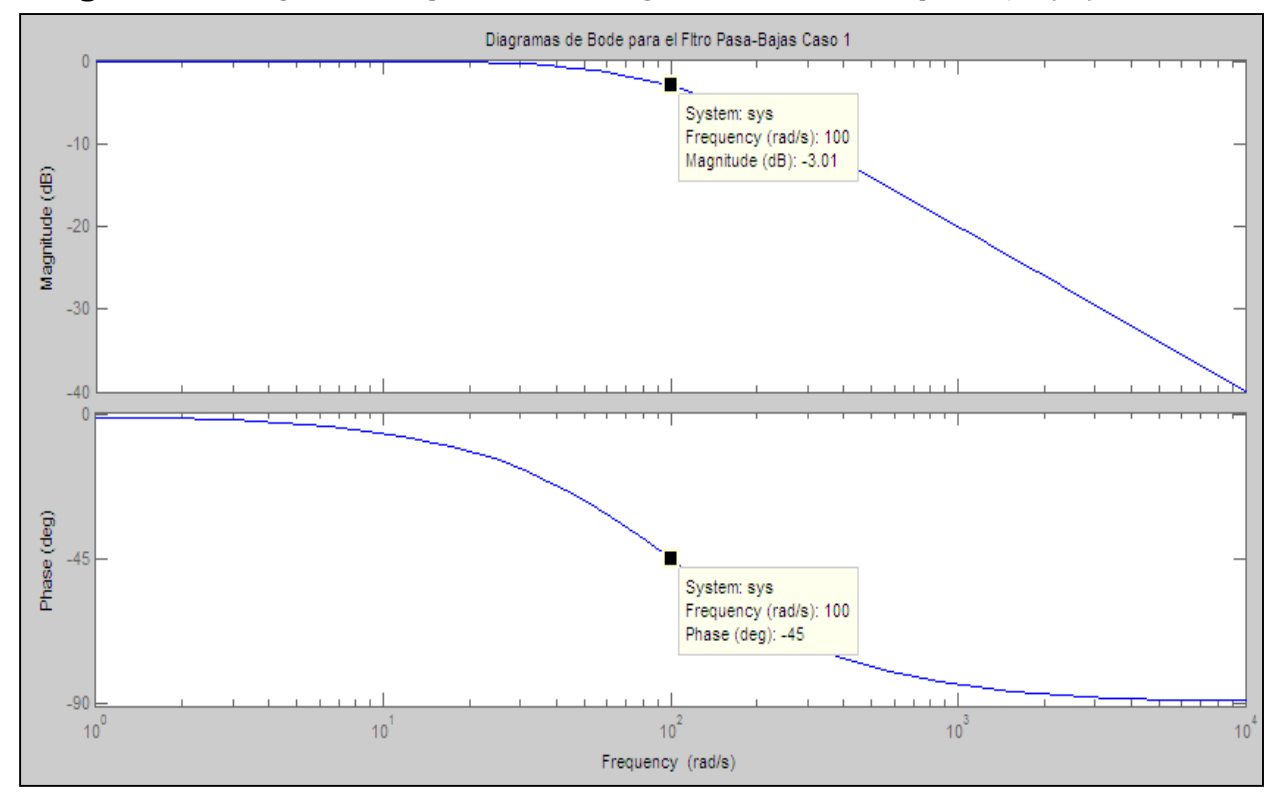

**Figura 4.35** Diagramas de bode (Magnitud y Fase) del filtro pasa-bajas (RC).

#### **4.12.4.7 Circuitos equivalentes del filtro pasa-bajas RC de primer orden**

El filtro pasa-bajas de primer orden, se sustituye por un equivalente de **circuito abierto** en el capacitor ante la presencia de señales con *bajas frecuencias* (**f** <**fc**), tal como se muestra en la **Figura 4.36**.

#### **Condiciones de entrada**

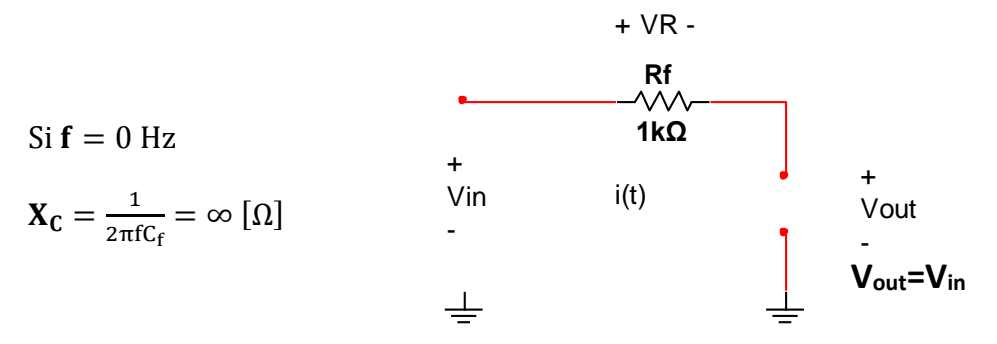

**Figura 4.36** Equivalente del filtro pasa-bajas (RC) a bajas frecuencias.

Por otro lado, si el filtro pasa-bajas se encuentra en presencia de señales con altas frecuencias (**f** > **fc**), entonces se sustituye por el equivalente a un **cortocircuito** en el Capacitor **C<sup>f</sup> ,** tal como se observa en la **Fig4.37**.

#### **Condiciones de entrada**

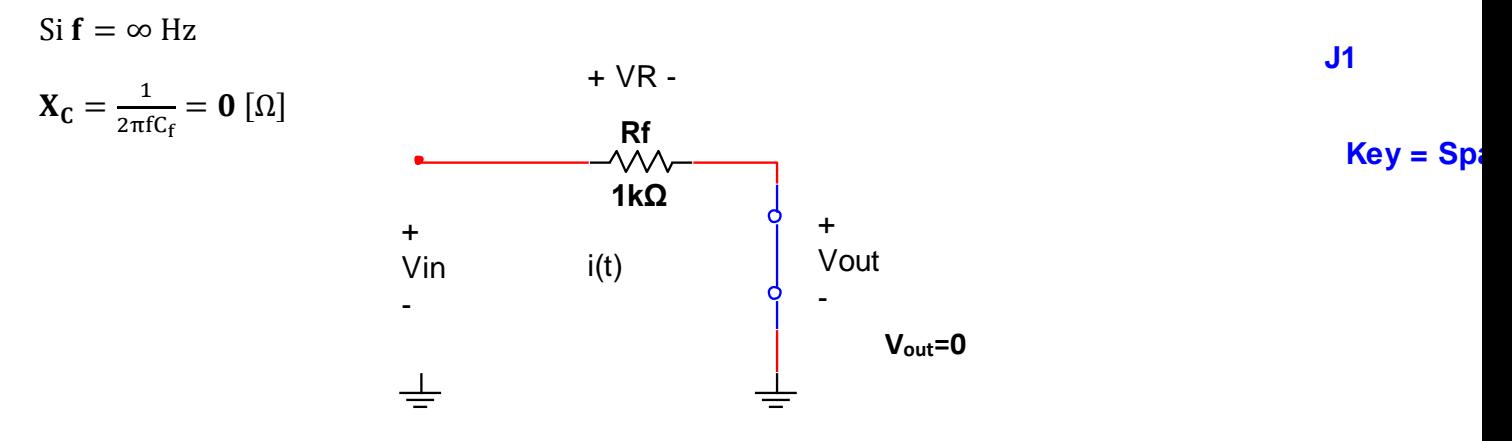

**Figura 4.37** Equivalente del filtro pasa-bajas (RC) a altas frecuencias.

#### **4.12.4.8 Diagramas de bode (magnitud y fase) filtro RC pasa-bajas obtenidos por el analizador de bode de la estación de trabajo "NI-ELVIS I".**

Se procedió a analizar el filtro pasa-bajas RC de primer orden como se muestran en la **Figura 4.38**, esto con la finalidad de comparar los resultados entregados con los valores ideales antes realizados.

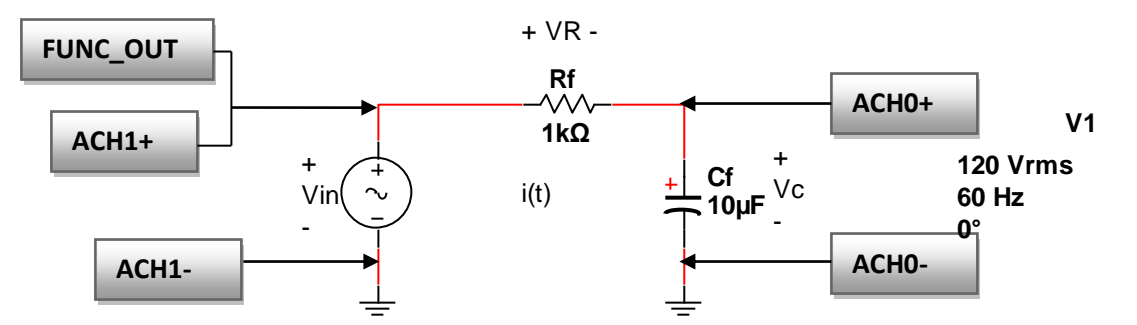

**Figura 4.38** Esquema de conexión de terminales en el protoboard de la estación de trabajo, para generar los diagramas de bode reales del filtro pasa-bajas RC.

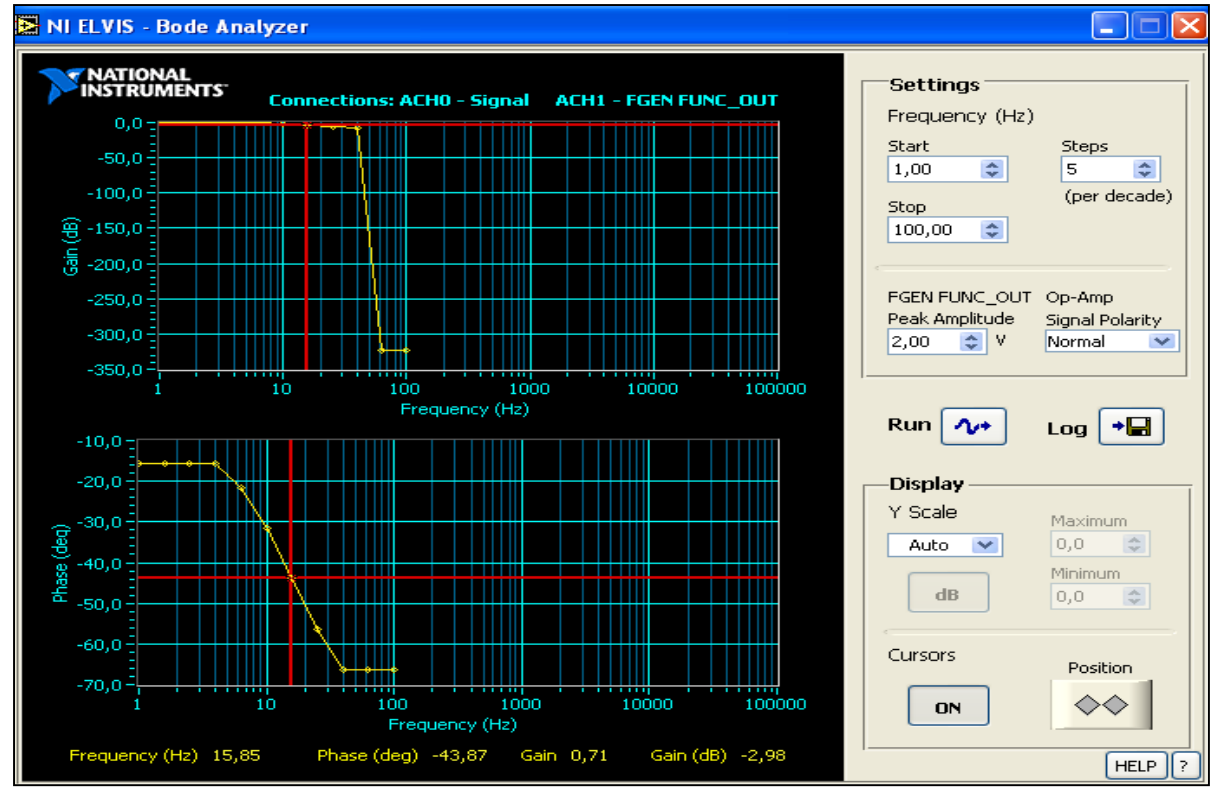

Los valores obtenidos de la **Figura 4.39**, son bastante aproximados a los valores ideales.

**Figura 4.39** Diagramas de bode entregados por la estación de trabajo NI-ELVIS I, diagrama de magnitud (parte superior) y fase (parte inferior).

## **Datos obtenidos durante la medición de la Figura 4.39:**

**(Región de corte)**  $G_{dB} = -2.98$   $\theta_C = -43.87^\circ$   $f_C = 15.85$  Hz  $G_C = 0.71$ 

### **4.13 Caso de estudio No.2**

En este caso de estudio se llevará a cabo el análisis de respuesta del filtro pasa-bajas RC de primer orden aplicando señales con la estación de trabajo NI-ELVIS I.

### **4.13.1 Respuesta del filtro RC ante una señal de ruido en su entrada.**

En la **Figura 4.40** se muestra el sistema de instrumentación con RTD utilizando la estación de trabajo NI-ELVIS I. A continuación se muestran las abreviaturas de los bloques:

**OSC NI-ELVIS**

**CHA- CHA+**

**OSC**=Osciloscopio

**Tp**=Temperatura (ºC)

**PW**=Puente de Wheatstone

**AI**=Amplificador de Instrumentación

**PS**=Punto de Suma

**ET**=Estación de Trabajo

**FOA**=Forma de Onda Arbitraria

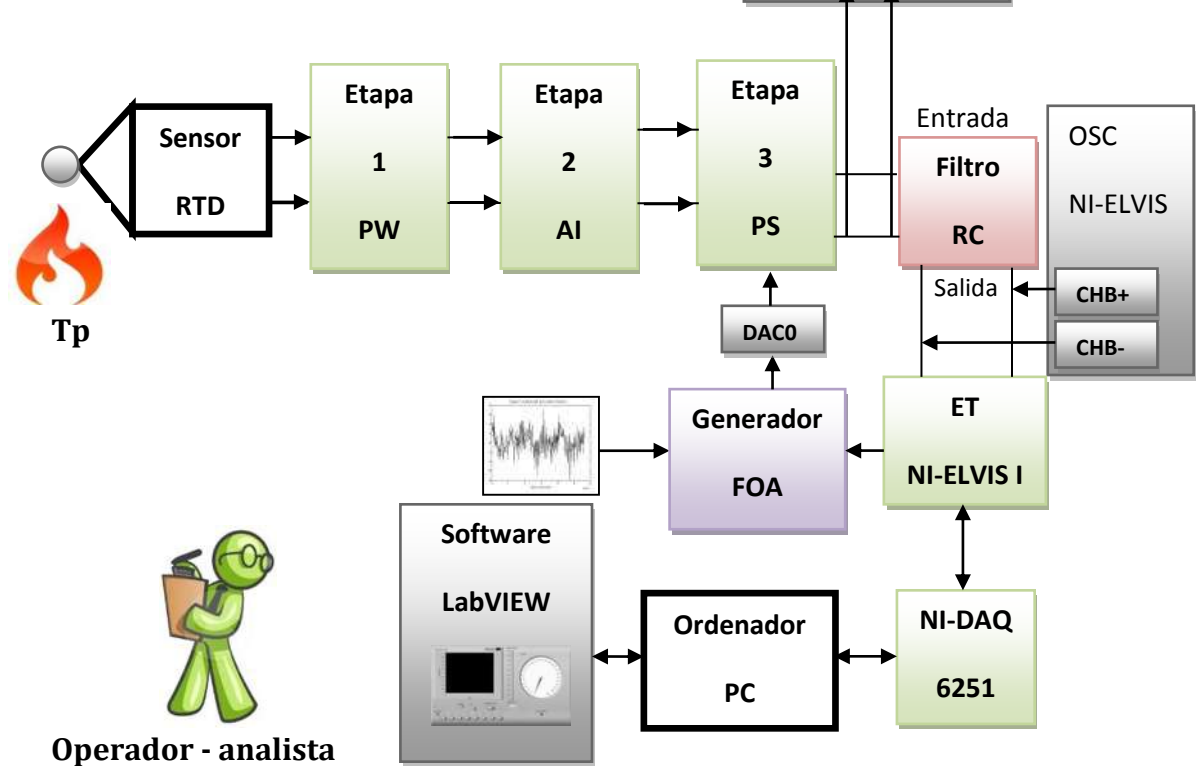

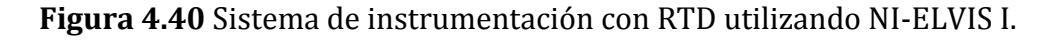

### **Condiciones operación del circuito de la Figura 4.40**

Para el puente de Wheatstone (PW) se tiene que,

- El valor del **RTD**≈4.5Ω a Temperatura ambiente.
- El voltaje de la etapa 1 es **VEtapa1**≈20.8mV (Voltaje diferencial)

Para el amplificador de instrumentación (AI) se tiene que,

- **VEtapa2(parte I)**≈62.4mV **GI**=3 (Voltaje diferencial)
- **VEtapa2(parte II)≈**6.24V **GII**=100 (Voltaje con referencia a tierra)
- La ganancia total del circuito es **GTotal=GI\*GII=(3)(100)=300**

Se procedió a realizar la comparación entre las dos señales con ayuda del osciloscopio del la estación de trabajo NI-ELVIS I con sus canales (**CHA** y **CHB**) en la **Figura 4.41**.

La señal de entrada al filtro pasa-bajas RC sin ruido se muestra en la **Figura 4.41**.

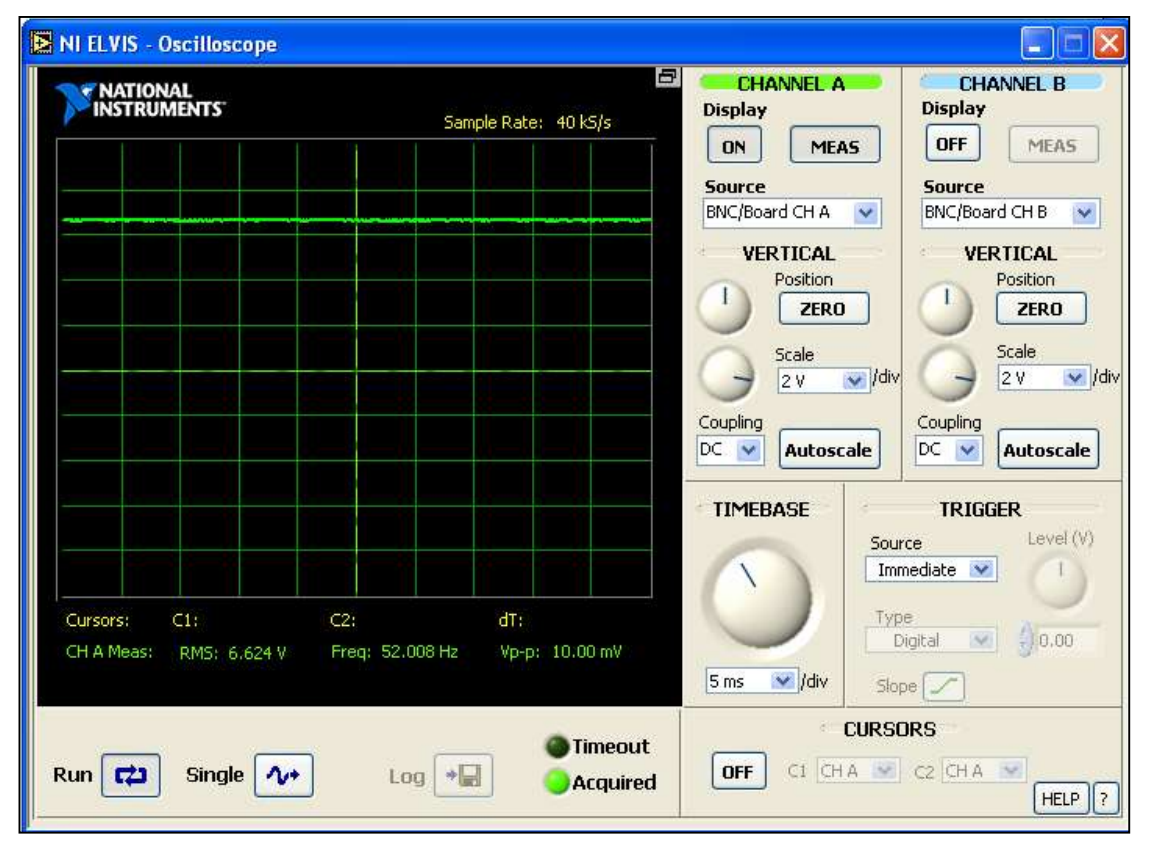

**Figura 4.41** Vista de la Señal a la entrada del filtro RC sin aplicar ruido.

El voltaje a la entrada del filtro RC es de,

**Vin Filtro RC** ≈ 6.62V (Voltaje con referencia a tierra considerando **el error de 5mV**)

La señal de salda del filtro pasa-bajas RC sin ruido se muestra en la **Figura 4.42**.

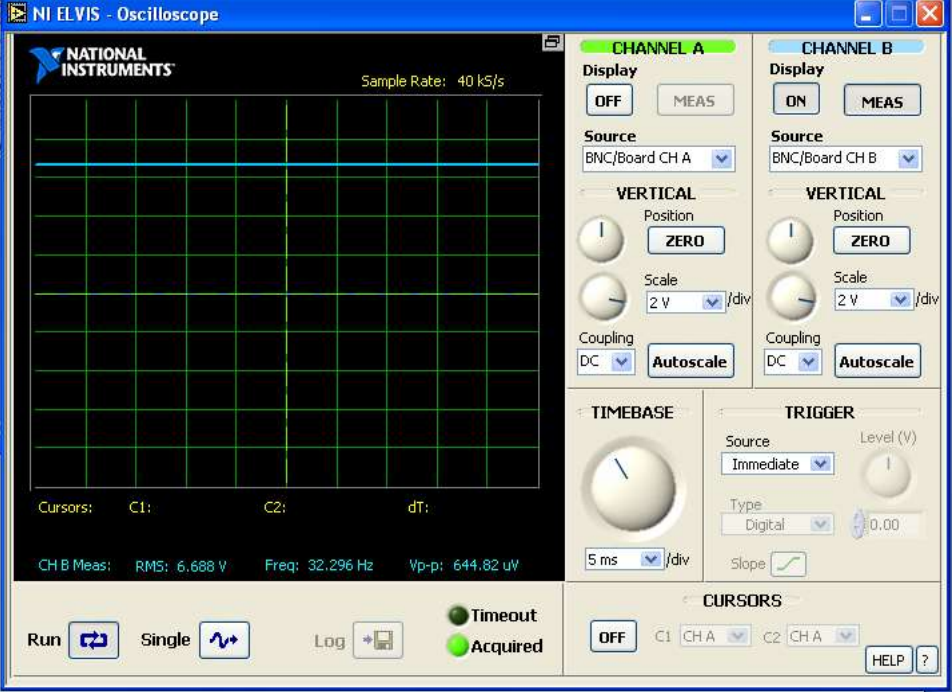

**Figura 4.42** Vista de la señal a la salida del filtro RC sin aplicar ruido.

Se mezcló mediante un circuito punto de suma, una señal de ruido **Figura 4.43**, con la señal de salida que proviene del amplificador de instrumentación (**AI**) a la entrada.

*Características de la señal ruido generada por el* **generador de señal aleatoria***:* 

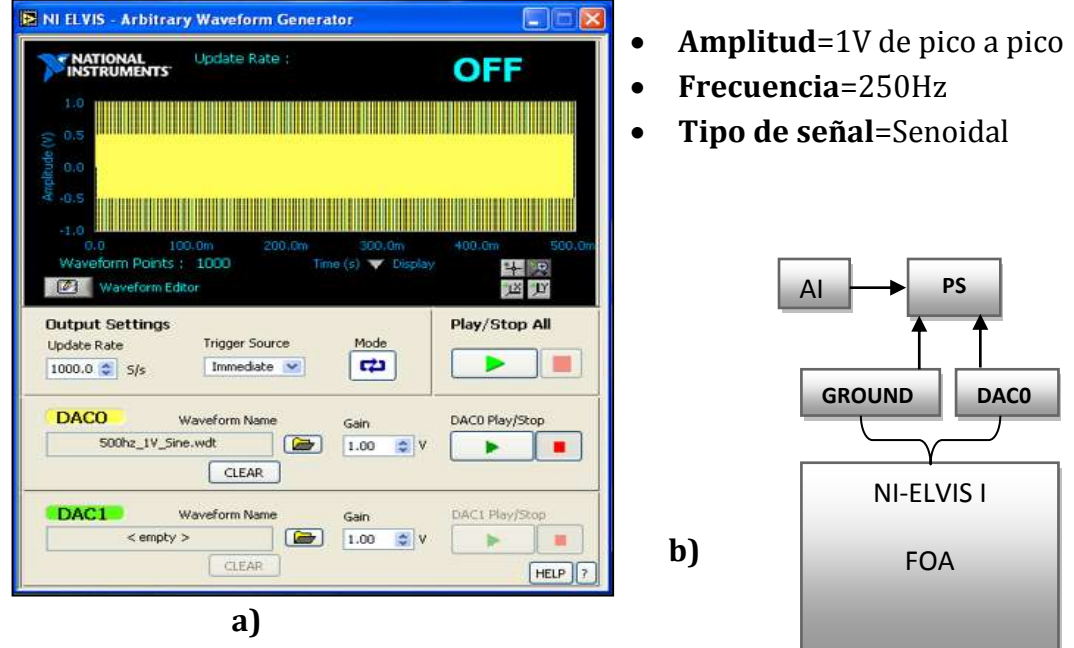

**Figura 4.43** Señal aplicada como a) ruido en la señal construida con el editor del generador de forma aleatoria de NI-ELVIS I y b) diagrama de conexión.

Se aplicó una perturbación (ruido) contaminado la señal requerida, obteniéndose a la entrada del filtro pasa-bajas RC la forma de onda que se observa en la **Figura 4.40.**

- NI ELVIS Oscilloscope  $\blacksquare$ **CHANNEL A CHANNEL B F** NATIONAL<br>INSTRUMENTS **Display Display** Sample Rate: 40 kS/s  $|$  OFF ON MEAS **MEAS Source Source** BNC/Board CH A BNC/Board CH B  $\overline{\mathbf{v}}$  $\mathbf{v}$ VERTICAL VERTICAL Position **Position** ZERO ZERO Scale Scale  $\times$  /div  $2V$  $\vee$  /di  $2V$ Coupling Coupling DC Y Autoscale Autoscale  $DC \times$ **TIMEBASE TRIGGER** Level (V) Source Immediate  $\sqrt{}$ Cursors:  $C2$ dT:  $C1$ : Туре Digital  $-0.00$ CH A Meas: RMS: 6.687 V Freq: 250.003 Hz Vp-p: 1.993 V  $5<sub>ms</sub>$  $\vee$  /div  $Slope$ **CURSORS O**Timeout OFF C1 CHA V C2 CHA Run **ED** Single 1+ Log + Acquired  $HELP$  ?
- Señal de entrada al filtro pasa-bajas RC contaminada con ruido **Figura 4.44**.

NI ELVIS - Oscilloscope E1 **CHANNEL A CHANNEL B** NATIONAL<br>INSTRUMENTS **Display Display** Sample Rate: 200 kS/s OFF MEAS  $|$  ON MEAS Source Source BNC/Board CHA BNC/Board CH B  $\checkmark$ **VERTICAL VERTICAL** Position Position ZERO ZERO Scale Scale  $\vee$  /dr  $\vee$  /di  $2V$  $2V$ Coupling Coupling  $DC - ∇$ Autoscale  $DC$   $\vee$ Autoscale **TIMEBASE TRIGGER** Level (V) Source Immediate  $\vee$  $C1$ Č2: dT: Cursors:  $-10.00$ Digital  $1<sub>ms</sub>$  $\vee$  /div Slope  $\sqrt{}$ CH B Meas: RM5: 6.668 V Freq: 250.173 Hz Vp-p: 116.71 mV **CURSORS** Timeout OFF CL CHA W C2 CHA  $Run$   $72$ Single  $\sim$  $Log$   $\rightarrow$ Acquired  $HELP$  ?

Señal obtenida a la salida del filtro pasa-bajas RC mostrada en la **Figura 4.45**.

**Figura 4.44** Vista de la señal contaminada con ruido a la entrada del filtro RC.

**Figura 4.45** Vista de la señal de salida del filtro pasa-bajas.

En la **Figura 4.45** se puede observar la atenuación de las frecuencias altas de entrada.

En la **Figura 4.46** se muestran las dos señales para observar la comparación entre las respuestas obtenidas.

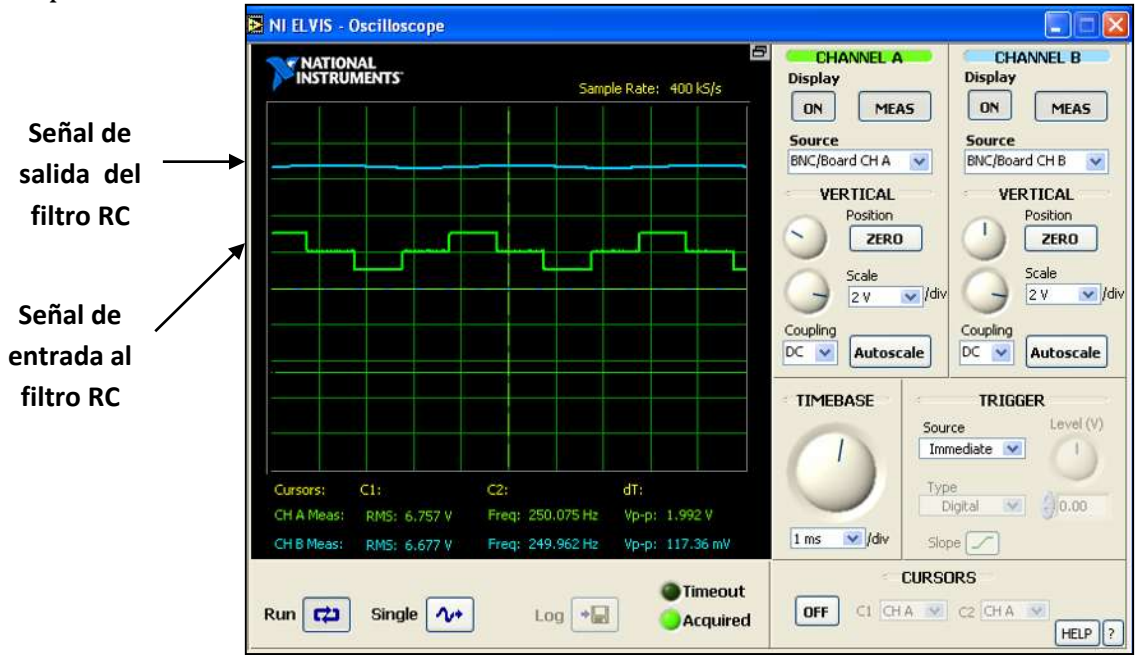

**Figura 4.46** Comparación entre la señal de entrada (parte inferior) y de salida (parte superior) del filtro pasa-bajas.

Observación **Figura 4.46** (parte inferior)

 Se observó que en el momento de haber aplicado la señal de ruido, se modificó la forma de onda de la señal de entrada y ligeramente su valor RMS alrededor de un20%.

Observación **Figura 4.46** (parte superior)

 Se observó a la salida del filtro RC que la señal permaneció con su forma de onda original a un valor casi constante durante la aplicación de la señal contaminada con ruido.

### **4.14 Caso de estudio No.3**

En este caso de estudio se muestra la respuesta que se tiene al utilizar un filtro pasa-bajas de Bessel disponible en LabVIEW, y que se utiliza con la ayuda de la estación de trabajo NI-ELVIS I.

#### **4.14.1 Aplicación de un filtro pasa-bajas de Bessel a través de LabVIEW.**

Los filtros de Bessel se usan en diseños de filtros electrónicos, esto con la finalidad de filtrar pulsos sin distorsionar la forma que ser requiere. Este tipo de filtros son de retardo constante, por lo que requiere del uso de polinomios de grado N.

Un filtro pasa-bajas de Bessel tiene la forma:

$$
H(p) = \frac{K}{B_N(p)}\tag{4.12}
$$

Dónde:

 **es una ganancia** 

 $B_N(p)$  es el polinomio de Bessel de Orden N mostrado en la **Tabla 4.1**.

**Tabla.4.1** Polinomios de Bessel y ecuación de recurrencia

 $B_0(p) = 1$  $B_1(p) = p + 1$ B<sub>1</sub>(p) = p<sup>2</sup> + 3p + 3<br>B<sub>2</sub>(p) = p<sup>3</sup> + 6p<sup>2</sup> + 15p + 15<br>B<sub>3</sub>(p) = p<sup>3</sup> + 6p<sup>2</sup> + 15p + 15<br>B<sub>4</sub>(p) = p<sup>4</sup> + 10p<sup>3</sup> + 45p<sup>2</sup> + 105p + 105<br>B<sub>5</sub>(p) = p<sup>5</sup> + 15p<sup>4</sup> + 105p<sup>3</sup> + 420p<sup>2</sup> + 945p + 945  $B_6(p) = p^6 + 210p^4 + 1260p^3 + 4725p^2 + 10395p + 10395$ :<br>B<sub>N+1</sub>(p) =  $(2N+1)B_y(p)+p^2B_{N-1}(p)$ 

También se dispone de una función de retardo **(4.13)** para un filtro de orden N.

$$
\tau(\omega) = \sum_{k=1}^{N/2} \frac{b_{1k} (b_{2k} \omega^2 + 1)}{b_{2k}^2 \omega^4 + (b_{1k}^2 - 2b_{2k}) \omega^2 + 1}
$$
\n(4.13)

Página | 134

Se realizó un programa en el Software *LabVIEW 2011* con el nombre de "**Filtro\_PB\_Bessel.vi**" mostrado en la **Figura 4.47**.

En la **Figura 4.47**, se muestra el panel frontal de visualización de las señales tanto de entrada (señales con ruido) como de salida (señal filtrada).

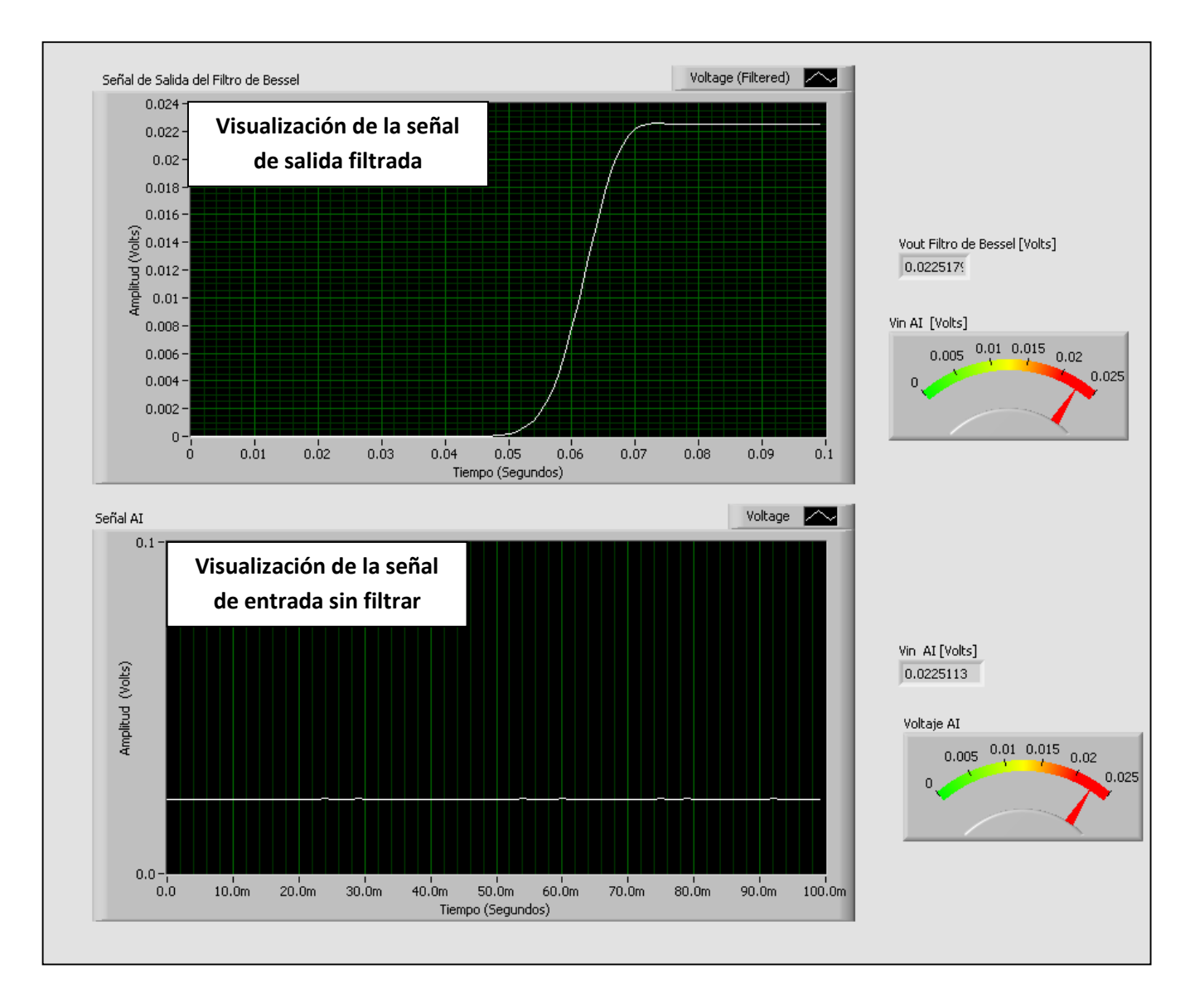

**Figura 4.47** Programa "Filtro\_PB\_Bessel.vi" realizado en LabVIEW para visualizar la señal de entrada sin filtrar y de salida filtrada por el filtro de Bessel.

El programa mostrado en la **Figura 4.48** se encuentra configurado para adquirir, visualizar y entregar a la salida una señal filtrada por un filtro de Bessel de LabVIEW, esto a través de la estación de trabajo NI-ELVIS y con la finalidad de eliminar las frecuencias no deseadas.

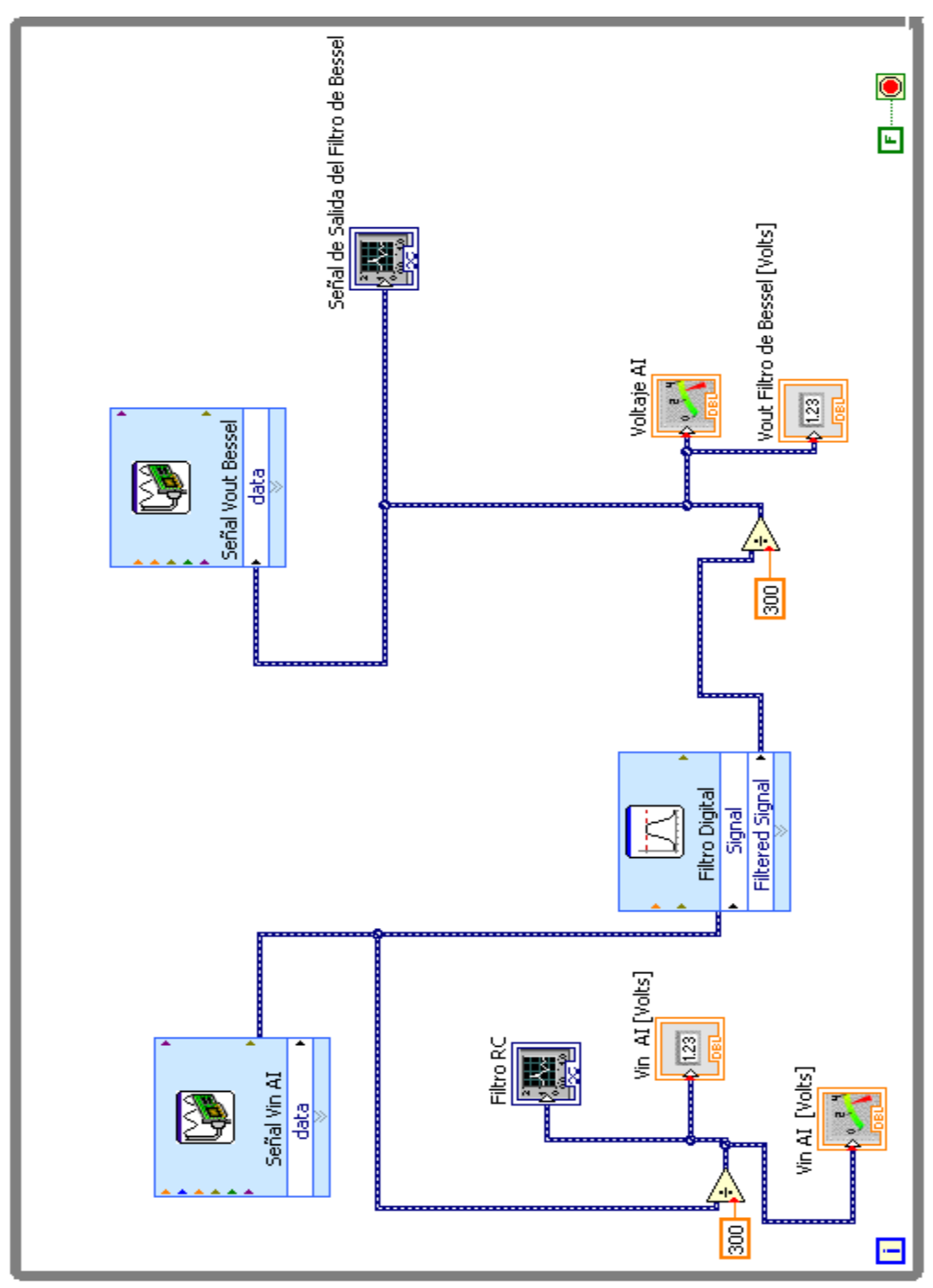

**Figura 4.48** Diagrama de bloques "Filtro\_PB\_Bessel.vi" para adquirir datos con NI-ELVIS I.

Una vez que es filtrada la señal se envía por una salida configurada de la estación de trabajo NI-ELVIS I y que el usuario pueda disponer de ella para determinado fin.

### **4.14.2 Configuración de una entrada analógica en la estación de trabajo NI-ELVIS I utilizando el software LabVIEW 2011**

En la **Figura 4.49** se muestra zona correspondiente para la entrada de señales analógicas de la estación de trabajo NI-ELVIS I.

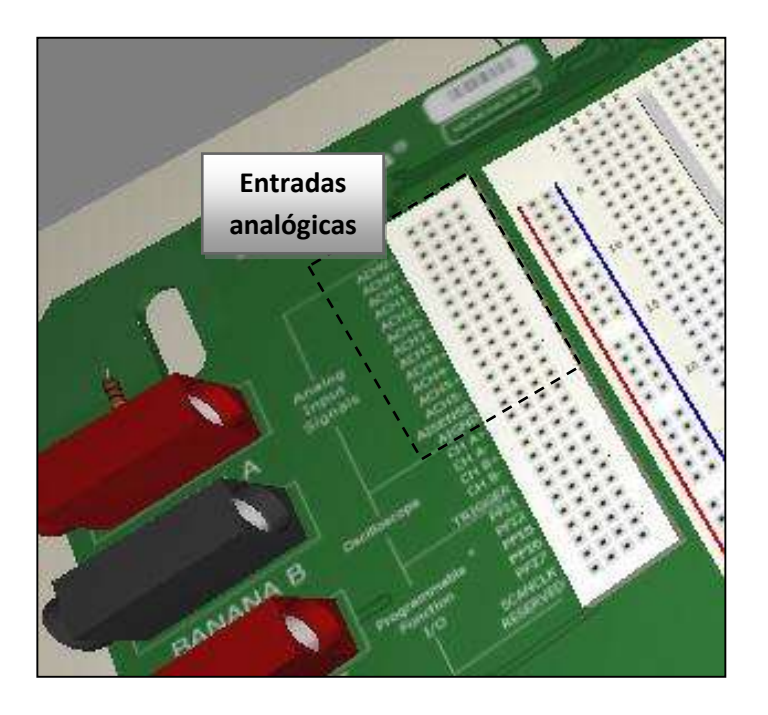

**Figura 4.49** Zona de entradas para señales analógicas en la estación NI-ELVIS I.

Los pasos solo los siguientes:

Primero se ejecutó el programa LabVIEW desde su ubicación

**Inicio/Todos los programas/National Instruments/LabVIEW 2010/LabVIEW** 

Se abrió un nuevo archivo y se seleccionaron los siguientes elementos:

**New/Blank VI** 

En el área de diagrama de bloques fueron seleccionados los bloques para obtener la señal analógica de entrada **Figura 4.50**.

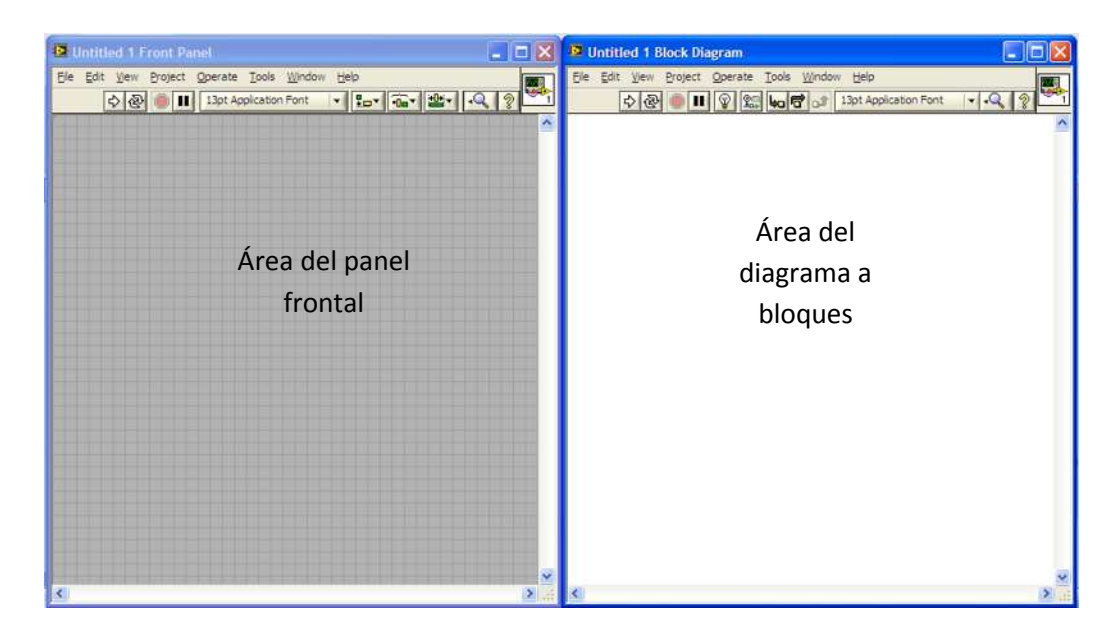

**Figura 4.50** Áreas de trabajo para programar en LabVIEW.

Los bloques seleccionados fueron los siguientes:

**Express/Input/DAQ Assistant** como se muestra en la **Figura 4.51**.

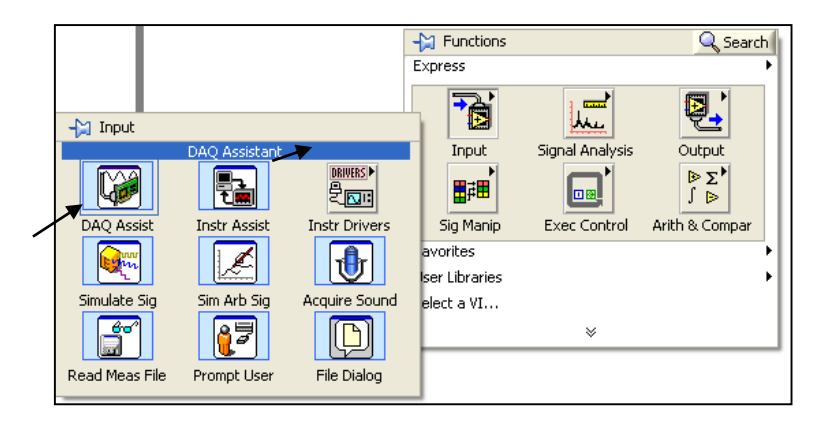

**Figura 4.51** Bloque "**DAQ Assistant**" para adquirir señales analógicas en NI-ELVIS I.

Después se realizó la configuración en tipo de variable de entrada para procesar la información **Figura 4.52.**

**Acquire Signals\Analog Input\Voltage** "**Finish"**

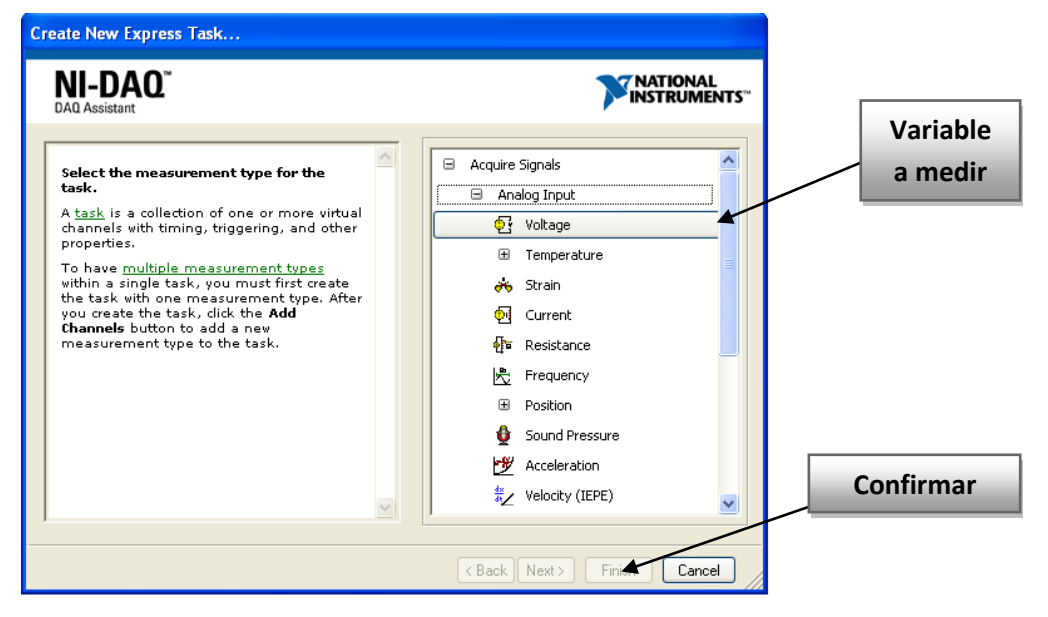

**Figura 4.52** Selección del tipo de variable a medir "Voltaje".

Selección de la entrada que se va utilizar para medir dicha variable seleccionada

**•** Supported Physical Channels\a0 - Finish<sup>"</sup>

En este caso **a0** equivale a activar la entrada **ACH0+** y **ACH0-** en NI-ELVIS I **Figura 4.53.**

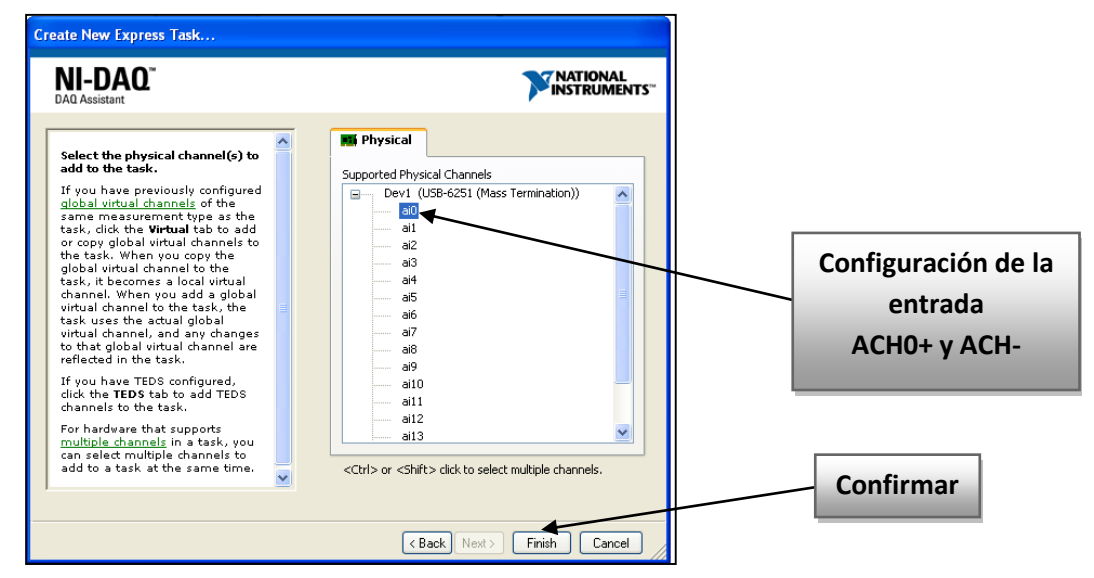

**Figura 4.53** Selección de la entrada para medir voltaje "CHA0+ y CHA0-".

La estación de trabajo NI-ELVIS I dispone de cinco (5) entradas para señales analógicas, como se muestra en la **Tabla.4.2**.

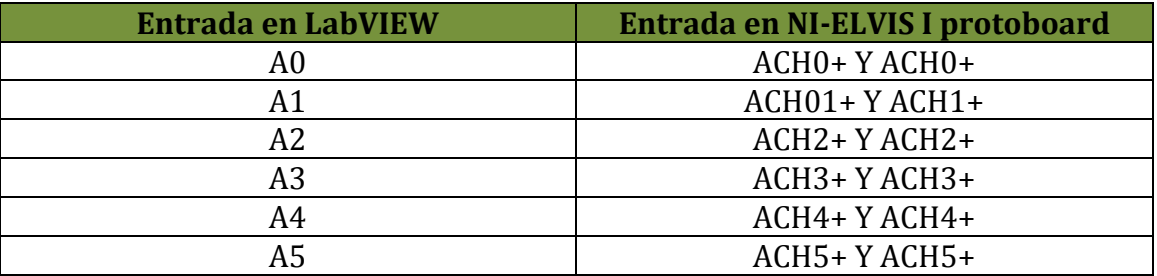

**Tabla 4.2** Terminales de entrada para señales analógicas en NI-ELVIS I.

Se nombró a la variable de entrada como "**Voltage**", se configuraron parámetros de entrada y se realizó una prueba de funcionamiento con la opción **Run** como se muestra en la **Figura 4.54**.

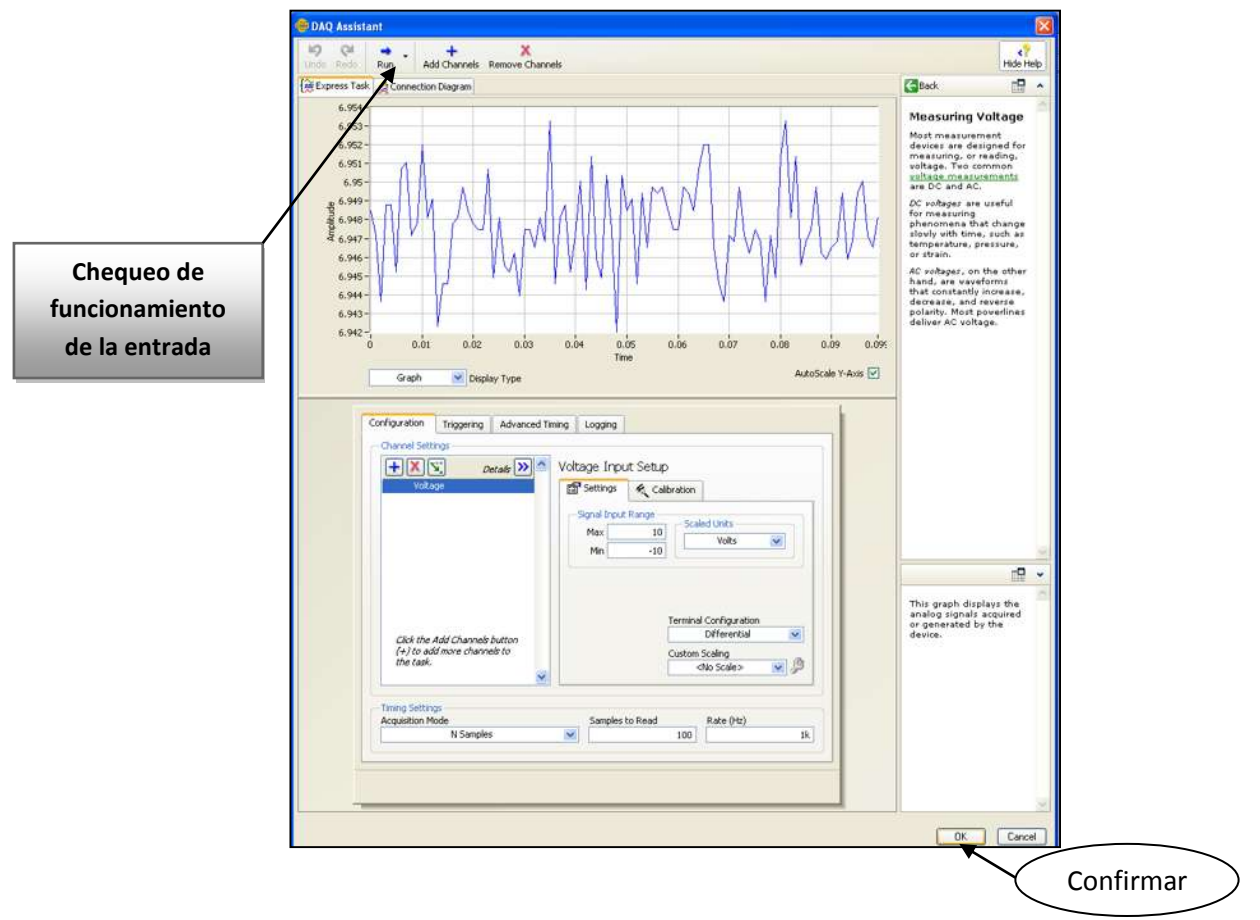

**Figura 4.54** Configuración de parámetros para la variable de entrada ACH0+ y ACH0-.

Se seleccionó el bloque correspondiente al filtro "**Filtro.vi"**, dicho bloque contiene librerías de filtros electrónicos (Bessel, Butterworth, Chebyshev, entre otros) como se muestra en la **Figura 4.55**.

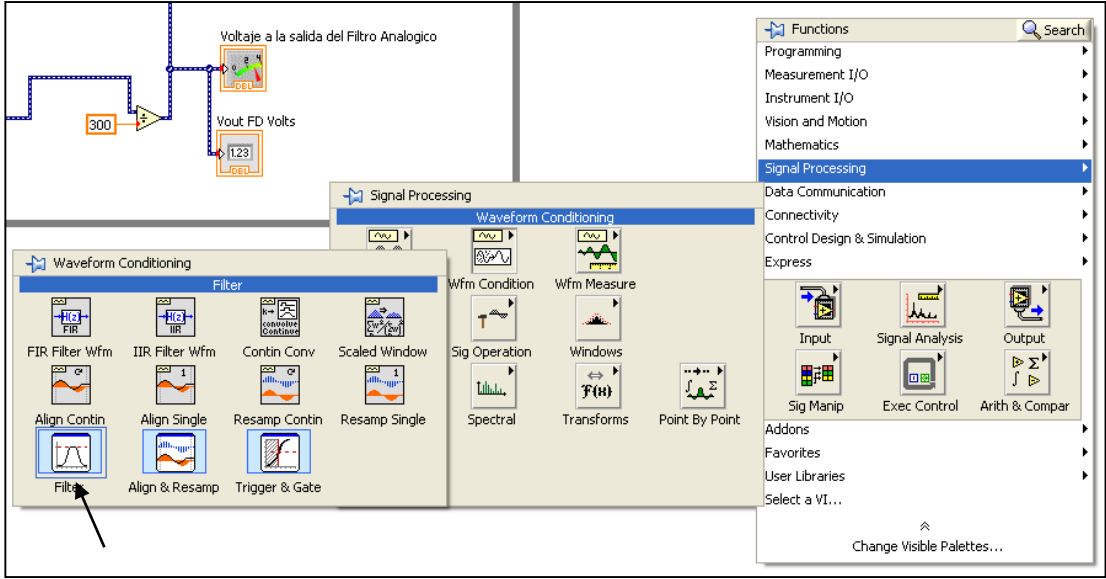

**Figura 4.55** Bloque "Filtro.vi" que contiene el filtro de Bessel.

Después, se seleccionó la topología de un filtro de Bessel con la finalidad reducir o eliminar el ruido presente en la señal que fue inyectado de manera externa por la el generador de señales de la propia estación de trabajo NI-ELVIS l en modo manual.

Se configuró el filtro de Bessel para filtrar la señal analógica de entrada **Figura 4.56**.

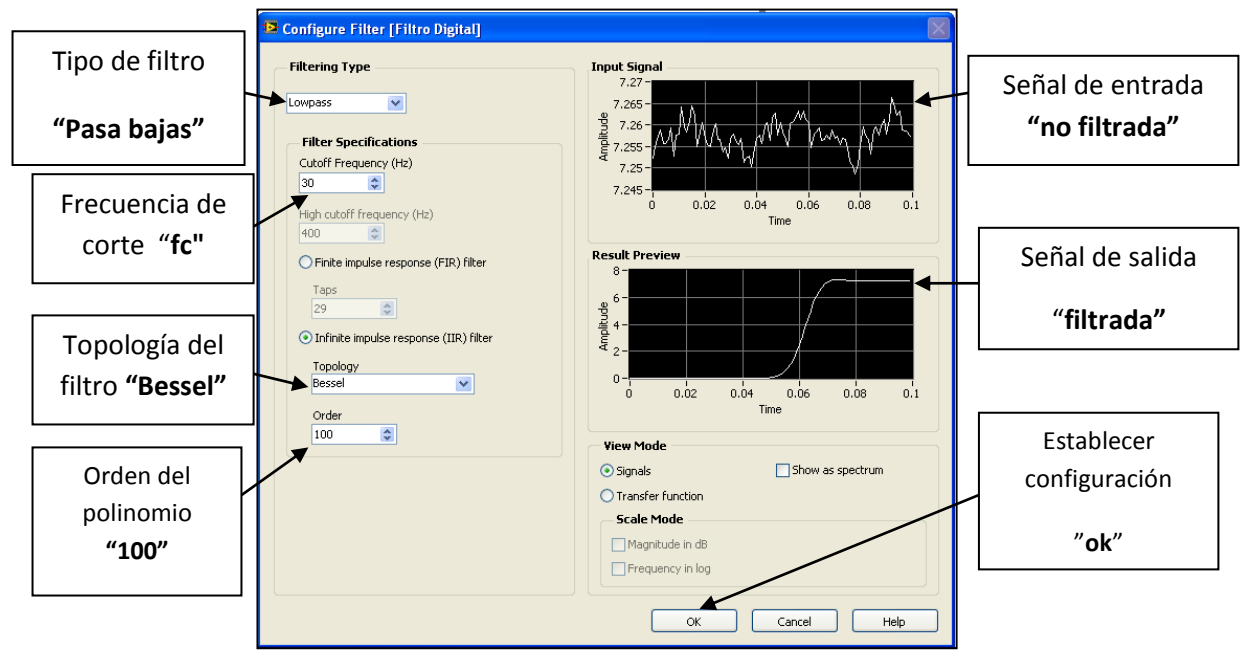

**Figura 4.56** Ventana para la configuración del filtro.vi con topología de Bessel.

#### **4.14.3 Generador de ruido y respuesta del filtro de Bessel**

Mediante el generador de señales en modo manual se configuró de tal manera que generará una señal senoidal de cierta amplitud y frecuencia como fuente de ruido **Figura 4.57,** esto con la finalidad de contaminar la señal de entrada y probar el funcionamiento del filtro de bessel.

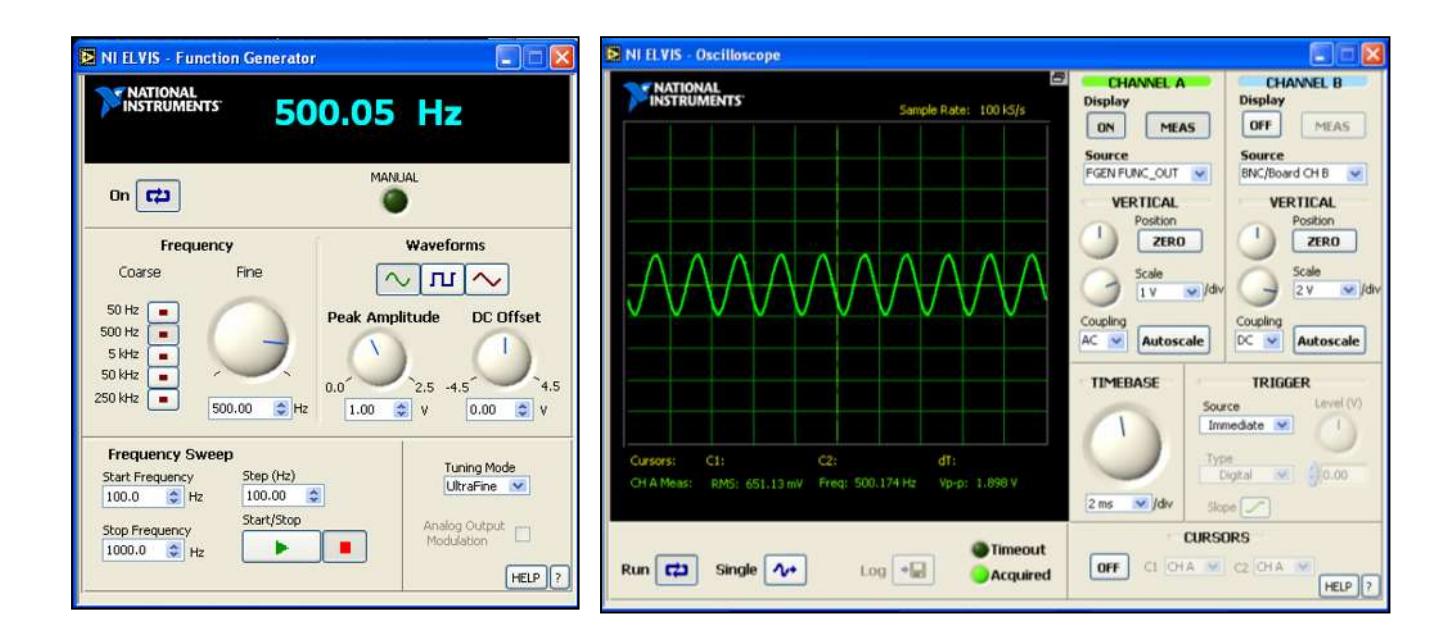

**Figura 4.57** Generador de señales modo estándar de la estación NI-ELVIS I como fuente de ruido.

Características de la señal de ruido **Figura 4.57** 

**Frecuencia:** 500 Hz

**Tipo de señal:** senoidal

**Voltaje:** 1 Volt de pico

En la **Figura 4.58** se muestra la señal de entra analógica externa que proviene del sistema de instrumentación con RTD y la señal de salida filtrada con un filtro de Bessel, esto con la ayuda de la estación de trabajo NI-ELVIS I.

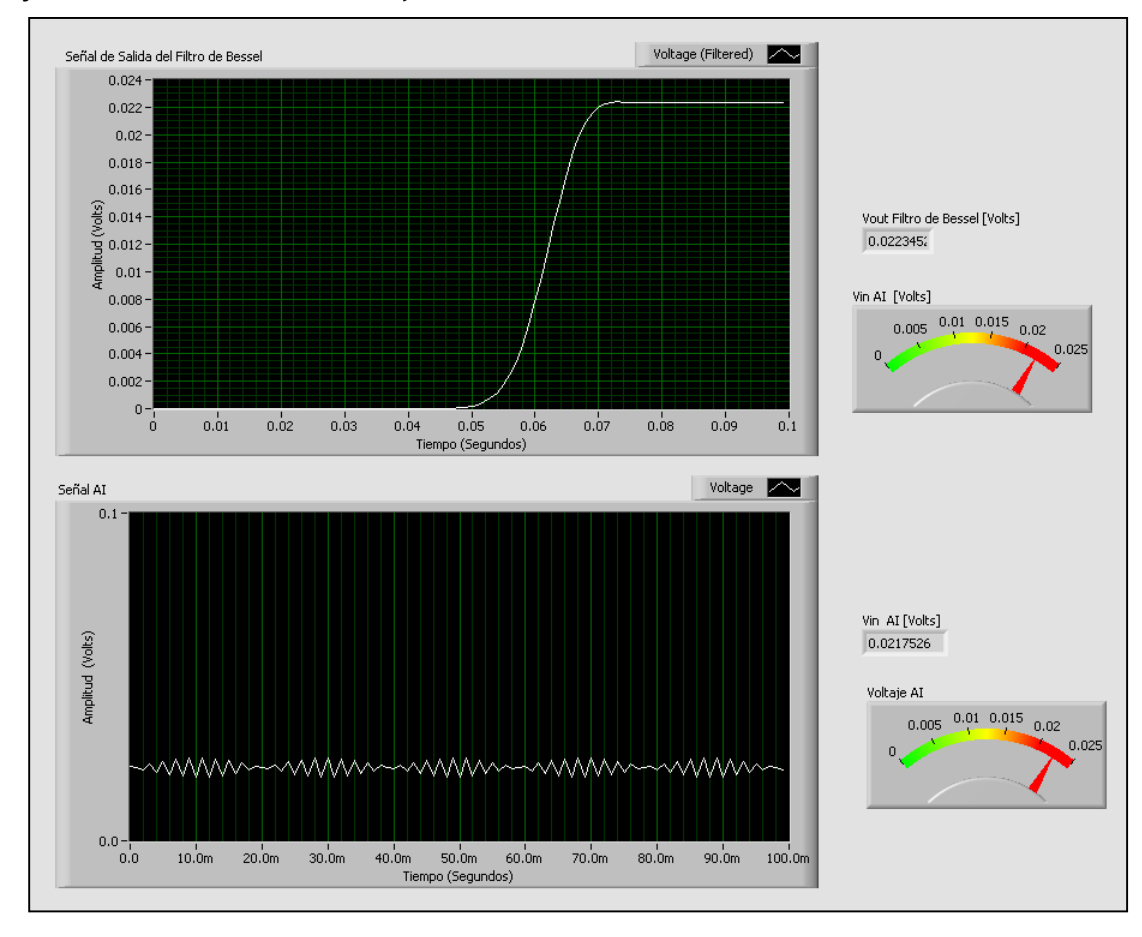

**Figura 4.58** Respuesta a la entrada aplicando el ruido (parte inferior) y en la salida del filtro de Bessel (Superior).

Se observó en la **Figura 4.58 (parte inferior)** que la señal de entrada se nota el disturbio que se recibe por parte de la señal de ruido aplicada con el generador de señales (FGEN) de la estación de trabajo, la cual modifica la forma de onda y su magnitud. Por otro lado, en la salida del filtro de Bessel **Figura 4.58 (parte superior)** se observa que mantiene la forma de onda y su variación es casi nula.

### **4.15 Caso de Estudio N.4**

En este caso de estudio se muestra el análisis realizado a la señal de entrada que proviene del sistema de instrumentación con RTD estando contaminada con ruido, y también a la salida del filtro RC de primer orden.

### **4.15.1 Análisis del THD (Distorsión Armónica Total) presente en la señal de entrada y de salida del filtro pasa-bajas de primer orden**

El analizador de señal dinámica de la estación de trabajo N-ELVIS I posee la capacidad de calcular y muestrear el RMS promedio del espectro de potencia utilizando solo un canal. También detecta la componente de frecuencia pico y su potencia.

Primero se realizó la conexión correspondiente para utilizar el analizador de señal dinámica de la estación de trabajo NI-ELVIS I, esto con la finalidad de analizar la señal que va entrar por el filtro pasa-bajas de primer orden como se muestra en la **Figura 4.59**.

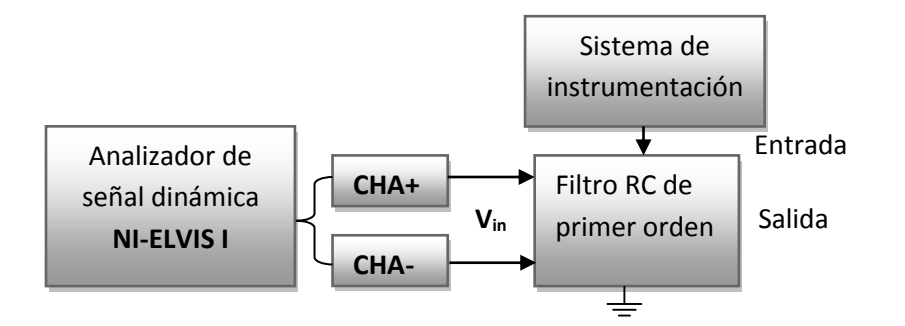

**Figura 4.59** Diagrama de conexión del analizador de señal dinámica a la entrada del filtro RC pasa-bajas.

En la **Figura 4.60** se obtuvo una lectura que indica la existencia de una frecuencia fundamental presente en la señal de entrada con un valor cercano a los 670 Hz y que es la que se encuentra distorsionando la señal de entrada. Además, se observó que el THD osciló entre 0% y 2%, lo cual quiere decir que una pequeña parte de la potencia se desperdicia en frecuencias no deseadas en forma de distorsión.

Al realizar la medición descrita en la **Figura 4.59** se obtuvo la respuesta en frecuencia y el THD a la entrada del filtro pasa-bajas como se muestra en la **Figura 4.60.**

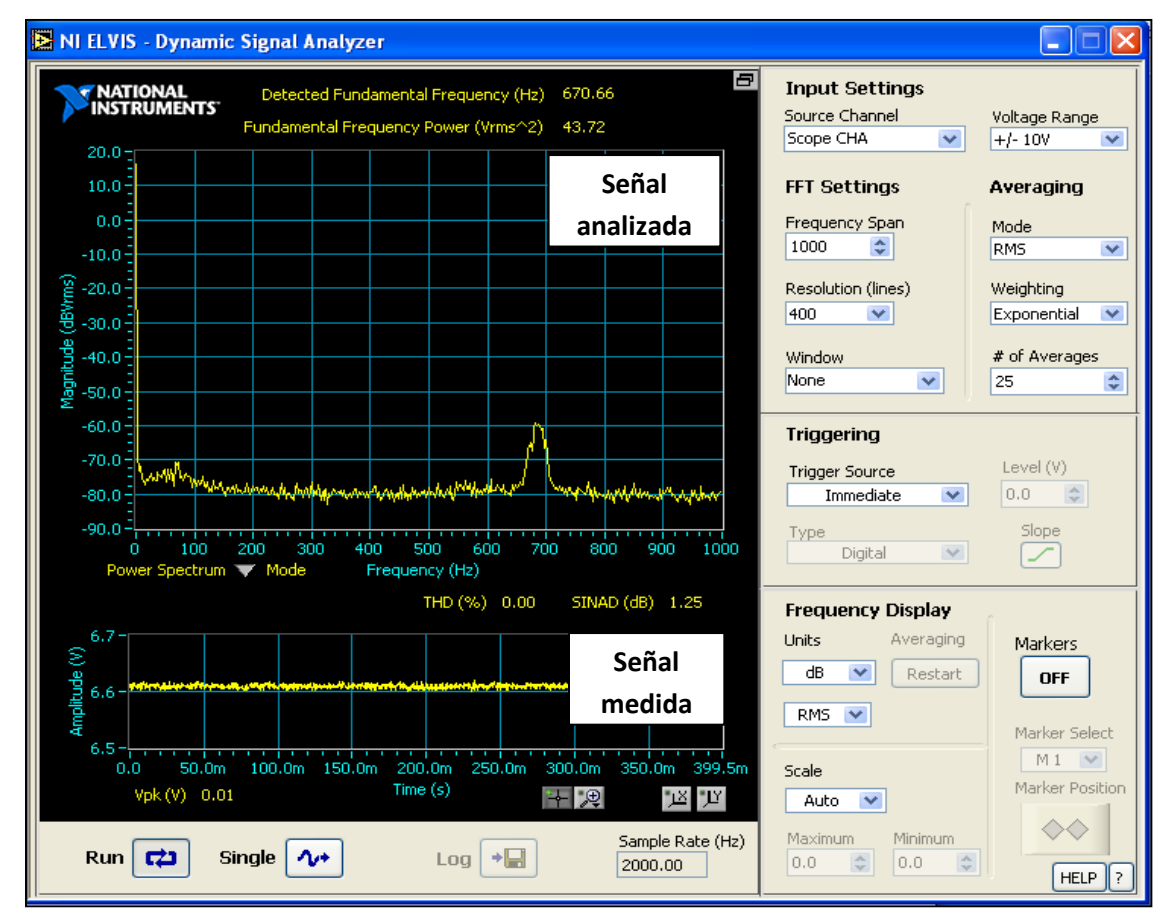

"Además, se realizó un barrido de frecuencia *SPAN* de 0 a 2000 Hz en la **Figura 4.60**"

**Figura 4.60** Respuesta a la entrada del filtro pasa-bajas con el analizador de señal dinámica sin aplicar ruido.

Después, se realizó la conexión para utilizar el analizador de señal dinámica a la salida del filtro pasa-bajas como se muestra en la **Figura 4.61**.

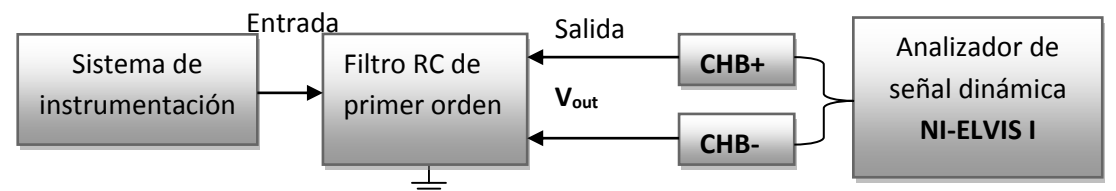

**Figura 4.61** Diagrama de conexión del analizador de señal dinámica a la salida del filtro RC pasa-bajas.

Con relación a la **Figura 4.61** antes mostrada, se obtuvo una lectura que indica un valor en la frecuencia fundamental presente en la señal medida que se encuentra cercana a los 8 Hz,

y que se encuentra distorsionando la señal a la salida del filtro como se muestra en la **Figura 4.62**.

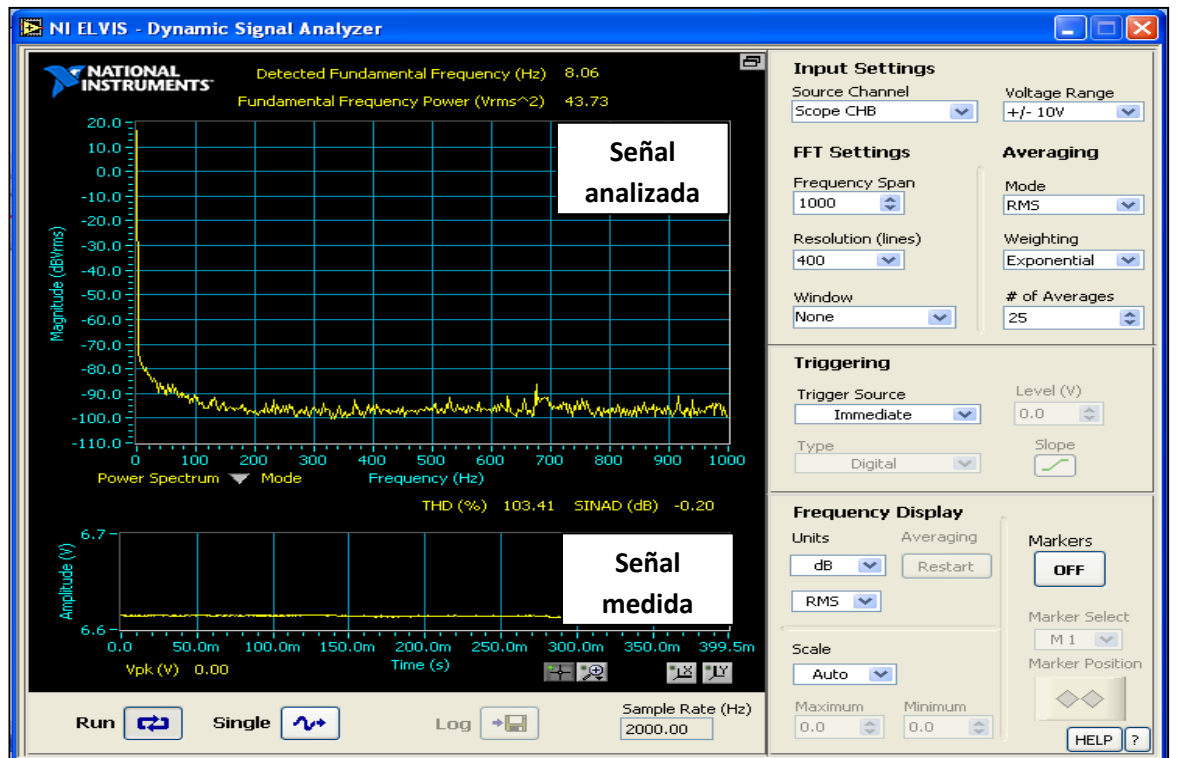

**Figura 4.62** Respuesta a la salida del filtro pasa-bajas con el analizador de señal dinámica sin aplicar ruido.

Con relación a la **Figura 4.62** se observó que el THD de la señal medida osciló entre 104 % indicando que la gran parte de la potencia se desperdicia en frecuencias no deseadas que son ocasionadas por fenómenos presentes en el filtro.

# **4.15.2 Respuesta en la entrada del filtro RC cuando se aplicó ruido a la señal**

En este caso se aplicó una *señal senoidal con una frecuencia de 500 Hz y 1 V de pico como ruido*, esto con la ayuda del generador de señales de la estación de trabajo NI-ELVIS I, tal como se muestra en la **Figura 4.63**.

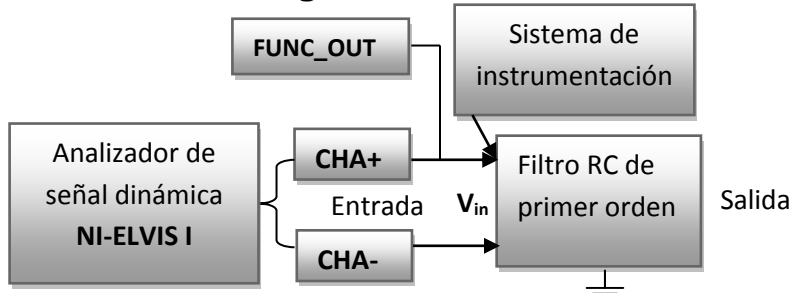

**Figura 4.63** Diagrama de conexión del analizador de señal dinámica a la entrada del filtro RC pasa-bajas aplicando ruido de 500Hz.

La respuesta que se obtuvo a la salida del filtro RC aplicando ruido(señal a una frecuencia de 500Hz) a su entrada se observa en la **Figura 4.64**

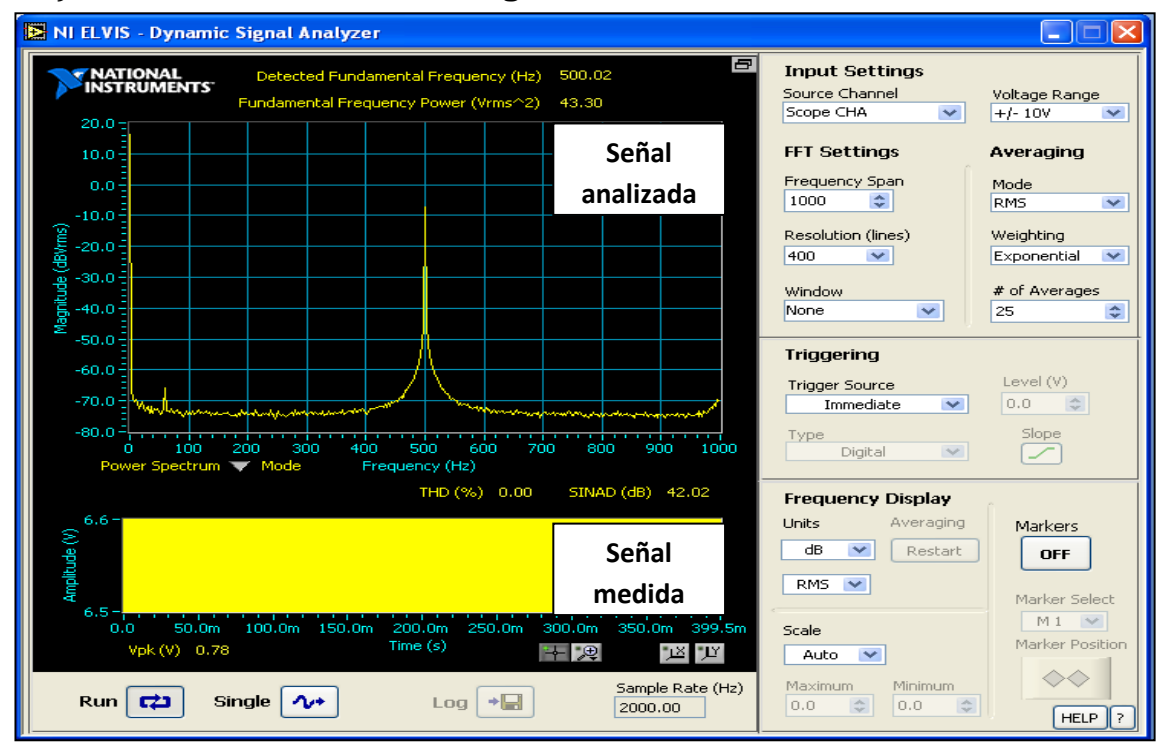

**Figura 4.64** Respuesta a la entrada del filtro pasa-bajas aplicando una perturbación.

Se observó que en la **Figura 4.64** el analizador de señal dinámica muestra un pico, y ese pico indica la frecuencia y magnitud que se encuentra distorsionando la señal de entrada (en este caso es la señal de ruido que se aplicó).

Este instrumento es útil debido a que permite identificar de manera aproximada aquellas frecuencias que se encuentran distorsionando la señal que se está midiendo, y de esta manera aplicar alguna solución óptima para mejorar la calidad de la señal.

### **4.15.3 Respuesta en la salida del filtro RC cuando se le aplicó una la señal ruido**

En este caso se utilizó el analizador de señal dinámica para medir la frecuencia fundamental de la señal presente a la salida del filtro RC aplicando ruido nuevamente a la entrada tal como se muestra en la **Figura 4.65**.

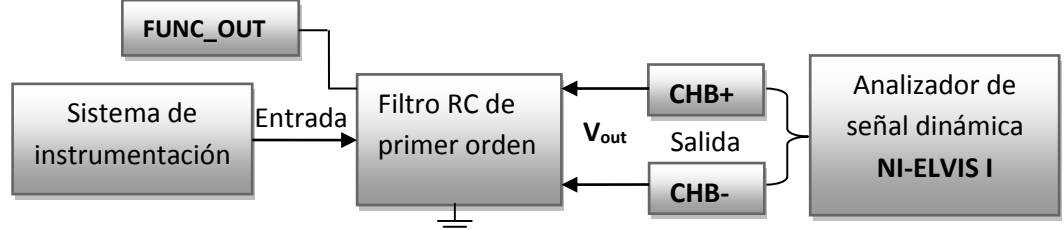

**Figura 4.65** Diagrama de conexión del analizador de señal dinámica a la salida del filtro RC pasa-bajas aplicando ruido a su entrada.

En la **Figura 4.66** se observa que el analizador de señal dinámica aun detecta la presencia de la señal de ruido a la entrada del filtro RC, pero ahora existe un cambio en la magnitud y en la forma de onda a la salida del filtro.

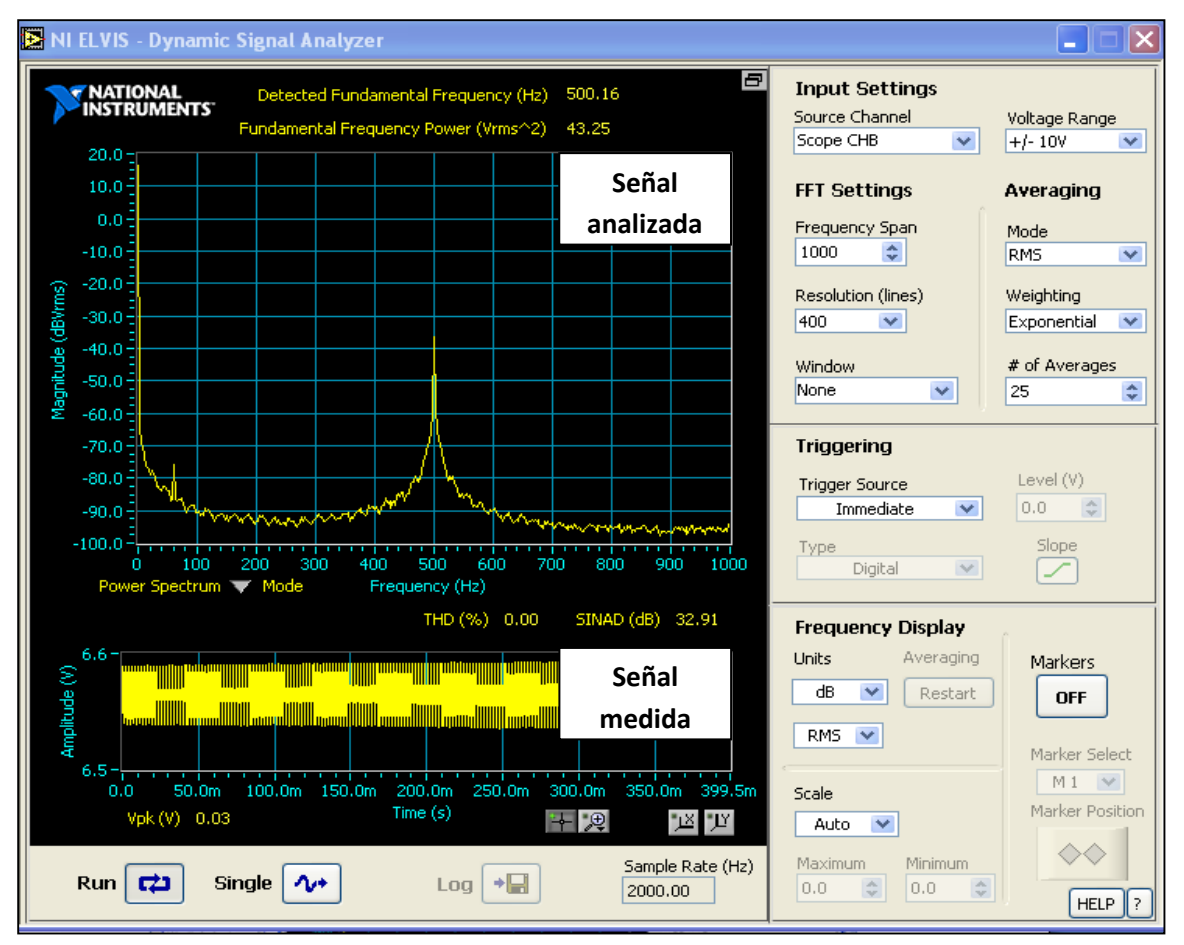

**Figura 4.66** Respuesta a la salida del filtro pasa-bajas aplicando una perturbación.

Se observó que en la **Figura 4.66** se detectó el valor de la frecuencia que se encuentra distorsionando la señal y posee un valor de 500Hz (señal de ruido aplicada).

## **4.16 Caso de estudio N.5**

En este caso de estudio se realizó el análisis de un circuito RC de primer y segundo orden, esto con la finalidad de saber que valores de impedancia se tienen ante cambios en la frecuencia y compararlos con los valores teóricos, para lograr esto se utilizó el analizador de impedancia de la estación de trabajo NI-ELVIS I.

## **4.16.1 Análisis de la impedancia de un circuito RC de primer orden**

Primero se realizó el estudio del circuito RC de primer orden con la ayuda del analizador de impedancia conectándolo tal como se muestra en la **Figura 4.67**.

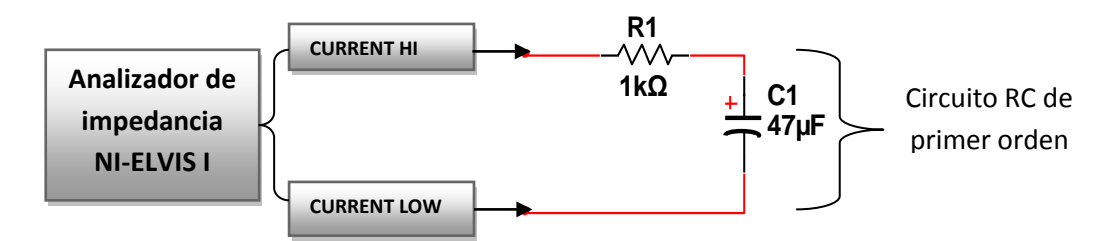

**Figura 4.67** Diagrama de conexión del circuito RC de primer orden en la estación de trabajo NI-ELVIS I.

Dónde:

**R1=**1KΩ

 $C_2 = 47 \mu F$ 

Frecuencias para analizar el valor de la impedancia

**F**=10, 60, 100, 200, 300, 400 ,500 ,600 ,800 y 1000 Hz

Para realizar el cálculo la reactancia del capacitor **"C"** se utilizó la expresión **(B.5)**.

$$
X_C = \frac{1}{j\omega C} = -j\frac{1}{\omega C} \text{ [Ohm]}
$$

Después, se realizó el cálculo de la magnitud y el ángulo de la impedancia con las expresiones **(B.8)** y **(B.9)**.

Se realizó un programa en Matlab 2011b aplicando también las expresiones **(B.3), (B.5), (B.7) (B.8)** y **(B.9)**, esto con la finalidad de calcular los valores de reactancia, impedancia, magnitud y ángulo que se obtienen ante el cambio en la frecuencia.

En la **Figura 4.68** se muestra el código realizado en Matlab para el cálculo del valor de impedancia que se tiene en el circuito RC de la **Figura 4.67** ante el cambio de frecuencia. *ProgramaN.1*: **C\_Reactancia.m** 

```
&U.M.S.N.H
%Facultad de Ing. Eléctrica
%Carrera: Ing. Electricista
%Nombre: Carlos García Fulgencio
%Matricula: 0502802c
%Fecha 15 de Junio 2014
%Nombre del Programa: Cálculo de valores de Reactancia
%Valores de los elementos
R=1000;%0hms
C=47e-6;%micro-faradios
f=[10,60,100,200,300,400,500,600,800,1000]; %Valores de frecuencia
w=2*pi*f;%Frecuencia angular en [rad/seq]
t=sqrt(-1); *Declaración de número imaginario
%Ciclo for para calcular la reactancia a diferente frecuencia
\frac{1}{2}for i=1:10
w=2*pi*f(i);Xc=1/(w*C);
%Impedancia en forma rectangular Z=R+jX
Z=R+(Xc/t)%Magnitud de la Impedancia en Ohms
Zm = sqrt ((R)^2 + (Xc)^2)%Ángulo de fase entre R y Xc en grados
Ang=atan ((-1) *Xc/R) * (180/pi)
end
```
Figura 4.68 "C\_Reactancia.m" código en Matlab para calcular valores de reactancia Xc a diferente frecuencia para el circuito de primer orden.

Con la ayuda del programa **"C\_Reactancia.m"** de la **Figura 4.68** se elaboró la **Tabla4.3** con los valores teóricos y entregados por el analizador de impedancia de la estación de trabajo NI-ELVIS I.

**Tabla 4.3** Valores teóricos (obtenidos por Matlab) y prácticos obtenidos con el analizador de impedancia de la estación NI-ELVIS I.

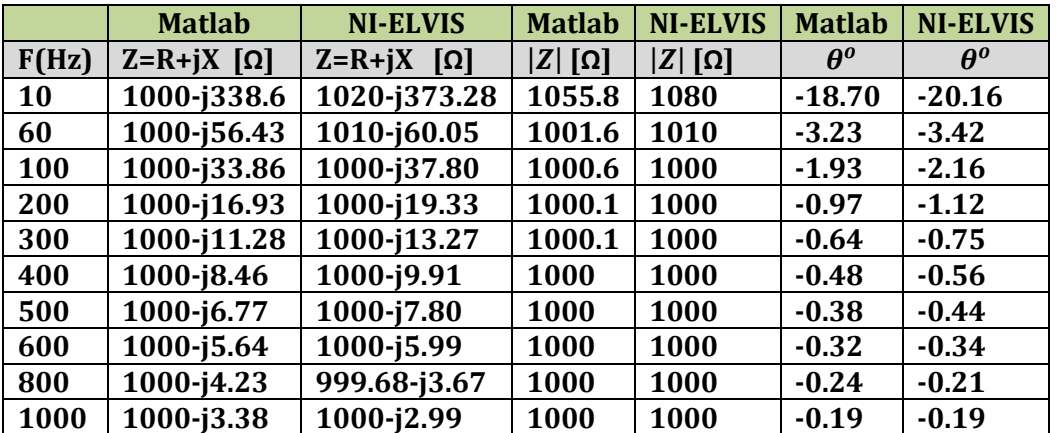

Después se analizó un circuito RC de segundo orden y se realizó la conexión correspondiente para utilizar el analizador de impedancia de la estación de trabajo NI-ELVIS I, tal como se muestra en la **Figura 4.69**.

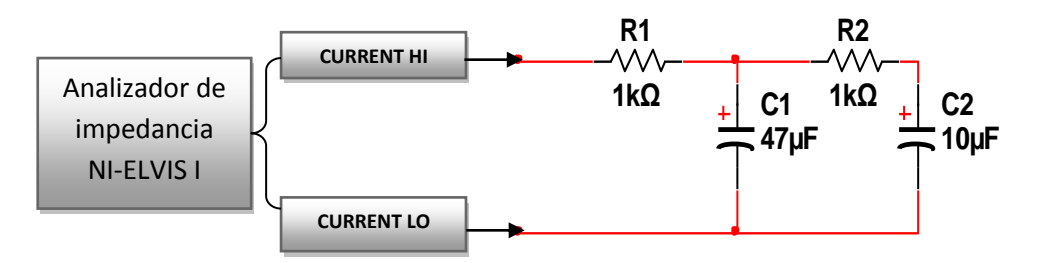

**Figura 4.69** Diagrama de conexión del circuito RC de segundo orden en la estación NI-ELVIS I.

Dónde:

**R1=**1KΩ **R2=**1KΩ

**C1=**47µF **C2=**10µF

Frecuencias para analizar el valor de la impedancia

**F**=10, 60, 100, 200, 300, 400 ,500 ,600 ,800 y 1000 Hz

Se realizó la reducción del circuito de la **Figura 4.69** por medio de técnicas de reducción serie y paralelo aplicando **(C.1)** y **(C.2)**.

Por lo tanto la impedancia equivalente en función de la frecuencia del circuito de la **Figura 4.70**se reduce a la siguiente expresión:

$$
Z(f) = R_1 + \frac{(X_{C1}(f))(R_2 + X_{C2}(f))}{(R_2 + X_{C1}(f) + X_{C2}(f))}
$$
(4.14)

Dónde:

**Z(f)=**impedancia en función de la frecuencia

Se elaboró un programa en el software Matlab 2011b, esto con la finalidad de obtener los valores que obtiene la reactancia al variar la frecuencia y la **(4.14)**.

*Programa N.2*: **C\_Reactancia\_2.m** 

```
%U.M.S.N.H
 %Facultad de Ing. Eléctrica
 %Carrera: Ing. Electricista
 %Nombre: Carlos García Fulgencio
 %Matricula: 0502802c
 %Fecha 15 de Junio 2014
 %Nombre del Programa: Cálculo de valores de Reactancia N.2
 %Valores de los elementos
 R1 = 1000 : $OhmsR2 = 1000;C1=47e-6;%micro-faradios
 C2 = 10e-6;
f=[10,60,100,200,300,400,500,600,800,1000]; %Valores de frecuencia
 w=2*pi*f;%Frecuencia angular en [rad/seq]
 t=sqrt(-1); *Declaración de número imaginario
 %Ciclo for para calcular la reactancia a diferente frecuencia
\exists for i=1:10
w=2*pi*f(i);Xc1=1/(t*w*C1); %Calculo de la reactancia del capacitor C1
 Xc2=1/(t*w*C2);%Calculo de la reactancia del capacitor C2
 Frecuencia=f(i)%Frecuencia presente
 Z=R1+((Xc1*(Xc2+R2))/(Xc1+Xc2+R2))%C.S.O
 Zm=abs(Z)%Magnitud de la impedancia
 Ang=angle(Z)*(180/pi)%Angulo de la impedancia
 end
```
**Figura 4.70 "C\_Reactancia\_2.m"** código en Matlab para calcular valores de reactancia X<sub>C</sub> a diferente frecuencia para el circuito de segundo orden.

Con la ayuda del programa **"C\_Reactancia\_2.m"** se elaboró la **Tabla4.4** con los valores teóricos y entregados por la estación de trabajo NI-ELVIS I.

**Tabla 4.4** Valores teóricos (Matlab) y prácticos del circuito RC de segundo orden con la estación NI-ELVIS I.

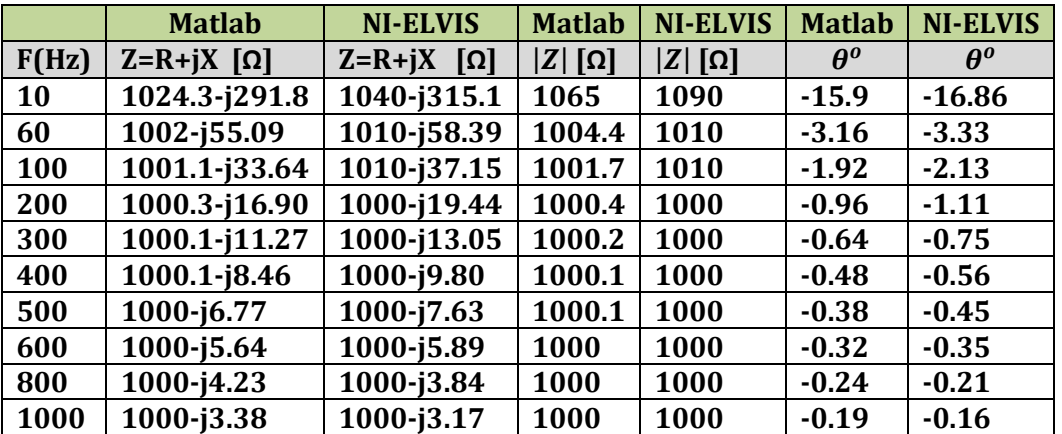

En la **Figura 4.71** se muestra la ventana del analizador de impedancia, en dicha ventana se muestran lecturas numéricas de magnitud, fase, resistencia y reactancia de la impedancia que se está midiendo en el momento. Además, se dispone de una visualización gráfica donde se encuentran ilustrados los valores en forma vectorial ya sea con escala lineal o logarítmica (establecidos por el usuario).

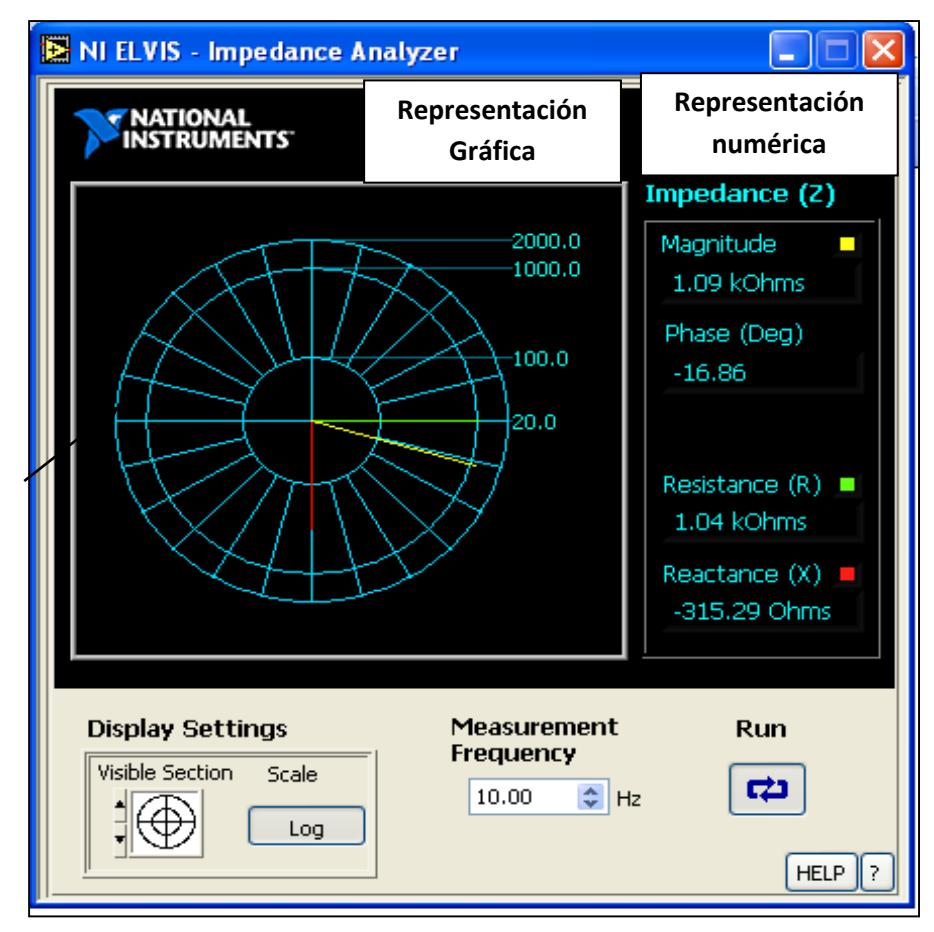

**Figura 4.71** Ventana del analizador de impedancia de la estación NI-ELVIS I.

### **4.17 Caso de estudio N.6**

En este caso de estudio se realizó el análisis de la curva de un diodo de propósito general **1N4007,** esto con la ayuda del analizador para dos hilos de la estación de trabajo NI-ELVIS I.

### **4.17.1 Curva V-I del diodo PN 1N4007**

Se estudió de la curva del diodo tipo PN modelo **1N4007** de acuerdo las especificaciones de diseño del fabricante (MOTOROLA).

Primero se analizó la gráfica de la **Figura 4.72** que proporciona el fabricante para realizar una comparación entre los valores que se obtuvieron con la estación de trabajo NI-ELVIS I.

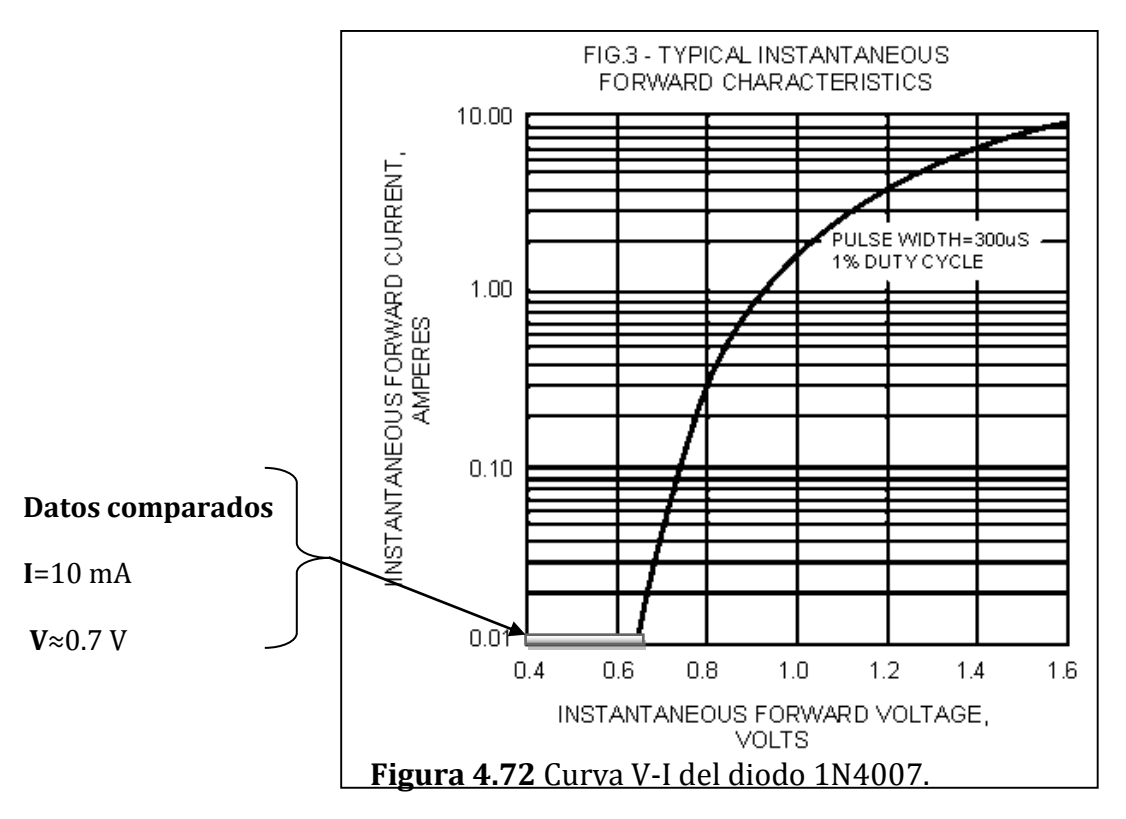

Después se procedió a conectar el diodo sobre la tarjeta protoboard de la estación de trabajo tal como se observa en la **Figura 4.73**

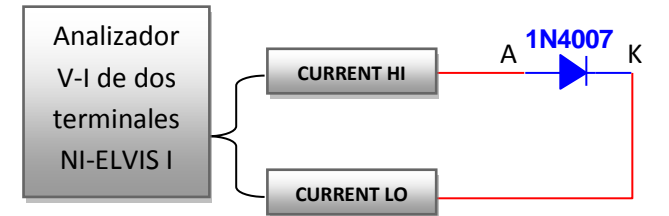

**Figura 4.73** Diagrama de conexión para el uso del analizador v-i de dos terminales.

**1N4007GP**

En la **Tabla.4.5** se muestran las características eléctricas y rango de operación del diodo de propósito general **1N4007**.

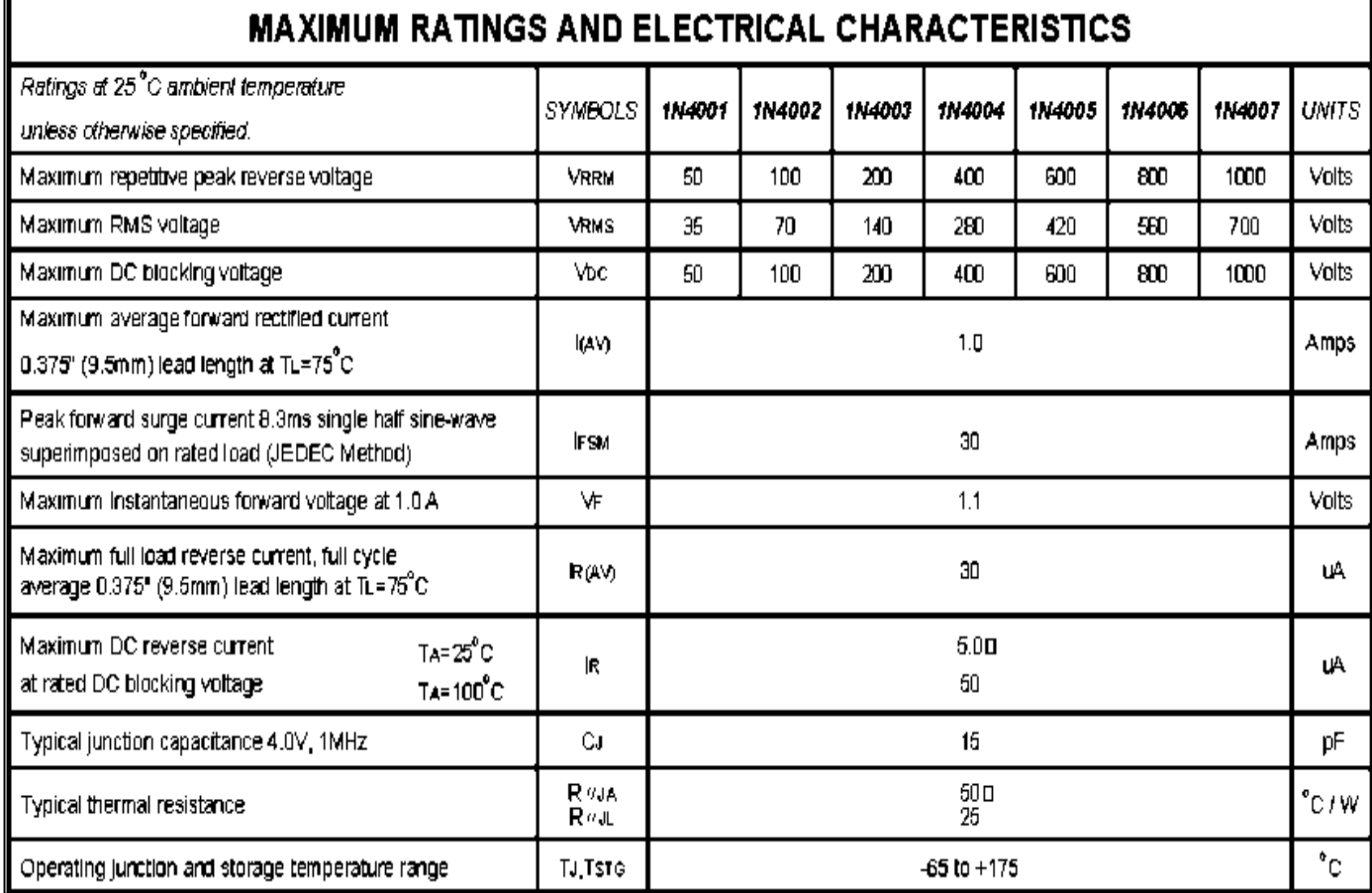

**Tabla 4.5** Características eléctricas del diodo 1N4007.

Se realizó la medición con la estación NI-ELVIS I como se mostró en la **Figura 4.73**, esto con la finalidad obtener la curva de respuesta real del diodo la cual se configuró de acuerdo a las siguientes especificaciones:

- *Barrido en voltaje:* (Voltage Sweep) de 0 a 3 volts.
- *Incrementos o pasos de integración de:* 0.01 volt
- *Límite de corriente por la estación para realizar la prueba:* (10 mA).

En la **Figura 4.74** se muestra la curva del diodo que se obtuvo con el analizador para dos hilos de la estación de trabajo NI-ELVIS I.

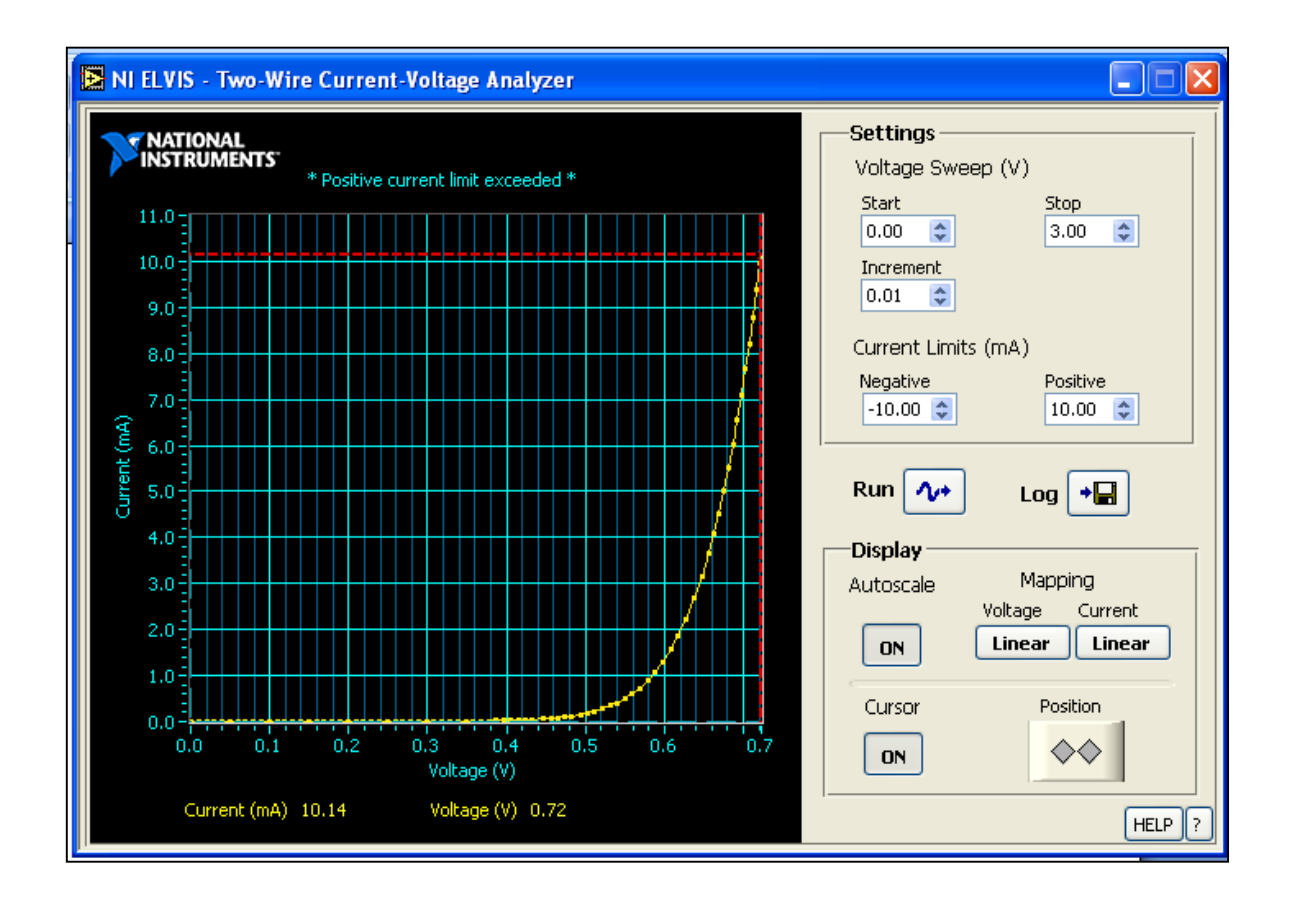

**Figura 4.74** Vista de la curva real del diodo 1N4007 con la estación NI-ELVIS I.

Se observa en la **Figura 4.75** que la respuesta que obtuvo al haber aplicado un voltaje instantáneo alrededor de 0.7 volts en las terminales del diodo **1N4007**, la corriente instantánea que se obtuvo fue de 10mA, lo cual permite al usuario estar convencido de involucrar en sus cálculos de diseño dichos valores entregados por la estación de trabajo.

#### **4.17.2 Curva V-I del transistor** *PNP 2N4124*

Se utilizó la estación de trabajo NI-ELVIS I para obtener la curva del transistor mediante el analizador para de tres terminales.

Como se sabe la estación de trabajo NI-ELVIS posee la capacidad de generar y mostrar la curva de operación V-I para un transistor BJT siempre y cuando sea del tipo **NPN**.

Se comenzó por analizando las terminales el transistor de propósito general **2N4124** como se muestra en la **Figura 4.75 a).**

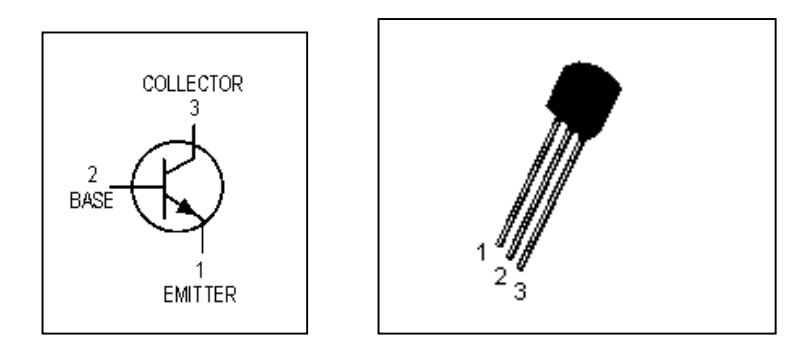

**Figura 4.75** a) Transistor 2N4124 tipo NPN Símbolo y terminales.

Se procedió a medir el **hFE** del transistor **2N4124** con la ayuda de un Multímetro **TULMEX** Modelo **16-30** tal como se muestra en la **Figura4.75 b)**.

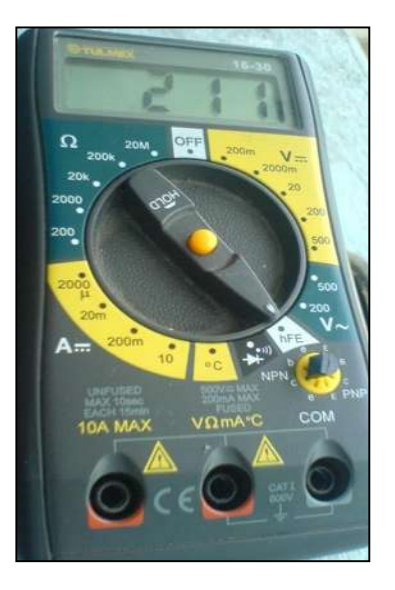

**Figura 4.76** b) Multímetro Tulmex midiendo el hFE del transistor 2N4124. La lectura del **hHe** fue de a 211, lo que equivale a la ganancia beta  $\beta$  del transistor.

Con relación a la **Figura 4.75 b)** se realizó una comparación de beta  $\beta$  con la **Tabla.4.6** de especificaciones de transistor BJT fabricado "**Motorola**".

**Tabla 4.6** Características eléctricas del transistor NPN 2N4124.

| 2N4123 2N4124                                                                               |                          |          |           |             |      |  |  |  |
|---------------------------------------------------------------------------------------------|--------------------------|----------|-----------|-------------|------|--|--|--|
| <b>ELECTRICAL CHARACTERISTICS</b> $(T_A = 25^{\circ}C)$ unless otherwise noted) (Continued) |                          |          |           |             |      |  |  |  |
| Characteristic                                                                              |                          | Symbol   | Min       | Max         | Unit |  |  |  |
| ON CHARACTERISTICS                                                                          |                          |          |           |             |      |  |  |  |
| DC Current Gain(1)<br>$(1C = 2.0$ mAdc, $V_{\text{CF}} = 1.0$ Vdc)                          | 2N4123<br><b>12N4124</b> | $h_{FE}$ | 50<br>120 | 150.<br>360 |      |  |  |  |
| $(lC = 50$ mAdc, $VCF = 1.0$ Vdc)                                                           | 2N4123<br>2N4124         |          | 25<br>60  |             |      |  |  |  |

Se observa que el valor de beta se encuentra dentro del rango  $120 \le \beta \le 360$ , lo cual significa que el transistor se encuentra en buenas de condiciones y que la corriente de colector **(IC)** equivale aproximadamente a **211** veces la corriente de base **(Ib).** 

Por lo tanto, en el análisis de cd la ganancia **beta**  $\beta$  se puede calcular con la siguiente expresión:

$$
\beta = \frac{I_C}{I_B} \tag{4.15}
$$

Se realizaron las conexiones necesarias mencionas en el protoboard de la estación de trabajo NI-ELVIS I, esto con la finalidad de obtener la curva V-I del transistor.

En las siguientes tablas se muestran las características del BTJ NPN **2N4124**.

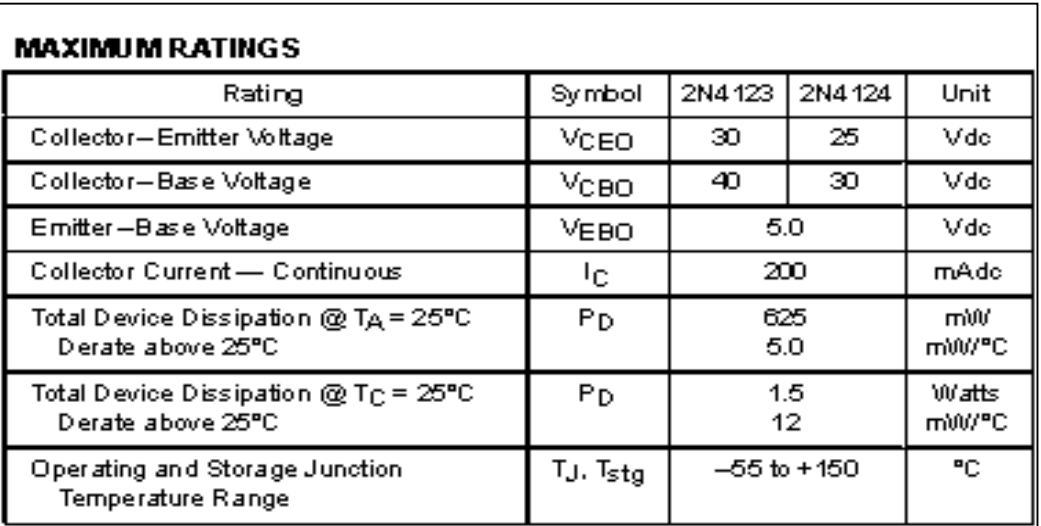

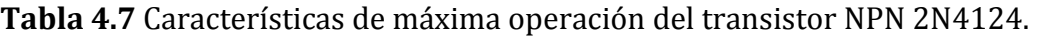

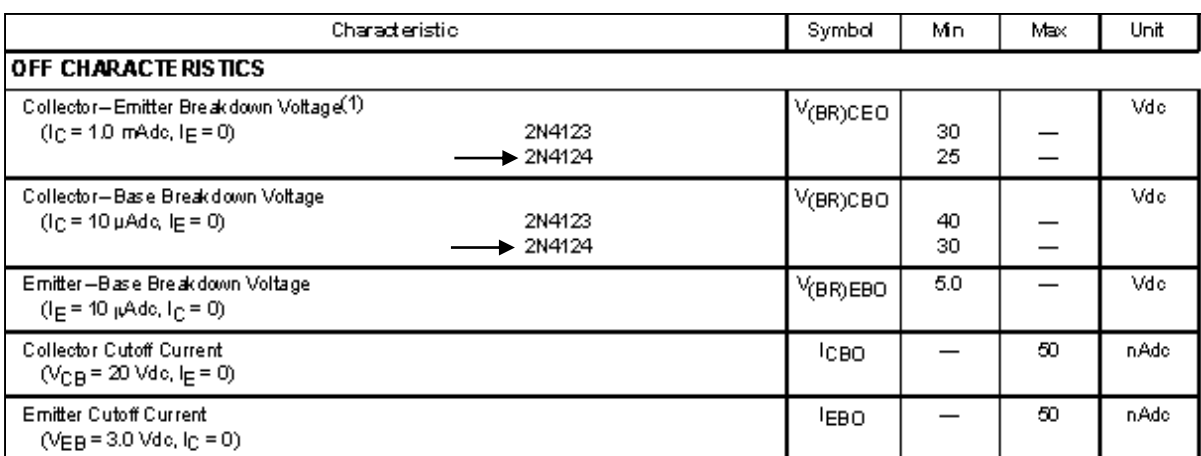

# **Tabla 4.8** Características de apagado del transistor NPN 2N4124.

**Tabla 4.9** Características de encendido del transistor NPN 2N4124.

| Characterístic                                                                                               |                                                            | Symbol   | Mn                    | Max        | Unit |
|----------------------------------------------------------------------------------------------------|------------------------------------------------------------|----------|-----------------------|------------|------|
| ION CHARACTERISTICS                                                                                          |                                                            |          |                       |            |      |
| DC Current Gain (1)<br>$(lC = 2.0$ mAde, $VCF = 1.0$ Vde)<br>$(lC = 50 \text{ m}$ Ado, V $_{C}$ E = 1.0 Vdo) | 2N4123<br>$\blacktriangleright$ 2N4124<br>2N4123<br>2N4124 | hFE      | 50<br>120<br>25<br>60 | 150<br>360 |      |
| Collector-Emitter Saturation Voltage <sup>(1)</sup><br>$(lC = 50 \text{ m}$ Ado, $lB = 5.0 \text{ m}$ Ado)   |                                                            | VCE(sat) |                       | 03         | Vdc. |
| Base-Emitter Saturation Voltage(1)<br>$(lC = 50 \text{ m}$ Adc, $lB = 5.0 \text{ m}$ Adc)                    |                                                            | VBE(sat) |                       | 0.95       | Vdc  |

De acuerdo a las características del transistor **2N4124** que presenta el fabricante **Tabla.4.7**.

Los valores nominales máximos son:

$$
V_{\text{CEm\'ax}} = V_{\text{CEO}} = 25 \text{ V}
$$

Con

$$
I_{C \max} = 200 mA
$$

La disipación máxima del colector es

$$
P_{Cm\acute{a}x} = P_D = 1.5 W
$$
El factor de pérdida de disipación bajo el valor máximo específica que el valor máximo especifica que el valor máximo disminuye 1.2mW por cada 1<sup>º</sup> de temperatura arriba de los 25ºC.

*Características de apagado* **Tabla.4.8**

 $I_{CBO} = 50nA$ 

*Características de encendido* **Tabla.4.9**

$$
V_{\text{CEsat}} = 0.3 \text{ V}
$$

El nivel de **hFE** tiene un rango entre los 120 y 360 en **IC**=2mA y **VCE**=1V, y un valor mínimo de 60 a la mayor corriente de 50mA al mismo voltaje.

$$
I_{CEO}\approx \beta I_{CBO}\approx (360)(50nA)=\mathbf{18}\mu A
$$

Por lo tanto los límites de operación de dicho transistor son:

$$
18\mu A \le I_C \le 200mA
$$
  

$$
0.3 V \le V_{CE} \le 30 V
$$
  

$$
V_{CE}I_C \le 1.5 W
$$

Se realizó una simulación con la ayuda de *Circuit Design Multisim 11,* por lo que se utilizó el modelo del transistor **2N4124** y se conectó como se muestra en la **Figura 4.77.**

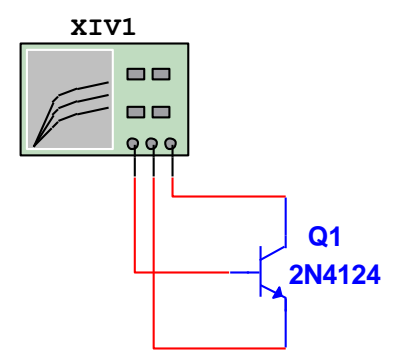

**Figura 4.77** Simulación del BJT 2N4124 en Multisim 11.

Curva del transistor BJT 2N4124  $2.15<sub>m</sub>$ **Ib (10u)Ib (9u)** 1.56m **Ib (8u)** Current (A) (I\_C) **Ib (7u) Ib (6u)** 973.36µ **Ib (5u) Ib (4u) Ib (3u)** 383.40µ **Ib (2u) Ib (1u)**  $-206.56\mu$ 600.00m 2.40  $-300.00m$ 1.50 3.30 Voltage (V) (V\_ce)  $\boxed{\bigtriangledown_{\overline{P(2n)}}\quad \ \ \text{or} \quad \ \ \text{or} \quad \ \ \text{or} \quad \ \ \text{or} \quad \ \text{or} \quad \ \text{or} \quad \text{or} \quad \text{or} \$  $\Box$ b(3u)  $\Box$  $\Box$ <sub>L</sub>b(2u)  $\Box$   $\Box$   $b(4u)$  $\Box$   $\frac{L_{b(5u)}}{2}$  $D$ <sup>L\_b(10u)</sup>

En la **Figura 4.78** se muestra la gráfica que se obtuvo como respuesta a la simulación del transistor BJT 2N4124.

**Figura 4.78** Gráfica del transistor BJT 2N4124 por simulación.

Después, se procedió a realizar el análisis del transistor NPN 2N4121 con el analizador de tres terminales de la estación NI-ELVIS I como se muestra en la **Figura 4.79**.

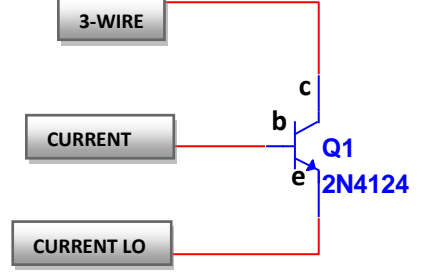

**Figura 4.79** Diagrama para la prueba del transistor con la estación NI-ELVIS I.

Se realizaron ajustes para realizar el análisis mediante el barrido de corriente en la base **(Ib)** y voltaje de colector a emisor **(VCE).**

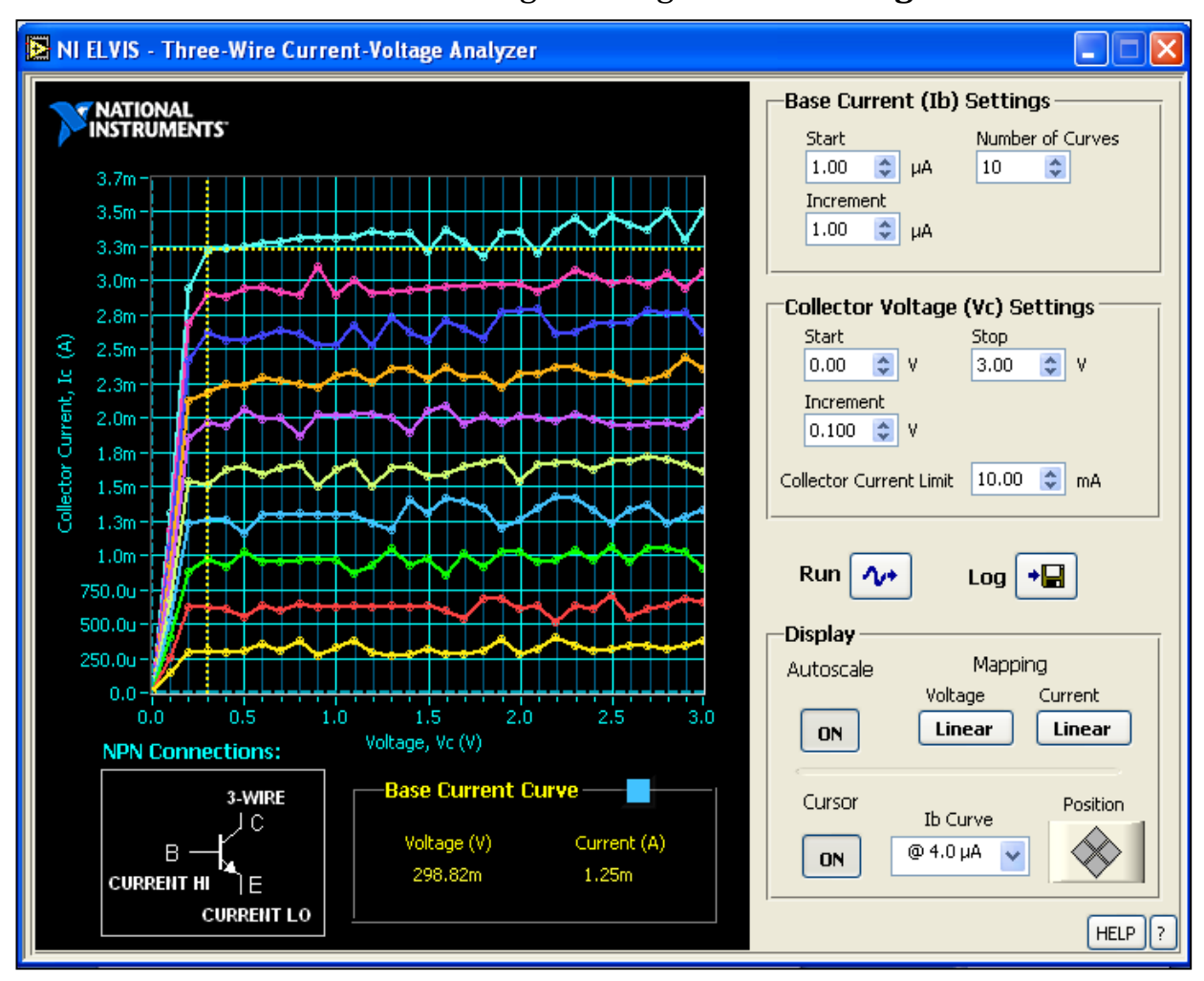

Como resultado se obtuvieron las siguientes gráficas de la **Figura 4.80**

**Figura 4.80** Gráfica del transistor 2N4124 con la estación NI-ELVIS I.

En la **Figura 4.80** se aprecia el voltaje de saturación del transistor (0.3 V) y con la ayuda de **(4.15)**, se comprobó que los valores de beta  $\beta$  se encuentran dentro del rango que especifica el fabricante y proceder dentro de la aplicación en algún diseño.

# **4.18 Caso de estudio No. 7**

En este caso de estudio se construyó un circuito temporizador 555 utilizando su señal de salida para activar la operación de un contador digital de 0 a 9, esto con la finalidad de analizar la señal de salida del temporizador y la secuencia de encendido de led's con la estación de trabajo NI-ELVIS I.

### **4.18.1 Diseño del oscilador con** *NE555N*

Se diseñó la primera etapa utilizando el temporizador **NE555N** mostrado en la **Figura 4.81** en configuración astable para la "Generación de la señal tren de pulsos".

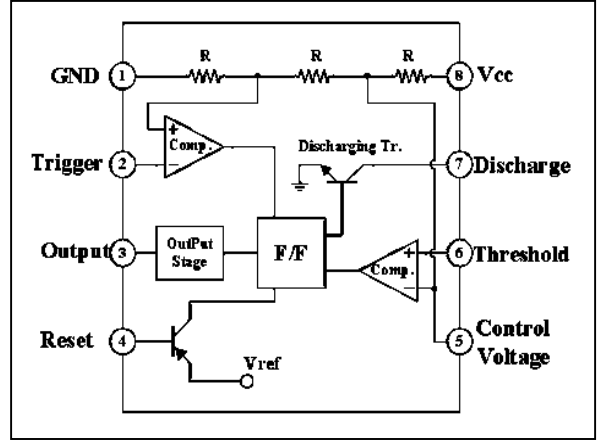

**Figura 4.81** Diagrama de terminales del componente CI555.

Se utilizó un temporizador **NT555N** en configuración astable **Figura 2.82** con los siguientes elementos ajustados a la frecuencia de muestreo de la estación de trabajo NI-ELVIS I. **VCC**

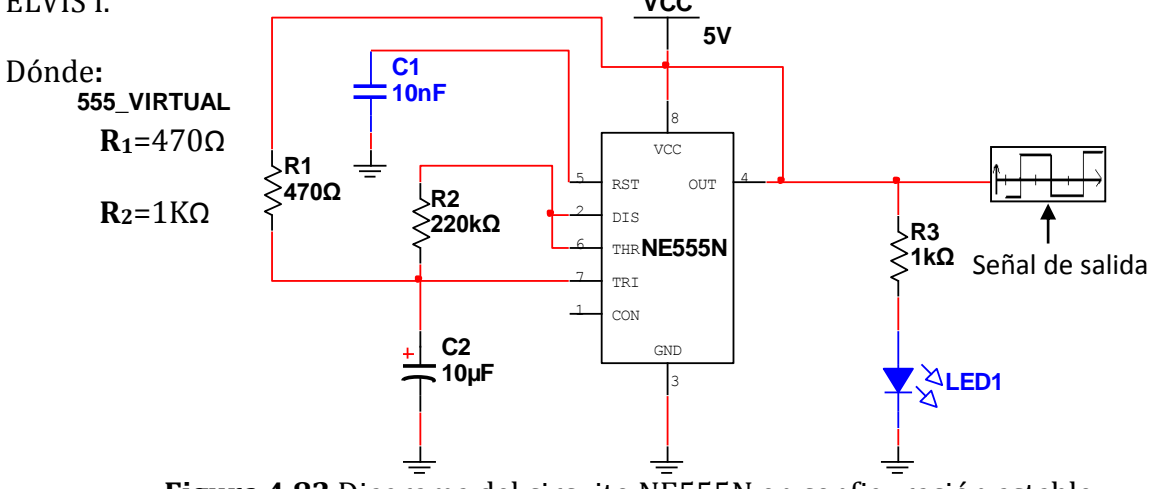

**Figura 4.82** Diagrama del circuito NE555N en configuración astable.

La forma de onda generada por el temporizador **Figura 4.82** posee las siguientes características:

Para el tiempo de encendido se utilizó la expresión **(2.7)** por lo que se tiene que:

$$
T_{ON} = \ln(2) (R_1 + R_2)(C_2)
$$
  
\n
$$
T_{ON} = (0.693)(470\Omega + 1k\Omega)(10\mu F)
$$
  
\n
$$
T_{ON} = 10.18 \text{ mS}
$$

Para el tiempo de apagado se utilizó la expresión **(2.8)** por lo que se tiene que:

$$
T_{OFF} = \ln(2) (R_2)(C_2)
$$
  
\n
$$
T_{OFF} = (0.693)(1k\Omega)(10\mu F)
$$
  
\n
$$
T_{OFF} = 6.93 \text{ mS}
$$

Se calculó la frecuencia de oscilación de la señal a la salida se cuenta con la siguiente expresión:

$$
f = \frac{1}{\ln(2)(C_2)(R_2 + 2R_2)}
$$
(4.16)  

$$
f = \frac{1}{\ln(2)(10\mu F)(470\Omega + 2(1K\Omega))}
$$

$$
f \approx 58 Hz
$$

El ciclo de trabajo (**CT**) de la señal se calculo con la expresión **(2.9)** y se tiene que:

$$
CT(\%) = \frac{(R_1 + R_2)}{(R_1 + 2R_2)}(100)
$$

$$
CT(\%) = \frac{(470\Omega + 1k\Omega)}{(470\Omega + (2)(1k\Omega))}(100)
$$

Por lo tanto, el ciclo de trabajo que se tiene presente es:

$$
CT(\%) \cong 60\%
$$

# **4.18.2 Oscilador con NE555N conectado al contador CD4017B**

En la **Figura 4.83** se muestra el diagrama del contador de década **CD4017B** para llevar a cabo la secuencia de encendido de led's con la señal que proviene del oscilador 555**.**

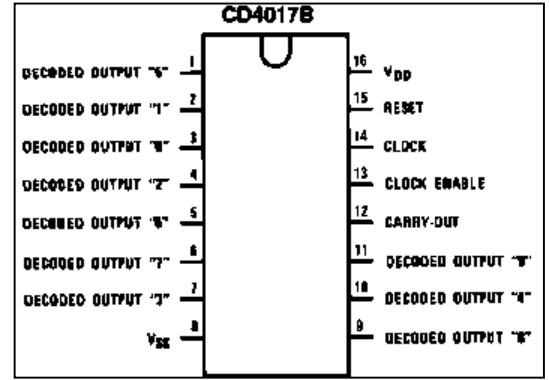

**Figura 4.83** Diagrama de terminales del componente CD4017B.

El *CD4017* se encuentra compuesto internamente por compuertas lógicas tal como se observa en la **Figura 4.84.** 

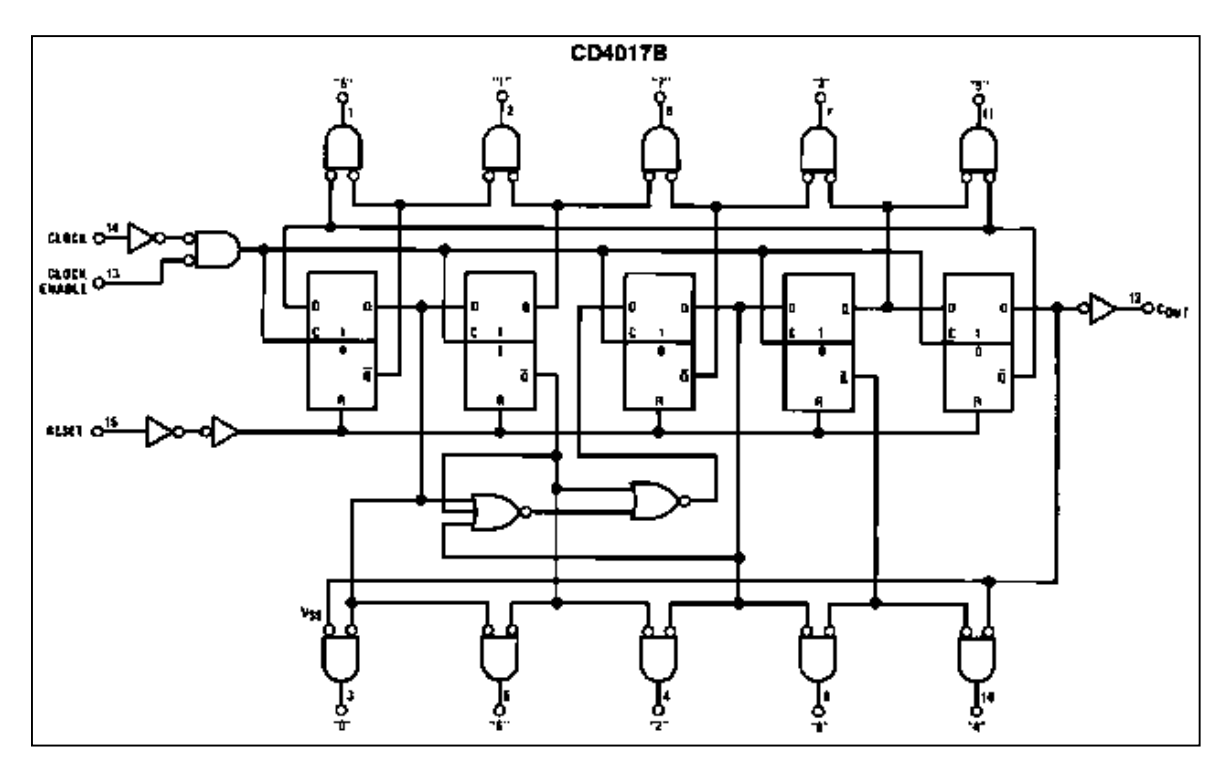

**Figura 4.84** Diagrama lógico interno del contador CD4014B.

Se procedió a utilizar el osciloscopio de la estación NI-ELVIS I para observar la forma de onda **Figura 4.85** que se tiene a la salida con respecto al capacitor **C1** de la **Figura 4.82**.

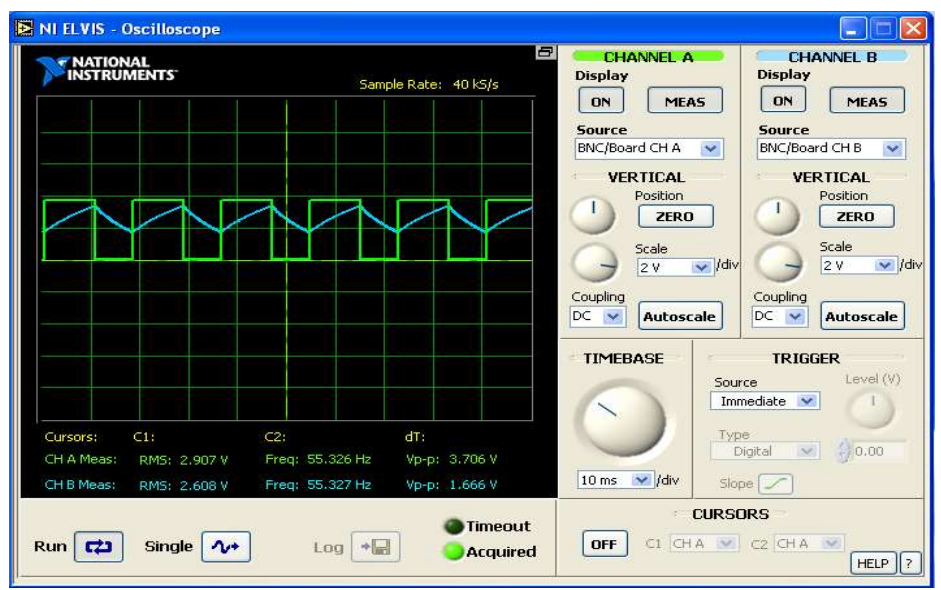

**Figura 4.85** Señal de salida (verde) en terminal (3) del NE555N y señal (azul) del capacitor C<sup>2</sup> terminal (7).

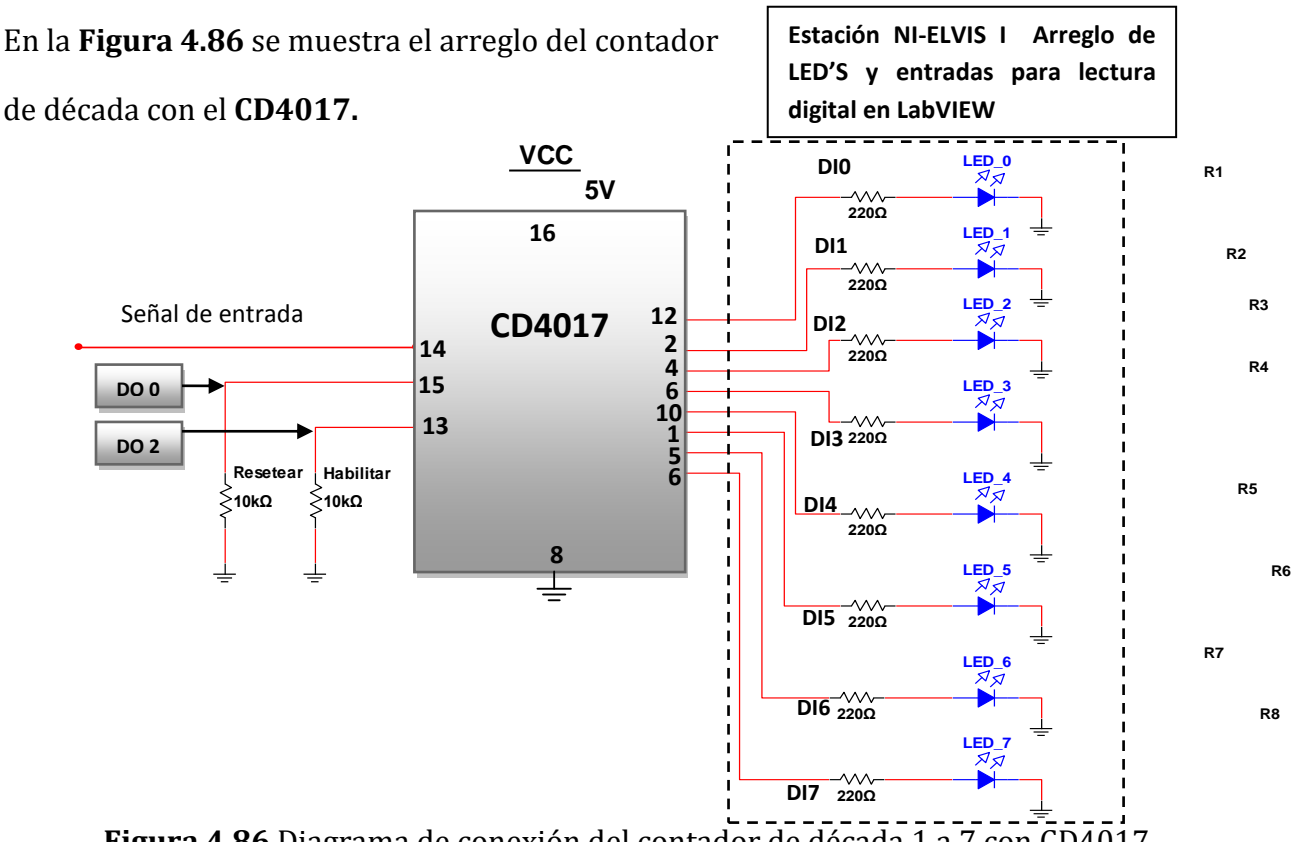

**Figura 4.86** Diagrama de conexión del contador de década 1 a 7 con CD4017.

Debido a que solo se utilizaron los 7 LED'S disponibles físicamente de la estación NI-ELVIS I, la salida siguiente del contador se conectó a la terminal de **Reiniciar** para que me mantenga el conteo y no se desperdicie tiempo en conteo. En la **Figura 4.87** se muestran las zonas utilizadas en la estación de trabajo NI-ELVIS I.

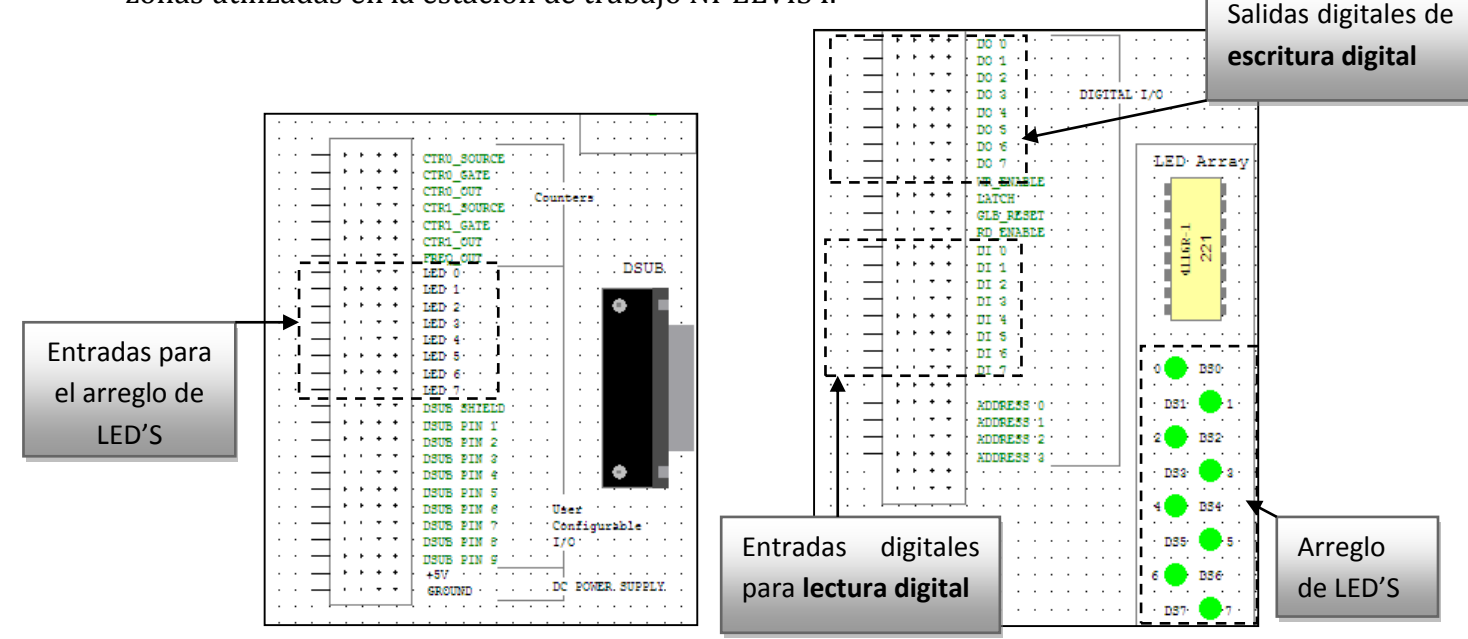

**Figura 4.87** Puntos de conexión digitales utilizados en la estación de trabajo NI-ELVIS I.

Se elaboró la **Tabla.4.10** donde se muestra con más detalle la secuencia de encendido de cada led y el tiempo de operación.

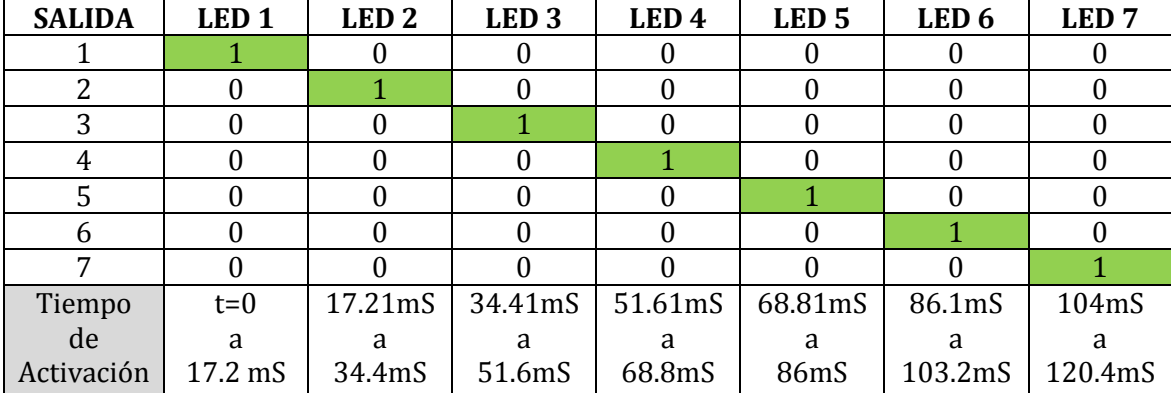

**Tabla 4.10** Estados en la salida del CD4017 y tiempo de activación de cada led.

En la **Figura 4.88** se muestra el control de la secuencia por medio del escritor binario y visualización de salidas a través del lector binario.

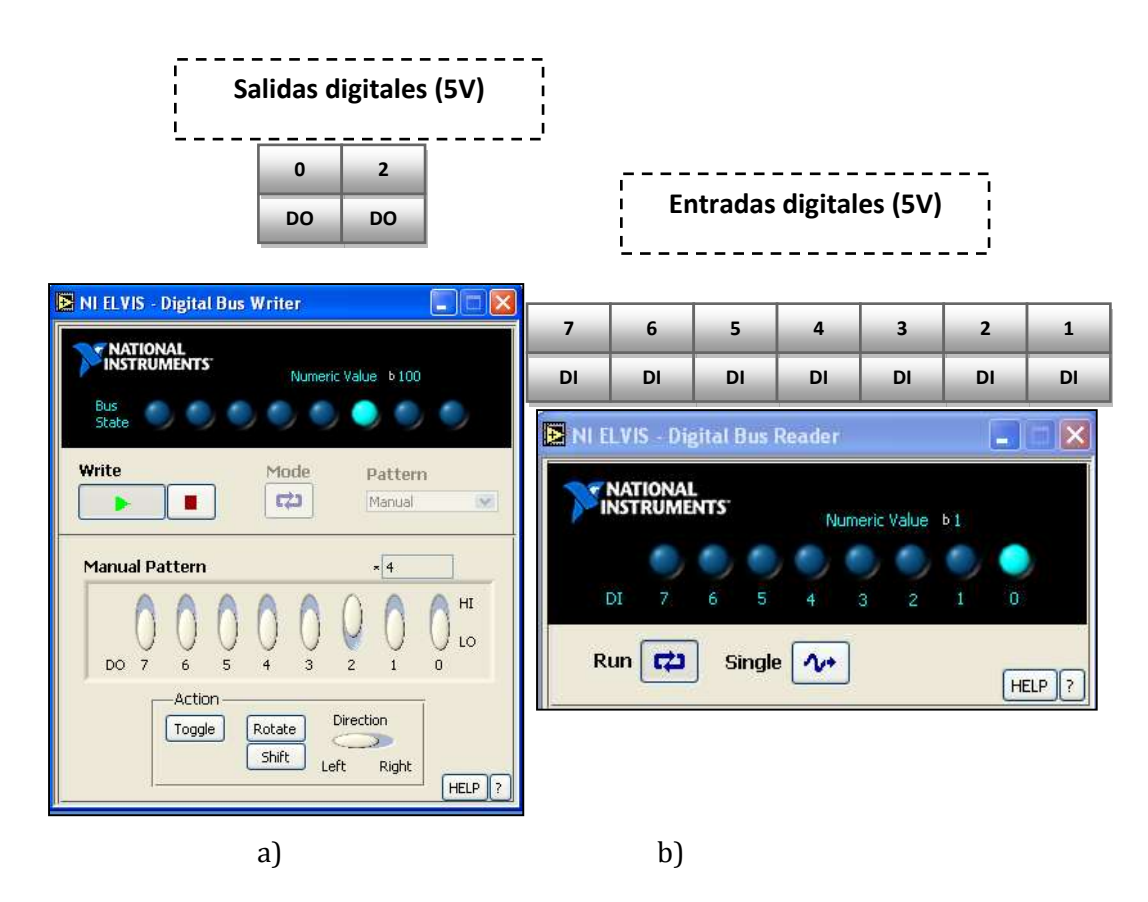

**Figura 4.88** Ventanas del a) escritor binario y b) lector binario de la estación NI-ELVIS I.

Para utilizar la opción de Reiniciar (comenzar conteo desde cero nuevamente) y habilitar (mantener conteo en espera) se utilizaron dos salida de 5V que pueden ser activadas o desactivadas mediante el software de la estación NI-ELVIS I, como se muestra en la **Tabla 4.11**.

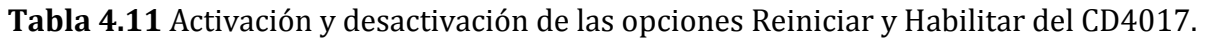

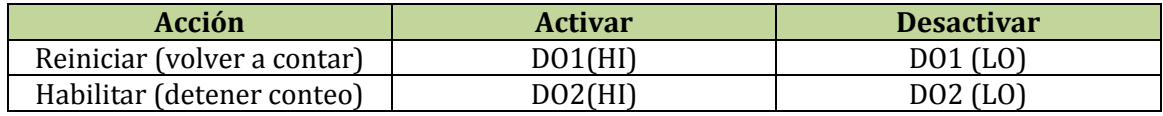

### **4.19 Caso de estudio No. 8**

En este caso de estudio se realizó el acondicionamiento de la señal que se obtiene del sistema de instrumentación con RTD diseñado anteriormente, dicha señal fue procesada por medio de la estación de trabajo NI-ELVIS I, eso con la finalidad de ser ajustada a través de LabVIEW y ser devuelta como una señal binaria para ser utilizada por un comparador digital.

# **4.19.1 Aplicación un comparador digital DM74LS85 de 4 bits y sistema RTD**

Se utilizó un comparador digital DM74LS85 de cuatro bits para ingresar combinaciones binarias a su entrada y de esta manera obtener una comparación binara a la salida, tal como se muestra en la **Figura 4.89**.

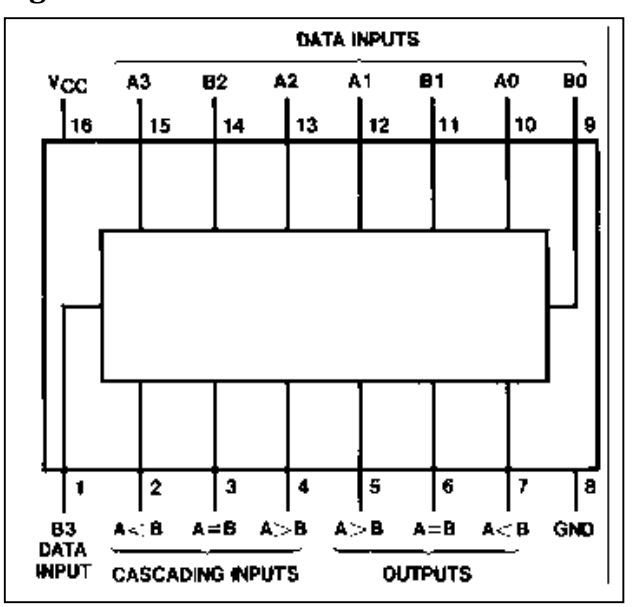

**Figura 4.89** Diagrama de terminales del comparador digital *DM74LS85.*

En la **Tabla.4.12** se muestran las condiciones de operación proporcionadas por el fabricante de dispositivo comparador DM74LS82.

| Symbol          | Parameter                        | <b>DM54LS85</b> |     |        | <b>DM74LS85</b> |     |        | Units |
|-----------------|----------------------------------|-----------------|-----|--------|-----------------|-----|--------|-------|
|                 |                                  | Min             | Nom | Max    | Min             | Nom | Max    |       |
| Vcc             | Supply Voltage                   | 4.5             | 5   | 5.5    | 4.75            | 5   | 5.25   | ν     |
| VH              | High Level Input Voltage         | 2               |     |        | 2               |     |        | ν     |
| $V_{\parallel}$ | Low Level Input Voltage          |                 |     | 0.7    |                 |     | O.B    | ν     |
| юн              | <b>High Level Cutput Current</b> |                 |     | $-0.4$ |                 |     | $-0.4$ | mA    |
| юι              | Low Level Output Current         |                 |     | 4      |                 |     | 8      | mA    |
| Тд              | Free Air Operating Temperature   | $-55$           |     | 125    | $^{\circ}$      |     | 70     | ۰c    |

**Tabla 4.12** Condiciones de operación del comparador DM74LS85.

Se realizó un ajuste en el programa realizado en LabVIEW, esto con la finalidad de acondicionar la señal analógica de entrada y convertirla en una señal digital.

Se realizó el programa que permite convertir la señal de entrada analógica en una señal digital como se observa en la **Figura 4.90.** "**Filtro\_Señal\_TRD\_Digital.vi"**

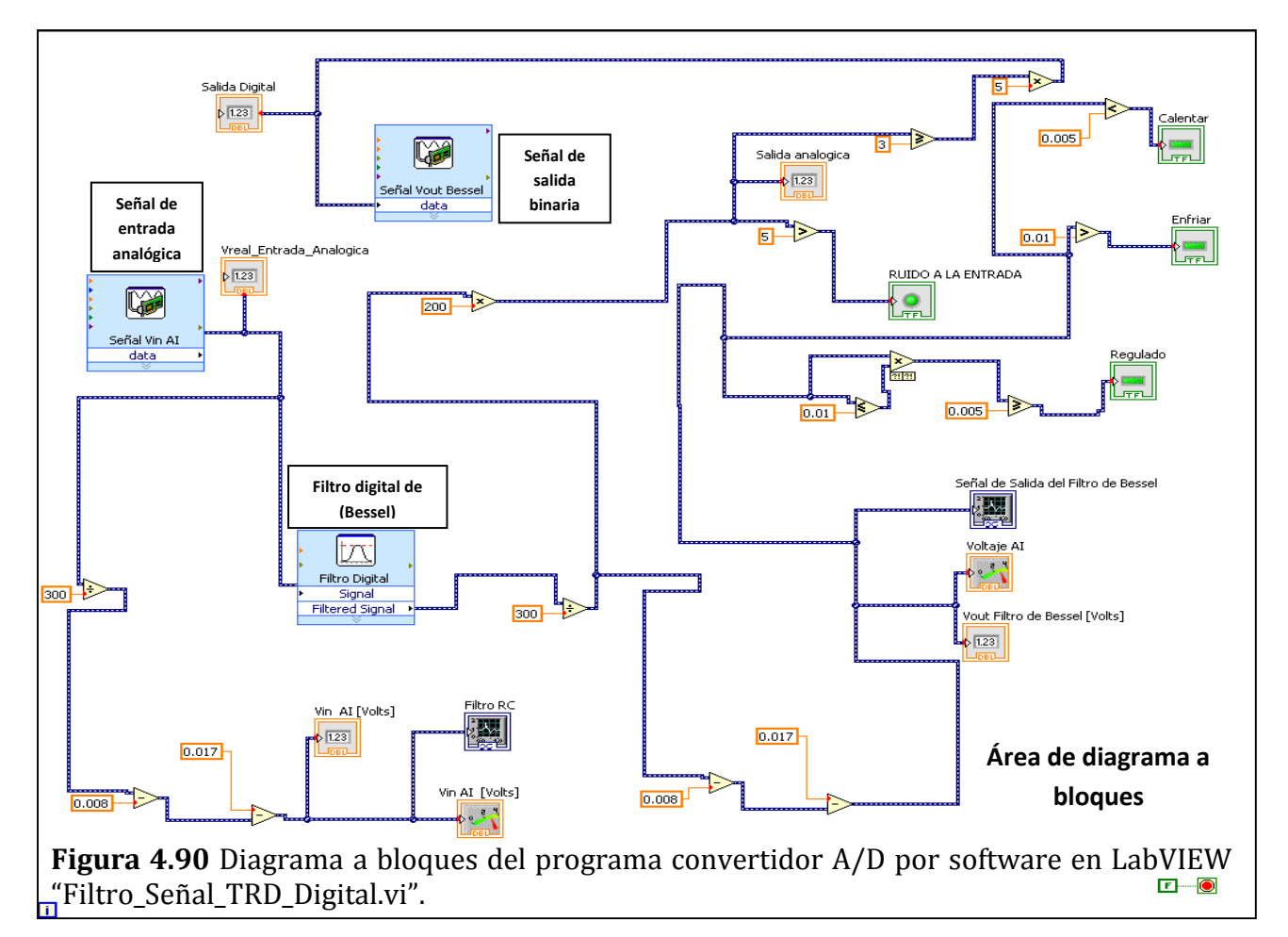

En la **Figura 4.91** se muestran las pantallas de visualización para la señal analógica que proviene de sistema con RTD vista en la parte inferior, mientras que la señal digital se salida se muestra en la parte superior. Además, se muestran indicadores tanto de aguja como numéricos para ver las variaciones que se producen en la señal de entrada y de salida.

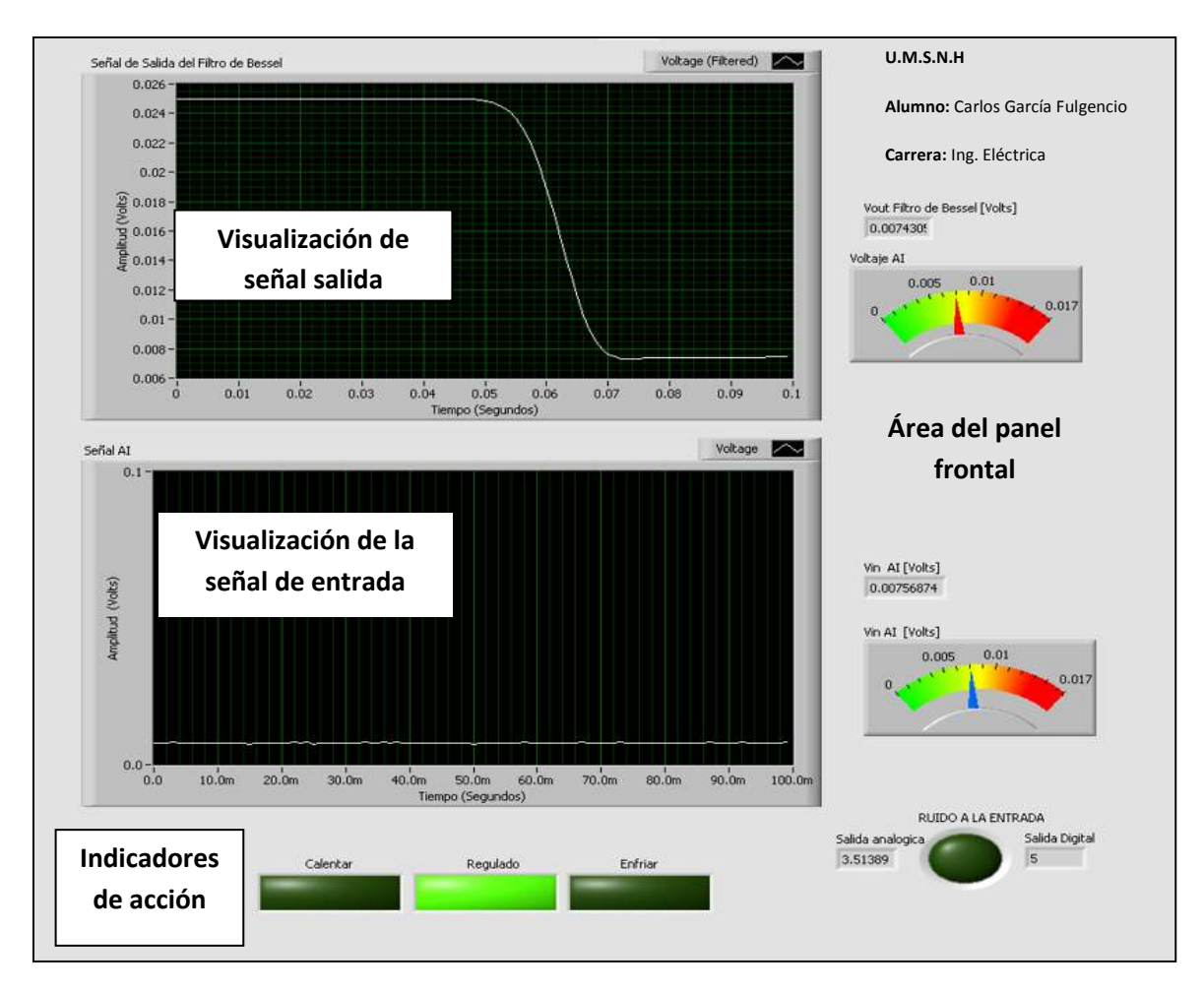

**Figura 4.91** Panel frontal del programa ajustado para visualizar la señal de entrada analógica del sistema con RTD y la señal digital de salida del programa "Filtro\_Señal\_TRD\_Digital.vi".

En el programa de la **Figura 4.91** se encuentra programado para detectar e indicar la presencia de ruido que se encuentre alterando la señal de entrada que proviene del sistema con RTD. Por otro lado, se programaron rangos que permiten informar al usuario de la acción que se debe realizar de manera manual o automatizada mediante el uso de las señales de salida para activar relevadores.

Se realizaron las conexiones correspondientes sobre la tarjeta protoboard de la estación de trabajo NI-ELVIS I para utilizar el sistema con RTD y el comparador digital DM74LS85 tal como se muestra en la **Figura 4.92**.

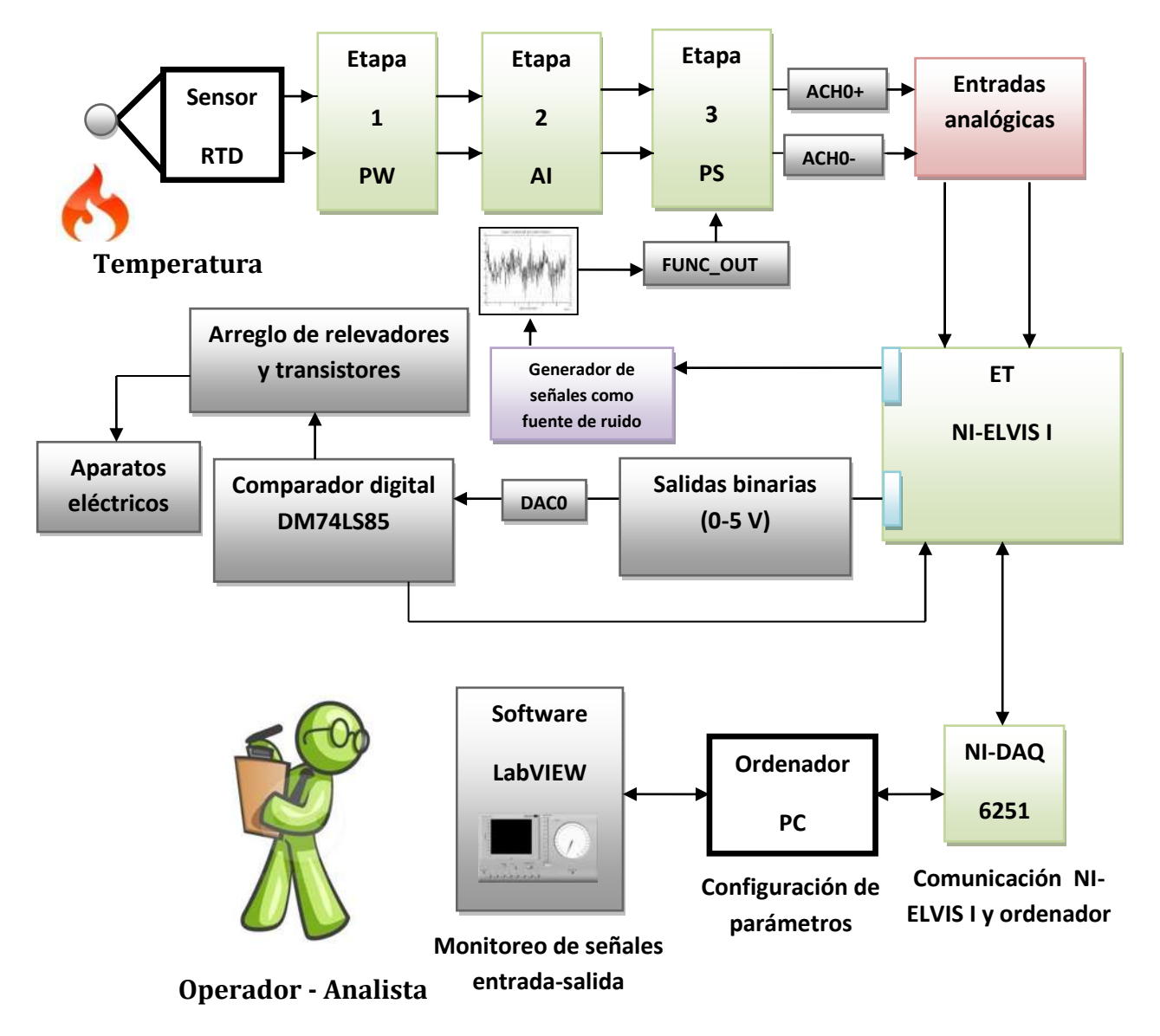

**Figura 4.92** Sistema de Instrumentación con RTD y comparador digital en NI-ELVIS I.

Dónde:

**OSC**=Osciloscopio **ET**=Estación de Trabajo **PW**=Puente de Wheatstone **FOA**=Forma de Onda Arbitraria **AI**=Amplificador de Instrumentación **PS**=Punto de Suma

En la **Figura 4.93** se muestra el diagrama del sistema de medición con RTD conectado en la tarjeta protoboard de la estación de trabajo NI-ELVIS I, esto con la finalidad de procesar la señal analógica a través de LabVIEW y convertirla en una señal binaria. Por lo tanto, dicha señal binaria obtuvo a través de una salida especial (**DCO**) y se ingresó al comparador binario DM74LS85 con referencia establecida (1 o 0), esto con la finalidad de realizar un corte (por relevadores) en el suministro de energía eléctrica de algún aparato externo

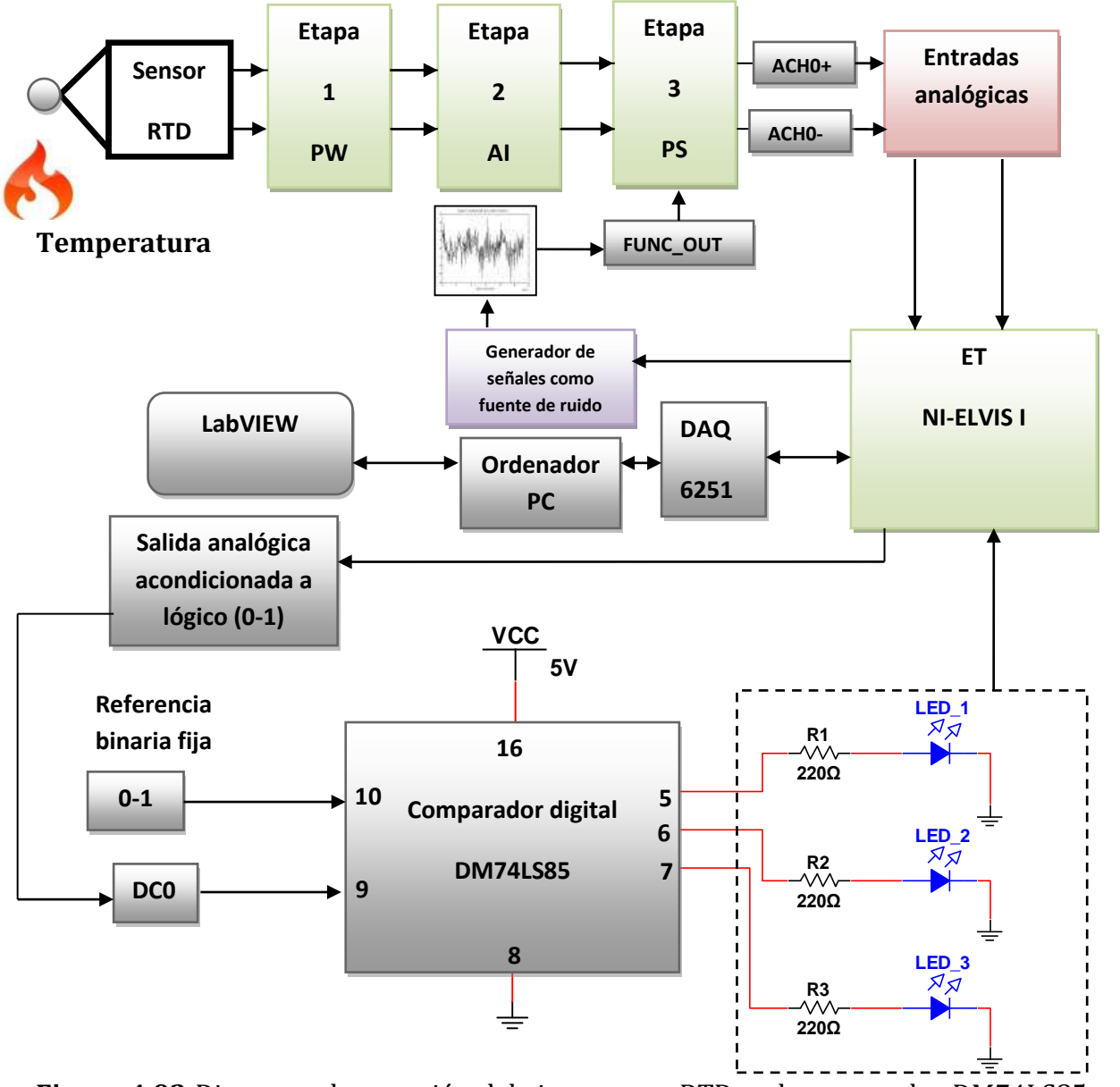

**Figura 4.93** Diagrama de conexión del sistema con RTD y el comparador DM74LS85 en la estación NI-ELVIS I.

En la **Tabla 4.13** se muestran los estados de encendido y apagado de acuerdo a la salida correspondiente del comparador binario DM74LS85, esto depende de la referencia que se tenga a la entrada **B0** considerándola como valor de referencia y **A0** como valor binario entregado por el sistema con RTD a través de LabVIEW.

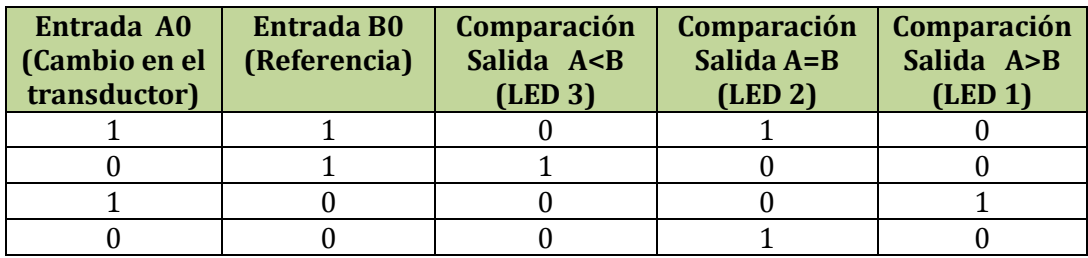

**Tabla 4.13** Estados lógicos presentes a la salida del comparador DM74LS85.

Se establecieron condiciones dentro del programa "**Filtro\_Señal\_TRD\_Digital.vi**" para establecer los niveles de estado lógico para la entrada **A0**.

Para obtener el voltaje binario (0 o 1) a partir de una señal analógica utilizando la estación NI-ELVIS I se explica de manera breve la metodología usada para lograrlo en la **Figura 4.94**.

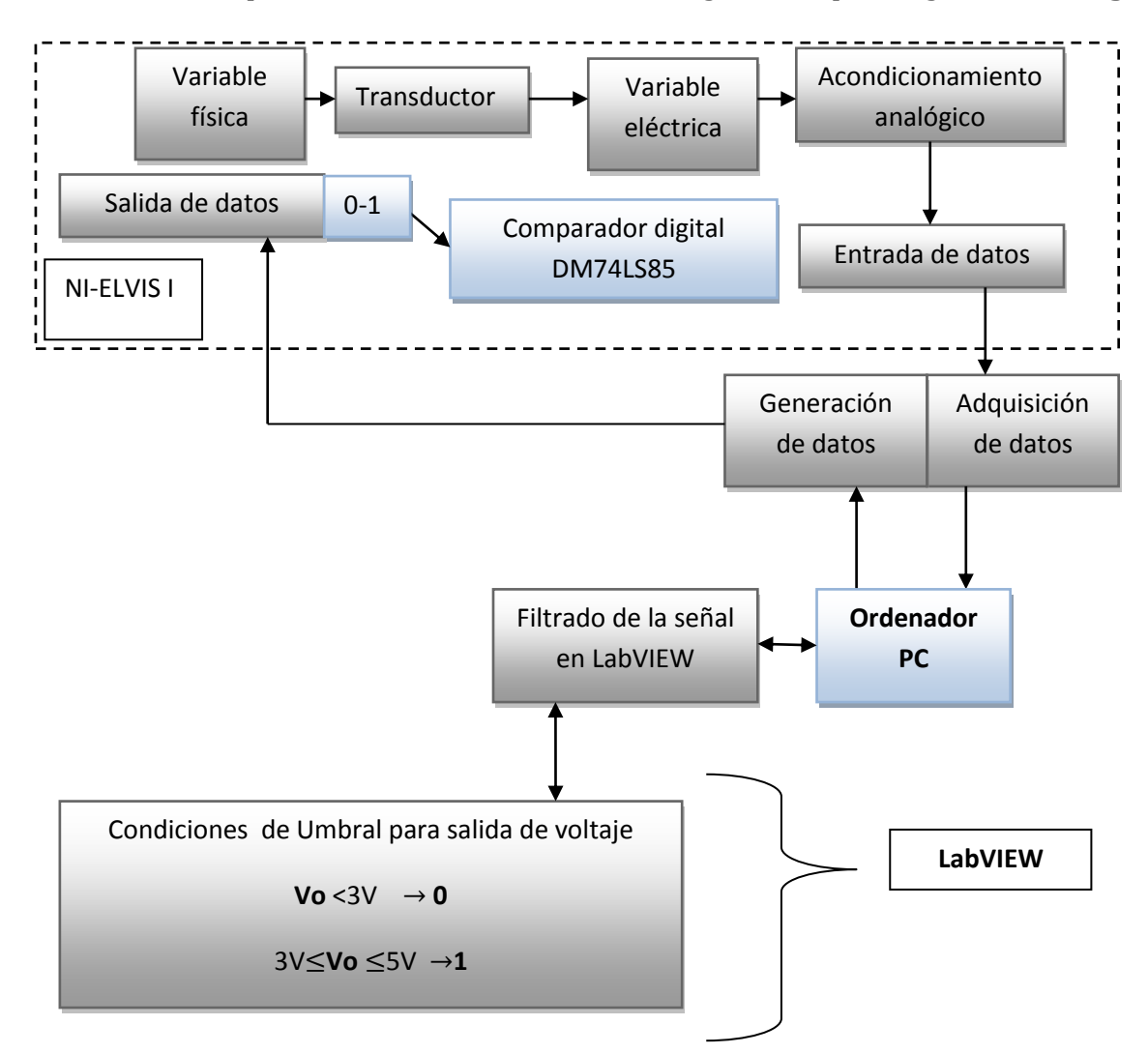

**Figura 4.94** Diagrama a bloques para representar las condiciones de salida digital.

Con relación a la **Figura 4.93**, la aplicación del comparador digital DM74LS85 en el sistema de instrumentación con RTD diseñado anteriormente, puede ser de gran ayuda cuando se requiera de simular algún tipo de alarma, indicador o señal con la finalidad de alertar al operador de algún cambio severo presente dentro del sistema y le permita realizar la maniobra adecuada.

# **Capítulo 5**

# **5. Conclusiones y recomendaciones**

#### **5.1 Conclusiones**

Se elaboró una guía que le facilita al usuario el aprendizaje y manejo de la estación de trabajo NI-ELVIS I, también se dieron a conocer las herramientas físicas y virtuales que se tienen disponibles para desarrollar sistemas analógicos o digitales. Además se logró configurar Labview para monitorear y manipular una señal analógica de entrada con la ayuda de la estación de trabajo, y de esta forma se generó una señal de salida que sigue las instrucciones programadas por el usuario durante el tiempo de ejecución del programa.

El uso de instrumentos virtuales, equipo correspondiente y el ordenador permiten mejorar la calidad del proceso de enseñanza–aprendizaje, debido a las siguientes razones:

- o Permite crear ambientes de aprendizaje en los cuales los estudiantes se encuentran en contacto con problemas de ingeniería en el mundo real.
- o Permite reducir considerablemente los costos presentes los laboratorios al reemplazar equipos costosos por instrumentos virtuales que se pueden ejecutar a través de un ordenador, lo que también permite mantener al día a los laboratorios con los avances de las nuevas tecnologías.
- o Ofrece gran flexibilidad a los instructores, lo cual permite diseñar experimentos que se puedan ajustar al contenido de aprendizaje. Además, se puede realizar el desarrollo de las estrategias que se encuentran basadas en habilidades y destrezas, solución de problemas, casos de estudio, entre otros.

### **5.2 Recomendaciones**

Al reemplazar los instrumentos tradicionales por instrumentos virtuales y el uso del ordenador, permite que las funciones de los instrumentos continúen su camino de manera sincronizada con el desarrollo de las nuevas tecnologías.

Se recomienda crear cursos de capacitación relacionados con los instrumentos virtuales, hardware disponible y su aplicación en instituciones educativas dirigidos a estudiantes que inician sus estudios en el campo de la electrónica, y que además se les proporcione información sobre las nuevas tecnologías que se encuentren disponibles en la institución, esto con la finalidad de ampliar y fortalecer los conocimientos adquiridos en clase al relacionarlos con la práctica.

Se recomienda al usuario que se mantenga una actitud de investigación y fortalezca sus conocimientos adquiridos en clase, esto con el apoyo de instrumentos virtuales y el ordenador, lo cual permitirá una mayor calidad en la elaboración de reportes.

#### **5.3 Desarrollo de modelos NI-ELVIS**

Después de haberse desarrollado la estación de trabajo NI-ELVIS I en el año 2003 mostrado en la **Figura 5.1**, la compañía National Instruments cinco años más tarde presentó una nueva versión mejorada tanto en capacidad como en velocidad de transferencia de los datos a la cual se le denominó NI-ELVIS II en el año 2008.

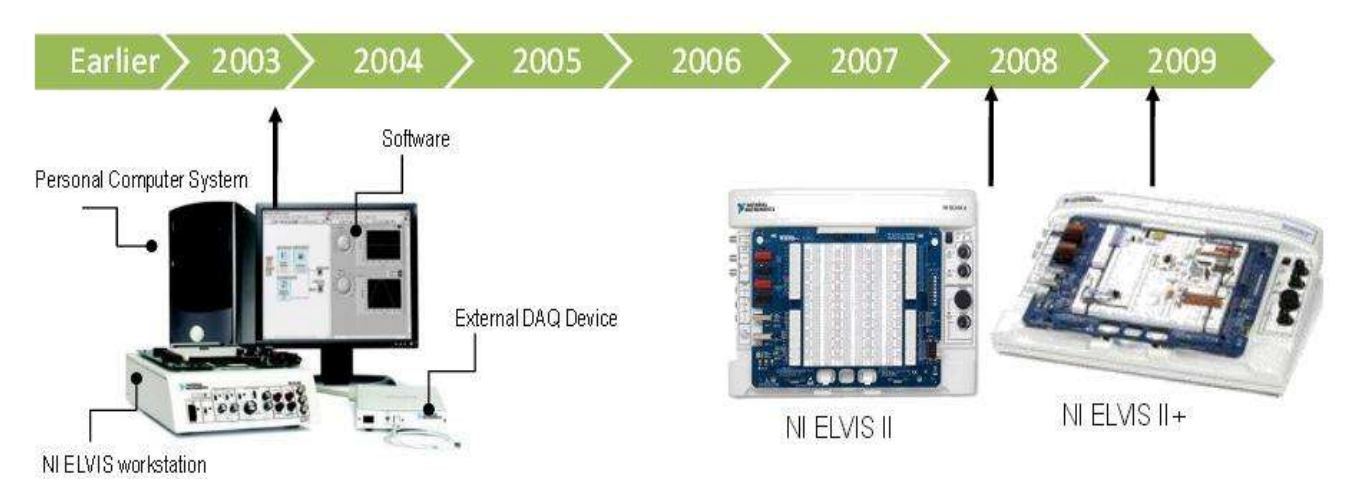

**Figura 5.1** Línea de tiempo de la estación de trabajo de NI-ELVIS.

Un año más tarde se presentó la estación de trabajo NI-ELVIS II+ en el año 2009, dicha estación es semejante a la estación NI-ELVIS II pero posee una mayor capacidad para mantener la comunicación con las versiones de Circuit Design Multisim y otros tipos de software que también son propiedad de la compañía National Instruments.

En la **Figura 5.2** se muestra la estación de trabajo NI-ELVIS II cuando salió al mercado para su venta en el año 2009. Además cabe mencionar que su conexión se realiza de manera directa al ordenador por medio de un conector USB 2.0 y el controlador correspondiente instalado en el ordenador para poder operar correctamente.

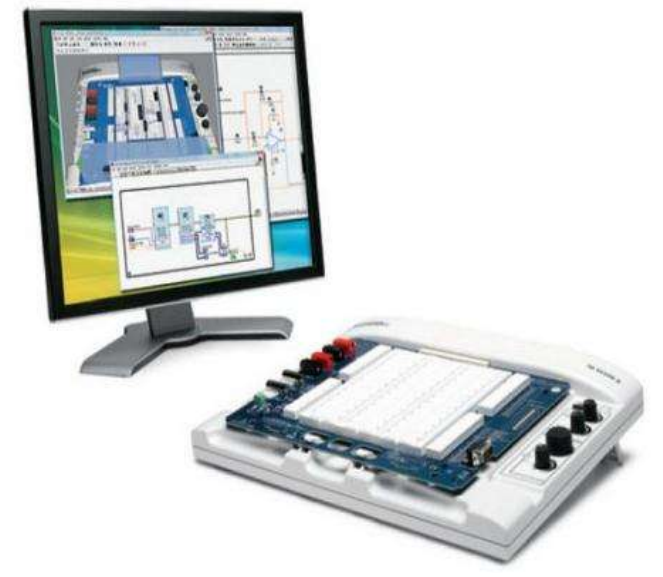

**Figura 5.2** Estación de trabajo NI-ELVIS II (2009).

En la **Figura 5.3** se observa que la estación de trabajo NI-ELVIS II posee componentes modernos en comparación con su antecesor NI-ELVIS I.

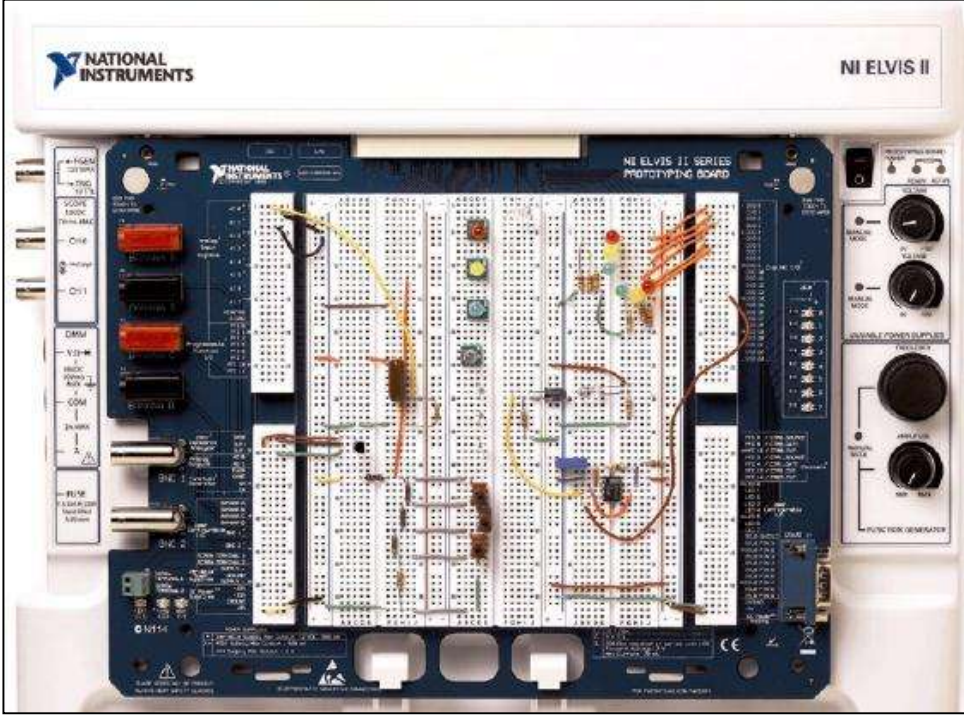

**Figura 5.3** Vista de la tarjeta protoboard de la estación de trabajo NI-ELVIS II.

En la **Figura 5.4** se resaltan las mejoras técnicas principales que posee la estación de trabajo NI-ELVIS II y II+.

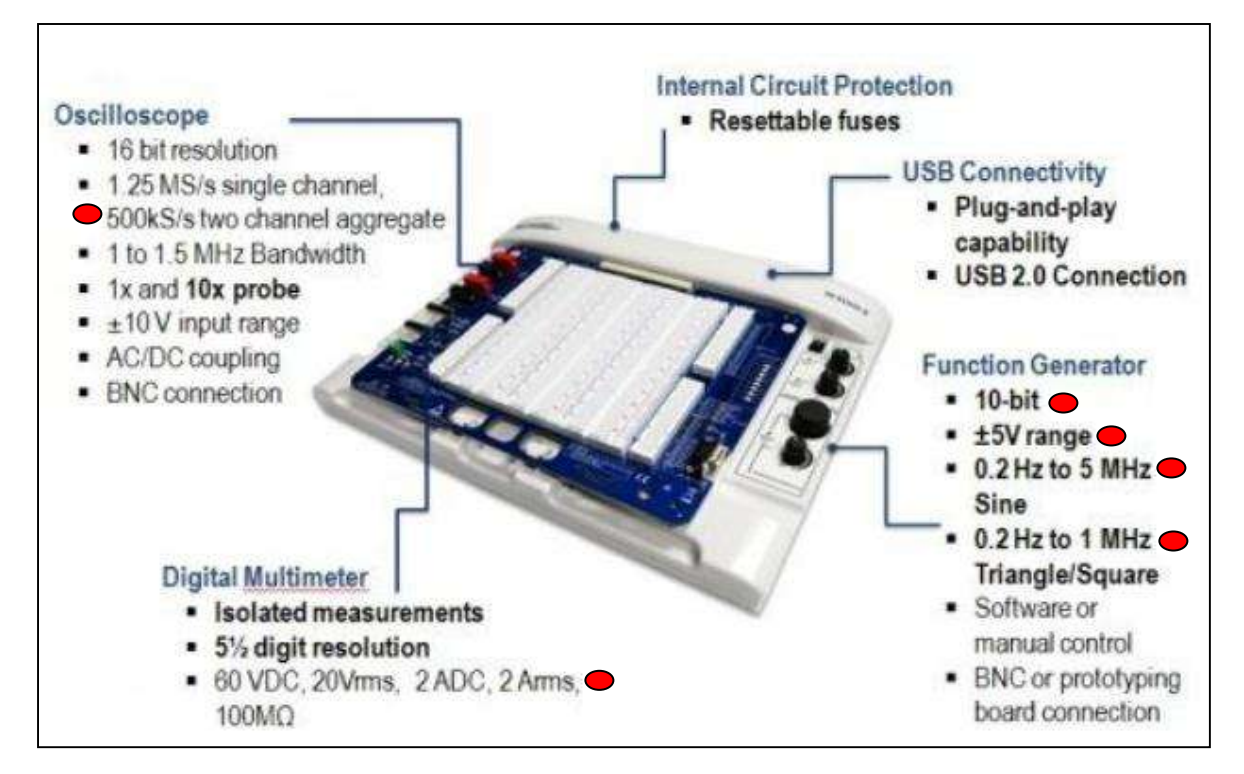

**Figura 5.4** Características de NI-ELVIS II y II+.

# **Bibliografía**

- **[1]**.Wolf, S., "Guía para las Mediciones Electrónicas y Prácticas de Laboratorio", Departamament of Electrical Engineering and Computer Science California State University, Long Beach, 1992, p. 89, 95 y 101.
- **[2]**.Bolton, W., "Mediciones y Pruebas Eléctricas y Electrónicas", Longman Group UK Ltd, London, 1995, Marcombo, p. 85.
- **[3]**.Boylestad, R., "Introducción al análisis de circuitos", PEARSON EDUCACIÓN, México, 2004, p. 48, 233, 553.
- **[4]**.Mandado, E., Mariño, P., Lago, A., "Instrumentación Electrónica", Marcombo, Barcelona, España, 1995, p. 3 y 24.
- **[5]**.Huircán, J., "Conversores Analógico-Digital y Digital-Analógico: Conceptos Básicos", p.1 y 2.
- **[6]**.Floy, T., "Dispositivos Electrónicos", GRUPO NORIEGA EDITORES, Balderas 95, México, D.F., 2000, p-p.757-793.
- **[7]**.Franco, S., "Diseño con Amplificadores Operacionales y circuitos Integrados Analógicos", Mc Graw Hill, 2005.
- **[8].** Ventura, J., Drake, R, and McGrory, J,. "NI ELVIS Has Entered the Lab", the Proceedings of th IEEE Southeastcon 2005, Ft. Lauderdale, Florida, April 8-10, 2005, p. 670-679.
- **[9]**.Hasanul, A.,Saliman, A., "Laboratory Experiments Using NI ELVIS", College of Science, Mathematics, and Engineering Technology,South Carolina State University.
- **[10]**.Fernández, J., "Iniciación a la Física Vol.-II", ED. REVERTÉ S.A, Barcelona, 1992, p.132.
- **[11].**Edminister, J., "Circuitos Eléctricos". Mc Graw-Hill/Interamericana de España, S.A.U., Basuri, Madrid, 1997, p.41.

**[12].**Jacob, j., "Industrial Control Electronics Aplications and Design", Division of Simon & Schunster, New Jersey, 1988, p.198.

- **[13].** Lázaro, I., "Ingeniería de Sistemas de Control Moderno ", Consejo Nacional de Ciencia y Tecnología, U.M.S.N.H, 2008, p.87.
- **[14].**Boylestad, R., "Electrónica Teoría de Circuitos", Prentice Hall Hispanoamericana S.A., 1997, p.32 y 136.
- **[15].**National Intruments, NI Educational Laboratory Virtual Instrumentation Suite (NI-ELVIS), Hardare User Manual. p. 1-98, Agosto, 2008.
- **[16].**Pallás, R., "Sensores acondicionadores de señal", Marcombo, Barcelona (España), 2003, p.12.
- **[17].**Gates, E., "INTRODUCTION TO BASIC ELECTRICITY AND ELECTRONICS TECHNOLOGY", Delmar, Clifton Park, NY (USA), 2014, p.209.
- **[18].**Douglas, A., "Tube Testers and Classic Electronic Test Gear", Sonoran publishing , Chandler, Arizona, 2000, p.23.
- **[19].**Sangwine, S., "Electronic Components and Technology", CRC PRESS, Boca ratón, Florida, 1994, p.94 y 95.
- **[20].**Bonilla, J., "Enciclopedia ilustrada de radiocomunicaciones ", H.A.S.A , Buenos Aires, 1945, p.344.
- **[21].**Athanase, P., J., "Gran enciclopedia Larousse en 20 volúmenes", Larousse, Buenos Aires, 1967.
- **[22].**Peddie, J., J., "The History of Visual Magic in Computers", Springer, JRP, London, 2013, p.137 y 138.
- **[23].**Strubbe, J., "De Osciloscoop Van analoog tot digitaal", BME, ACCO, 1990, p.24.
- **[24].**Hyden, P., "Electronic Design", Volumen 50, No.12, 2002, p.74 y 89.
- **[25].**http://www.ni.com
- **[26]**.http://www.ni.com/data-acquisition
- **[27]**.http://proton.ucting.udg.mx

# **Apéndices**

**10kΩ**

**10kΩ**

# **12 V Apéndice A**

# **Regla del divisor de voltaje (RDV)**

El voltaje en los elementos resistivos se dividirá en función de la magnitud de los niveles de resistencia.

**10kΩ**

$$
v_{f} = \frac{1}{\sqrt{N_{f}}}
$$
\n
$$
V_{X} = \left(\frac{x}{R_{T}}\right) V_{f}
$$
\n(A.1)

**Figura A.1** Circuito para representación general de la RDV.

Dónde:

$$
X = R_1, R_2....R_n
$$
  
 $R_T = R_1 + R_2 + ... + R_n$ 

# **Regla del divisor de corriente (RDC)**

Para elementos que se encuentren conectados en paralelo y de valores diferentes, la corriente se dividirá según una razón igual a la inversa de los valores de sus resistores.

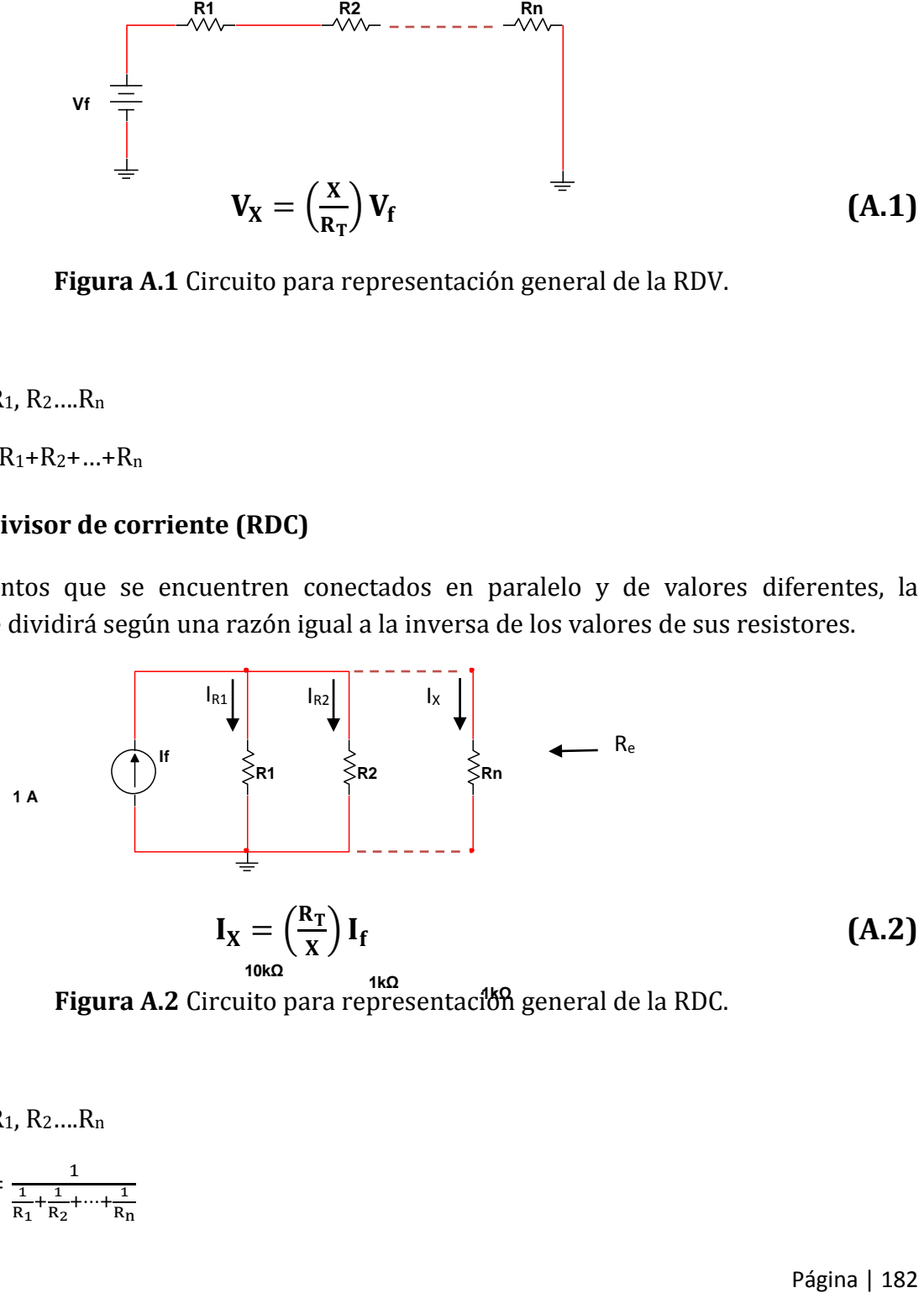

**Figura A.2** Circuito para representación general de la RDC.

Dónde:

$$
X = R_1, R_2....R_n
$$

$$
R_T = \frac{1}{\frac{1}{R_1} + \frac{1}{R_2} + \dots + \frac{1}{R_n}}
$$

# **Apéndice B**

### **Formulas para circuitos que operan en AC**

Voltaje de la fuente de AC

$$
VAC = V_P \sin(\omega t) \tag{B.1}
$$

**VP**= Valor pico de la señal senoidal [Volts]

$$
V_{\rm rms} = \frac{V_{\rm P}}{\sqrt{2}} \text{ [Volts]} \tag{B.2}
$$

**Vrms** = Valor medio Eficaz señal senoidal [Volts]

$$
\omega = 2\pi f = \frac{2\pi}{T} \quad \left[\text{rad}/_{\text{Seg}}\right] \tag{B.3}
$$

Dónde:

**ω**=Frecuencia Angular [rad/seg]

**F**=frecuencia [Hertz]

$$
\mathbf{T} = \frac{1}{F} \text{ [Seg]} \tag{B.4}
$$

#### **Cálculo de la reactancia inductiva (XL) y capacitiva (XC)**

- Reactancia del Capacitor = 1  $\frac{1}{j\omega C}$  [Ohm] **(B.5)**
- Reactancia del Inductor  $X_L = j\omega L$  [Ohm] **(B.6)**

### **Impedancia en Forma compleja**

$$
Z = R + jX \quad \text{[Ohms]} \tag{B.7}
$$

Dónde:

 $X = (X_L - X_C)$ 

## **Magnitud de la Impedancia y Ángulo de la Impedancia**

$$
|\mathbf{Z}| = \sqrt{\mathbf{R}^2 + \mathbf{X}^2}
$$
 [Ohms] (B.8)

$$
\theta = \tan^{-1}\left(\frac{x}{R}\right) \quad \text{[Grados]} \tag{B.9}
$$

# **Apéndice C**

**Impedancias conectadas en Serie** 

$$
\mathbf{Z}_{\text{eq}} = Z_1 + Z_2 + \cdots Z_n \text{ [Ohms]}
$$
 (C.1)

**Impedancias conectadas en paralelo** 

$$
\mathbf{Z}_{\text{eq}} = \frac{1}{\frac{1}{z_1} + \frac{1}{z_2} + \dots + \frac{1}{z_n}} \quad \text{[Ohms]} \tag{C.2}
$$

**Propiedades del número imaginario "i"**

$$
i = \sqrt{-1}
$$
\n
$$
i * i = -1
$$
\n
$$
i * i * i = -i
$$
\n
$$
\frac{i}{i} = 1
$$
\n
$$
(C.3)
$$

 $\overline{\phantom{1}}$ 

**Modulo de un número complejo** 

$$
|\mathbf{M}| = \sqrt{(\text{Re})^2 + (\text{Im})^2}
$$
 (C.4)

**Angulo de un número Complejo** 

$$
\emptyset = \tan^{-1}\left(\frac{Im}{Re}\right) \tag{C.5}
$$

**Inversa de una matriz de 2x2** 

$$
A = \begin{bmatrix} a & b \\ c & d \end{bmatrix}
$$

$$
A^{-1} = \frac{1}{ad-bc} \begin{bmatrix} d & -b \\ -c & a \end{bmatrix}
$$
 (C.6)

# **Apéndice D**

**Propiedades de los logaritmos** 

$$
\log_{10} 1 = 0
$$
  
\n
$$
\log_{10} ab = \log_{10} a + \log_{10} b
$$
  
\n
$$
\log_{10} \left(\frac{a}{b}\right) = \log_{10} a - \log_{10} b
$$
  
\n
$$
\log_{10} a^{n} = n \log_{10} a
$$
 (D.1)

**Consideraciones para realizar el bode de un factor de primer orden (1+jωτ)**

**Función de transferencia (F.T) de primer orden** 

$$
G(s) = \frac{1}{1+s\tau} \tag{D.2}
$$

**Magnitud en decibeles (dB) de una F.T de primer orden** 

$$
|G(s)| = 20 \log_{10} \left| \frac{1}{1+s\tau} \right| = -20 \log_{10} \sqrt{1+(\omega \tau)^2} \quad [dB] \tag{D.3}
$$

**Ángulo de fase para una F.T de primer orden** 

$$
\theta = -\tan^{-1}(\omega \tau) \tag{D.4}
$$

# **Apéndice E**

# **Dispositivos DAQ M Series que soporta la estación de trabajo NI-ELVIS I**

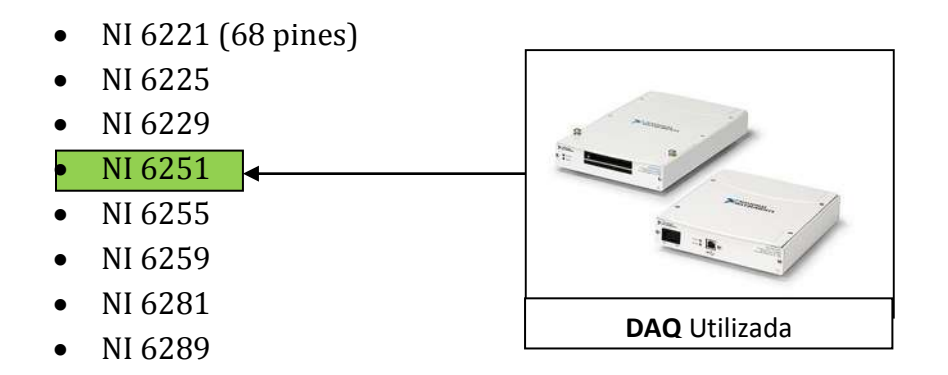

**Figura E.1** Dispositivo NI-DAQ utilizado en el desarrollo del proyecto

### **Configuración de pines NI-DAQ 6251 M SERIES**

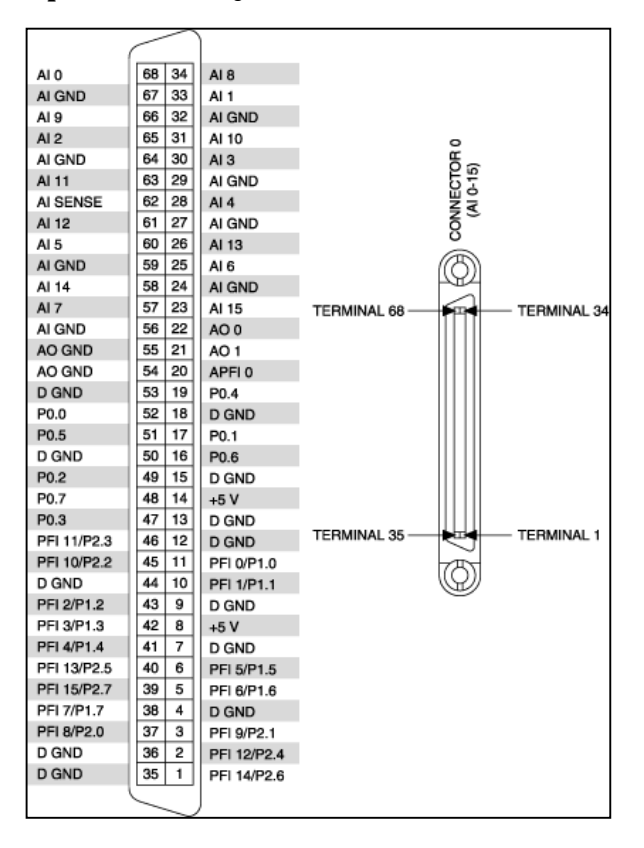

**Figura E.2** Configuración de pines NI-DAQ 6251 M SERIES

# **Apéndice F**

#### **Software de simulación Multisim 11.0**

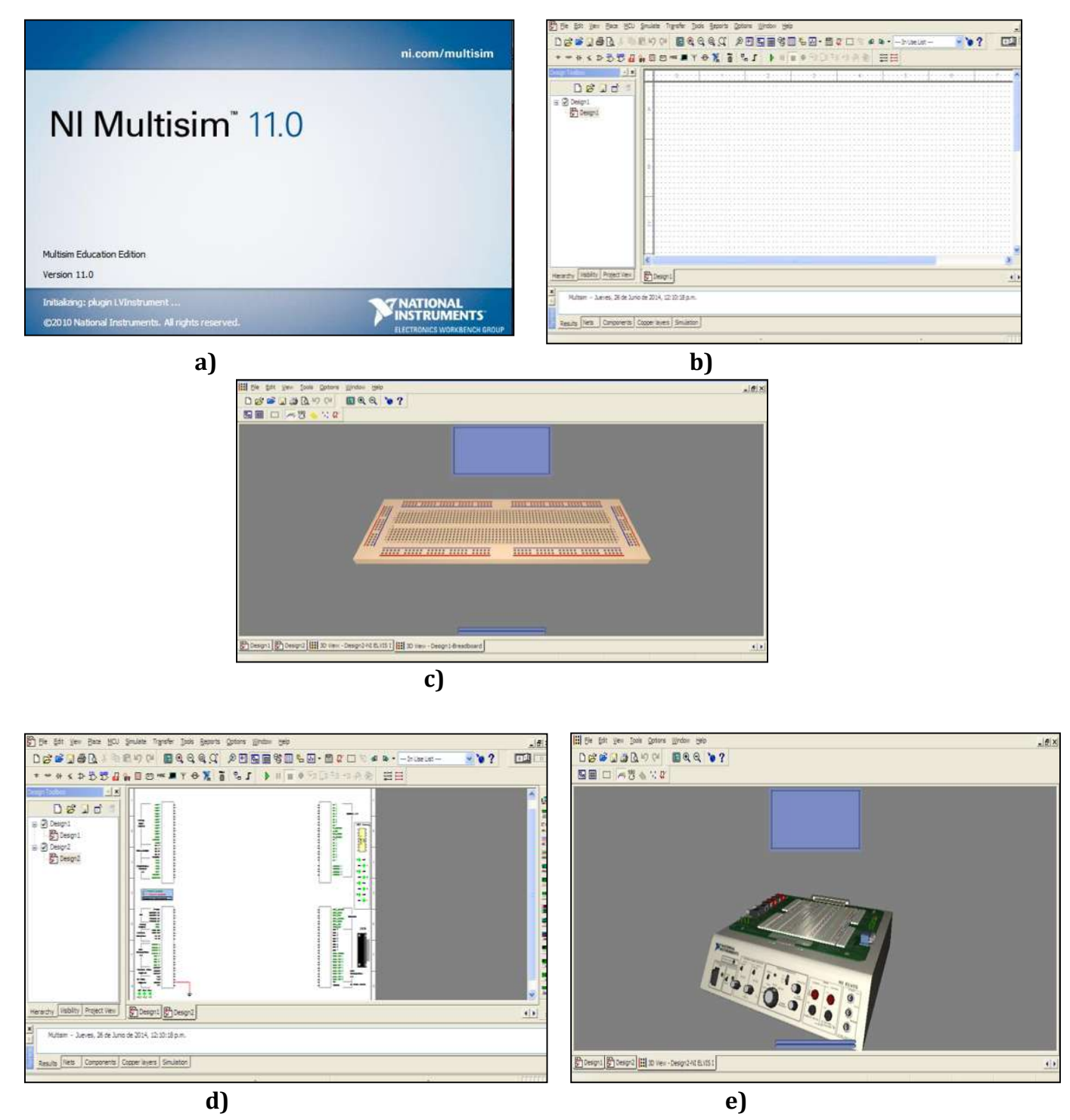

**Figura F.1** a) Software NI utilizado, b)Área de Trabajo Ordinaria, c)Vista 3D Ordinaria, d) Área de trabajo de NI-ELVIS I Y e) Vista 3D de NI-ELVIS